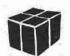

# NOSintro

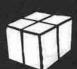

## TCP/IP over Packet Radio

An introduction to the KA9Q Network Operating System

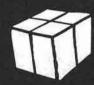

lan Wade G3NRW

## NOSintro

### TCP/IP over Packet Radio

An Introduction to the KA9Q Network Operating System

> Ian Wade G3NRW

#### NOSintro

#### TCP/IP over Packet Radio

#### An Introduction to the KA9Q Operating System

Copyright © 1992 Dowermain Ltd

ISBN 1-897649-00-2

All rights reserved. No part of this book may be reproduced, in any form or by any means, without permission in writing from the publisher. All rights of translation reserved.

Published by Dowermain Ltd, Maxet House, Liverpool Road, Luton, Bedfordshire LU1 1RF, United Kingdom.

Printed by Maslands, Edward Neate House, Unit 12, Howden Industrial Estate, Tiverton, Devon EX16 5HW, UK.

Text set in TrueType with Microsoft Word for Windows, version 2.0. Graphics produced with Micrografx Windows Draw!, version 3.0.

Cover design by Jim Housego.

First edition: November 1992.

#### How to contact the author:

AMPRnet [TCP/IP]:

g3nrw @ g3nrw.ampr.org [44.131.5.2]

AX.25 Packet Radio:

G3NRW @ GB7BIL.#27.GBR.EU

Electronic Mail:

g3nrw @ dircon.co.uk

Post Office Mail:

Mr Ian Wade

7 Daubeney Close

Harlington Dunstable

Bedfordshire

LU5 6NF, United Kingdom

## CONTENTS

|  | 1<br>2<br>3<br>4 | Intro to NOSintro                | . 7 |
|--|------------------|----------------------------------|-----|
|  | 3<br>4<br>5      | The Ground Rules                 | 19  |
|  | 5                | Let's Meet the Locals            | 33  |
|  | 6<br>7           | The TNC Revisited                |     |
|  | 7                | A Peek at Protocols              |     |
|  | 8                | Names, Domains and Addresses     | 55  |
|  | 9                | Client/Server                    | 63  |
|  | 10               | Hands On — Hardware Checkout     | 71  |
|  | 11               | Hands On — Software Installation | 75  |
|  | 12               | NOS File Compendium              |     |
|  | 13               | Hands On — Session Manager       | 95  |
|  | 14               | The NOS Command Set Summary1     | 09  |
|  | 15               | Hands On — autoexec.nos1         |     |
|  | 16               | The ftpusers File1               | 23  |
|  | 17               | Hands On — FTP                   | 20  |
|  | 18               | NOS BBS — The Big Picture        |     |
|  | 19               | Setting up the NOS BBS           | 55  |
|  | 20               | The NOS BBS Command Set          | 61  |
|  | 2.2              |                                  |     |
|  | 21               | Hands On — NOS BBS File Server1  |     |
|  | 22               | Hands On — Remote Sysop          |     |
|  | 23               | Forwarding SMTP Mail             |     |
|  | 24               | Pop Mail Collection              | 11! |
|  | 25               | PBBS Mail Forwarding2            | 117 |

| 26<br>27<br>28<br>29<br>30 | AX.25 Routing  Address Resolution Protocol  IP Routing  NET/ROM Routing  Going Live: Preparing the Files | 235<br>239<br>251 |
|----------------------------|----------------------------------------------------------------------------------------------------|-------------------|
| 31<br>32<br>33<br>34<br>35 | Hands On — AX.25                                                                                         | 275<br>279<br>287 |
| Appendix1 2 3 4 5 6        | Where to get the Software                                                                                | 297<br>311<br>331 |
| Index                      |                                                                                                    | 343               |

#### 1: INTRO TO NOSintro

Welcome to NOSintro, the beginner's guide to running TCP/IP over Packet Radio.

In this book you'll find a wealth of practical information, hints and tips for setting up and using the KA9Q Network Operating System (NOS). The emphasis throughout is on hands-on practicalities. You'll see exactly how to install NOS on a PC, how to set up the control files to suit your local environment, how to check out basic operations off-air before going live, and how to use NOS commands for transferring files, logging in to remote systems, sending mail, and so on.

Theoretical coverage is kept to a minimum — there are plenty of other publications describing the minutiae of TCP/IP and related packet protocols if you want to dig deeper. In this book there is just enough theoretical background to provide a framework for the hands-on sessions, so you get a good understanding of what's happening without being submerged in a morass of superfluous detail.

NOS and related packages such as NET run on all of the well-known families of microcomputers. These include the Apple Macintosh, Amiga, Archimedes, Atari, DEC VAX, IBM PC and Sun, running under MS-DOS, OS/2, VMS and various flavours of UNIX. This book is specifically about the PC version of NOS, but the other versions work in virtually the same way, so almost everything you read here is applicable to those versions as well.

NOS is a complex package, and requires you to set up a number of control files before you can use it. This isn't a difficult job, but there is quite a lot of work involved. To help get you on the road, this book contains full listings of typical NOS control files, which you can modify to suit your own environment.

Better still, you can obtain a copy of the G3NRW NOSview on-line documentation package for NOS. NOSview contains not only full reference documentation for NOS, but also a complete working set of

NOS software. This includes NOS itself and all of the control files listed in this book. You should get hold of NOSview if you can and install it on your PC, as the worked examples in this book relate directly to the files that come with the package. Full details of how to get NOSview are in Chapter 2.

I've said that this is a book for beginners to TCP/IP. The level is pitched at people who already know how to drive a PC at the MS-DOS command line, and how to make "ordinary" AX.25 packet radio connections with a conventional terminal node controller (tnc). Experience in sending and receiving messages via an AX.25 packet bulletin board system (PBBS) is also assumed.

In a book of this kind, it's impossible to explain everything about NOS. NOS is a big, complex package, with many more features than most commercial packages costing hundreds of dollars, and so it's only possible to scrape the surface here. My main hope is that there is more than enough information to get you started, with plenty of clues as we go along about what to explore next. In fact, the first two drafts of this book were much longer than originally intended, and savage wielding of the scalpel was eventually necessary to bring it down to a reasonable size. Given time, I plan to use some of the excised material in a followup book which will cover the advanced capabilities of NOS in much more detail.

NOS originally grew up in the world of amateur radio, but in more recent times it has found its way into "professional" environments as well. If you are a networking professional reading this book, please don't be misled by the word "amateur". Most of the techniques, the software and the networking infrastructures described here are the work of internationally respected professionals and academics, who also happen to be licensed radio amateurs.

The great attraction of the amateur environment is that people are free to experiment at will, without the constraints of fixed project goals and timescales, or bosses looking over their shoulders. Indeed, many of the techniques which are commonplace in the professional field today were originally developed by amateurs.

There's certainly nothing "amateurish" about NOS. You can install NOS on your PC in the office and connect into your LAN (or WAN or SLIP link), and you can use ping, ftp, telnet, mail, news, ppp and all the other well-known Internet services in exactly the same way that you probably do now. The big advantage of NOS is that it provides much 0

greater functionality than you'll find in most commercial packages, and it's free.

Reading a work of this nature is not a trivial undertaking. The best way to start is to spend an evening speed-reading the whole book from cover to cover, just to get the feel of it. Don't worry if there are parts you don't understand — just skip them and move on. Then read the book again, a little slower this time, perhaps taking a week of evenings to do so. If there are sections you still don't understand, skip them and read on to the end of the chapter. Then go back to the beginning of the chapter and read it again. Don't be afraid to dip and dive into different parts of the book to fill in the blanks — eventually the whole picture will become clear.

By then you should have a fairly good idea of what TCP/IP and NOS are about. The next step is a must: you must install NOS (ideally with NOSview) on your PC, so that you can try out the commands at first hand. Then read through the book yet again, this time concentrating on the hands-on sessions. Only at this point, when you type in NOS commands and see the results of your actions, will you really begin to understand what's happening.

All of this takes place with the radio switched off. When you eventually feel confident that you understand most of the capabilities of NOS, you are ready to modify the NOS control files to suit your own environment. You'll be replacing the dummy radio callsigns, network addresses and other parameters listed in this book with real callsigns, etc, and then you can switch the radio on and try out NOS on-air.

Chances are that if you follow these steps — it may take three or four weeks of spare time before you are ready for live tests — you'll be rewarded with almost everything working perfectly first time. Now you can login to other stations, transfer files, send mail, forward mail onto the PBBS network, run a NET/ROM node, etc, etc, and very quickly you'll be hooked! New avenues of exploration will open up, new software will come along to experiment with (TCP/IP is the growth area in networking software development these days), and I guarantee that there will always be something new to learn and try.

What if you can't make things work? The best people to help are obviously your neighbours who are already using TCP/IP, or you can put out a general bulletin on the PBBS network asking for advice.

If you are still having difficulties, I will be pleased to try to answer your queries. Full contact details follow immediately after the title page of this book. In general I would prefer to receive messages by packet radio or email, but if you write a letter, please enclose an SASE (and IRCs if appropriate) for your reply.

Note that my experience of NOS is with various MS-DOS implementations based on original versions from KA9Q. I haven't run NOS on any other platform. Therefore if you have specific detailed questions on the other platforms, please address them elsewhere; I don't want to mislead you with second guesses!

#### Acknowledgements

NOSintro is based on the work of many people. In the list below I hope I've included all of those who have written NOS software and documentation in the past, and who have played a significant part in the development of the amateur TCP/IP packet radio network throughout the world.

The number one acknowledgement goes, of course, to Phil Karn, KA9Q, the father of NOS. Phil has demonstrated to the world that it's possible to build a powerful, fully functional multi-tasking communications system, conforming to international networking standards, on the back of a primitive, memory-constrained, single-tasking operating system. It shouldn't work, but it does.

What's more, Phil has made his software freely available to the world, and several other people have now used it as a starting point for further development. Without Phil's contribution, it's unlikely that the amateur packet network would be anything like as advanced as it is today.

Now the roll call of other major contributors (in last name order):

John Ackermann, AG9V Hayden Bate, G8AMD Dave Brooke, G6GZH Mike Chace, G6DHU Tom Clark, W3IWI Mike Dent, G6PHF D R Evans, G4AMJ/NQ0I Gary Ford, N6GF Dan Frank, W9NK Bdale Garbee, N3EUA Fred Goldstein, K110 Gerard van der Grinten, PA0GRI Allen Gwinn, NK5CKP Charles Hedricks Kelvin Hill, G1EMM Gareth Howell, G6KVK Pavel Jalocha, SP9VRC Brian Kantor, WB6CYT Anders Klemets, SM0RGV Wally Linstruth, WA6JPR Peter Meiring, G0BSX Russell Nelson Johan Reinalda, WG7J/PA3DIS Bill Simpson Mike Stockett, WA7DYX Paul Taylor, G1PLT Dave Trulli, NN2Z Stanley Wilson, AK0B

If you are missing from the list and feel you should be there, please don't be offended. Treat it as an inadvertant omission on my part. If you care to drop me a line I'll be glad to add your name to the credits in the next edition of NOSintro.

Good luck with TCP/IP. You'll have fun!

73

Ian Wade, G3NRW

November 1992

#### 2: NOSview

NOSview is an on-line public domain documentation package for the KA9Q Network Operating System (NOS). First released in September 1991, NOSview is a complete reference work describing in detail all of the commands to be found in the major NOS releases. This chapter outlines its main features, and how to get a copy.

#### Introducing NOSview

Over the years, many documents have appeared on the networks describing various features of NOS, but much of that material is incomplete. Some of it is inaccurate, and, because it was written and edited by many hands, sometimes very misleading and inconsistent.

In NOSview I have attempted to pull together all the available documentation and massage it into a consistent whole. The final product is almost 300 pages long, around 20 percent being new material. All of the NOS commands are described in detail, and there is at least one example included with each command. There are also many examples of display outputs, showing the results of executing the commands.

#### Consistency

Because NOS contains software modules originating from several different sources, the associated documentation inevitably contains inconsistencies.

For example, the words *label* and *interface* apparently describe different objects, whereas in actuality they are the same thing. On the other hand, the word *address* can have different meanings, depending on the command.

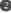

A lot of effort has gone into NOSview to eliminate these Command parameter names are now consistent inconsistencies. throughout. Callsigns in the examples follow a set pattern: calls for NOS stations are in the NS9xxx series, vanilla AX.25 stations are AX9xxx, NET/ROM stations are NR9xxx, and so on.

Also, to distinguish between IP hostnames and AX.25 callsigns, hostnames are shown in lower case (ns9bob), whereas AX.25 callsigns are in upper case (NS9BOB-5).

These seemingly simple rules make a tremendous difference to the readability of the documentation. There is now no doubt about whether a parameter should be an IP hostname or an AX.25 callsign, or whether you need an IRO number or an interrupt vector address, and so on.

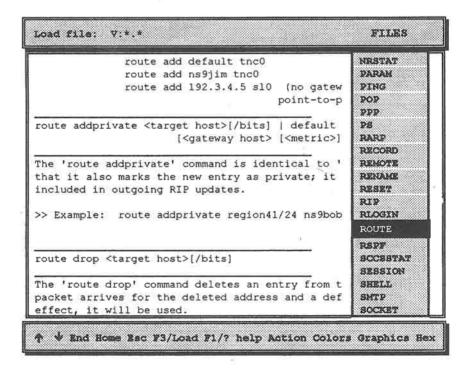

Fig 2-1: On-line NOS documentation with NOSview. There is a separate help file for each NOS command, selected from the pop-up FILES menu.

#### NOSview On-line

But this is only half the story. The real power of NOSview comes into its own when used with VIEW, a public domain file viewer which is included with NOSview. VIEW lets you hot-key to the NOSview documentation without breaking out of NOS, providing instant on-line help whenever you need to know what to do next.

Figure 2-1 opposite shows an example of the VIEW screen. To take full advantage of VIEW, NOSview is supplied as a set of over 90 individual help files, one file for each NOS command. This provides immediate access to the command of interest, saving time and effort when searching for detailed information.

A further benefit of supplying NOSview as individual files, rather than as one monolithic document, is that you can place the files in your NOS public directory. Then when someone logs into your system, they can download selected NOSview information in manageable pieces, rather than saturate the network for hours on end trying to download one enormous file.

#### NOSgas: The NOS Get-Away Special

Yet another feature of NOSview is that it contains a complete working set of NOS software, dubbed NOSgas — the NOS Get-Away Special. NOSgas incorporates a complete set of supporting files (such as autoexec.nos, ftpusers and so on) which you can use on your system. The templates are accompanied by full descriptions of their formats, plus warnings about the "gotchas" which can cause lots of frustration if you are unaware of them.

All you have to do is edit these templates to match your system (by modifying callsigns, etc), and you have a ready-made environment to try out NOS.

#### How to get NOSview

The current release of **NOSview** is version 244; i.e. released in 1992, week 44. By now, **NOSview** should be available on the major telephone bulletin boards worldwide, and also on Internet host ucsd.edu

in directory hamradio/packet/tcpip/docs. Look for the files NOSVIEW.ZIP and NOSVW244.ZIP

Alternatively, you can get a free copy by sending me a clean DOSformatted diskette (any size except 360K) and return mailer to the address on the reverse of the title page of this book. Note that I can only supply NOSview for DOS machines (i.e. running under DR-DOS, MS-DOS or PC-DOS).

Please enclose return postage with your mailer as follows:

United Kingdom:

UK postage stamps

Europe:

3 IRCs

The Americas:

7 IRCs

Rest of World:

9 IRCs

Any unused IRCs will of course be returned.

#### Other Versions of NOS

Appendix 1 contains a list of people you can contact to obtain other versions of NOS for non-DOS platforms.

#### 3: THE GROUND RULES

This book contains many abbreviations and acronyms, and a lot of networking and computer jargon. Many of these terms mean different things to different people, and even the experts use the same words in quite different ways. So to pull everything together, this chapter presents a unified description of these words and abbreviations, explaining how they are used in the book. Having defined the terminology and the ground rules here, the rest of the book should then be much easier to read.

#### Abbreviations and Acronyms

PC: Personal Computer, in the widest sense, not just an IBM PC running DOS. Although this book specifically describes the IBM PC environment for NOS, most of what you see is equally applicable to the other popular machines such as Apple Macintosh, Amiga, Atari, and so on.

DOS: Disk Operating System. This means Digital Research's DR-DOS, Microsoft's MS-DOS or IBM's PC-DOS, or any of the many vendor-specific work-alikes.

NOS: Network Operating System. This is the basic TCP/IP software package and the subject of this book. Earlier PC versions were known as NET, and some versions for other platforms are still known as NET. The examples in this book are based on PA0GRI's NOS version 2.0m released in Summer 1992, which is in turn based on KA9Q's version of 29 December 1991. Other currently available DOS versions of NOS include WNOS and JNOS.

**NET/ROM:** This is the networking software for switching nodes from Software 2000, or work-alike packages such as TheNet.

#### **Networking Protocols**

The world of data communications is overflowing with abbreviations, acronyms and protocols. Here is a checklist of the protocols used in NOS:

AMPRnet: Amateur TCP/IP Packet Radio Network.

ARP: Address Resolution Protocol. Handles the association between IP hostnames and AX.25 callsigns or Ethernet adapter addresses.

AX.25: Amateur X.25 Link Layer Protocol. Handles level 2 frame transfer between stations.

AXIP: AX.25 over IP protocol. Used for encapsulating AX.25 packet frames for transmission through an IP "wormhole".

BOOTP: Boot Protocol. Used for bootstrapping NOS.

FINGER: Finger Protocol. Allows users to find out about other users.

FTP: File Transfer Protocol. The principal protocol for transferring ASCII and binary files between stations.

ICMP: Internet Control Message Protocol. Handles IP transmission errors.

IP: Internet Protocol. The workhorse network protocol in the TCP/IP combination.

KISS: "Keep It Simple, Stupid!" Protocol. Handles data transfer between the host computer and the tnc.

NET/ROM: Handles Transport Layer data transfer.

NNTP: Network News Transfer Protocol. Handles distribution of news files.

NRS: NET/ROM control protocol for managing an external (non-NOS) NET/ROM node.

PING: Packet Internet Groper protocol. Used for checking the availability of other stations.

POP, POP2, POP3: Post Office Protocols. Handle reverse forwarding of SMTP mail.

PPP: Point-to-Point Protocol. Handles serial link data transfers.

- RIP: Routing Information Protocol. Handles IP routing table broadcasts.
- RLOGIN: Remote login. Allows login to remote computers.
- RSPF: Radio Shortest Path First protocol. Another protocol for handling IP routing table broadcasts.
- SLIP: Serial Link Internet Protocol. Another point-to-point serial link protocol.
- SLFP: Serial Link Frame Protocol. Handles serial link compression.
- SMTP: Simple Mail Transfer Protocol. Handles the forwarding and reception of mail.
- TCP: Transmission Control Protocol. Handles reliable virtual circuits between stations, flow control and error recovery (e.g. duplicate or missing packets).
- TELNET: Remote login. In NOS systems, handles login to the NOS BBS.
- TIP: Terminal Interface Protocol. Handles direct communication with a serial port, character-by-character, with no additional protocol overhead. Can be used for initialising a tnc or modem.
- TTYLINK: Chat Protocol. Handles interactive character-bycharacter conversations.
- UDP: User Datagram Protocol. Handles one-shot data transfers (which may get lost en-route).
- UUENCODE: Encodes binary files into ASCII prior to transmission.
- UUDECODE: Decodes uuencoded files from ASCII back to binary.

#### Conventions

NOS is based on software which has been around for a long time in the UNIX world. This means that many of the UNIX conventions apply.

NOS commands are case-sensitive. That is, they consist entirely of lower-case letters; for example, NOS understands the command session but doesn't understand SESSION or Session or SeSsIoN, or any other variation containing capital letters.

Unlike UNIX or DOS, NOS understands abbreviated commands. You can abbreviate most commands down to one or two letters, provided the abbreviation is still unique. For example, NOS understands sess or ses or even se to mean session, but s by itself is ambiguous, as there are several other commands beginning with the letter s.

In this book, command names are given in full for clarity.

NOS file paths use forward slashes (/), not backslashes (\) like DOS. Thus you will see NOS filenames written like /spool/mail/sysop.txt, not \spool\mail\sysop.txt. Also, NOS filenames are in shown in lowercase.

All NOS directories are rooted on DOS drive letter N: — thus the NOS /spool/mail/sysop.txt corresponds to the N:\SPOOL\MAIL\SYSOP.TXT. In this book, we define the NOS root with the command:

SUBST N: C:\NOS

and so the NOS file /spool/mail/sysop.txt is really the DOS file C:\NOS\SPOOL\MAIL\SYSOP.TXT.

For the few DOS-specific files described in this book, the usual DOS conventions apply. That is, they are written in upper-case and with backslashes; e.g. C:\DOS\ANSI.SYS.

#### Station Identification

To run NOS you will need to choose an IP hostname. This is the name of your system by which other TCP/IP stations will know you, and will normally be your callsign. In this book, IP hostnames are in lowercase; e.g. ns9bob.

To distinguish between IP hostnames and AX.25 callsigns, the latter are in upper-case; e.g. NS9BOB-5.

Almost all callsigns in this book are fictitious. The following prefixes apply to make it easier to distinguish between different types of station:

ns9... NOS (TCP/IP) station
 NR9 NET/ROM node

AX9... AX.25 end-user station

BB7... AX 25 PBBS station

NET/ROM aliases in this book are of the form #<suffix>. For example, ns9bob has the alias #BOB. (In reality, the choice of alias is largely a matter of personal preference, but usually it begins with # or the letters IP or TCP, to distinguish it from ordinary NET/ROM aliases).

#### **Keyboard Characters**

The following abbreviations apply:

CR carriage-return (enter)

\r carriage-return (enter)

LF line-feed (newline)

h the CTRL key (e.g. ^Z means control-Z)

CTRL the CTRL key

SHIFT the SHIFT key

ALT the ALT key

ESC the ESCAPE key

Fn Function Key n

#### Mail and Bulletin Boards

The generic word mail encompasses personal messages and public bulletins.

PBBS: The PBBS is the traditional packet bulletin board system, featuring the familiar AX.25 mailer (using commands like SP to send mail, R to read it, and so on).

NOS BBS: The NOS BBS is the bulletin board system built into NOS. This handles AX.25 mail in the same way as a PBBS, and also handles SMTP mail for AMPRnet/Internet.

External mailers (such as PCElm, ELM and BM) are alternative programs to handle SMTP mail. You can run these programs completely separately from NOS, or you call them from within NOS with the mail command.

PMS: A PMS is the Personal Messaging System built in to conventional tncs.

#### The Terminal Node Controller

The tnc operates in three basic modes:

Native Mode is the normal mode for which the tnc was originally designed. That is, it lets you access the packet network directly from the keyboard, by giving commands in response to the familiar cmd: prompt. The tnc controls everything to do with sending and receiving AX.25 packets, and does not even need a host computer (all that is required is a dumb terminal).

Host Mode requires the use of a host computer with the tnc. The host computer takes over virtually all of the functionality of the tnc, allowing a much greater degree of control, but is still restricted to sending and receiving AX.25 packets.

KISS (Keep it Simple, Stupid!) Mode is a variation of host mode. The host computer runs almost all of the network software, and communicates with the tnc using the KISS protocol. In KISS mode, the tnc can handle all the protocols supported by AMPRnet, Internet, NET/ROM and AX.25.

#### Origin/Target and Source/Destination

When sending information via intermediate stations, it is important to understand the distinction between terms like origin, source, destination and target. In this book, these terms are used as follows (see Fig 3-1):

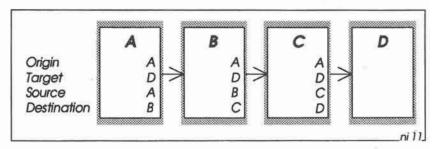

Fig 3-1: Origin and Target refer to the extreme end-points of communication. Source and Destination refer immediate neighbours.

Origin: is the station originating the information. If you are sending a message to somebody else, your station is the origin.

Target: is the final intended recipient of your information.

Source: is the station transmitting the information at this point.

Destination: is the station receiving the information at this point.

Thus, referring to Fig 3-1, station A is the origin of the information, and station D is the final target. For the path between A and B, A is the source and B is the destination, and for the path between B and C, B is the source and C is the destination, and so on.

We'll see that the situation can get quite complicated when considering a multi-layer path between NOS stations, where the end-to-end path may take in IP gateways, NET/ROM nodes and AX.25 digipeaters. In this situation it's very important to keep a clear head when referring to source and destination, as these terms may refer to different stations at the different network layers.

#### Routers and Gateways

TCP/IP has been around for several years, and a whole vocabulary has grown up around it. More recently, the International Standards Organisation (ISO) has formulated the Open Systems Interconnection (OSI) model — the so-called 7-layer model — to describe network communications, and this too has its own vocabulary and jargon.

It turns out that there is some commonality between the TCP/IP and OSI models, but there is also a lot of overlap and conflict, with the

same terms having quite different meanings in the two models. Predictably, this can cause a lot of confusion. This is not the place to compare the two models; instead we will say here that the TCP/IP terminology will be used throughout most of this book, with just occasional references to the OSI model for comparison.

The main candidate for confusion is the word gateway. In the TCP/IP world it is referred to as an IP gateway, which corresponds roughly to an OSI Router (and is nothing to do with an OSI gateway).

#### 4: NOS IN A NUTSHELL

This chapter provides a brief overview of the KA9Q Network Operating System (NOS).

NOS is a multi-tasking operating system that provides an extremely flexible and powerful set of communications services for use on packet radio networks, telephone lines and local area networks. NOS supports most of the commonly used Internet protocols such as TCP, IP, TELNET, FTP, SMTP and so on, plus the packet radio protocols AX.25, NET/ROM and PBBS mail.

With NOS you can communicate with virtually any kind of computer (Fig 4-1). An Amstrad can talk to an Apple, an Amiga can talk to an IBM mainframe, a laptop PC can talk to a Cray, and so on. What's more, you can send electronic mail via worldwide networks, and you can even log into remote systems, just as if you were directly connected to them.

NOS supports the AMPRnet (Amateur Packet Radio network), which rides on the back of the Internet protocols. These protocols are operating system independent. This means, for example, that you can run NOS on a PC running DOS or UNIX/XENIX, or a DEC VAX running VMS, or a Sparc workstation running SunOS. You can send binary or ASCII files between them, handle mail, and set up gateways to link different types of network.

Probably the most important aspect of NOS is that all of these protocols and services conform to *internationally agreed standards*, and are available in one form or another on virtually every micro, mini and mainframe system in use today. This means that you are not locked into non-standard software (such as YAPP or 7PLUS) that nobody outside the amateur world understands, and you can communicate with almost any type of computer in the world in exactly the same way. NOS is truly an Open System.

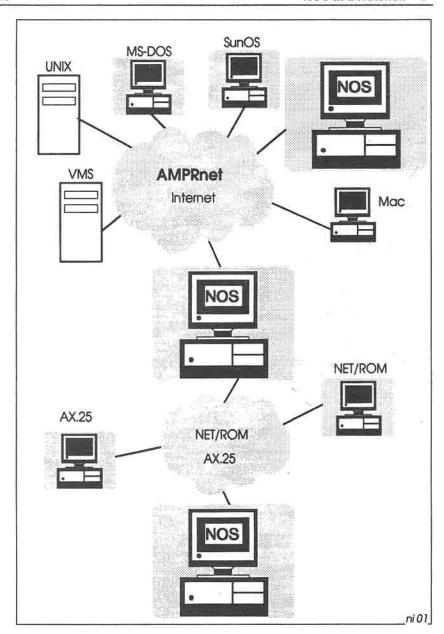

Fig 4-1: NOS provides connectivity with AMPRnet, Internet, NET/ROM and AX.25

There's more. As well as supporting TCP/IP and AX.25, NOS also understands NET/ROM. You can even set up your own NET/ROM node if you want to.

Why support NET/ROM? Well, in the ideal world, all NOS systems would talk TCP/IP directly to each other, and would handle node-to-node routing at the IP level. Unfortunately we have yet to reach this ideal state, so in most cases we have to rely on existing networks to carry our TCP/IP traffic instead. The most widespread packet radio network which already exists is NET/ROM, so that is why NOS supports it.

Thus when you monitor TCP/IP traffic, you may see AX.25 frames which contain NET/ROM packets which contain IP packets which contain TCP packets — see Fig 4-2. Sounds complicated, but once you've read this book you'll see that it's really quite straightforward to set up, provided you keep a clear head and understand the functions of the different network layers.

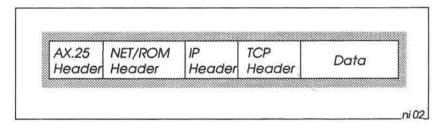

Fig 4-2: A Multi-protocol NOS Packet.

And there's even more. NOS also supports PBBS forwarding and reverse forwarding, allowing us to communicate with the established PBBS mail network. NOS stores the PBBS mail files in the same directories as TCP/IP mail files, and you can read and send mail in either format.

Thus we have the best of both worlds. We can choose to send our mail either via the AMPR network or via the AX.25 PBBS network, and we can read mail from both of those networks as well.

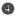

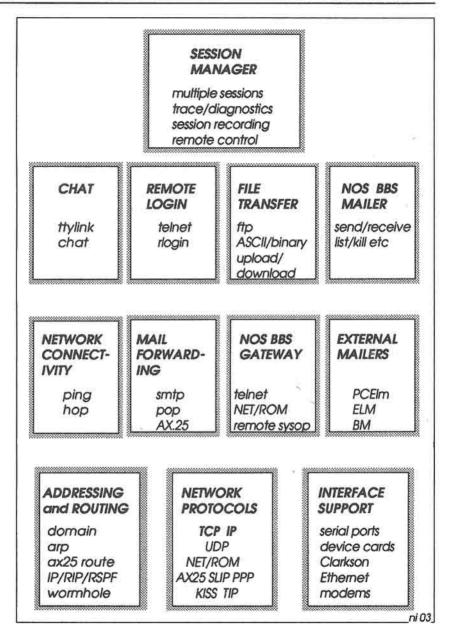

Fig 4-3: NOS — The Big Picture

#### The Basic Requirements

To run NOS in a DOS environment, you need the following:

- a PC
- a tnc capable of KISS operation (most are today)
- a copy of the NOS software
- NOS documentation (e.g. the NOSview documentation package)
- an Internet (IP) Address.

The PC can be almost any model in the 80x86 family, with at least 1MB of memory. Obviously the machine should be the fastest you can afford, at least 8 MHz. With a full set of run-time software and on-line documentation, you will need about 2.5MB of hard disk space (although you can run a bare-bones system on a laptop with just dual 720K diskette drives at a pinch).

NOS software and full reference documentation are available in the NOSview package, already described in the Chapter 2.

Internet addressing is explained below.

#### The Internet Protocols

Figure 4-3 opposite shows the main building blocks of NOS. The two networking protocols at the heart of NOS are the Transmission Control Protocol (TCP) and the Internet Protocol (IP), at the bottom of the diagram. These protocols were developed under the aegis of the Defense Advanced Research Projects Agency (DARPA) in the United States, and have been in general use in data networks throughout the world for many years.

However, the raw TCP and IP protocols are not of very much interest by themselves, at least not while you're still learning how to set up NOS. Much more important are the network services that use TCP/IP, which you will use to transfer files, send mail and so on. The five main classes of network services which you will use are (again see Fig 4-3):

- Chat
- Remote Login
- File Transfer
- Mailers
- Network Connectivity

#### Chat

The chat service lets you do just that, using the NOS command ttylink (or chat in some versions of NOS). Thus if you want to chat to NS9KEN, you give the command ttylink ns9ken, and once you are connected you can converse in exactly the same way as in vanilla AX.25. NOS saves keystrokes in a buffer as you type, and then transmits the buffer when you hit CR.

#### Remote Login

There are two different remote login services provided in NOS. The one you are most likely to use is TELNET. When you give a command such as telnet ns9ken, you will normally be connected to his NOS BBS, where you can read and send mail, and use various network gateways if you have permission.

The alternative login service is rlogin. This command lets you perform a login to a remote computer which supports the RLOGIN protocol.

#### File Transfer

The NOS command for file transfer is ftp. To transfer files between your system and NS9KEN's system, you give the command ftp ns9ken, and when you are connected you can give the get command to fetch a file from NS9KEN (e.g. get yourfile.txt), or use put to send a file to NS9KEN (e.g. put myfile.txt).

You can transfer ASCII or binary files, simply by giving the ascii or binary command before starting the transfer. You don't need to worry about lost packets or duplicate packets; FTP takes care of error detection and correction, so when the transfer is done you can be confident that it was successful.

#### Mailers

The basic function of a mailer program is to let you compose messages and bulletins ready for forwarding, and to read incoming mail. There are no less than four mailers which you are likely to come across in NOS systems:

- BM
- ELM
- PCElm
- NOS BBS

The first three of these mailers are not actually part of NOS, but are separate programs which you can call from NOS when you want to access your mailbox. Alternatively you can use them completely independently of NOS, starting them from the DOS command line.

The fourth mailer, the NOS BBS, is built in to NOS, and has several extra features in addition to handling mail.

Why so many mailers? It's really a matter of history. In early versions of NOS there was no built-in mailer, and BM ("Bdale's Messy Mailer" from N3EUA) was provided instead. This had very basic functionality and was cumbersome to use, but it served its purpose at the time.

Next in line came ELM, which provides a much nicer full-screen menu environment. With ELM you can compose mail using your favourite text editor, include files in your messages, set up mailing lists and so on. Many people use this mailer today.

PCEIm is a more recent mailer which looks and works very much like ELM, but is in fact unrelated. As well as providing all the facilities of ELM, PCEIm also has a built-in text editor and lets you set up screen colours, define message file name extensions and delimiters, filter out unwanted message headers and so on.

The built-in NOS BBS contains a simple mailer which works in a very similar way to the familiar AX.25 PBBS. You give commands like L to list mail, SP or SB to send it, R to read it and so forth. However, the NOS BBS also provides a set of gateway commands which let

users break out into the NET/ROM network or telnet into another NOS BBS, or even take over control of your station as a remote sysop — but you'll be glad to hear they can't do any of these things unless you give them permission!

Use of the NOS BBS is not restricted to TCP/IP users. An ordinary AX.25 user can connect to your NOS BBS, read and send mail just like a TCP/IP user, and can use the gateway commands as well if they have permission. In other words, this gives an ordinary AX.25 user the capability of accessing the NET/ROM network and AMPRnet if they want.

So which of these four mailers do you use? If you are logging into someone else's system, you have no choice: the built-in NOS BBS on that system is the only mailer you can access. On your own system you can use the NOS BBS if you want, but you'll probably prefer to use PCElm (or perhaps ELM) as it has a much nicer user interface.

#### **Mail Forwarding**

The main function of the mailers just described is to let you read and compose mail. To send and receive this mail, NOS provides three mail forwarding services:

- Simple Mail Transfer Protocol (SMTP)
- Post Office Protocol (POP)
- AX.25 PBBS Forwarding

SMTP handles the sending and receiving of mail via AMPRnet, and is the default method of handling mail. Using SMTP you can transfer mail between any computers which understand it; i.e. virtually any kind of machine in the world.

POP is the reverse forwarding protocol that works with SMTP. With POP you can nominate another machine as your Post Office, and when you run POP, your own machine will automatically login to the Post Office and collect any mail waiting for you.

AX.25 PBBS forwarding and reverse forwarding is fully compatible with the PBBS network, so if you don't have access to a local NOS system which can forward your mail using SMTP, you can still communicate with the outside world via the PBBS network.

#### **Network Connectivity Services**

NOS provides a number of network support services which let you check the availability of other stations on the network. These services include ping and hop.

The ping command is known officially in the trade as the "Packet Internet Groper" (... amazing but true!), and is useful when you're not sure if a local station is responding to your traffic. Whenever you want to check if a local station is active, you "ping" it; e.g. ping ns9ken. If NS9KEN is running NOS, it will respond to your ping, and you will see on the screen a number representing the round-trip time for your ping packets. If you get no response, or if the round-trip time is unexpectedly long, you know that something is wrong.

The hop commands let you check the availability of routes to a particular station. For example, to find out which gateways your packets pass through to reach NS9LIZ, you would give the command hop check ns9liz. This is very useful to verify that a route exists to the target station — and can sometimes show up some bizarre routings that you never knew existed!

#### Station IP Addresses

Every NOS station has an IP address, a unique 32-bit number which is usually expressed as four decimal numbers separated by dots (the so-called "dotted-decimal" notation). For example, NS9BOB's IP address in this book is 44.199.41.1.

The first byte is always 44, which represents the AMPRnet.

The second byte (199) usually represents a country (or a state in the United States).

The third and fourth bytes are an address within that country. Typically the third byte will represent a region or area, and the last byte will be a station number in that region.

Incidentally, you may see some documentation which shows IP addresses enclosed in square brackets; e.g. [44.199.41.1]. This convention is a relic of early NOS systems, and is not used today.

Each country or state where there is AMPRnet activity has a local IP address coordinator who allocates addresses on request. A list of

coordinators is shown in Appendix 5. You should contact your local coordinator listed in the appendix to get an address. If your country does not yet have a coordinator, you should contact the international coordinator in the United States instead (but be prepared - he will probably nominate you as the country coordinator!).

From time to time the coordinators issue a full list of IP addresses in their area, as a set of bulletins on the PBBS network. When you set up your NOS station, you will use this list to create the file domain.txt, which NOS uses whenever you make a network connection. (Strictly speaking, you don't really need to have a domain.txt file — you could use IP addresses instead of symbolic hostnames; e.g. you could give the command ping 44.199.41.2 instead of ping ns9ken, but obviously it is more meaningful to use names rather than addresses).

Keeping domain.txt up to date is clearly a problem. One way round this is to nominate a local station as a Domain Name System (DNS) Server, which keeps a master copy of the file and makes it available to other users. (This is somewhat similar to a PBBS White Pages server, which keeps a record of AX.25 stations and their local mailboxes). If you then set up NOS to use the DNS server and attempt to make a network connection, NOS will first look in your own domain.txt file for the hostname you have given. If it can't find the hostname there it then automatically make a request to the DNS server machine for the IP address of the station you are trying to contact.

#### Address Resolution Protocol

When setting up a network connection, NOS needs to know not only the IP address but also the link address of the station you wish to talk to. If you are using a radio link, the link address is the other station's callsign (e.g. NS9KEN-5). If you are on Ethernet, the link address is the 48-bit hardware address of the Ethernet adapter card in the other station's PC (e.g. 00:00:C0:AC:01:26).

To set up the table of link addresses, NOS provides the arp (Address Thus, for example, to Resolution Protocol) set of commands. communicate with NS9KEN, you could give a command such as arp add ns9ken ax25 NS9KEN-5, thus forming an between the IP hostname (ns9ken) and the link address (NS9KEN-5).

#### Routing

Routing controls how packets get to their destination. NOS supports no less than three completely independent levels of packet routing:

- AX.25 routing
- NET/ROM routing
- IP routing

You'll already be familiar with AX.25 routing, particularly when it's referred to by its more usual name: digipeating. NOS has a set of ax25 route commands which let you set up digipeater paths to nominated destinations.

For example, to route packets via digipeater AX9DGC to reach NS9PAM-5, the NOS command to set up the AX.25 routing table entry will be ax25 route add NS9PAM-5 AX9DGC.

Similarly, there is a set of netrom route commands, with which you can set up NET/ROM routes and aliases which ordinary NET/ROM nodes understand.

IP routing is basically an extension of the NET/ROM routing idea, specifically for forwarding IP packets onwards to their final destination. NOS has a set of route commands for setting up and maintaining the IP routing table.

Each of these three levels of routing is quite independent of the other two.

#### **Routing Table Updates**

In the amateur packet network, nothing lasts for ever — or even for a lot less time than ever! Routes between nodes are continually changing as stations come and go, as frequencies change and so on. This means that for there to be any realistic chance of communicating with other users on the network, your station has to be kept up-to-date with the current routing situation.

NOS achieves this in two ways. Firstly, it listens to user traffic on the frequency, and when it hears stations it dynamically updates the appropriate routing tables. These updates remain in memory for a finite period (usually measured in minutes or tens of minutes), and if a

station is not heard again the routing information for that station eventually disappears.

The second way that NOS keeps up-to-date is by routing broadcasts. NOS regularly sends broadcasts of the NET/ROM routing table in just the same way as a native NET/ROM node, and also sends IP routing table broadcasts at regular intervals.

For IP routing broadcasts, NOS supports two protocols: RIP (Routing Internet Protocol) and RSPF (Radio Shortest Path First) protocol. RIP is the protocol to use if your station is part of a well-established and stable network such as Ethernet, whereas RSPF works better in a dynamic radio environment.

#### Wormhole Routing

Another method of packet routing supported by NOS is the wormhole, which provides AX.25 connectivity over a TCP/IP link. This is useful where you are linking two AX.25 stations via an Ethernet or telephone In effect, the NOS wormhole acts just like a (rather complicated) digipeater — see Fig 4-1 opposite.

#### Interface Support

NOS is noted for its very wide range of supported interfaces (although not every version of NOS will support all of them). These include:

- The serial ports (COM1 COM4), for tncs or modems
- Modem control
- Ethernet adapters
- Clarkson drivers
- Baycom AX.25 driver
- DRSI PCPA 8530 card
- HAPN 8273 adapter
- High speed DRSI/HAPN driver
- Eagle 8530 card
- NET/ROM control
- Single- and multi-port KISS TNCs
- PACcom PC100

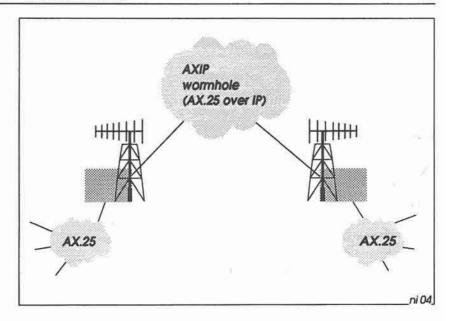

Fig 4-4: The AXIP wormhole lets AX.25 users communicate over AMPRnet.

In other words, NOS will talk to virtually any tnc or modem, or any of the well-known network adapters. The Clarkson drivers are freely available as public domain software, and support all of the generally available Ethernet and Token Ring LAN adapters.

NOS talks a number of low-level protocols via these interfaces:

KISS for tnc control

SLIP and PPP for serial point-to-point telephone links

NRS for NET/ROM control

· Ethernet and ARCnet for Ethernet adapters

#### The NOS Session Manager

Because NOS is a multi-tasking system, you can run many sessions in parallel. Hence it's possible, for example, to telnet to NS9KEN, do file transfers with NS9LIZ, access your own mailbox, ping NS9BOB and have a chat with AX.25 station AX9AAA, all at the same time. In

principle you can run many more sessions as well, but you'll really need a Jekyll and Hyde personality to handle it all!

The NOS Session Manager maintains a virtual screen and keyboard for each session, and you can hot-key from session to session at will. You can find out the status of any session on demand, and you can trace all the traffic flowing through your station, right down to the hexadecimal byte level if you want to. You can also record any session on disk for later use. Furthermore, you can allow other stations to drive your Session Manager remotely if, for example, your station is on a remote hilltop site.

### That's NOS

By now it will be clear that NOS is a very complex package, with many advanced features which make it usable in a wide variety of environments. To the beginner, some of the features in NOS may appear to be daunting, but fortunately it isn't necessary to understand everything before you can use it.

Just like when using a tnc for the first time, you can get away with using default setup parameters; performance may not be optimum, but it will at least work. Then as you gain experience you can dig deeper into the software and start to experiment with different configurations.

Driving NOS is a bit like driving a car. Think of the network protocols (TCP, IP, SMTP and so on) as the engine, and think of the network services (like TELNET and FTP) as the brakes and steering. To drive NOS (the car), you have to know about TELNET and FTP (the brakes and steering), but learning about TCP and IP (the engine) can wait until later.

With NOS, all you really need to know at first is how to set up the tnc, how to configure the address and routing tables, and how to use the basic network services to transfer files and handle mail. Fine tuning of the network protocol parameters can wait until much later.

# 5: LET'S MEET THE LOCALS

For the purposes of illustration throughout this book, there are many examples of NOS commands which include callsigns, IP addresses and so on. To achieve continuity and consistency from chapter to chapter, it's useful to present a network showing who's who. So let's meet the inhabitants of the hypothetical country of Nosland — see Fig 5-1.

The Nosland network consists of a mixture of ordinary AX.25 stations (the small boxes in Fig 5-1), NET/ROM nodes (middle-size boxes) and NOS TCP/IP stations (the shaded boxes). Stations have callsigns in the following series:

| AX.25 stations      | AX9xxx |  |
|---------------------|--------|--|
| AX.25 PBBS stations | BB7xxx |  |
| NET/ROM nodes       | NR9xxx |  |
| NOS stations        | NS9xxx |  |

### The IP network

The IP network (AMPRnet) is spread over three geographical regions, arbitrarily called Regions 41, 45, and 47. The IP addresses of stations in these regions are of the form 44.199.rr.xx, which breaks down as follows:

- 44 is the AMPRnet network code.
- 199 is the country code for Nosland.
- rr is the Region code (i.e. 41, 45 or 47).
- · xx is the station address within the region.

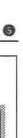

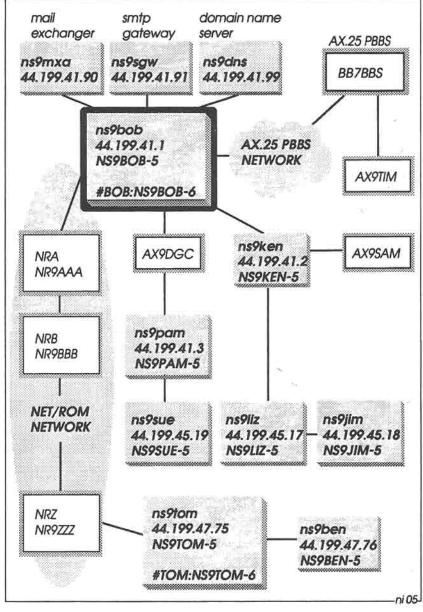

Fig 5-1: The NOSLAND Network.

Star of the show (on whom most examples in this book are based) is Bob, shown near the top of Fig 5-1. His AX.25 callsign (in upper-case letters) is NS9BOB-5, and he has the IP hostname (in lower-case letters) ns9bob.ampr.org, shortened to ns9bob. His IP address is 44.199.41.1.

Bob's immediate IP neighbours in Region 41 are NS9PAM (via digipeater AX9DGC) and NS9KEN. Through Pam he can talk to Sue in Region 45, and through Ken he can talk to Liz and Jim, also in Region 45.

Bob also talks to NS9MXA, which acts as a mail exchanger gateway. Bob uses this gateway to forward mail addressed to certain specific stations. He also forwards mail to other stations via the general SMTP gateway NS9SGW.

Further, he uses the Domain Name System server NS9DNS, to get IP addresses for stations which are not included in his own IP name-and-address file.

#### The NET/ROM Network

The ordinary NET/ROM network on the left of Fig 5-1 links Regions 41 and 47, and consists of three nodes, NR9AAA, NR9BBB and NR9ZZZ. These nodes have NET/ROM aliases NRA, NRB and NRZ respectively.

In addition, Bob and Tom run NET/ROM nodes within their NOS stations, using the alias:callsign pairs #BOB:NS9BOB-6 and #TOM:NS9TOM-6 respectively.

### The AX.25 Network

There are several stations which run ordinary AX.25. These include digipeaters AX9DGA, AX9DGB and AX9DGC, plus end stations AX9TIM and AX9SAM (AX9DGA and AX9DGB are not shown on this diagram).

Station BB7BBS is a regular AX.25 mailbox, capable of receiving and forwarding mail over the PBBS network. Bob acts as a mail gateway, forwarding mail to and from BB7BBS.

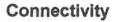

The stations which can talk direct to each other are joined by lines in Fig 5-1. Certain stations function as bridges, routers and gateways, to provide connectivity for other stations which are out of direct range of each other. The Nosland network has been carefully designed to show how to configure each of these stations, to handle just about every forwarding scenario you'll encounter in practice.

# 6: THE TNC REVISITED

Most amateur packet radio systems use a terminal node controller (tnc) to interface the computer to the radio (Fig 6-1). The tnc is basically a Packet Assembler/Disassembler (PAD), with a built-in modem to convert outgoing digital bit streams into audio tones suitable for modulating the radio transmitter, and to convert incoming audio from the radio receiver into digital data for the PC.

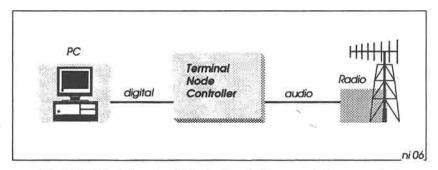

Fig 6-1: The Terminal Node Controller contains a packet assembler/disassembler (PAD) and modem.

[As an alternative, some people are now using the Baycom modem for packet radio. In this case, the PAD functionality is implemented in a special software driver which you load into memory before starting NOS].

This chapter examines briefly what is inside a tnc, and the various modes it can operate in.

### **TNC Modes**

The tnc can operate in three different modes:

- Native mode
- Host mode
- KISS mode

#### **Native Mode**

Native mode is the mode for which the tnc was originally designed. As its name implies, the tnc controls a terminal node on the packet network, and when operating in native mode you don't even need a computer; a dumb terminal is enough.

When the tnc starts up it displays the familiar cmd: prompt on the terminal, and you can then give around 80 commands to start and stop connections, monitor network traffic, send and receive mail, and so on.

All of these operations are controlled by firmware within the tnc (Fig 6-2). The firmware has five main components:

- Command interpreter
- TNC control
- Packet Assembly/Disassembly
- Radio Control
- Personal Messaging System

Command Interpreter: The command interpreter directs user commands to the other firmware components.

TNC Control: This component understands dozens of commands to set up the tnc; e.g. uart control, terminal link flow control, clock initialisation, callsign setup, etc, etc.

Packet Assembly/Disassembly: This is the major component of the tnc firmware, handling the connection and disconnection of AX.25 virtual circuits, AX.25 timers, digipeater routing, beacons, network monitoring, packet sequencing/flow control and HDLC frame assembly/disassembly.

6

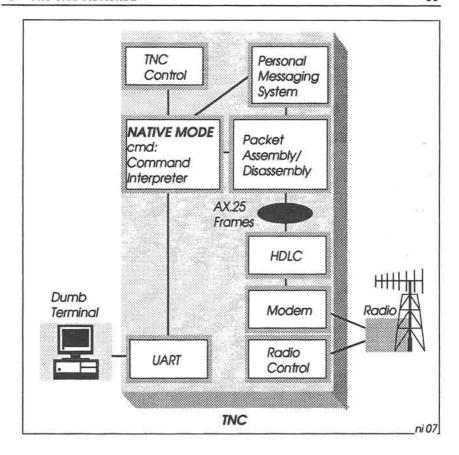

Fig 6-2: The tnc in native mode. All packet handling takes place inside the tnc.

Radio Control: This component supports the radio-dependent aspects of the tnc, such as TXDELAY and other timers, persistence count and so on.

**Personal Messaging System:** The PMS is a simple messaging system that stores personal messages which people have sent to you.

These tnc functions are only briefly listed here, simply to allow us to compare native mode operation with host mode and KISS mode. If you want to find out more about native mode, the book Your Gateway to

Packet Radio by Stan Horzepa is highly recommended (details in Appendix 6).

# **Shortcomings of Native Mode**

40

When the first trics were designed in the early 1980s, the goal was to give users the opportunity to get into packet radio with the minimum of equipment. Together with just a dumb terminal and a radio, you had everything you needed to make AX.25 network connections, chat interactively with your neighbours, and send and receive short personal messages.

But that was all. If you wanted to do more adventurous things like file transfers, or set up a store-and-forward bulletin board, or set up a network switch, you had to replace the dumb terminal with a PC.

To do these things properly, the PC has to be in control of the packet station, not the tnc. But with the firmware which existed in the early tncs, it was the *tnc* that was in charge of proceedings. The tnc decided when to send a message to the PC, and what format the message was in. Incoming status messages got mixed up with user data, and the file transfer was a hit-and-miss affair.

The basic difficulty was that the tnc's user interface had been designed for people, not computers. Human users were not greatly troubled if status messages arrived at random times in different formats, and were mixed up with data, but programming a PC to cope with all these possibilities was a nightmare.

To overcome these shortcomings, host mode was introduced.

### **Host Mode**

In host mode (Fig 6-3), the tnc is like a well-behaved child — it only speaks when spoken to! The PC is now in charge of proceedings, and commands and responses across the serial link are in simple, consistent formats which are easy to program. The PC only asks the tnc for information when it is ready to receive it.

This makes it much easier to display session status, switch between multiple data streams, and so on. Programming network services such as file transfer and bulletin boards is now straightforward, and more flexible — it's much easier to change software in the PC than to change firmware in the tnc.

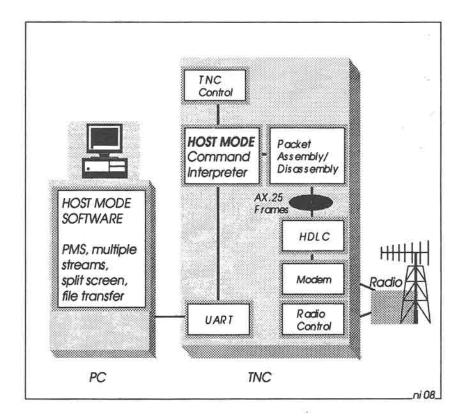

Fig 6-3: When the tnc operates in host mode, the PC is in control. The PC handles the higher level functions such as the Personal Messaging System, multiple streams and split-screen operation. The tnc still handles low-level packet assembly/ disassembly, however, and is still restricted to AX.25.

However, in host mode, most of the low-level packet handling still takes place within the tnc. This is fine for AX.25 virtual circuits, but not suitable for other protocols such as TCP/IP. What's really needed

is the capability of the PC to control the content of frames at the lowest level. This is what you get when the tnc operates in KISS mode.

# KISS (Keep it Simple, Stupid!) Mode

When the tnc operates in KISS mode, almost all of the station's functionality takes place within the PC (Fig 6-4). The PC provides the high-level network services for file transfer, bulletin boards and so on, together with lower level protocol software which has access to every HDLC frame that enters and leaves the tnc.

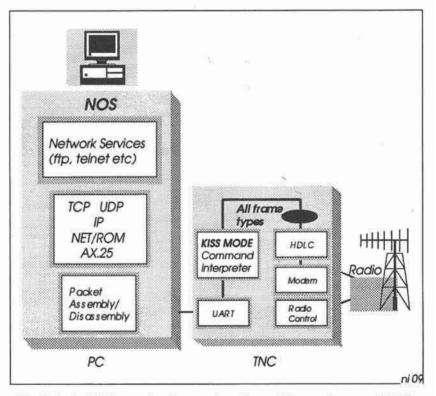

Fig 6-4: In KISS mode, the tnc handles all frame types. NOS in the PC contains a complete set of AX.25 software (replacing the tnc AX.25 firmware), together with support for all the AMPRnet protocols and NET/ROM.

This means that it's now possible to control exactly what goes into each individual HDLC frame, making it straightforward to multiplex several different protocols over the same radio link. The downside, of course, is that these protocols have to be implemented within the PC — this makes it necessary for NOS to contain a complete set of AX.25 software which completely replaces the AX.25 firmware in the tnc.

### The KISS Protocol

To communicate between the PC and the tnc, the KISS protocol is used. This is a very simple asynchronous packet protocol, whose main purpose is to provide an envelope for HDLC frames (Fig 6-5). Each frame starts and finishes with a Frame End (FEND) character. There is no checksum or CRC.

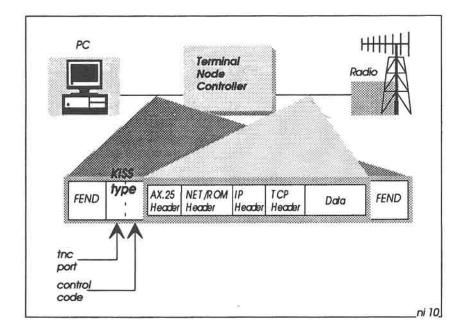

Fig 6-5: KISS Frame format. When a frame reaches the tnc, the FEND and KISS type bytes are removed, leaving the original packet for transmission.

Immediately following the leading FEND character is a KISS type byte. The low-order 4 bits of this byte contain a control code.

If the code is 0, this is a data frame, and the high-order 4 bits specify the tnc port number (0-15) for which the frame is applicable.

If the control code is non-zero, the frame contains a tnc setup command.

The KISS link is set to 8-bit data, one stop bit and no parity. If a frame happens to contain a data byte which looks like a Frame End character, the byte is replaced with a 2-byte Frame Escape/Transposed Frame End (FESC/TFEND) sequence. If a frame contains a FESC, this is replaced with a 2-byte Frame Escape/Transposed Frame Escape (FESC/TFESC) pair.

```
0
      Data Frame
      TX Delay (x 10mS)
      Persistence (0-255)
3
      Slottime delay (x 10mS)
4
     TX Tail (x 10mS)
5
      0=half duplex, 1=full duplex
6
      Hardware dependent
7
      TX mute
8
      0=DTR low, 1=DTR high
9
      0=RTS low, 1=RTS high
10
      Baudrate
11
     End delay
12
      Group
13
      Idle
14
      Min
15
      Max key
16
      Wait
17
      Parity: 0=none, 1=even, 2=odd
129
      Down
130
      Up
254
      Prepare to switch tnc from KISS to native mode
255
      Switch tnc from KISS to native mode
```

Table 6-1: KISS Control Codes (expressed in decimal). Most of these codes are tnc-specific. Only codes 0-3, 5 and 255 are understood by all tncs.

When a KISS frame arrives at the tnc, the FEND characters and KISS type byte are stripped off, and any escaped characters are replaced with their original values. Then, if the frame is a data frame, it is passed to the HDLC controller chip for transmission.

If the frame is a tnc control frame, the tnc executes the command specified in the KISS type byte. Some of the commands require additional parameters, which are included in the rest of the frame. The actual command codes and their functions are tnc-dependent.

A more-or-less complete list of known codes is shown in Table 6-1 opposite. All this understand codes 0-3, 5 and 255, whereas the remaining codes are mostly for experimental use.

For a more detailed description of KISS mode, see the paper by Mike Chepponis and Phil Karn (details in Appendix 6).

# Switching the TNC to KISS mode

When you power up a tnc, it will normally start in native mode. To make the tnc ready for NOS, you first need to initialise it with your AX.25 callsign, and you also need to set up the CW ID interval for Morse code station identification, if local licence regulations require it.

For example:

cmd: MYCALL NS9BOB-5

cmd: MID 84

Then, to switch to KISS mode, the command:

emd: KISS ON

is probably all that's necessary — see Fig 6-6 on the next page.

Once the tnc is in KISS mode, it won't understand any more native mode commands. From now on, all communication with the tnc uses the KISS protocol.

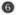

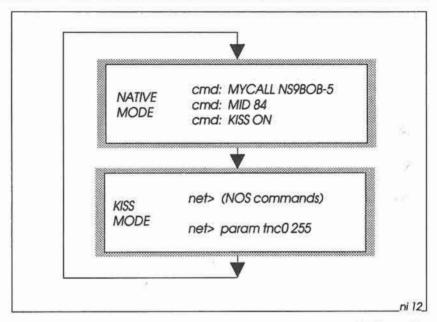

Fig 6-6: Switching the tnc between native mode and KISS mode.

However, some older thes may require a sequence of commands to switch from native to KISS mode; e.g.

```
cmd: AWLEN 8
cmd: CONMODE TRANS
cmd: HID OFF
emd: HPOLL OFF
emd: KISS ON
cmd: PARITY 0
cmd: PPERSIST ON
emd: RAWHDLC ON
cmd: START $00
cmd: STOP $00
cmd: TRACE OFF
cmd: XON $00
amd: XOFF $00
emd: XFLOW OFF
emd: HOST ON
```

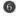

# Switching Back to Native Mode

If you want to switch your tnc out of KISS mode back to native mode, you need to send a KISS command frame with command code 255. This is achieved in NOS with the param command:

net> param tnc0 256

where tnc0 is the name of the interface to the tnc. Some tncs may also require the param tnc0 254 command as well:

net> param tnc0 254 net> param tnc0 255

9 7.0

# 7: A PEEK AT PROTOCOLS

In this chapter we take a fresh look at some of the protocols which you are probably already using, such as AX.25 and NET/ROM, and then explain how TCP/IP and the AMPRnet ride on top of them.

### **Protocol Stacks**

Present-day networking design usually follows the OSI model, the socalled 7-layer protocol stack (the left half of Fig 7-1). This isn't the place to go into detail on the functions of each layer in the stack; suffice to say here that it's convenient to break down the stack into two parts. The lower part contains the Physical, Data Link and Network layers, and the upper part contains the remaining four layers.

The essential difference between the two sets of layers is that the lower layers are basically network-dependent, whereas the upper layers are virtually independent of the underlying network.

However, the TCP/IP world which NOS supports was well established long before the OSI model became accepted. The TCP/IP stack is shown in the right half of Fig 7-1, and from this we can see the approximate correspondence between the two models.

The reason for showing both of these stacks here is that some of the protocols which NOS supports (such as KISS, AX.25 and NET/ROM) best fit the OSI model, whereas the Internet protocols best fit the TCP/IP model. Predictably, this mixture of old and new protocols has caused many headaches for the software developers who squeezed them all into one package. To the purist the result is a mess, but to the pragmatist it works, and that's what counts!

So let's merge the protocols which NOS supports into one diagram (Fig 7-2). It looks pretty complicated now, but if we take it piece by piece it won't be too painful. Let's start at the bottom.

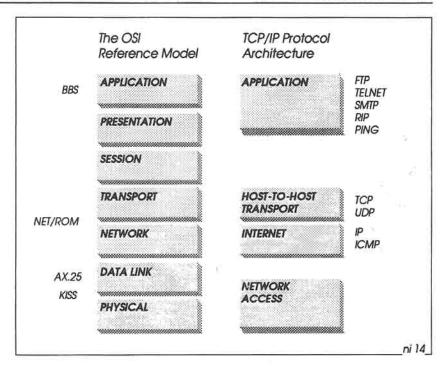

Fig 7-1: The OSI and TCP/IP Protocol Stacks

# The Physical Layer

The physical layer is concerned with the physical connections to the network. NOS provides support for three main types of connection:

- modems
- packet radio terminal node controllers
- local area network adapters

The connection between the PC and a modem can be a simple 3-wire cable (TD, RD and ground), but is much more likely to include all the modem control lines, such as RTS, CTS and so on.

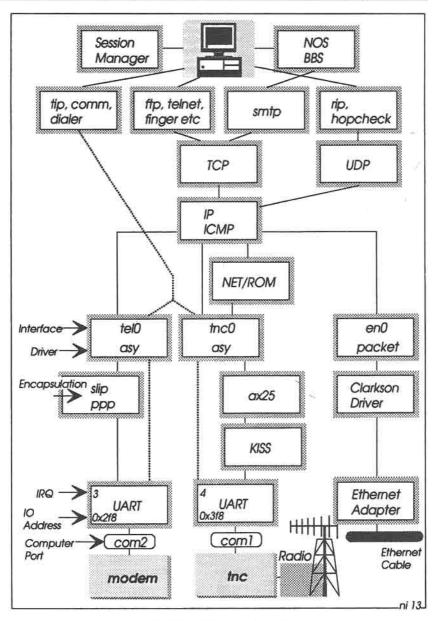

Fig 7-2: NOS Protocols

The connection between the PC and a tnc can also be a 3-wire cable, as the KISS protocol which NOS uses when running TCP/IP does not support flow control. However, some versions of NOS do support hardware flow control, so it would make sense to have a cable with all the modem control lines present anyway.

The LAN adapter can be any of a wide range of commonly available Ethernet or token ring adapters. We will see shortly that NOS allows you to install one or more of the public domain Clarkson drivers which support these adapters.

#### NOS Drivers and Interfaces

For each of the I/O controllers and the uarts in your system you will need to define a DOS I/O address and an IRO vector number. For example, for the COM1 port, the uart uses I/O address 0x3f8 and These numbers appear as parameters in NOS attach IRO 4. commands which run when you start NOS. For example:

attach asy 0x3f8 4 ax25 tnc0 2048 256 4800

We'll look in detail later at what all the parameters mean, but two of them are relevant here. The parameter asy is the name of the NOS asynchronous driver, and the parameter tnc0 is the NOS interface name for the driver. NOS driver names like asy are fixed, but you can choose any meaningful names for the interfaces. (In this book we use the name tnc0 for the tnc interface, but other documentation which you may have seen uses the names ax0 or pk0 instead).

Interface names are used in many commands. For example, if you want to trace packets passing through the tnc, you can give the command trace tnc0 211, or if you want to chat with AX9SAM using AX.25 you can give the command connect tnc0 AX9SAM. Similarly, if you use the interface name tell for the modem port, you can run a dialer script with a command like dialer tel0 /scripts/dialbob.scr.

## Data Link Layer

The Data Link layer is concerned with protocols which encapsulate packets into frames in readiness for transmitting them (and also, of course, for decapsulating received packets). When sending and receiving data over a telephone line, the most common protocol is SLIP, but the PPP point-to-point protocol is nowadays gaining in popularity.

For the packet radio network, you will almost certainly be using the AX.25 protocol at this level, with the AX.25 packets being enveloped in KISS frames for the tnc. The AX.25 driver is fully compatible with the AX.25 Level 2 Version 2 specification, so you can use it not only for NOS but also for ordinary AX.25 connections if you want to.

An added feature of NOS is the ability to talk directly to a serial port, without encapsulating the data in any way. This is useful if you want to send commands to the tnc in native *cmd*: mode, or to set up or interrogate a modem.

NOS provides three commands to do this:

- tip allows interactive access to a serial port via the keyboard and screen;
- comm lets you send previously prepared strings from a file to a serial port;
- dialer lets you control a serial port with scripts containing modem control commands, time delays and tests for expected responses.

For LAN adapters you can use external drivers compatible with the FTP Inc packet interface. As the drivers are not part of NOS, you load them into memory before starting NOS. You can get suitable drivers from the FT/TCP package available from FTP Inc, or more probably you will use one of the public domain Clarkson drivers. Appendix 1 gives the details.

### The "Workhorse" Protocols

Working our way up Fig 7-2, we now come to the "workhorse" protocols which do the hard work of transferring information between systems. These include TCP, IP, UDP, ICMP, NET/ROM and others. As already mentioned in Chapter 4, think of these protocols as the "engine" of the NOS system. We are not particularly interested at the moment in exactly what they do or how they work; all we need to know now is where they fit into the overall picture.

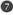

### The Network Services

The services shown at the top of Fig 7-2 (tip, ftp, telnet etc) form the interface between NOS and the user. You can give commands like ftp ns9bob from the keyboard and see responses on the screen, or you can include the commands in script files if you want to run them repeatedly (in a similar way to \*.BAT files in DOS). You can also give many of the commands from your built-in NOS BBS.

# The Session Manager

The Session Manager is the part of NOS which pulls everything together. You give commands to the Session Manager, which then either executes them immediately, or starts new sessions to handle them. With the Session Manager you can monitor what is happening within NOS at any time, start and stop network services, abort data transfers, run command scripts, trace network packets, change interface configurations and so on.

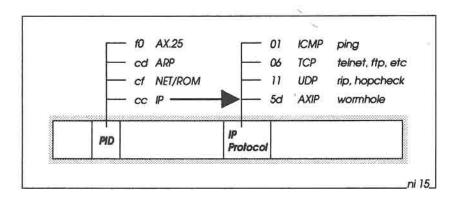

Fig 7-3: The Protocol ID (PID) code in the AX.25 frame specifies the type of packet. When the PID = cc (hex), it is an IP packet, and the IP Protocol code then specifies the higher level protocol. (All codes shown here in hexadecimal).

# 8: NAMES, DOMAINS AND ADDRESSES

Before you can communicate using TCP/IP, you need an Internet hostname and address. Your hostname will usually be your callsign, followed by the domain name for packet radio: .ampr.org (e.g. ns9bob.ampr.org). A domain is a logical area in the Internet network; ampr means "amateur packet radio" and org means "organisation."

To get an Internet address, you need to contact your local address coordinator (see Appendix 5 for a list of coordinators). The IP address will be 32 bits long, and, like your radio callsign, it will be unique — nobody else in the world will have the same address. The address is almost always written in dotted-decimal notation; e.g. 44.199.41.1.

### The domain.txt File

Having received your IP address, you now edit it into the NOS name-and-address file, *domain.txt*. Appendix 3 contains an example of a typical *domain.txt* file (see pages 318-319). Fig 8-1 on the next page shows a short extract.

Each entry (known as a "resource record") needs one line, and the fields are separated by any combination of tabs or spaces. You can include comments, prefixing them with the # character.

## Special Addresses

The first few resource records in *domain.txt* specify some special addresses for network broadcasts and packet routing. Later chapters describe how to use these.

The loopback address is a dummy IP address: 127.0.0.1. When you send anything to this address, you are really sending it to yourself! For

8

example, you can transfer a file to yourself with the command ftp loopback, or log into your own NOS BBS with telnet loopback. You won't use loopback very often once you are familiar with NOS, but it's extremely useful for testing off-air — this way you can learn a lot about NOS and make as many mistakes as you like, without treading on your neighbours' toes. Incidentally, some documentation uses the word localhost instead of loopback; this means exactly the same thing.

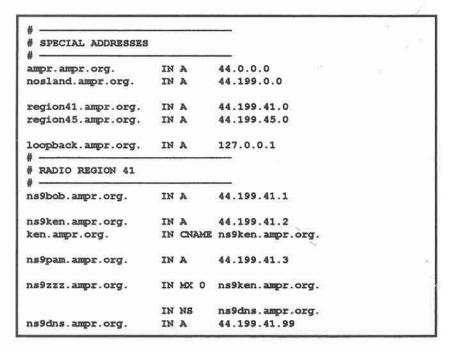

Fig 8-1: The file domain.txt relates symbolic hostnames to Internet addresses.

# **Ordinary Internet Address Records**

You need an entry in domain.txt for your own station. For example:

| ns9bob.ampr.org. | IN A | 44.199.41.1 |
|------------------|------|-------------|
|                  |      |             |

Note that the callsign/domain string ends in a dot (after the letters org).

The letters IN A signify that this is an Internet Address entry; we'll see later that there are several other types of entry as well.

You'll also need an entry in *domain.txt* for every other station you want to communicate with using TCP/IP. There may be only a few entries if you just want to talk to the locals, or there may be hundreds of entries if you want to venture further afield. Your IP address coordinator should be able to provide you with an up-to-date file containing the details you need.

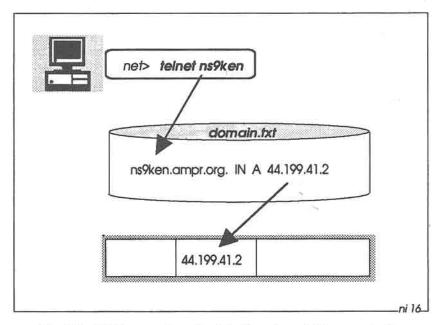

Fig 8-2: NOS uses domain.txt when translating symbolic hostnames to numeric IP addresses for insertion in packets.

The file *domain.txt* is not just restricted to containing entries for AMPRnet stations. You can also include entries for other domains if you have access to other networks.

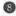

For example, your NOS system may be connected to your company's Ethernet LAN, so you will have entries like this:

| alpha.acme.com. | IN A | 192.93.94.95 |  |
|-----------------|------|--------------|--|
| 7.              |      |              |  |
| beta.acme.com.  | A MI | 192.93.94.96 |  |

Here the domain name is acme.com, where com is short for "company."

### **Default Domain Suffix**

By default, you have to include the full name of a station when giving a command; e.g. to transfer a file to Pam, the full command is ftp ns9pam.ampr.org. However, using full domain names like this gets tedious after a (very short) while, and so to make life easier you can define a new default, by putting this command in the NOS startup file autoexec.nos:

```
domain suffix ampr.org
```

Thereafter, all you need to say is ftp ns9pam — NOS then automatically adds the suffix .ampr.org to ns9pam to get the full hostname.

However, you can still use the full name if you wish, so if you want to send a file to host alpha on the LAN, you can say **ftp alpha.acme.com**. In this case, because you have given the full name, NOS ignores the default domain suffix.

# Canonical Name (Nickname) Records

For stations that you talk to regularly, it may be convenient to add a nickname entry to *domain.txt*. This is termed a CNAME (Canonical NAME) resource record, which refers back to an existing IN A record:

```
ken.ampr.org. IN CNAME ns9ken.ampr.org.
```

Then you can talk to NS9KEN with a command like ftp ken.

# Mail Exchanger Records

Another type of entry in *domain.txt* is the MX (Mail EXchanger) record. For example:

```
ns9zzz.ampr.org. IN MX 0 ns9ken.ampr.org.
```

This states that mail addressed to ns9zzz is to be sent to ns9ken, who will act as a "Mail Exchanger" and forward it on to ns9zzz. The digit 0 after IN MX is called the *preference value* of the exchanger. You can have several mail exchangers for a given destination, each with a different preference value, and NOS will attempt to forward to the exchanger with lowest value. If that fails, it will try again with the next lowest value, and so on. This is covered in more detail in the chapter on SMTP mail forwarding.

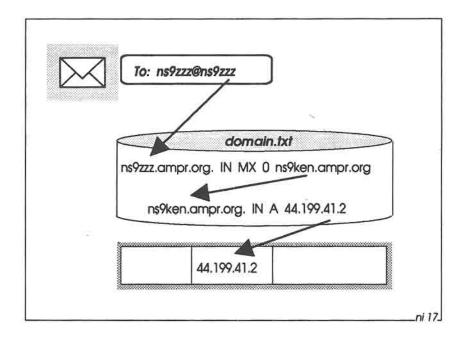

Fig 8-3: The Mail Exchange (MX) record specifies a mailhost which knows how to forward mail for a particular station.

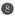

### Name Server Records

There are of thousands of people throughout the world with AMPRnet IP addresses, and hundreds of thousands of people with IP addresses for other networks. It's obviously unrealistic to put all of these addresses in *domain.txt* (and even if you did, it would be an impossible task to keep them up-to-date manually), and so it makes sense to put these addresses on special machines called Domain Name System (DNS) servers; see Fig 8-4 opposite.

Name servers are usually large, fast machines which communicate with each other to keep master copies of resource records up-to-date, and which allow ordinary users to interrogate them for particular records of interest.

Some versions on NOS incorporate a DNS server. If you have a server in your area, you can refer to it by adding an NS (Name Server) record to your *domain.txt*. For example:

IN NS ns9dns.ampr.org.

The NS record specifies the name of a Name Server machine. That machine will need an ordinary IN A entry as well:

ns9dns.ampr.org. IN A 44.199.41.99

Now, when you attempt to communicate with any station, NOS will first look in *domain.txt* for the IP address of that station. If it isn't there, NOS will then automatically send a request to the name server in an attempt to get the address from there.

# Optimising domain.txt

If you don't have access to a name server, your *domain.txt* file may be very long. As NOS needs to read this file whenever you want to contact a station, it makes sense to optimise its layout to minimise access time — if the file has hundreds of records, it may take several seconds to find a record if the machine or disk are slow.

The most obvious way of reducing access time is to put all the entries for local stations at the front of the file, as you're more likely to talk to them than to other stations further afield

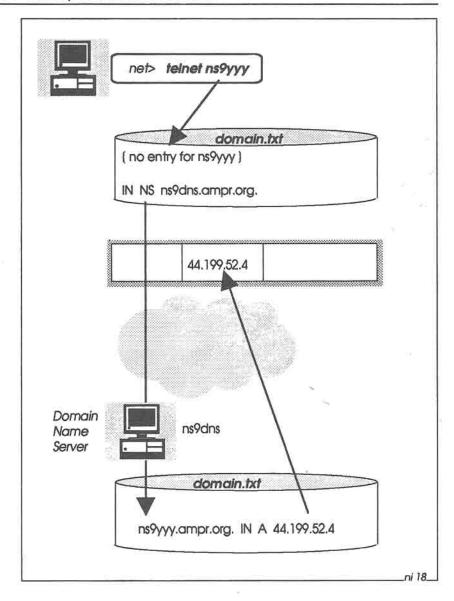

Fig 8-4: If there is no entry for a wanted hostname in domain.txt, NOS can make a request across the network to a Domain Name Server to get the required IP address.

8

In addition, you should remove all extraneous comments and whitespace (tabs and spaces) from the file. This will markedly improve system response if you have a long descriptive comments for each resource record.

Some versions of NOS also support another technique for reducing the length of *domain.txt*. You can include an origin statement, specifying the default domain name for entries in the file, and then you don't need to include the domain name in individual resource records.

### For example:

```
$origin ampr.org.

ns9bob IN A 44.199.41.1

ns9ken IN A 44.199.41.2
ken IN CNAME ns9ken

ns9pam IN A 44.199.41.3

ns9zzz IN MX 0 ns9ken

IN NS ns9dns
ns9dns IN A 44.199.41.99

alpha.acme.com. IN A 192.93.94.95
```

This makes the file a lot shorter (and much easier to prepare!).

# 9: CLIENT/SERVER

Fundamental to the operation of NOS is the concept of "client/server" organisation. This chapter covers the basics of client/server, explaining why it is so powerful and flexible in networked environments.

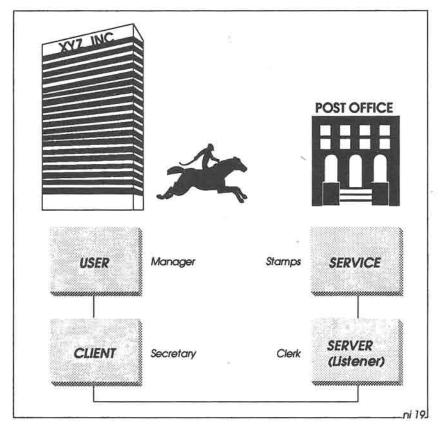

Fig 9-1: Client/Server Organisation.

It's convenient to use a post office analogy to show how client/server works (Fig 9-1). Let's say that a manager in the offices of XYZ Inc requires some postage stamps. He asks his secretary to go to the post office to buy them. To do this, the secretary leaves the building, goes down the street, enters the post office, and stands in line waiting to be served at a counter.

Eventually, the secretary reaches the front of the line and asks the counter clerk for the stamps. The clerk hands over the stamps. Then the secretary leaves the post office and returns to XYZ Inc, arriving back in the manager's office to hand over the stamps.

A simple enough transaction. Now let's translate this into networking jargon. The manager is a *user*, who issues an instruction to a *client* (the secretary) to request a *server* (the counter clerk) to provide a *service* (issue postage stamps). The client (secretary) then submits the result of the service (the stamps) back to the user (the manager). That's basically all there is to "client/server".

[As an aside, you'll see the words *listener* or *daemon* scattered throughout NOS documentation. These are alternatives for the word *server*].

### The telnet Client

In the world of TCP/IP, there are several types of client (just as in the office there are several types of secretary), used for requesting different services. One of the most important clients is *telnet* (Fig 9-2). When you give a command such as *telnet ns9ken*, you are asking your telnet client to make a connection with the telnet server at NS9KEN.

When the connection is made, the telnet server then sets up a logical path between the client and the NOS BBS service. The BBS sends back a login prompt to the client, which displays it on your screen. You then log in, and you're away. The connection remains in place until you give the B command to the BBS, which then disconnects itself from the client.

The numbers 1024 and 23 in Fig 9-2 are called *port numbers*. Packets passing between client and server contain these port numbers, so that each end knows which service and which user session they relate to. The number 1024 is an arbitrary port number allocated by the client, and 23 is the port number for the telnet service.

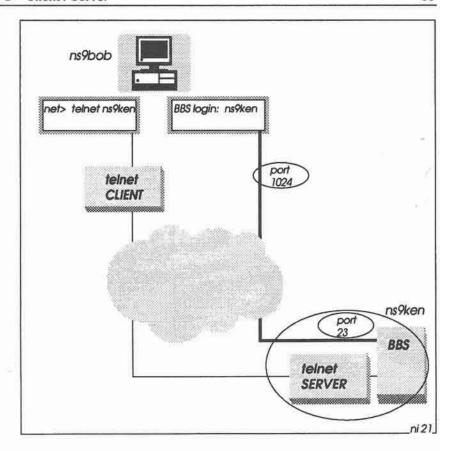

Fig 9-2: When NS9BOB gives the command telnet ns9ken, his telnet client connects to the telnet server at NS9KEN. The server then starts the BBS, which sends a login request back to NS9BOB.

# **Multiple Sessions**

You are not restricted to just one telnet session. In principle, you could start many sessions, accessing the BBSs of several stations at the same time. Fig 9-3 shows two such session, with NS9KEN and NS9LIZ.

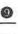

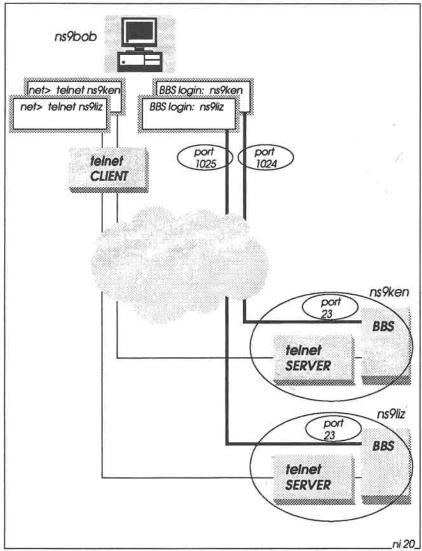

Fig 9-3: Multiple TELNET sessions.

A further concept associated with client/server is the *socket*. A socket is basically an end point for communication, and is expressed as a combination of hostname:port number. For example, in Fig 9-3, socket

ns9bob:1024 is connected to socket ns9ken:23, and socket ns9bob:1025 is connected to socket ns9liz:23. These socket numbers appear in several NOS status messages, making it possible uniquely to identify individual sessions.

### Behind the telnet Server

It's important to realise that when your telnet client connects with a telnet server on another machine, you may not always be greeted by a NOS BBS. See Fig 9-4. If the server is running on a UNIX machine, the telnet server will connect your client to a UNIX login prompt instead, which will then take you into a UNIX shell. If the telnet server is running on a DEC VAX machine, the server will connect you to a VMS login sequence instead.

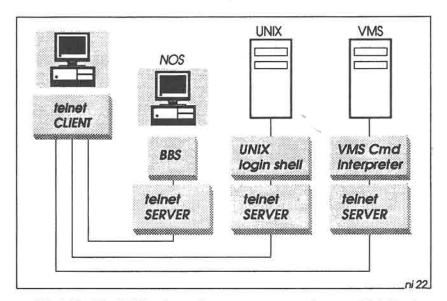

Fig 9-4: The NOS telnet client can communicate with telnet servers on all kinds of systems.

In other words, what lies behind the TELNET server depends very much on the machine it is running on and the network services it supports. In NOS you have the potential to login to any machine of any type which is running a telnet server — almost every well-known

machine supports telnet these days - giving you the opportunity to connect to all manner of network services

#### Different Services

Let's take the post office analogy a little further. When the secretary talks to the the clerk, it doesn't always have to be a request for stamps. It could be a request to mail a parcel, or to ask for a sheet of airmail stickers, or whatever.

That is, the server can handle several kinds of related request from the client. In the telnet world, the user can ask for a different service by adding a service number to the telnet command; for example, telnet ns9ken 21. The number 21 is called a "well-known" port number. The default well-known port number for the telnet server is 23 (that is, telnet ns9ken 23 means the same as telnet ns9ken).

There are around 370 assigned well-known port numbers. Here are some of them:

- echo
- 9 discard
- 20 ftp-data
- 21 ftp-control
- 23 telnet
- 25 smtp
- 67 bootp
- 69 tftp
- 79 finger
- 87 ttylink (chat)
- 109 pop2
- 110 pop3
- 119 nntp
- 513 rlogin

Having to add a port number to a telnet command is a bit of a chore, and so to make things easier, NOS provides more meaningful client names for the more frequently used services. For example, you can say ftp ns9ken instead of telnet ns9ken 21, or finger ns9ken instead of telnet ns9ken 79, and so on.

Note that some versions of NOS don't have a ttylink (or chat) client, so in this case you'll need to include the well-known port number 87 in telnet commands to chat to those versions; e.g. telnet ns9ken 87 — see Fig 9-5.

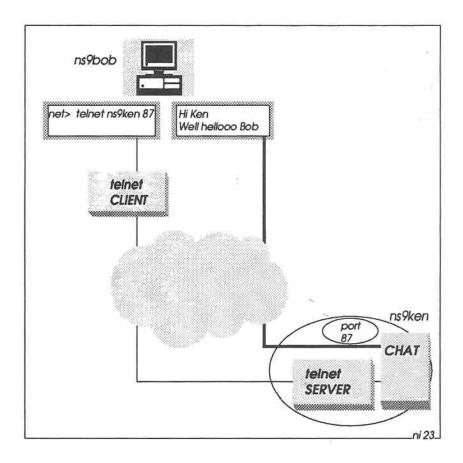

Fig 9-5: It is possible to access several different types of server by adding a port number to the *telnet* command. For example, to chat to NS9KEN, the command will be *telnet ns9ken 87*.

## Talking to Yourself

A further feature of client/server architecture is that you are not restricted to having only clients on some machines and only servers on others. Any machine can have both clients and servers. This gives you the opportunity to talk to yourself in exactly the same way as you would talk to somebody else over the network — very useful for testing and familiarising yourself with NOS.

Thus if you are running NS9BOB, you could log into your own NOS BBS with the command telnet ns9bob (Fig 9-6). In this case, the telnet client in your machine connects directly to the telnet server in your machine. Now you can drive your own BBS in exactly the same way as if you had logged into somebody else's NOS BBS. In fact, logging into your own BBS is such a common requirement that NOS has a special command for this: bbs.

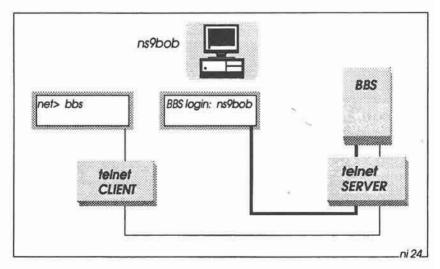

Fig 9-6: NS9BOB can log into his own NOS BBS with any of three different commands: bbs, teinet loopback, or teinet ns9bob.

## 10: HANDS ON — HARDWARE CHECKOUT

Now that we've seen something of the background to TCP/IP and NOS, it's time to get down to business. This chapter and the next one explain how to set up the hardware and install the software.

To run most versions of NOS in a packet radio environment, you need the following hardware (see Fig 10-1):

- A PC
- A tnc (terminal node controller)
- An RS-232 cable connecting the PC to the tnc
- A radio transceiver

#### The PC

The PC may be any IBM-compatible 80x86 machine, running DOS or similar. NOS needs as much memory as you can give it, and it's unlikely that it will run with less than 640K of RAM. A hard disk is obviously preferable, although NOS will run (slowly) on a dual-floppy laptop as well.

#### The TNC

Most trues have an internal battery which saves certain setup parameters in battery-backed RAM. This can be a nuisance at times, especially if you get the setup wrong and accidentally get the true into a locked up state. The only remedy is to take the cover off of the box, disconnnect the battery, re-connect it again a few seconds later, and then replace the cover.

It's highly likely that you'll get the tnc settings wrong when first setting up NOS, and so it's recommended that you fit a single-pole on/off switch in the battery circuit. Then if you lock up the tnc, it's a simple

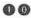

matter to turn the switch off and on again to make the tnc usable again, without the hassle of removing and replacing the cover. (In fact, you can probably operate the tnc without a battery at all, as you will configure NOS to initialise the tnc to KISS mode each time you start NOS, and reset it back to native AX.25 mode when you are done).

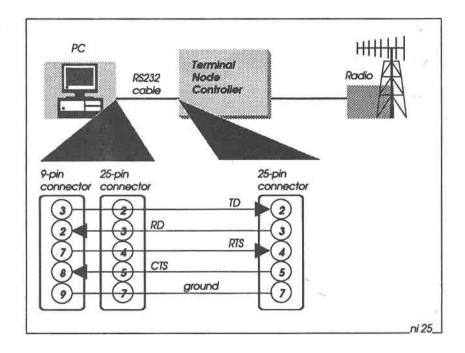

Fig 10-1: The RS-232 cable connects the PC to the TNC.

## The RS-232 Cable

The RS-232 cable connecting the PC to the tnc should be a 5-wire cable, wired for hardware (RTS/CTS) flow control; again see Fig 10-1. Some tncs with older firmware do not support RTS/CTS in KISS mode, in which case a simple 3-wire cable (TD/RD/GROUND) will suffice

In any case it's probably preferable to use the 5-wire cable to avoid possible lockup problems when transferring non-printing ASCII

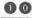

characters in the tnc's native mode - XOFF (CTRL-S) may stop data transfer if software flow control is used

When hardware flow control is working properly, the following conditions apply:

```
RTS HIGH: PC tells the tnc it can start/resume sending data
RTS LOW: PC tells the tnc it must stop sending data
CTS HIGH: tnc tells the PC it can start/resume sending data
CTS LOW:
          the tnc tells the PC it must stop sending data
```

#### Native Mode Checkout

Before using NOS, it's advisable to check out the tnc in native AX.25 mode with hardware flow control. Set the speed of the PC-to-tnc link to a reasonably high value (e.g. 4800 bps), with an 8-bit data path, and disable software flow control:

```
cmd: AWLEN
            $00
cmd: START
cmd: STOP
            $00
cmd: TBAUD
            4800
cmd: XON
            $00
cmd: XOFF
            $00
     XFLOW OFF
cmd:
```

Connect to your local AX.25 PBBS as usual and read a few long messages. Also send yourself a long message and read it back. Make sure that nothing is missing from the text on the screen. If some characters are missing, or if the keyboard or screen lock up, it's probable that the hardware flow control is not working.

Make it work properly before proceeding. If flow control does not work in AX.25 mode, it's unlikely that NOS will work either. If everything works with software but not hardware flow control, you may need to check the state of the RTS and CTS lines (tnc pins 4 and 5 respectively) with a breakout box or multimeter. Most of the time these lines should be high, dropping only occasionally to the low state when transferring long messages.

Assuming all is well, you are now ready to install the NOS software.

)<del>\*</del>)

# 11: HANDS ON — SOFTWARE INSTALLATION

Several steps are required when installing the software:

- Optimising DOS
- Modifying CONFIG.SYS and AUTOEXEC.BAT
- Loading the NOS software
- Configuring the NOS control files

## **Optimising DOS**

As mentioned earlier, NOS is memory hungry and will use as much memory as you can give it. This means that you should minimise the DOS overhead as far as possible. There are several ways to do this.

First, as NOS does not require graphics memory, the biggest potential saving is to tell DOS to release the video RAM that it uses for the graphics pages (for example, with the DR-DOS command MEMMAX +V, or with the Quarterdeck VIDRAM program). This step alone will make an extra 96K of RAM available in conventional memory.

You should load as much of DOS as possible into upper memory or high memory.

You should also load your favourite TSR (Terminate and Stay Resident) programs into upper/high memory if possible.

With these precautions in place, you'll probably find that you now have over 700K of conventional RAM available for NOS.

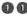

## Modifying CONFIG.SYS and AUTOEXEC.BAT

A small number of additions and modifications to the DOS files CONFIG.SYS and AUTOEXEC.BAT are required to run NOS.

CONFIG.SYS should have at least the following commands:

BREAK=ON BUFFERS=20 LASTDRIVE=Z

SHELL=c:\command.com /P /E:1024

DEVICE=c:\dos\ansi.svs

The LASTDRIVE variable is required because NOS will be configured to use SUBSTituted drive letters up to the letter V:.

The SHELL variable has the /E parameter, to set the environment space to 1024 bytes. This is to ensure there is sufficient room for NOS environment variables.

The ANSI.SYS device driver lets you use ANSI escape sequences in text strings (for example, to display the command prompt in reverse video).

AUTOEXEC.BAT will contain all the usual commands, plus the following:

CALL c:\nos\nosenv.bat

(assuming that you place NOS in directory C:\NOS).

The batch file NOSENV.BAT, described below, sets up the NOS environment variables.

## Loading the NOS Software

The simplest way to install NOS is to acquire a copy of NOSview, which contains all the files you need, plus an installation script which puts them in the proper place. Details of how to obtain NOSview were included in Chapter 2, and full installation instructions are in the !!README IST file in NOSview.

If you don't have a copy of **NOSview**, you'll have to install NOS and prepare all the control files by hand. Full listings of the control files are included in Appendix 3.

Whichever way you install NOS, you'll need decide on the NOS root directory; i.e. the top level DOS directory which NOS will use. In this book we use C:\NOS as the NOS root, but in principle you can place it anywhere.

However, be aware that when NOS is operational, other people will be logging into your system and may browse around your files, from the NOS root level downwards. For this reason, C:\ is not recommended as the NOS root!

It's convenient to use a SUBSTitued drive for the NOS root — see Fig 11-1. This is set up in *NOSENV.BAT*, with a command of the form SUBST N: C:\NOS. Thereafter, you can make all references to NOS files relative to drive N:

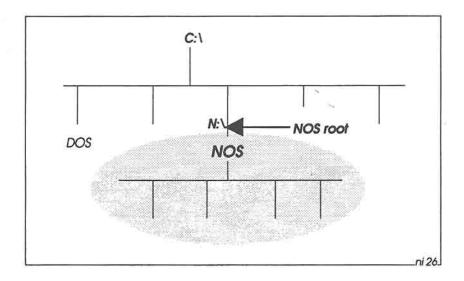

Fig 11-1: The NOS root directory is defined as drive N: in this book, using the DOS command SUBST N: C:\NOS.

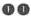

## The NOS Directory Tree

NOS requires the following directory tree. If you are installing NOS manually, you'll need to create the following directories (with the DOS MKDIR command), replacing N: with your chosen NOS root directory (e.g. C:\NOS).

```
N:\
N: \DUMP\
N:\DUMP\RECORD\
N: \DUMP\TRACE\
N:\FINGER\
N:\PUBLIC\
N:\PUBLIC\MASTERS\
N:\PUBLIC\NOSDOCS\
N:\PUBLIC\NOSVIEW\
N:\SCRIPTS\
N:\SPOOL\
N:\SPOOL\HELP\
N:\SPOOL\MAIL\
N:\SPOOL\MQUEUE\
N:\SPOOL\NEWS\
N:\SPOOL\RQUEUE\
N:\SPOOL\SIGNATUR\
N: \TMP\
```

Once the directory tree is in place, the files listed in the box opposite need to be installed

## Configuring the NOS Control Files

Several of the files listed opposite require tailoring before you use NOS on-air. This mostly involves changing callsigns, IP addresses, routing tables, and so on, to suit your local environment. Details of exactly how to make the necessary changes are included in subsequent chapters. However, the files supplied with NOSview are usable as they stand - provided, of course, that you leave your radio switched off

N:\SPOOL\SIGNATUR\SYSOP.SIG

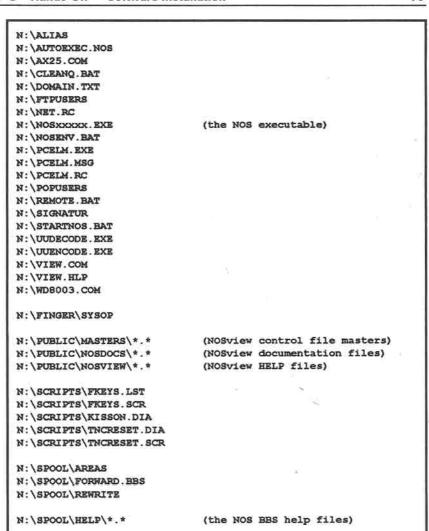

Fig 11-2: NOS Files. Their functions are described in the next chapter.

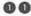

In fact, you can learn a great deal about NOS before using it for real, so it's recommended that initially you leave the files alone. working through the hands-on sessions in this book as far as you can with the radio disconnected, then edit the control files to reflect your own environment before going live.

## Checking the VIEW Fileviewer

Having installed the software, you should then re-boot the system. When AUTOEXEC.BAT runs, it will now call NOSENV.BAT, which sets up the NOS environment. You should see the message:

Loading VIEW - Clockwork's Resident File Viewer. To activate press:-

This confirms that the VIEW TSR file viewer is loaded. VIEW lets you examine any file in the system, ASCII or binary, in text or hexadecimal format. Test its operation by pressing the right shift key and the space bar simultaneously. The Clockwork View introduction screen should appear. Use the PgDn and PgUp keys to examine the help menus.

Then test the file viewer, by pressing F3. The prompt:

Load file: \*.\*

should then appear at the top of the screen. Now press CR. This should pop up a list of files in the current directory, similar to the example in Fig 2-1. Move the arrow keys up or down to select a particular file, then press CR again. The selected file should now appear.

Use the G and/or H key to change the display format if necessary. Finally press ESC to exit from VIEW.

#### SUBSTituted DOS Drives

Type the DOS SUBST command, and confirm that all of the SUBSTituted drives defined in NOSENV.BAT are available:

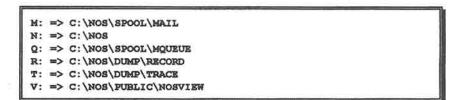

Change directory to the NOS root directory  $(N:\)$ , and check that all the files and directories listed above are accessible. Also, change to directory  $V:\$  and check that the **NOSview** files are present.

Now type the DOS SET command, and check the NOS environment variable settings defined in *NOSENV.BAT* are correct. Also check that the *N*:\ directory has been appended to the original PATH list:

```
PATH=C:\dos; ... N:\
HOME=C:\nos
MAILER=N:\pcelm.exe
TMP=N:\tmp
TZ=UTC
USER=ns9bob
```

The meanings of these variables are explained in later chapters.

With software installation complete, it's now time to look closer at the files.

.

35%

Ŋ.

## 12: NOS FILE COMPENDIUM

In this chapter we take a closer look at the directory structures and data files in the NOS environment. This includes the files listed in the previous chapter, plus other files which NOS generates at runtime.

Examples of all the text files are included in Appendix 3.

## The Directory Tree

The complete directory/file tree for NOS is shown in Fig 12-1 on the next page. NOS can reside in any directory on any drive, but as explained earlier, it's best to allocate a new drive letter for NOS (e.g. N:), using the DOS SUBST command. This has the advantage that the path declarations in the NOS control files are kept simple, and, more important, it prevents people browsing through your private files when they log into your system. You don't want other people climbing too high up your tree!

The NOS directories under drive N: are as follows:

/: The root directory contains most of the files for controlling NOS.

/dump: This directory is for log and trace files.

/dump/record: Holds session recordings and files downloaded from a mailbox.

/dump/trace: Holds trace files.

/finger: The NOS finger command allows you to "put the finger on somebody"; i.e. find out more about them. The finger directory contains one or more text files with information about yourself (the so-called "brag" files).

```
/alias
/autoexec.nos
N:\AX25.COM
N: \CLEANQ. BAT
/domain.txt
/ftpusers
/net.rc
/netrom.sav
N:\NOSXXXXX.EXE
N:\NOSENV.BAT
N:\PCELM.EXE
N:\PCELM.MSG
N:\PCELM.RC
/popusers
N: \REMOTE . BAT
/seqf
/signatur
N:\STARTNOS.BAT
N:\UUDECODE.EXE
N:\UUENCODE.EXE
N: \VIEW. COM
N: \VIEW. HLP
N:\WD8003.COM
/dump/session.log
/dump/record/*.*
/dump/trace/*.*
/finger/sysop
/public/+.+
```

```
/public/masters/*.*
/public/nosdocs/*.*
/public/nosview/*.*
/scripts/fkeys.lst
/scripts/fkeys.scr
/scripts/kisson.dia
/scripts/tncreset.dia
/scripts/tncreset.scr
/spool/areas
/spool/forward.bbs
/spool/history
/spool/mail.log
/spool/rewrite
/spool/help/*.hlp
/spool/mail/*.txt
/spool/mqueue/*.txt
/spool/mqueue/*.wrk
/spool/mqueue/*.lck
/spool/mqueue/sequence.seq
/spool/news/*.*
/spool/rqueue/*.txt
/spool/rqueue/*.wrk
/spool/signatur/*.sig
/tmp/*.*
```

Fig 12-1: The complete NOS file tree. DOS filenames are in capital letters, NOS filenames in lower-case. Filenames in light text are created by NOS at run-time.

/public: This is a general-purpose directory which anyone can access when logged into your system. The directory contains files for general consumption, and certain nominated users can also write into it.

- /public/masters: This directory contains master copies of the NOS control files. The files in this directory are read-only, to prevent accidental damage.
- /public/nosdocs: The nosdocs directory contains a set of miscellaneous NOS documentation files. The files in this directory are also read-only.
- /public/nosview: This directory contains the complete set of NOSview reference documentation files, so that other people can read them to find out more about NOS. The files in this directory are read-only. DOS drive letter V: also points to this directory, so that you can instantly access NOSview.
- /scripts: This directory contains scripts for use with the NOS source command, together with dialer scripts for setting up a modem or tnc.
- /spool: The spool directory contains a number of files to do with mail handling.
- /spool/help: The help subdirectory contains a set of help text files used by the built-in NOS mailer.
- /spool/mail: This is the default directory for incoming mail, for outgoing POP mail, and for outgoing mail to be forwarded into the PBBS network.
- /spool/mqueue: This is the directory containing all outgoing mail awaiting SMTP forwarding.
- /spool/news: This directory contains files received from the news network with the NNTP protocol.
- /spool/rqueue: The rqueue directory is an alternative directory for incoming mail (i.e. instead of /spool/mail).
- /spool/signatur: This directory holds one or more text files containing your "signature" to be appended to messages which you send with the NOS BBS.
- /tmp: This directory is for temporary work files.

#### **DOS Files**

This section describes the DOS files required by NOS.

- C:\AUTOEXEC.BAT: (see page 312 for listing) This file serves its usual purpose during DOS startup. The only special requirement is that it includes a CALL to NOSENV.BAT, to set up the correct working environment for NOS. If you include any TSRs in AUTOEXEC.BAT, it is recommended that you load them in upper memory, to free up as much conventional RAM as possible for NOS. Further, you may also care to use a utility such as Quarterdeck's VIDRAM to free up the PC's graphics buffer area, thus making it available to NOS.
- C:\CONFIG.SYS: (page 317) The usual DOS configuration file. The only special requirements are the inclusion of the LASTDRIVE environment variable (allowing us to define a number of SUBSTituted drives), and the use of the /E option with the SHELL variable to make the DOS environment space large enough.
- C:\DOS\ANSI.SYS: The usual device driver for screen and keyboard Alternatives such as NANSI.SYS, ZANSI.SYS or handling. VGAANSI.SYS are equally suitable here.
- N:\AX25.COM: The special TSR driver for the Baycom modem.
- N:\CLEANQ.BAT: (page 317) This batch file removes any unsent messages and lock files from the outgoing mail queue, and any unsent messages awaiting PBBS forwarding. This is a useful utility for cleaning up after experimenting with mail handling off-air.
- N:\NOSxxxx.EXE: This is the NOS runtime executable. The letters xxxxx represent a date code or version number.
- N:\NOSENV.BAT: (page 325) Called by AUTOEXEC.BAT at DOS startup, this file initialises the NOS environment. There are six SUBST commands to define new drive letters:
- M: defines the incoming mail queue (useful for taking a quick look at files in the queue) N: defines the NOS root directory Q: defines the NOS outgoing mail queue (useful for taking a quick look at what is in the queue) R: defines the NOS record directory (useful for taking a quick look at downloaded files) T: defines the NOS trace directory (useful for scrolling through trace files) V: defines the NOSview directory (useful for examining NOSview files)

NOSENV.BAT also contains a number of environment variable definitions:

HOME: this is the home directory for the external mailers (BM, PCElm and ELM).

MAILER: this is the name of the external mailer which you call when you give the NOS mail command.

TMP: this the the name of the temporary directory for the external mailers.

TZ: this is the time-zone, used by mailers.

USER: this is the name of the user, used by the ftp command.

NOSENV.BAT then calls the VIEW TSR. VIEW is quite large (around 13 KB), so you should load it into upper memory if possible.

Finally, NOSENV.BAT installs the device driver(s) for devices which NOS does not support directly. This will be necessary for devices like Ethernet adapters, or for the Baycom AX.25 driver (AX25.COM).

- N:\PCELM.EXE: PCELM is a popular external mailer, invoked with the NOS mail command. The DOS environment variable MAILER specifies the name of this file. (Alternative external mailers commonly supplied with NOS are ELM and BM).
- N:\PCELM.MSG: This file contains the text of PCEIm help and status messages. You can edit this file to provide help in different languages if you wish.
- N:\PCELM.RC: This is the startup file for PCELM (rc means "run commands"). The corresponding startup files for ELM and BM are, predictably, ELM.RC and BM.RC.
- N:\REMOTE.BAT: (page 326) This batch file runs NOS in a continuous loop, and is intended for use at remote site locations. If NOS stops running for some reason, DOS goes back to the beginning of the loop and restarts it.
- N:\STARTNOS.BAT: (page 328) This is a simple DOS batch file that starts NOS running.
- N:\UUENCODE.EXE: This command performs binary-to-ASCII file conversion. Encoding of 8-bit binary files into 7-bit ASCII is

necessary prior to uploading/downloading of binary files to/from the NOS BBS (This is only required for AX.25 users of the BBS. FTP can handle 8-bit binary file transfer without encoding).

N:\UUDECODE.EXE: This command converts unencoded files from ASCII back to binary.

N:\VIEW.COM: This is the VIEW fileviewer from Clockwork Software.

N:\VIEW.HLP: The help file for VIEW.

N:\WD8003E.COM: This is an example of a Clarkson Ethernet driver.

#### NOS Files

This section describes the complete set of NOS files. All the file pathnames given below are relative to the NOS root drive, N:

/alias: (page 311) The alias file contains a list of alternative names for mailing, allowing you to use easily-remembered names when sending mail. Also, the file can contain distribution lists for sending messages to groups of people.

/autoexec.nos: (pages 312-317) This is the big daddy of the NOS control files. The name autoexec nos is the default name for this file, but you can choose a different name if you wish. You can create a number of different startup files for different situations or configurations, and switch quickly from one scenario to another without having to edit the startup file every time.

In this chapter we only look at the main functions of this file, and then in later chapters we will analyse each of the functions in detail. The main sections of autoexec.nos are as follows:

Miscellaneous Setup: These commands are for general NOS housekeeping.

Domain Defaults: These defaults make it easier to use domain addressing. They let you use simple commands like ftp ns9ken instead of the full ftp ns9ken.ampr.org, and in status reports you will see host names displayed as ns9ken rather than the less meaningful 44.199.41.2.

Station Identification: Here you define your IP and AX.25 addresses.

TNC Setup: The commands in this section initialise the tnc at the physical level. The attach command defines the interface name (tnc0), so that later commands can use this name when addressing the interface. The dialer script kisson.dia switches the tnc to KISS mode, and the param commands set up various parameters inside the tnc.

The Baycom AX.25 Packet Driver: This command makes the link between NOS and the Baycom AX.25 driver TSR.

Setting up AX.25: Here you define the usual parameters for the AX.25 level.

Other Interfaces: At this point in the startup file are commands for defining interfaces for the Ethernet adapter and for an AX.25-over-IP (axip) "wormhole" link.

Interface Configuration: The ifconfig command lets you
define broadcast and network mask parameters for the tnc
interface.

TCP/IP defaults: Here are the initial values for critical TCP and IP parameters.

Starting Network Services: This is where you start all of the network servers (listeners). Once these are running, clients on other machines can then establish communication with them.

NET/ROM Configuration: Where TCP/IP traffic is carried over a NET/ROM link it is necessary to set up a large number of NET/ROM parameters. These commands start the NET/ROM server, define your own NET/ROM alias (#BOB in the example), and initialise a number of timers and counters.

NET/ROM Filtering: In some instances it may be preferable to accept NET/ROM broadcasts from only a limited number of nominated stations, rather than to accept broadcasts from any station which might be in range. The netrom nodefilter commands let you nominate the stations of interest (or alternatively filter out unwanted stations).

IP Routing Table for NET/ROM: This table is required for NOS stations which are contacted via NET/ROM.

The ARP Table for NET/ROM: The ARP table specifies the relationship between IP hostnames and NET/ROM callsigns.

NET/ROM Routing: Entries in this section let you set up the NET/ROM routing table.

AX.25 Routing: The entries in the AX.25 routing table allow you to specify any digipeaters in paths to AX.25 destinations.

AX.25 Modes: Here you can specify whether virtual circuits or datagrams are to be used.

More ARP Table entries: This part of the file contains more ARP table entries specifying the relationship between IP hostnames and AX.25 callsigns (or Ethernet adapter addresses).

<u>IP Routing Table</u>: The IP routing table contains entries for groups of stations and/or individual stations, specifying the local interfaces to be used and the hostnames of remote IP gateways which will handle the traffic.

Routing Interface Protocol: The RIP commands control IP routing table broadcasts, and allow you to filter particular broadcasts in a similar way to NET/ROM node filters.

RSPF: The RSPF commands are an alternative to RIP.

Hop Check: These commands specify timer constants for use with the hop commands when tracing the availability of particular routes.

Remote Control: These commands kick other hosts within radio range into life. The resulting traffic thus forces an automatic update of the routing tables.

Setting up the NOS BBS: The smtp commands initialise SMTP mail forwarding. The smtp kick command forces the SMTP client to scan the outgoing mail queue and to forward any IP mail. The mbox kick command wakes up the mailbox client and forces it to forward any AX.25 PBBS mail.

<u>POP Commands</u>: These commands configure the POP mail forwarding service.

FTP Defaults: These parameters specify how FTP is to transfer files by default.

Function Key Definition: The script fkeys.scr contains definitions for all of the function keys and cursor keys. These definitions let you execute frequently-used NOS comands with just one or two keystrokes, making it much easier to drive.

/domain.txt: (pages 318-319) The domain.txt file contains a list of station names, such as ns9ken.ampr.org, together with their corresponding IP addresses. (In some versions of NOS, this file is called hosts.net and has a different format).

- /ftpusers: (pages 322-323) The ftpusers file contains a list of people who are allowed special privileges on your system, when using the ftp command or when logged into your mailbox. You can therefore give permission to specific individuals to create, write or delete files in nominated directories, and let them access various network ports via your mailbox. And you can even let them operate your station remotely if you want!
- /net.rc: (page 324) The net.rc file contains username/password pairs for one or more remote hosts. When you ftp to those hosts, you will be automatically logged in and can start FTP transfers immediately.
- /netrom.sav: This file is created when you give the netrom save command. It contains the dynamic NET/ROM routing table entries which have been received in broadcasts. You can later give the netrom load command, which will read this file and restore the NET/ROM routing table to its original state at the time when the file was created. This means that you don't have to wait for new broadcasts after restarting NOS.
- /popusers: (page 326) This file contains a list of username/password pairs used with the POP mail forwarding protocol.
- /seqf: This file is maintained automatically by the ELM mailer, and contains the current message number for an outgoing message.
- /signatur: (page 327) This file contains the text to be appended to the end of any messages you send with the PCEIm mailer. Note that there is a separate signature subdirectory which is used by the NOS built-in mailer; see below. [Having two different methods of adding a signature to a message, depending on whether you're using PCeIm or the NOS BBS, is just plain silly and should be unnecessary. However, we have to live with it at present].
- /dump/session.log: The session log is maintained by NOS, and contains NOS startup and shutdown times, together with a detailed record of almost everything that NOS does. This is invaluable when trying to find out what actually happened and what didn't!
- /dump/record/\*.\*: These files are session recordings (created by the NOS record command) or files downloaded from a BBS.
- /dump/trace/\*.\*: The files in this directory contain full trace information of packet traffic sent and received by this station. These trace files are essential when setting up NOS and debugging.

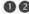

- /finger/sysop: (page 329) This is an example of a "brag" file. When a remote user gives the command finger sysop@ns9bob, this file is sent to the user, and tells him all about you.
- /public/masters/\*. \*: These are master copies (read-only) of the NOS control files.
- /public/nosdocs/\*.\*: These are miscellaneous NOS documentation files.
- /public/nosview/\*. \*: These are the on-line NOSview documentation files.
- /scripts/fkeys.lst: (page 319) This is a text file which is displayed when you hit the F1 help key. It lists all the function key definitions.
- /scripts/fkeys.scr: (pages 320-321) This is the file which programs the function keys and cursor keys, and corresponds to the fkeys.lst file
- /scripts/kisson.dia: (page 324) This script sets the speed of the PCto-tnc serial link to 4800 bps, and then sends a number of asterisks to the tnc. Hopefully the tnc will recognise them and autobaud into native command mode. The script then sets up the tnc with your callsign and Morse ID (MID) interval; the value 84 corresponds to 840 seconds (14 minutes). Finally, the script sets the tnc into KISS mode.
  - This script was written for a PK-88 tnc; you may need to change it if you have a different tnc.
- /scripts/tncreset.dia and tncreset.scr: (pages 329-330) These scripts reset the tnc to native mode.
- /spool/areas: This text file is used by the NOS BBS, and is output in response to the BBS A command. It contains a list of public mailbox names.
- /spool/forward.bbs: (page 321) The forward.bbs file specifies how and when messages are to be forwarded onto the AX.25 PBBS network.
- /spool/history: The history file is generated by the built-in NOS mailer, and contains a list of received bulletin IDs. If a bulletin arrives in the system with an ID which already exists in the history file, NOS rejects it.

- /spool/mail.log: The mail log contains details of every attempt to send and receive mail. This is where to look if mail transfer is not working.
- /spool/rewrite: (page 327) The rewrite file contains the rules for readdressing mail (e.g. for forwarding onto the PBBS network).
- /spool/help/\*.hlp: These are short text files containing instructions on how to use the NOS BBS commands. There is one file per command.
- /spool/mail/\*.txt: The .txt files contain incoming messages, which you can then read with a mailer. There is one file per individual user and one per public mailbox area; for example, all of NS9BOB's messages are in file ns9bob.txt, and all bulletins in the TCPIP area are in the file tcpip.txt.
  - In addition, there may be other .txt files in this directory, for outgoing mail to be forwarded into the AX.25 PBBS network or for POP forwarding.
- /spool/mqueue/\*.txt: The .txt files in this directory contain the text of outgoing messages.
- /spool/mqueue/\*.wrk: The .wrk files contain message To: and From: information, together with the name of the host to which the message is to be sent.
- /spool/mqueue/\*.lck: The .lck files are lock files which SMTP creates when attempting to send a message.
- /spool/mqueue/sequence.seq: This file is maintained automatically by the NOS BBS and PCElm mailers, and contains the current message number for an outgoing message.
- /spool/news/\*.\*: The files and subdirectories below /spool/news are used by the network news protocol NNTP.
- /spool/rqueue/\*.txt and /spool/rqueue/\*.wrk: This directory is an alternative to the default incoming mail directory (/spool/mail). The .txt files have the same format as those in the default mail directory. The .wrk files have a similar but not identical format to those in the default mail directory.
- /spool/signatur/\*.sig: The signature files in this directory are short text files which the built-in NOS mailer automatically appends to the end of messages which you create. Which file is used depends

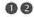

on how you log into the NOS BBS. If you log in as ns9bob, then the mailer uses the signature file ns9bob.sig, but if you log in as sysop, then sysop.sig is used instead.

Note that these signature files are used by the NOS BBS. If you use the PCElm mailer, the file /signatur will be used instead.

/tmp/\*.\*: The files in this directory are temporary working files, usually created by external mailers.

## 13: HANDS ON — SESSION MANAGER

Having installed the hardware and software, and become familiar with the functions of most of the files, you are now almost ready to start NOS. This chapter covers the final steps required to tailor NOS to your environment, then explains in detail exactly what happens when NOS starts up. Once NOS is running, you can then get to know the Session Manager.

The first time you run NOS, make sure that the radio is turned off. Only when you are confident that all the control files are set up properly with real callsigns and IP addresses should you consider going live.

## Choosing a Serial Port

Before you can communicate with the tnc, you have to specify which asynchronous serial port you are going to use (i.e. COM1, COM2, COM3 or COM4), by removing the # symbol from the front of one of the following attach asy commands in autoexec.nos:

```
# attach asy 0x3f8 4 ax25 tnc0 2048 256 4800  # COM1
# attach asy 0x2f8 3 ax25 tnc0 2048 256 4800  # COM2
# attach asy 0x3e8 4 ax25 tnc0 2048 256 4800  # COM3
# attach asy 0x2e8 3 ax25 tnc0 2048 256 4800  # COM4
```

The first two numeric parameters (e.g. 0x3f8 and 4) are the I/O address and IRQ number for the port respectively.

The name tnc0 is a symbolic interface name for the port. You can choose anything you like here (but tnc0 is used throughout this book for consistency). You will use this name in future commands to refer to this port.

The next two numeric parameters (2048 and 256) are to do with buffer and packet sizes, and need not be changed.

The last parameter on the line (4800) is the speed of the serial link to the tnc. You may care to increase this to 9600 or even higher if your machine is fast enough; in general, the faster the better, to minimise bottlenecks on the link.

So, for example, if your tnc is attached to COM1 and the link runs at 9600 bps, the line will read:

attach asy 0x3f8 4 ax25 tnc0 2048 256 9600 # COM1

## Starting NOS

There are several different ways you can start NOS, and to make things easy it's convenient to put the startup commands in a .BAT file — you'll be starting and stopping NOS many times, so a .BAT file saves a lot of typing. You can also make several .BAT files for different startup situations.

Appendix 3 contains a typical NOS startup file, STARTNOS.BAT (see page 328). It performs several functions.

First, the PROMPT symbol is redefined to read:

\$e[5mEXIT TO RETURN TO NOS \$e[0m\$e[44m\$p\$g\$e[m

(The \$e sequences in the PROMPT string are ANSI escape sequences to make the text string EXIT TO RETURN TO NOS flash, and to display the current directory name in green. You can remove these sequences if you have an aversion to flashing lights or green text!).

Why change the prompt from its usual C:> form? Well, when NOS is running, you can escape to a DOS shell if you want to do DOS things. The new prompt reminds you that you are not in a default DOS shell, and that you need to give the EXIT command to return to NOS.

Next, for DR-DOS users, the startup file executes the MEMMAX +V This makes 96 KB of additional RAM available. command. (Alternatively, if you are using Quarterdeck's QEMM package, you can give the VIDRAM ON command to gain access to this extra memory).

The IF EXIST statement tests for the existence of \*.LCK files in the Q: directory (recall that Q: is a SUBSTituted drive for the outgoing mail directory /spool/mqueue). These lock files appear when NOS is attempting to forward mail to another station, and normally disappear when forwarding is complete. However, if you stop NOS before it has a chance to remove the lock files, the forwarding system is left in an indeterminate state. Thus during startup, STARTNOS.BAT forcibly removes any lock files.

The next command:

N:\NOS\_20M.EXE /autoexec.nos

starts NOS itself. The NOS executable is NOS\_20M.EXE, and autoexec.nos is the NOS startup file.

IMPORTANT: Note that the slash preceding the startup file name is a *forward* slash, not a backslash. The slash indicates that the file is at the NOS root level (i.e. drive N:).

The general syntax for NOS startup is:

nos.exe [-b] [-s n] [-d /directory] [-v] [startup\_file]

The -b option: This option specifies the use of the PC's BIOS for console output. Normally NOS writes direct to the video display buffer for speed, but in certain circumstances (e.g. when running a windows package) this may cause bleedthrough. Selecting the -b option should remove this problem; e.g.

N:\NOS 20M.EXE -b /autoexec.nos

The -s option: This option defines the number of sockets for use by NOS. Sockets are data arrays used for network connections; you typically need four sockets for most types of connection. The default number of sockets is 40. Increase this number if you anticipate running many sessions in parallel. For example:

N:\NOS\_20M.EXE -s 60 /autoexec.nos

The -d option: This option lets you specify a different root directory for the NOS configuration and spool files. Its use is not recommended, as some of the commands in NOS (e.g. finger) do not understand it. It's much cleaner and more secure to root NOS on a SUBSTituted drive, and to make all file references relative to that root.

The -v option: This option gives a verbose output at NOS startup time, displaying each startup command as it executes. This is useful for detecting errors in the startup file, or if NOS hangs during initialisation. For example:

N:\NOS 20M.EXE -v /autoexec.nos

The default name for startup\_file is autoexec.nos (so it isn't really necessary to include it in the above examples). You can create any number of NOS startup files if you wish, to cater for different operating scenarios.

The rest of STARTNOS.BAT restores the original DOS environment after you finally exit from NOS. That is, the 96 KB block of video RAM is released and the prompt is restored to its original state.

### Lift Off!

You are now finally ready to start NOS. Switch on the tnc, and make sure that it's working properly in native cmd: mode. Then type the STARTNOS command at the DOS prompt. NOS will run autoexec.nos, and eventually something like the display in Fig 13-1 opposite will appear on the screen.

net> is the Session Manager prompt. If it doesn't appear immediately, just hit CR a couple of times — it should then appear.

## Switching the TNC from native mode to KISS mode

The last few lines (starting at Dialing on tnc0) appear when NOS calls the dialer script near the start of autoexec.nos. The script itself, kisson.dia, is in directory /scripts; see Appendix 3 for a listing (page 324).

```
KA9Q NOS version 911229 (PAOGRI v2.0m)
This version produced by PAOGRI
Copyright 1991 by Phil Karn (KA9Q) and contributors.
TxDelay: 20
Persist: 63
SlotTime: 10
TxTail: 10
FullDup: 0
DTR: 1
RTS: 1
N:/DUMP/RECORD
Dialing on the0
MYCALL NS9BOB-5
MID 84
XMITOK ON
KISS ON
Dial tnc0 complete
net>
```

Fig 13-1: The NOS startup screen.

The purpose of the script is to switch the tnc from native cmd: mode into KISS mode - see Fig 13-2. After setting the link speed to 4800 bps, the script then sends a number of asterisks at 200 millisecond intervals, giving the tnc an opportunity to autobaud to the correct speed. The script now sends a \r (CR), waits up to one second for the and then sets up the AX.25 cmd: prompt, (MYCALL NS9BOB-5). This is followed by MID 84 (to set the Morse ID interval to 840 seconds — 14 minutes) and XMITOK ON (to enable the tnc PTT line). Finally, the KISS ON command sets the tnc into KISS mode.

This script is applicable to an AEA PK-88 tnc with the RAM backup battery removed. That is, each time NOS starts up it is assumed that the tnc is in its reset state — if it's already in KISS mode, then the tnc will ignore the script commands. If you have a different type of tnc, or want to use a different sequence of commands to set it into KISS mode, then you will need to modify the script. (On the other hand, if the backup battery is in place and you leave the tnc permanently in KISS mode, you won't need the script at all).

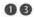

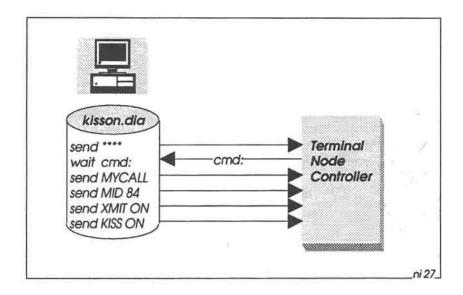

Fig 13-2: NOS startup. The dialer runs kisson.dia, which autobauds the tnc (by sending a stream of asterisks). The tnc responds with the native mode cmd: prompt. Then the dialer sends commands to set up the callsign and CWID interval. and to enable the PTT line. Finally the dialer sends the KISS ON command to switch the tnc to KISS mode.

## First Steps

To find out which commands this version of NOS supports, give the? or help command — see Fig 13-3.

Note that all of these commands are in lower case; NOS understands cd, but will not understand CD or Cd or cD.

Note also that you can abbreviate commands, provided that they are still uniquely recognisable. For example, you can type star instead of start (but not sta, as status also begins sta).

| - 40 | av. | -    |
|------|-----|------|
| a    | а   | ar n |
| w    | v   | No.  |
|      | _   | _    |

| net> ? |          |         |             |            |
|--------|----------|---------|-------------|------------|
| 1      | abort    | arp     | autoroute   | asystat    |
| attach | attended | ax25    | bbs         | connect    |
| cd     | close    | cls     | comm        | disconnect |
| dir    | delete   | detach  | dialer      | domain     |
| dump   | echo     | eol     | escape      | exit       |
| finger | fkey     | ftp     | ftype       | help       |
| hop    | hostname | icmp    | ifconfig    | info       |
| ip     | isat     | kick    | lock        | log        |
| 1zw    | mail     | mbox    | memory      | mkdir      |
| mode   | more     | motd    | multitask   | netrom     |
| nntp   | param    | ping    | popmail     | ps         |
| pwd    | record   | remote  | rename      | reset      |
| rip    | rmdir    | route   | session     | sccstat    |
| shell  | skick    | smtp    | socket      | source     |
| start  | stop     | status  | tcp         | tail       |
| telnet | test     | ttylink | third-party | tip        |
| trace  | udp      | upload  | watch       | watchdog   |

Fig 13-3: The NOS command set.

To find out some more information about this particular release, give the info command:

```
net> info

NOS configuration information. (PAOGRI version 920424)

Containing: AXIP, POP2client, POP2server, POP3client,
POP3server, TCP servers, RIP, HOP, MAILBOX, LZW, and the
Russell Nelson modsets

Generic async interface (via 8250/16450/16550)

SLIP async interface (via 8250/16450/16550)

KISS async interface (via 8250/16450/16550)

FTP Software's PACKET driver interface

Generic SCC (8530) driver

NET/ROM network interface

Van Jacobson compression on SLIP/PPP

IP access control
```

### The status command gives us further useful information:

net> status
KA9Q Internet Protocol Package, v911229 (PA0GRI v2.0m)
This version produced by PA0GRI

NOS load information: Code Segment=1f75 - Data Segment=7le3

The system time is Sat Aug 15 13:55:47 1992 NOS was started on Sat Aug 15 13:54:52 1992

Elapsed time => 0 days:00 hours:00 minutes:55 seconds.

The station is currently Attended.
The 'Message Of The Day' is
If I'm not here, please leave a message in the mailbox.

Table of Open Files.

Name length offset hnd acc PSP device type/owner SESSION .LOG 107238 0 1 rw lEAF drive C: [nos\_20m.exe]

## **Escape to DOS**

To escape to a DOS shell, give the ! or shell command. You should now see the special DOS prompt already set up in STARTNOS.BAT, and you should be able execute DOS commands. Be aware, however, that there will only be a small amount of memory available to the shell, as NOS is still running and occupying most of the available RAM, so this will limit what you can do in DOS.

Furthermore, you may find when you attempt to escape to DOS that the PC locks up completely. This almost certainly means that there is no room for the DOS shell, and you will have to experiment with CONFIG.SYS and AUTOEXEC.BAT to move as much as possible out of conventional memory.

When you have finished with DOS, give the EXIT command to return to NOS.

### Let's Start a Session: The more Command

The help, info and status commands are examples of direct NOS commands; they respond immediately, and do not start a new session.

As an example of starting a session, give the command more /autoexec.nos (note the forward slash — we're in NOS now). The screen clears, and then the first page of autoexec.nos appears, with the word —More— at the bottom, indicating that there is "more" to come.

Now hit CR a few times. You'll see that you are scrolling down the file, one line at a time. To get the next screenful, hit the spacebar instead.

Then, before you reach the end of the file, hit the ESC key (or F10 if you are running a version of NOS which doesn't support function key mapping). This will take you back to the Session Manager. Now give the session command:

| net | > s | ession |       |       |        |               |
|-----|-----|--------|-------|-------|--------|---------------|
| #   | S#  | Type   | Rcv-Q | Snd-Q | State  | Remote socket |
| *1  | -1  | More   | 0     | 0     | Limbo! | /autoexec.nos |

The first column contains the session number, and the asterisk indicates that this is the currently active session. The Type and Remote socket columns verify that this is a more session. The remaining columns are meaningless in this context.

If you now hit CR, you'll find that you are back in the more session. That is, whenever you are in Session Manager and hit CR by itself, NOS takes you back to the currently active session (indicated with an asterisk) if there is one.

Now hit ESC again to return to the Session Manager, and try the command more /nosenv.bat. Again the screen will clear, and the NOSENV.BAT file appears. Once again, hit ESC, and give the session command:

| net | > s | ession |       |       |        |               |
|-----|-----|--------|-------|-------|--------|---------------|
| Ħ   | S#  | Type   | Rcv-Q | Snd-Q | State  | Remote socket |
| 1   | -1  | More   | 0     | 0     | Limbo! | /autoexec.nos |
| #2  | -1  | More   | 0     | 0     | Limbo! | /nosenv.bat   |

This time, the asterisk is alongside session 2, so if you were now to hit CR by itself you would return to the *NOSENV.BAT* file. But how do you get back to the first session? Simple: just give the command session 1.

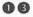

In other words, you can switch between sessions by giving the session command, followed by the number of the particular session you are interested in. (It turns out that this is a round-about way of doing things — we'll soon see that there's a much better solution if your version of NOS supports function key mapping).

## Terminating a Session

Sessions will either terminate naturally (e.g. you have mored the complete file), or you can terminate them prematurely with the reset command; for example, reset 2 will terminate session 2. When you give the reset command, you will find that NOS takes you back to the session one last time, asking you to confirm termination by hitting CR.

## **Keyboard Mapping**

Almost all versions of NOS recognise function key F10 to mean "escape to the Session Manager". You can also define an additional key to do the same thing, by putting the escape command in autoexec.nos. For example, if you really wanted to use the ":" character as an escape character (not recommended), put this command in autoexec.nos:

escape

In practice, it's much more useful to use the ESC key:

ESC escape

Note that the letters ESC represent the Escape key. That is, you need to enter this key as a single literal character (for example, if you use DOS EDIT to edit autoexec.nos, you prefix the ESC key with CTRL-P), and it will not be visible in a printed listing of the file.

If you use a variant of PAOGRI's NOS, you have much more flexibility in re-defining individual keys, using the fkey command. It's best to put the definitions in a NOS script file, and call this script from autoexec.nos; see the command source/scripts/fkeys.scr towards the end of autoexec.nos - source means "run a script containing NOS

commands." Appendix 3 contains a listing of fkeys.scr (pages 320-321).

The listing includes the numbering scheme for the keys which you can map: the function keys F1 to F10 (in normal, shift, control and alt modes), plus the PgUp, PgDn, Home, End, Ins, Del and arrow keys. For example, key 60 corresponds to F2, key 85 to SHIFT-F2, key 95 to CTRL-F2 and so on.

The definition for each key is defined in the fkeys script as a text string between inverted commas (" "). To include a control character, prefix the character with a caret (^) symbol; e.g. ^M means CTRL-M (CR).

Each command begins with ^[, which means ESC. That is, you first escape from the current session back to the Session Manager, before executing the rest of the string.

Some of the commands end in ^M, which means they are executed immediately. Others do not end in AM, giving you the chance to add extra information, or the opportunity to think before you hit CR - you certainly don't want to reset the tnc with CTRL-F1 by accident, for example!

Note that F1 (fkey 59) is defined as "^[tail /scripts/fkeys.lst^M". Thus when you hit F1, NOS will display the tail end (the last few lines) of fkeys. lst, which just happens to contain a help list for the mapped keys; see Appendix 3 for a listing of theys. lst (page 319).

Note also that the up-arrow (fkey 72) is defined as CTRL-B. This means "repeat the last command."

Now try repeating the more commands described earlier, using the ESC key to return to the Session Manager, and F2 to list the sessions, and CTRL-F5 to reset a session. Use F1 whenever you need help. Then start several other more sessions, and use ALT-F1 to switch to session 1, ALT-F2 to switch to session 2, ALT-F3 to session 3, and so on. A lot easier than typing session 1, session 2, etc.

The keyboard mappings keys defined in this book save a lot of time and typing, and make NOS much easier to drive. Obviously you are free to change them to anything you like, but it's recommended that you stay with the mappings defined here, at least until you've finished reading this book!

### Some more Filesystem Commands

Let's try a few more miscellanous commands to get our bearings:

cd: By itself, cd tells you the current DOS directory. At NOS startup this is /dump/record, set at the very end of autoexec.nos. command pwd ("print working directory") does the same thing.

To change to a different directory, it's almost like DOS; e.g. cd/spool/help. Note however that cd., (without a space after cd) doesn't work; you need to give the cd .. command (with a space before the two dots) to go up a directory level.

dir: You can use the dir command by itself to get a directory listing of the current directory, or with a directory path; e.g.

```
net> dir /spool
help/ 8:05 8/13/92
mail/ 8:05 8/13/92
news/ 8:05 8/13/92
                                              77 10:16 8/13/92
                                 mail.log
                                 mqueue/
rqueue/
                                                 8:05 8/13/92
                                                 8:05 8/13/92
signatur/ 8:05 8/13/92
7 files. 4,669,440 bytes free. Disk size 41,246,720 bytes.
```

## Resetting the TNC

You may wish to switch the tnc back to native mode, either because you have finished with NOS, or because the tnc seems to have locked up and is not responding as expected — Fig 13.4. The basic NOS command to do this is param tnc0 255 (some tncs may require param tnc0 254 as well).

The key combination CTRL-F1 takes this a step further. The keyboard mapping file (fkeys.scr) shows that CTRL-F1 runs the script tncreset.scr. This gives the param command to switch the tnc back to native mode, then calls the dialer script tncreset.dia (see pages 329-330 for listings of these files).

The dialer script resets the tnc, then, after autobauding with the asterisks, gives the XMITOK OFF command to disable the transmitter

Try CTRL-F1 to verify that you can reset the tnc. Then, to switch it back into KISS mode again, you can use SHIFT-F1, which calls the kisson.dia script described earlier.

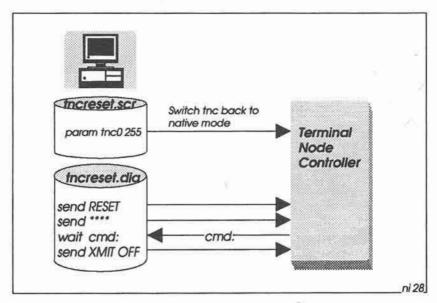

Fig 13-4: The NOS command param tnc0 255 switches the tnc from KISS mode back to native mode. The tncreset dia dialer script then resets the tnc and disables the PTT line.

# Talking Direct to the TNC in Native Mode

If you want to communicate directly with the tnc in native mode, you can use the tip (Terminal Interface Program) command - see Fig 13-5

You must first reset the tnc to native mode (for example, with CTRL-F1), then give the command:

net> tip tnc0

This clears the screen and starts a new session. Hit CR a couple of times, and you should see the *cmd*: prompt appear. From now on you can talk to the tnc just like you used to!

Note than when you are running a tip session, you cannot run TCP/IP at the same time — tip lets you talk in native mode to the tnc, whereas TCP/IP requires KISS mode access to the tnc.

To exit the tip session, you simply escape to the Session Manager, then give the reset command. Then you can give the SHIFT-F1 command again, to put the tnc back into KISS mode.

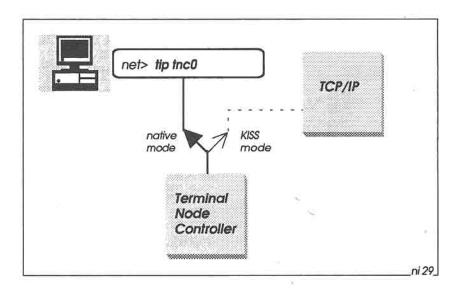

Fig 13-5: The tip command lets you communicate direct with the tnc in native mode. It is not possible to run TCP/IP at the same time.

## The Next Step

If you've successfully navigated this chapter, you are now ready to get to know the NOS command set.

# 14: THE NOS COMMAND SET SUMMARY

NOS has over 80 separate commands, and getting your mind around them is not a 5-minute job! Also, most of the commands have several options, complicating matters even further. This chapter puts the commands into logical groups, and provides a brief description of each one. In later chapters we will look at most of them again in much more detail. (See Appendix 2 for full command syntax information).

## Session Manager Commands

? (or help) lists the main command names

F10 (or ESC) returns you to the Session Manager net> prompt

attended defines whether station is attended

cls clears the screen

dump displays memory contents

escape defines the Session Manager escape character

exit exits from NOS back to DOS

fkey defines function keys and cursor control keys

info displays NOS release information

isat ("is AT") defines method of system clock handling

lock locks the keyboard log logs NOS sessions

memory displays memory utilisation allows NOS multitasking displays process status escapes to a DOS subshell record records a session in a file runs a NOS command file

status displays Session Manager status

test performs a system test trace traces packet traffic watch calculates execution times

watchdog controls NOS restart after failure

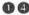

# **Directory Access Commands**

cd changes DOS directory

delete deletes a file

dir lists the files in a directory mkdir makes a DOS directory

pwd displays current DOS directory

rmdir removes a DOS directory

#### File Access Commands

more displays a file a page at a time

rename renames a file

tail displays the last few lines of a file

upload uploads a file

#### Session Control Commands

abort aborts an FTP transfer

close closes a session normally connect initiates an AX.25 connection

disconnect terminates an AX.25 connection

kick wakes up a NOS client

reset forces a connection to close

session displays session status

skick kicks a socket

start starts a NOS server

stop stops a NOS server

#### **NOS BBS Commands**

bbs calls your own NOS BBS

lzw controls data compression

mail calls external mailer mbox displays mailbox status

motd defines "message of the day"

pop, popmail handles reverse forwarding of SMTP mail

smtp controls the SMTP client telnet calls a remote NOS BBS

third-party controls third-party message handling

#### **FTP Commands**

abort aborts an FTP transfer
echo controls command echoing
eol controls end-of-line handling
ftp initiates a file transfer session

ftype sets default file transfer type (ASCII or binary)

#### Status Commands

arp displays ARP address table

asystat displays asynchronous port status drsistat displays DRSI interface status displays memory contents eaglestat displays Eagle interface status

etherstat displays Ethernet status

hapnstat displays HAPN interface status

icmp displays ICMP status

ifconfig displays an interface configuration and status

ip status displays IP status
mbox displays mailbox status
memory displays memory status
nntp displays network news status

nrstat displays NET/ROM status param displays tnc parameters ps displays process status

sccstat displays SCCS interface status

session displays session status socket displays socket status tcp status displays TCP status displays UDP status

## **Routing Commands**

autoroute remembers IP routing

ax25 route manipulates the AX.25 routing table (digipeaters)

hop traces the route to a remote station

netrom route manipulates the NET/ROM routing table controls the Routing Interface Protocol

route manipulates the IP routing table

rspf controls the Radio Shortest Path First protocol

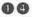

#### Network Client and Server Commands

starts a local NOS BBS session bbs

chat starts a chat session finger starts a finger session starts a file transfer session

ftp

kick kicks a client

sets up transfer mode (datagram or virtual circuit) mode

nntp handles network news pings a remote station ping

pop handles SMTP reverse forwarding

handles reverse ARP rarp

handles remote control of a station remote

reset aborts a session

rlogin starts an rlogin session handles the SMTP client smtp

start starts a network server (listener)

stop stops a network server

telnet starts a remote NOS BBS session

telnet 25 starts an SMTP session telnet 87 starts a chat session

tip communicates directly with tnc/modem

ttylink starts a chat session

#### Interface Commands

attaches an interface attach detach detaches an interface ifconfig configures an interface

#### **Trace Commands**

domain trace traces domain cache handling

hop trace traces packets to nominated destination

traces ICMP packets icmp trace

nntp trace traces network news packets rip trace traces routing broadcasts smtp trace traces SMTP mail handling

tcp trace traces TCP packets

trace traces network interface packets

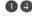

#### **TNC/Modem Commands**

sends commands to a tnc/modem comm runs a tnc/modem initialisation script dialer

param sets tnc parameters

controls point-to-point protocol ppp

communicates directly with a tnc/modem tip

#### **Network Name and Address Commands**

manipulates Address Resolution Protocol table arp

bootp, bootpd handles network booting handles domain caching domain sets local host name hostname

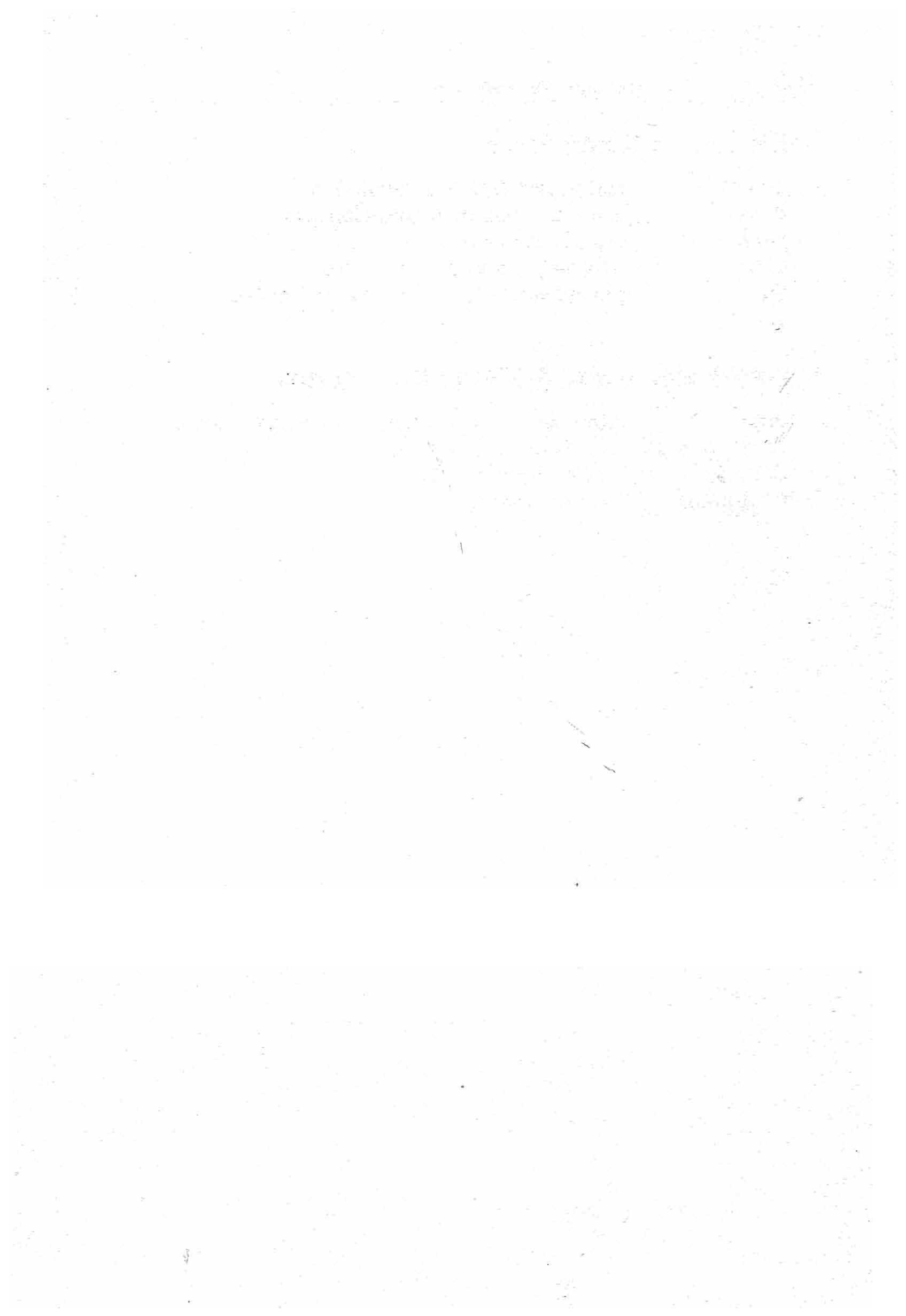

## 15: HANDS ON - autoexec.nos

We now take a closer look at some of the NOS startup commands to be found in *autoexec.nos*. As usual, this chapter assumes you are using the default *autoexec.nos* listed in Appendix 3 (pages 312–317). This means that you are NS9BOB, so when you give a command like finger sysop@ns9bob, you are really talking to yourself. Try the commands as we go along.

#### Command Ground Rules

As explained earlier, all NOS commands are lower case, and you can abbreviate them as long as they are still unique. However, you must be careful when adding parameters to the commands: you shouldn't abbreviate parameters, as NOS is not always thorough about checking them for validity.

If you are not sure about what parameters are needed for a particular command, just type the command followed by a question mark. NOS will reply with a list of required parameters. For example:

net> mbox ?

valid subcommands: attend expert fwdinfo haddress jumpstart kick maxmsg motd nrid password qth secure smtptoo status timer tiptimeout trace utc zipcode

Alternatively, you can consult the NOS Command Set Reference in Appendix 2, or use VIEW to look at the same file on-line (when in VIEW, use F3 to display file V:\/CMDSET).

Note that many of the commands are of a "display or set" nature. That is, if you give the command by itself, you can display the current values of its parameters, but if you follow the command name with parameters you can change the parameter values to something else.

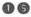

Let's take a look at the beginning of autoexec.nos.

## Miscellaneous Setup

```
# Miscellaneous setup ****************************
attended
escape
               RSC
                              # <ESC> character
isat
               ves
                             # 286/386 clock
multitask
               on
               /dump/session.log
100
watchdog
motd "If I'm not here, please leave a message in mailbox."
```

attended: The attended flag indicates whether the station is attended and you are ready to accept incoming chat requests. If attended is set to off, NOS sends a message back to the caller saving that the station is unattended

isat: The isat flag states whether the PC is an AT (i.e. 286/386/486) or not. When set to on, NOS measures time intervals in milliseconds, but if set to off it can only measure time in 55 millisecond clock ticks

multitask: When multitask is set to on, NOS continues to run when you escape to a DOS shell. If set to off, NOS activity ceases until you exit from DOS and return to NOS.

log: The session log file contains a log of every time you start and stop NOS, and a summary of every session you run. This can be useful in tracing system problems. Not surprisingly, the file can grow to be very large, so you should delete it from time to time to save disk space.

watchdog: When set to on, NOS runs a watchdog process that monitors internal activity. If the watchdog times out (after 5 minutes). NOS will automatically exit. This is useful for unattended site operation, where STARTNOS.BAT can be part of an endless loop, as in the file REMOTE.BAT:

```
:1000
N:\STARTNOS
GOTO loop
```

motd: Specifies the "message of the day", used to welcome callers.

#### **Domain Commands**

There are many domain commands, most of which you'll rarely use. They specify how NOS is to resolve and display IP addresses:

domain suffix: NOS automatically adds the suffix to any hostname you type which does not end in a dot, to generate the full domain name. For example, when you give the command ftp ns9ken, NOS will look in domain.txt for the name ns9ken.ampr.org.

domain translate: When set to on, NOS converts numeric IP addresses to host names, making it much easier to understand status reports. For example, the route command gives an output like this when domain translate is set to on:

| Dest     | Len | Interface | Gateway | Metric | Timer | Use |
|----------|-----|-----------|---------|--------|-------|-----|
| ns9tom   | 32  | netrom    |         | 1      | man   | 0   |
| region45 | 24  | tnc0      | ns9ken  | 1      | man   | 0   |

This is much more meaningful than:

| Dest         | Len | Interface | Gateway     | Metric | P | Timer | Use |
|--------------|-----|-----------|-------------|--------|---|-------|-----|
| 44.199.47.75 | 32  | netrom    |             | 1      |   | man   | 0   |
| 44.199.45.0  | 24  | tnc0      | 44.199.41.2 | 1      |   | man   | 0   |

when domain translate is set to off. (Unfortunately some versions of NOS are broken; even when domain translate is set to on, the conversion does not take place).

domain verbose: When set to on, NOS displays the full domain names of hosts, including the suffix; e.g. ns9ken.ampr.org. This can be useful if domain.txt contains hosts from several different

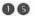

domains, but in an AMPRnet-only environment you don't need to see the suffix, so you can set domain verbose to off.

#### Station Identification

Here is where you tell NOS who you are:

ip address: This is the IP address of your station. This corresponds to the word host in descriptions of command syntax. For example, the syntax for the ftp command is "ftp host", which means that the ftp command needs an IP address (or a name in domain.txt which corresponds to that address).

(N.B. A lot of existing reference documentation uses the word hostid to mean IP address. This is quite wrong. A hostid is an IP address expressed in hexadecimal; e.g. the IP address 44.199.47.75 is equivalent to a hostid of 2cc72f4b. You can say ftp tom or ftp 44.199.47.75, but ftp 2cc72f4b won't get you very far. Except for mentioning it here, the word hostid is not used anywhere else in this book).

hostname: The hostname is the name by which you greet users of your FTP server and your NOS BBS. In principle you can use any name here, but this can cause complications when people try to reply to mail, so it's best to use the name corresponding to your IP address in domain.txt.

ax25 mycall: This tells NOS your AX.25 callsign. Note that it does not set up your tnc with the callsign as well; you must do this separately (e.g. in the script kisson.dia) before starting NOS.

# Setting up the TNC

We've already seen how to attach the serial interface to the tnc, with the attach asy command. You can also set up various parameters in the tnc with the param command:

```
# Set up the TNC *************************
  attach asy
                   0x3f8 4 ax25 tnc0 2048 256 4800
                                                             # COM1
# attach asy 0x2f8 3 ax25 tnc0 2048 256 4800 # attach asy 0x3e8 4 ax25 tnc0 2048 256 4800 # attach asy 0x2e8 3 ax25 tnc0 2048 256 4800
                                                            # COM2
                                                             # COM3
                                                             # COM4
# trace tnc0
                  211
# Initialise the tnc to KISS mode *********************
dialer tnc0 /scripts/kisson.dia
param tnc0
                 1 20
                                    # TX delay
                                                    (x 10ms)
                                    # Persistence (0-255)
                  2 63
param tnc0
                  3 10
                                    # Slot Time
param tnc0
                                                    (x 10ms)
param thc0
                 4 10
                                    # TX tail
                                                    (x 10mS)
                 5 0
                                    # O=HDX
param tnc0
param tnc0
                  dtr 1
param thc0
                  rts 1
```

Here is a list of param commands which may be applicable to your tnc (all values of n are decimal in the range 0-255):

```
TX Delay (x 10mS)
param tnc0 1
param tnc0 2
                n
                        Persistence
                        Slottime delay (x 10mS)
param tnc0 3
               n
                        TX Tail (x 10mS)
param thc0 4
               n
                        0=half duplex, 1=full duplex
param tnc0 5
                        Hardware dependent
param tnc0 6
param thc0 7
                        TX mute
                        0=DTR low, 1=DTR high
param tnc0 8
param tnc0 9
                        0=RTS low, 1=RTS high
param thc0 10
                        Baudrate
                        End delay
param tnc0 11 n
param tnc0 12 n
                        Group
param tnc0 13 n
                        Idle
param thc0 14 n
                        Min
param tnc0 15 n
                        Max key
param tnc0 16
                        Wait
                        Parity: 0=none, 1=even, 2=odd
param tnc0 17 n
param thc0 129 n
                        Down
                        Up
param tnc0 130 n
                        Prepare to switch tnc to native mode
param tnc0 254
param tnc0 255
                        Switch tnc from KISS to native mode
```

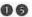

Note that many of these parameters are tnc- and NOS-version dependent; only parameters 1-3, 5 and 255 are common to all implementations.

## Interface Configuration

The interface configuration command (ifconfig) sets up various network parameters for each of the NOS interfaces. The parameter you may need to change is description:

```
ifconfig tnc0 description "144.625 MHz port"
```

This description provides useful information to people who want to use this interface as a gateway to other networks.

To obtain the current status of all NOS interfaces, use the ifconfig command by itself:

```
net> ifconfig
tnc0
         IP addr ns9bob MTU 256 Link encap AX25
         Link addr NS9BOB-5
         flags 0 trace 0x0 netmask 0xff000000 broadcast
                                                44.255.255.255
         sent: ip 0 tot 6 idle 0:00:00:07
         recv: ip 0 tot 0 idle 0:00:00:07
         descr: 144.625 MHz port
loopback IP addr loopback MTU 65535 Link encap None
         flags 0 trace 0x0 netmask 0xffffffff broadcast
                                               255.255.255.255
         sent: ip 0 tot 0 idle 0:00:00:07
         recv: ip 0 tot 0 idle 0:00:00:07
         IP addr 0.0.0.0 MTU 65535 Link encap None
encap
         flags 0 trace 0x0 netmask 0xffffffff broadcast
                                               255.255.255.255
         sent: ip 0 tot 0 idle 0:00:00:07
         recv: ip 0 tot 0 idle 0:00:00:07
```

This tells us several things about each interface:

- The IP address
- The MTU (maximum transmission unit); i.e. largest packet size.
- The encapsulation: i.e. whether the packets are AX.25 or NET/ROM packets etc.

- The link address: either an AX.25 callsign or Ethernet adapter address
- Various flags and masks
- Numbers of packets sent and received through the interface.

In addition to the tnc0 interface defined in *autoexec.nos*, there are two other interfaces which appear automatically: loopback and encap. The loopback interface is a software loopback within NOS; that is, it is not attached to a physical interface port. This can be useful for testing. The encap interface is used for encapsulating AMPRnet traffic inside packets which the Internet understands.

# The finger Command

To show how you can use NOS to communicate with other stations, let's look at the finger command. This allows you to "put a finger on" (i.e. find out about) users on another system. The syntax of the command is:

```
finger @host
finger user@host
```

To find out who is known on particular system, use the first form of this command. Try:

```
net> finger @ns9bob
```

Alternatively, you can try finger @loopback, which amounts to the same thing. N.B. There is no space after the @ symbol.

NOS replies with the message:

```
@ns9bob - Resolving ns9bob... trying ns9bob:finger
Known users on this system:
sysop
```

The first line confirms that NOS is resolving (looking for) ns9bob in domain.txt, and is then trying to connect to the finger server at ns9bob.

The finger server then responds with a list of known users on the system; in this case, just one (sysop).

Where did the name sysop come from? Take a look in directory /finger (with the dir /finger command). Here you'll find a text file named sysop, containing everything you ever wanted to know about sysop.

Now that you know the file sysop exists in the finger directory, you can ask NOS to send you a copy of the file:

net> finger sysop@ns9bob

(N.B. No spaces either side of the @ symbol).

This time, NOS responds with the contents of /finger/sysop:

sysop@ns9bob - Resolving ns9bob... trying ns9bob:finger

Hello and welcome to ns9bob

User:

bob (NS9BOB) Robert R Roberts

Real Name:

Extra

Class:

Address:

12345 Anystreet

Telephone:

Anytown, Anystate, AnyZIP (111) BOB-3456

System Config: PK-88

Yaesu FT-27RB

144.625 MHz

Occupation:

Professor of Anglo-Saxon

Hobbies: Sheepshearing

So all you have to do now is prepare a separate text file for each user on your system that you want to tell the world about. Please remember KISS — keep it short, stupid! One screenful is quite enough. Give each file a name up to 8 letters long (no extension), and place it in directory /finger.

Incidentally, if you give the ifconfig command again, you will now see that the send and receive counts on the loopback interface have increased. In other words, ifconfig is useful for checking that traffic is actually passing through an interface.

# 16: THE ftpusers FILE

The file /ftpusers is probably the most critical control file in NOS, as it determines what individual users are allowed to do in your system. If you get this file wrong, you could be in for a few surprises!

The file contains a list of login names, passwords, top-level root directories and access rights. Although called *fipusers*, the file is actually used for general access control, for TELNET and PPP as well as for FTP.

The format of each entry in ftpusers is as follows (all on one line):

```
login_name password root_dir[:root_dir] permissions [ip_address]
```

For example, here is an extract from the *ftpusers* file listed in Appendix 3 (pages 322-323):

```
# Miscellaneous accounts requiring no password:
anonymous * /public 3
anon * /public 3
bbs * /public 3
guest * /public 3
# Special accounts:
superuser supasswd /public 67
ns9bob bobby /public 7
roberto robertspw / 127
                                # Login name > 6 characters
# Friendly visitors
ns9ken kenneth /public 7
ns9liz lizzie /public 7
# Unwanted visitors:
NS9NRD * /public/tmp 128
                                 # Sorry, no access
```

There must be exactly one space between each field, and at least the first four fields must be present. The fifth field (ip\_address) is only used for PPP.

(N.B. If you are already familiar with the UNIX file /etc/ftpusers, be aware that this serves the opposite purpose of the NOS figurers file. The UNIX file contains a list of those users who are not allowed to use FTP, whereas the NOS file specifies those who are allowed).

## Login Name

The login name may be any length, but only the first 8 characters are significant. In most cases the login name will be a callsign, and will appear in the From: field of any messages which the user subsequently sends. However, there's nothing to stop you having a login name like will nebuchadnezzar. but vour messages From: nebuchadnezzar@ns9bob, which may not be particularly helpful to anyone who wants to reply to you!

In addition to ordinary login names, you should also include the names anonymous, anon, bbs and guest. These four accounts are intended for anyone who doesn't otherwise have an entry in ftpusers. You will allow people to login to any of these accounts with any password, but they will only have restricted read-only access to "safe" public directories.

#### Password

The password may be any string of characters, with no spaces or tabs. Note that the password is "in clear" (i.e. not encrypted), so it's not a good idea to allow anyone to access the root directory  $(N:\)$  where ftpusers resides. Otherwise, if somebody discovers the password of a user who does have access to N:\ (by monitoring the on-air packets from that user), it is then possible to read ftpusers and discover all the passwords.

For the anonymous, anon, bbs and guest accounts you should put an asterisk is the password field. This means that these users may use any password when logging in. By convention, it's usual for such users to give their callsign as the password.

## Password Checking

It's important to realise that NOS only refers to *ftpusers* when users connect to the system with the ftp, telnet, bbs and ppp commands. If someone connects to the NOS BBS using ordinary AX.25 or NET/ROM, NOS does *not* ask for a password. In this case the login name becomes the user's AX.25 callsign.

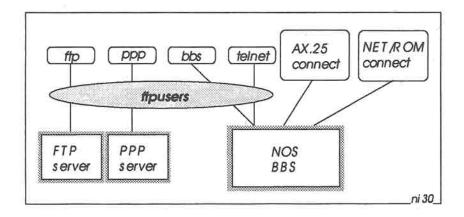

Fig 16-1: The ftpusers file authenticates access to the NOS BBS (when entered with the bbs or telnet command) and also to the FTP and PPP servers. If a user enters the BBS with an ordinary AX.25 or NET/ROM connect, there is no access check against the ftpusers file.

So how can you prevent ordinary AX.25 or NET/ROM users gaining password-free access? The brute-force way is to turn off the AX.25 and NET/ROM servers (with the stop ax25 and stop netrom commands). An alternative, more subtle approach is to choose login names with 7 or more characters for accounts with sensitive access permissions. As AX.25 callsigns have a maximum length of 6 characters, these will never match any 7- or 8-character login name.

## Root Directory

The root directory is the highest directory level which the user is permitted to access. This must be expressed as an absolute full

pathname from the NOS root (N:1), but without drive letter. (The reason for recommending that you use the SUBST N: command to define the NOS root should now be crystal clear: users are not able to go any higher up the file tree than  $N:\setminus$ , so they can never access any files outside of NOS).

You are not restricted to one root directory — you can specify a list of them, using the semicolon as directory name separator. For example:

/public;/private

Note that there are no spaces in the directory list, and that all root directories are relative to the NOS root. (Newer versions of NOS are now becoming available which allow you to specify root directories relative to any DOS root, such as  $D:\$  or  $H:\$  or whatever, allowing you to specify LAN network drives or CD-ROM drives, for example).

When you login to the NOS BBS or use the ftp command, NOS automatically takes you to the first root directory in the list. Then you can give a cd command to change to another root directory. applies only to the ftp command; you cannot change to a different root in the BBS).

# Access Permissions

The access permissions are expressed as a numerical code derived from Table 16-1 opposite.

To determine the permissions code for a user, add up all the values in the table which apply to the user. For example, for ns9bob's account, the permissions code is 7; i.e. 1+2+4, meaning that Bob can read, create, write and delete files in the /public directory, or in any directory below /public. Anybody logging in as anonymous, anon, bbs or guest has permissions code 3, meaning that they can read or create files in or below /public, but they cannot update or delete any existing files.

The meanings of the other permissions are discussed later.

Note that anyone could masquerade as Bob, and login using AX.25 or NET/ROM with the AX.25 callsign NS9BOB. In this case, because the callsign matches Bob's password entry, the user immediately gains Bob's access permissions, without being asked for a password.

That is why Bob has two password entries: ns9bob and roberto. Account ns9bob is potentially vulnerable to intrusion from an AX.25 station, and is therefore access is restricted to /public.

Account roberto can never be accessed by an AX.25 station (the login name roberto is 7 characters long), and so general access is allowed to all directories and all gateways. Provided that Bob only uses this account locally — that is, not over the air where other people could see his password when he logs in — he is perfectly safe from intrusion.

#### ftp and telnet 1 read files create new files write/delete existing files telnet only allow AX.25 Gateway access 8 allow Telnet Gateway access allow NET/ROM Access allow Remote control 64 128 Disallow all access ppp only 256 PPP connection peer ID/password lookup 512 miscellaneous 1024 disallow send commands (except to sysop) 2048 disallow read commands 4096 disallow third-party mail 8192 this station is a known BBS

Table 16-1: Access Permissions in the *ftpusers* file. (N.B. Some versions of NOS do not support all of these permissions).

# Selective Read-Only Permission

You may wish to give users general read/write/delete permissions for a particular directory such as /public, but how can you prevent them

writing to sensitive files below /public? For example, in the NOSview distribution, the masters, nosview and nosdocs directories are located below /public, and you certainly don't want people tampering with them!

This is where DOS comes to the rescue — you can use the DOS ATTRIB command to add the read-only permission to all the files you want to protect:

N: \> ATTRIB +R N:\PUBLIC\MASTERS\\*.\*

N: \> ATTRIB +R N:\PUBLIC\NOSVIEW\"."

ATTRIB +R N:\PUBLIC\NOSDOCS\\*.\*

## 17: HANDS ON - FTP

With FTP (File Transfer Protocol) you can connect to another NOS station, browse around the filesystem there, and transfer ASCII or binary files to or from that system — provided you have permission to do so, as determined by that station's *ftpusers* file.

Before using FTP, you should use cd or pwd to select a safe NOS directory on your system. For example, you don't usually want to download files into your NOS root directory. It's best to select the default directory /dump/record:

net> cd /dump/record

This directory corresponds to the SUBSTituted R: drive. Thus you can examine any file in this directory by selecting F3 R:\\*.\* when in VIEW.

## Initialising FTP

Prior to using FTP, you can give the ftype command to set the mode of file transfer:

net> ftype binary

This sets the default transfer mode to 8-bit binary (also known as *image* mode), and is normally good for the transfer of *all* files, ASCII and binary.

However, if you suspect that the path will only handle 7-bit file transfers, you can change the mode, using the command:

net> ftype ascii

## Starting an FTP Session

The hands-on session described in this chapter is summarised in Fig 17-1 opposite.

The syntax of the FTP command is:

```
ftp host
```

To try out FTP, you can start a session with yourself, with the command:

```
net> ftp ns9bob
```

(Assuming you are NS9BOB).

NOS responds by starting a new session window, which displays:

```
Resolving ns9bob... Trying ns9bob:ftp...
FTP session 1 connected to ns9bob
220 ns9bob FTP version 911229 (PAOGRI v2.0m) ready on Sun Aug
23 05:45:41 1992
Enter user name (ns9bob):
```

As you are logging in as ns9bob, you can can just hit CR; if you are logging in with any other account name in ftpusers, give that name.

Later, when you go on-air and log into somebody else's system, you may not know if you have an account on that system. In that case, log in as anonymous.

The FTP server now requests your password:

```
331 Enter PASS command Password:
```

Now enter the password for ns9bob (bobby) and hit CR. The password does not echo. (If you log in to another system as anonymous, give your callsign as the password).

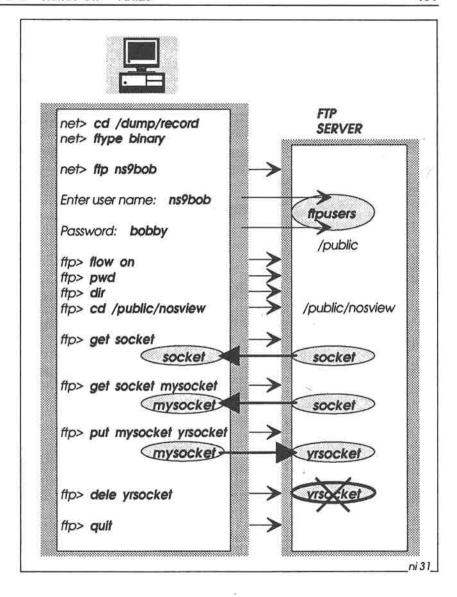

Fig 17-1: A typical FTP session. After connecting with the server and entering your login name and password, FTP takes you to the directory listed in your ftpusers entry (in this case, /public). You can then transfer files between client and server.

If you get the password wrong, FTP responds with Permission denied and an ftp> prompt. To try again, give the pass command, together with the password:

```
ftp> pass bobby
230 Logged in
```

If you subsequently decide to log in as another user, give the user command:

```
ftp> user roberto
```

## FTP Subcommand Summary

Having logged in, you can now give several subcommands at the ftp> prompt. Here is their syntax:

```
ascii
batch [on|off]
binary
cd remote dir
dele remote file
dir [remote_dir | remote_file [ local_file ] ]
flow |on|off
get remote_file [ local_file ]
hash
list [remote dir | remote file [ local file ] ]
Is [remote_dir | remote_file [ local_file ] ]
mget remote_file [ remote_file ...]
mkdir remote dir
mput local file [local file ...]
nist [remote dir | remote file [ local file ] ]
pass password
put local file [ remote_file ]
pwd
quit
rmdir remote dir
type [a | i | I bytesize]
user usemame
verbose n
                                                   n=0: errors only
                                                    1: + summary
                                                    2: + progress
                                                    3: + hash
```

Let's try some of these. First, it's a good idea to turn flow control on. Some FTP commands can produce several screenfuls of output, which will zip by too quickly unless you say:

```
ftp> flow on
```

Now check the remote directory that you have logged into:

```
ftp> pwd
257 "/public" is current directory
```

This will be the directory listed in the *ftpusers* entry for this user.

Now get a full directory listing:

```
ftp> dir
200 Port command okay
150 Opening data connection for LIST /public
masters/ 8:05 8/13/92 nosdocs/ 8:05 8/13/92
nosview/ 8:05 8/13/92
3 files. 4,079,616 bytes free. Disk size 41,246,720 bytes.
LIST: 169 bytes in 0 sec (1158/sec)
226 File sent OK
```

If you just want a list of filenames, without sizes or date/timestamps, just give the ls (list) command instead.

Now change directory to nosview, and get a full listing of files there:

```
ftp> cd /public/nosview
257 "/public/nosview" is current directory
ftp> dir
200 Port command okay
150 Opening data connection for LIST /public/nosview
{then follows a screenful of filenames}
-More-
```

Then repeatedly hit the spacebar to get the rest of the listing.

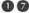

## **Downloading Files**

To get a copy of one of these files (say, socket) into your local download directory, use the get command:

```
ftp> get socket
200 Type i OK
200 Port command okay
150 Opening data connection for RETR /public/nosview/socket
RETR socket: 3267 bytes in 0 sec (9497/sec)
226 File sent OK
```

You can now examine your local directory (/dump/record) to confirm that the file is indeed there. To do this, escape to the Session Manager, and give the dir command. NOS should then report that the file socket is there. You can then read the file, with the command more socket.

(You will probably prefer to use VIEW instead of the NOS dir and more commands. In that case, just hot-key to VIEW, then F3 R:\SOCKET to read the file).

Now return to the FTP session, with ALT-F1. In the get request above you simply said get socket, which means that the local copy will have the same name as the original file. To give the downloaded copy a different name, just include the new name in the get command:

```
ftp> get socket mysocket
```

# Monitoring the Transfer

When you are downloading files to yourself in this manner, the transfer rates are obviously high, because the transfers are taking place completely within your system; speeds of thousands of bytes per second are typical. Unfortunately, when you use FTP in earnest over the air, the rate will drop to hundreds or even tens of bytes per second, depending on the speed of the radio link and on other traffic on the channel. This means that file transfers can take a very long time. To monitor the progress of a transfer, you can give the hash command:

```
ftp> hash
```

Now, whenever you transfer information, FTP will display a hash character (#) for every 1024 bytes transferred. Try getting a large file:

```
ftp> get tcp
200 Type i OK
200 Port command okay
150 Opening data connection for RETR /public/nosview/tcp
##############
RETR tcp: 13591 bytes in 1 sec (12503/sec)
226 File sent OK
```

You will see 13 # marks, corresponding to a file length of about 13 KB. This is an extremely useful indication that things are still happening.

If you want to download several files, you can use the multiple get (mget) command. It's usual to use a wildcard with this command. For example, to get all filename starting with the letters re:

```
ftp> mget re*
```

In this case, the downloaded copies have the same names as the originals.

# Uploading Files

To upload files from a local directory to a remote directory, you use the **put** command. For example, go back to the *public* directory, then upload the file *mysocket*:

```
ftp> cd /public
257 "/public" is current directory
ftp> put mysocket yrsocket
200 Type i OK
200 Port command okay
150 Opening data connection for STOR /public/yrsocket
###
226 File received OK
STOR yrsocket: 3267 bytes in 0 sec (11626/sec)
```

Now give the dir command to confirm that the upload was successful:

```
ftp> dir
200 Port command okay
150 Opening data connection for LIST /public
masters/ 8:05 8/13/92 nosdocs/ 8:05 8/13/92
nosview/ 8:05 8/13/92 yrsocket 3,267 7:19 8/25/92
4 files. 4,079,616 bytes free. Disk size 41,246,720 bytes.
LIST: 201 bytes in 0 sec (1158/sec)
226 File sent OK
```

## **Deleting Files**

You can now try deleting this file:

```
ftp> dele yrsocket
```

A further dir command should confirm that the file has gone.

Note that the dele command was successful because NS9BOB's entry in *ftpusers* has permission code 7, which means he is allowed to read, write, create *and delete* files in directory /public downwards. If the permission code were only 3 (as it should be for the *anonymous* account, for example), it would not have been possible to delete the file.

Finally, when you have done all you want to in the FTP session, you terminate with the quit command:

```
ftp> quit
221 Goodbye!
```

FTP is nothing but friendly!

# **Automated Login**

When you use FTP to access other stations, you can save time in the login process by setting up the file /net.rc, which contains all the information needed to login automatically:

When you now give the command ftp loopback, the FTP client will automatically supply the login name ns9bob to the FTP server, and will then automatically provide the password bobby when asked.

Similarly, when you say ftp ns9ken, NOS will provide the login name ns9bob and password mypasswd — see Fig 17-2. For the login to be successful, the login name and password must match an entry in Ken's ftpusers file.

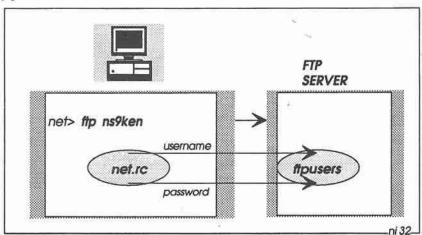

Fig 17-2: The *net.rc* file contains username and password entries which are supplied automatically to the server when you give an *ftp* command.

When you say ftp ns9liz, NOS will log you into Liz's FTP server as anonymous and provide your callsign ns9bob as the password. In this case you will gain access to the directory specified in the anonymous entry in Liz's ftpusers file.

## **Binary File Transfers**

The transfer of 8-bit binary files works well if the path to the other station supports 8-bit data all the way. You simply set ftype to binary as explained earlier, and then get or put the files you need.

However, if any part of the path only supports 7-bit data (and very often you don't know), 8-bit binary transfer is out. In this case you'll need to convert the 8-bit file to a 7-bit ASCII format, transfer the 7-bit file, and then have the sysop at the other end convert it back to its original 8-bit format.

The NOSview distribution provides two utilities to do this: UUENCODE and UUDECODE. See Fig 17-3. The letters UU betray the origin of these commands — they were originally developed for Unix-to-Unix file transfers. The UU commands are DOS programs, so you need to shell out from NOS to use them.

To encode an 8-bit binary file (say AX25.COM) into its 7-bit uuencoded equivalent (say AX25.UU), shell out to DOS and then give the UUENCODE command:

```
net> shell

EXIT TO RETURN TO NOS N:\> UUENCODE < AX25.COM > AX25.UU

EXIT TO RETURN TO NOS N:\> EXIT
```

On returning to the NOS FTP session, set the transfer mode to ASCII and send the unencoded file to the other station:

```
ftp> type ascii
ftp> put ax25.uu
```

At the other end, file conversion back to binary is achieved with the DOS command:

N:\> UUDECODE < AX25.UU > AX25.COM

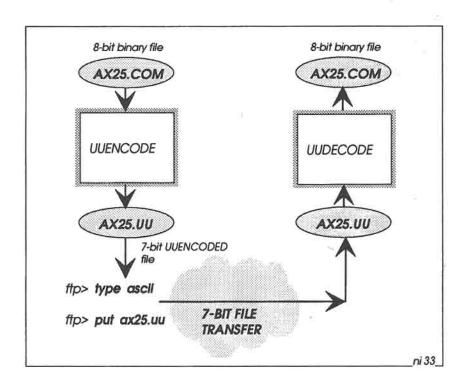

Fig 17-3: If the network can only support 7-bit file transfers, it is necessary to encode an 8-bit binary file into 7-bit ASCII format before sending it. At the receiving end, the file is decoded back to its original 8-bit format. You have to escape to DOS to encode and decode the file.

## Aborting an FTP Command

Sometimes things don't go to plan, and you may want to abort an FTP session. You can use the NOS reset command as a last resort, but it's usually much cleaner to terminate the session with the NOS abort command.

To do this, escape to the Session Manager, then give the abort command, with a session number if necessary. For example, to abort an FTP transfer in NOS session 3:

net> abort 3

The abort command only works with FTP transfers. Be aware that when you abort a file transfer, you may finish up with a partial copy of the file on the destination machine. You will then have to delete the file manually.

#### Kick the Session into Life!

Sometimes you'll find that sessions appear to stop running for no apparent reason. To bring them back to life, you can try the kick command. For example, to kick session 3:

net> kick 3

You can use this command for all types of session, not just ftp sessions.

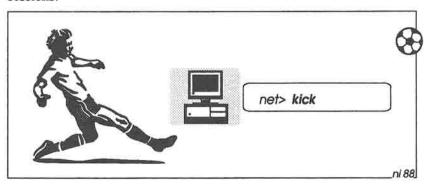

## 18: NOS BBS — THE BIG PICTURE

In the AX.25 PBBS world, it's common for users to run their own personal messaging system (PMS), with automatic forwarding in both directions between the PMS and a local PBBS. People can log into the PMS, but they can only leave private messages there for the PMS owner.

In the NOS world, you also have a personal messaging system. Here it is called the NOS BBS, and is very much more powerful and flexible than an AX.25 PMS.

You can login to your own NOS BBS with the bbs command, and into a remote BBS with the telnet command. Ordinary AX.25 users can also login to the NOS BBS, simply by connecting to the station in the usual way.

The NOS BBS comprises six main parts:

- The Mailbox Server
- The Built-in NOS Mailer
- File Server
- Gateway Server
- Finger Server
- Remote Sysop Server

#### See Fig 18-1.

The *mailbox server* contains a command interpreter which understands simple one- or two-letter commands to invoke the BBS services.

The NOS mailer lets you create, send and receive mail. You can transport mail to other NOS stations using the SMTP protocol, and collect your mail using the POP protocol. You can also forward and reverse-forward mail to and from the conventional AX.25 PBBS network.

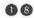

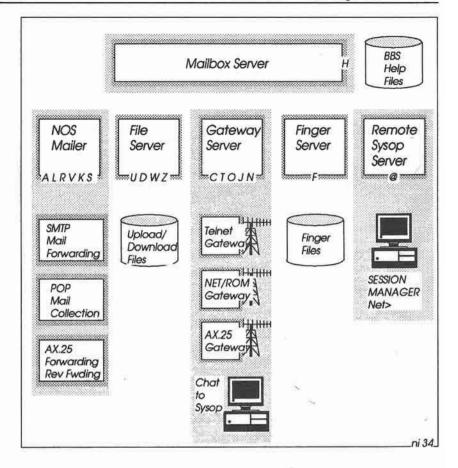

Fig 18-1: The NOS BBS. The individual capital letters in the boxes (e.g. A L R V K S) are BBS commands.

The file server lets you upload and download files, and, if you have permission, delete them also. File transfers are in 7-bit format. If you want to transfer 8-bit binary files, it's necessary to encode them into 7-bit format first. The file server is really intended for AX.25 users who connect to the BBS - NOS users would normally use FTP instead.

The gateway server lets you make outgoing AX.25, NET/ROM and TELNET connections to other stations. The server is likewise intended for AX.25 users, so that after connecting to the BBS they can then initiate a new connection to another station, possibly on another network. The server also provides a chat facility, letting you talk direct to the sysop.

The *finger server* is also intended for AX.25 users, letting them read the finger files on the system; NOS users would normally use the **finger** command instead.

The remote sysop server lets you communicate directly with the NOS Session Manager on the system, giving you the power to do almost anything. This is particularly useful if you need to change settings on a difficult-to-get-to hilltop system, for example, without physically having to go there. For security reasons you need to have the sysop permission in the *ftpusers* file on the remote system, and you may also have to give an additional password, before you can go ahead and do your worst.

## Mail Handling

Fig 18-2 shows the principal building blocks for handling mail within NOS. Starting at the top of the diagram, the main steps in composing, sending and receiving mail are as follows:

- BBS Login
- Composing Mail
- Forwarding Mail with the SMTP Client
- Receiving Mail with the SMTP Server
- Reading the Mail
- POP Mail Collection
- PBBS Forwarding

## **BBS** Login

There are several ways of logging into the BBS, depending on whether the BBS is local or remote, and whether the connection to the BBS is made via telnet or ordinary AX.25.

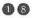

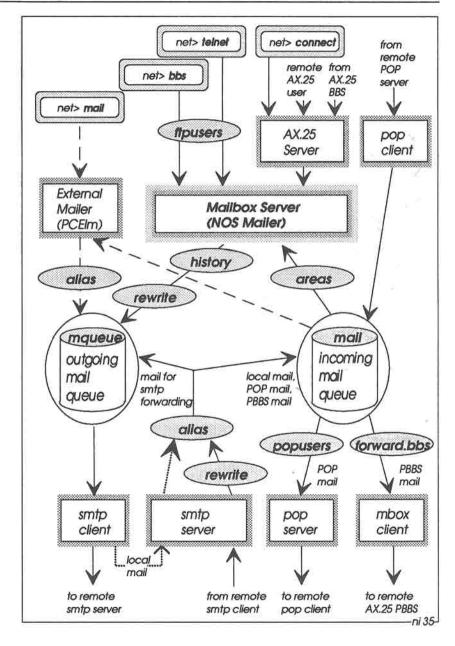

Fig 18-2: The NOS BBS and PCEIm external mailer.

To login to your own built-in BBS (see Fig 18-3 below), give command:

```
net> bbs
```

Alternatively, if you prefer to use an external mailer, the command to start the mailer is:

```
net> mail
```

Note that before starting NOS and giving the mail command, you must set up the DOS environment variable MAILER, to specify which mailer you want to use. For example, in NOSENV.BAT:

```
SET MAILER=N:\PCELM.EXE
```

You can even run an external mailer independently of NOS if you wish. For example, at the DOS prompt:

```
N:\> PCELM
```

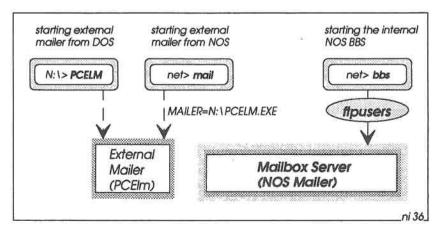

Fig 18-3: Logging in to your own NOS BBS (or external mailer).

To log into a remote BBS (Fig 18-4 below), you will normally use the telnet command: e.g.

```
net> telnet ns9ken
```

When you use telnet (or bbs), NOS will ask you for a user name and password. These must match an entry in ftpusers. If you can't provide a suitable name and password, you could try connecting to the BBS with the AX.25 connect command instead. For example:

```
connect tnc0 NS9KEN-5
net>
```

This sets up an ordinary AX.25 connection, and NOS will not ask you for a login name or password.

Ordinary AX.25 users can also connect to the NOS BBS, and AX.25 PBBS mailboxes can connect when they have mail to forward to the BBS

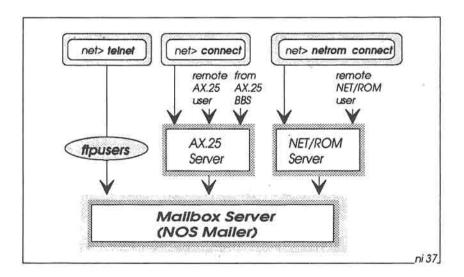

Fig 18-4: Logging in to a remote NOS BBS (using telnet or an ordinary AX.25 or NET/ROM connection).

## Composing Mail

Once logged in to the BBS, you can then give commands to the mailer (see Fig 18-5). To compose a message for sending, you use a command like:

```
NS9BOB-5} sp ns9liz@ns9liz
```

When you have finished preparing the message, you terminate it with CTRL-Z, in a similar way to conventional PBBS mailbox systems. The NOS mailer then checks to see if it is a bulletin which it has already received (the file /spool/history contains details of all received bulletins).

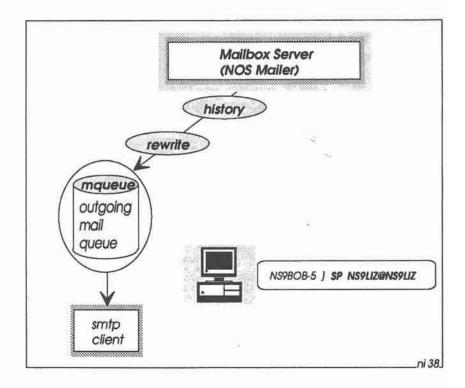

Fig 18-5: The mailer puts the message into the outgoing mail queue (/spool/mqueue).

Also, if necessary, the mailer converts the destination address into a more suitable format (by reference to the file /spool/rewrite) - the history and rewrite files are described later. The mailer then places the message in the outgoing mail queue, in directory /spool/mqueue, and wakes up the local SMTP client.

## Forwarding Mail with the SMTP Client

The SMTP client takes the message from the outgoing mail queue, and attempts to forward it to its destination (Fig 18-6).

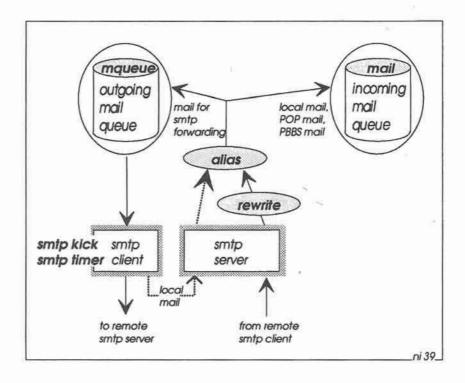

Fig 18-6: To forward the mail, the SMTP client connects to the addressed SMTP server. This may be a local server (for local mail), or a remote server across the network. The smtp kick and smtp timer commands bring the SMTP client to life.

If the destination is on a remote system, the SMTP client will make a connection with the SMTP server on that system. If the message is addressed to a user on the local system, the SMTP client will make a direct connection with the SMTP server on the same system.

Normally the SMTP client attempts to forward messages as soon as the mailer places them on the outgoing mail queue. However, if the attempts are unsuccessful, the client will try again at regular intervals — you can set up the retry interval with the smtp timer command.

Sometimes you may find that the SMTP client appears to have gone to sleep for too long (it doesn't seem to be forwarding any messages). In this case you can give it a nudge with the smtp kick command.

## Receiving Mail with the SMTP Server

The SMTP server listens continuously for incoming connection requests from local and remote SMTP clients (again, see Fig 18-6). When a connection is made, the client passes the message to the server. The server then checks to see if the addressee has an entry in the file /alias. If there is an alias, it is expanded; depending on the alias entry, this may result in several copies of the original message.

The server then places the original message (and any copies) into the appropriate queue. Messages to be sent onwards to another station go back into the outgoing mail queue, for forwarding by the SMTP client.

Messages intended for local users go into the incoming mail queue (by default, in directory /spool/mail), and a message pops up on the screen saving that mail has arrived.

Each message goes into a text file in the incoming mail queue. There is a separate file for each addressee; for example, all mail addressed to ns9bob goes into file /spool/mail/ns9bob.txt, mail addressed to tcpip goes into /spool/mail/tcpip.txt, and so on.

## Reading the Mail

To read incoming mail, you first have to select the correct mailbox area. The default mailbox area name is the same name that you used to login to the BBS. If you logged in as ns9bob, the default area is

ns9bob, which means that you can read all messages /spool/mail/ns9bob.txt (using the BBS R command).

If you logged in via an AX.25 connection (and therefore did not provide a login name or password), the default area is your callsign.

The file /spool/areas defines public areas to which you are allowed access (in addition to your default area), and you can switch to any of these areas with the BBS A command.

For example, the BBS command A TCPIP (or a tcpip) switches you to the topip area, and then you can read all the messages and bulletins in /spool/mail/tcpip.txt (see Fig 18-7).

You can only switch to areas listed in the areas file, plus your own private login area. If you want to see the private mail of another user, you have to login first as that user.

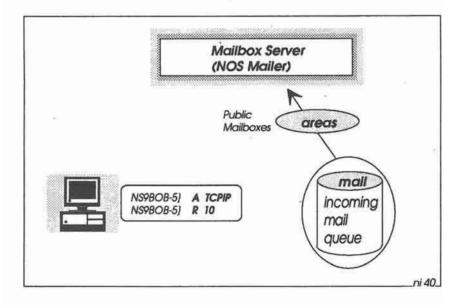

Fig 18-7: Reading the mail. The file /spool/areas specifies public bulletin mailboxes.

#### **POP Mail Collection**

Normally, mail delivery to a remote host takes place automatically, provided that the remote host is actually switched on and ready to receive it. In many instances, however, this will not be the case — many people shut down their systems when they are not actually using them. This can lead to network overload, where a machine makes repeated attempts to forward mail which can never succeed.

A solution to this problem is to nominate a machine as a "poste restante" — a system which will hold mail indefinitely for people, and which will only deliver the mail when those people wake up and ask for it. See Fig 18-8.

The poste restante machine arranges for such mail to go into the incoming mail queue in .txt files. The POP server on this machine listens continuously for requests from POP clients on neighbouring machines. When it receives a POP request, the server checks the user name and password against the file /popusers, and if they match, the server transfers the corresponding .txt file across the network to the client.

The POP client on the receiving machine then deposits the file in the incoming mail queue, and displays a message on the screen saying that the mail has arrived.

#### **PBBS** Forwarding

Mail for forwarding onto the PBBS network is handled specially in NOS. Irrespective of whether you create messages locally for PBBS forwarding, or whether they come into the system from another machine, they eventually find themselves in one or more .txt files in the incoming mail queue. See Fig 18-9.

On their journey to the incoming mail queue, the destination addresses for the messages will probably be changed, by reference to the *rewrite* file. PBBS addressing rules are quite different from SMTP, varying considerably throughout the world, and the *rewrite* file serves as an address swap file — it contains all the necessary rules for converting addresses into formats which the PBBS network will understand.

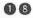

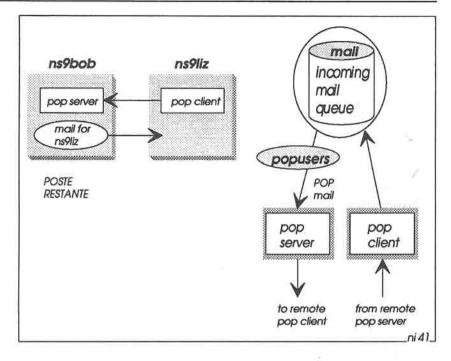

Fig 18-8: POP Mail Collection. Mail for ns9liz resides in Bob's incoming mail queue awaiting collection. When Liz is ready to collect the mail, her POP client connects to Bob's POP server, which then forwards the mail. The file /popusers in Bob's system authenticates Liz's POP request.

At regular intervals, the mailbox client wakes up and examines the file /spool/forward.bbs, to see if the time is right to forward PBBS mail. You can define different timeslots in forward.bbs for different PBBSs if you wish. If there is any outstanding PBBS mail in the incoming mail queue when a timeslot becomes valid, the mailbox client connects to the designated PBBS and then forwards the mail to it.

After forwarding any mail to the PBBS, the roles are then reversed and the PBBS forwards any outstanding mail that it has for the NOS system.

You can define the mailbox client scan interval, using the NOS mbox timer command. If you want to force the client to forward mail immediately to a PBBS, you can use the NOS mbox kick command.

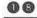

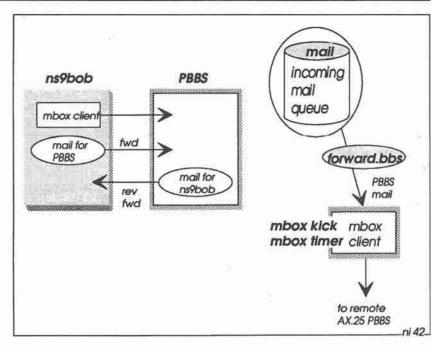

Fig 18-9: PBBS forwarding. Mail for forwarding onto the PBBS network resides on the incoming mail queue. The file /spool/forward.bbs specifies when the mailbox client is to forward the mail, and to which PBBSs it is to go. The mbox kick and mbox timer commands bring the mailbox client to life. When forwarding is complete, any outstanding mail on the PBBS is reverse-forwarded to the NOS system.

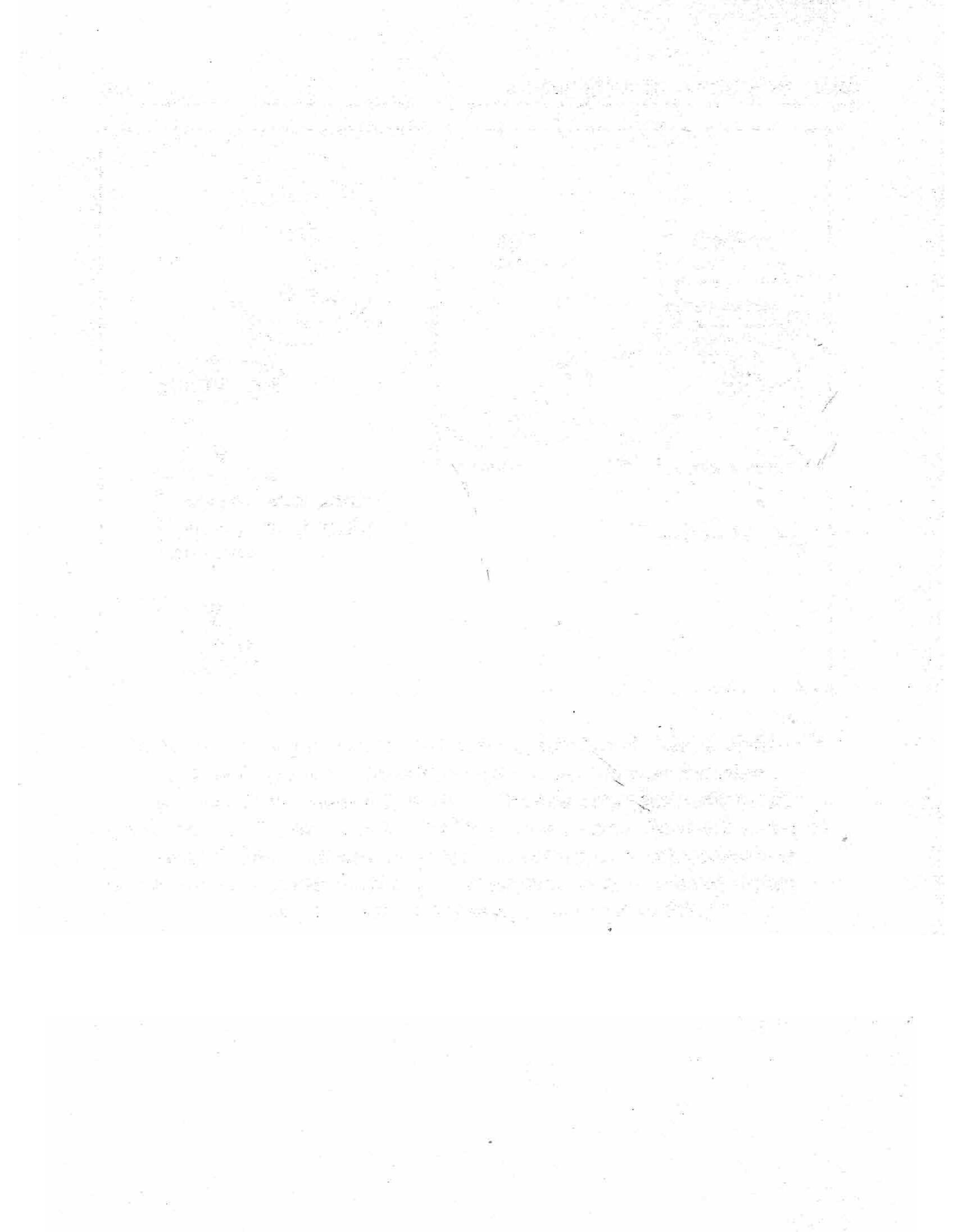

#### 19: SETTING UP THE NOS BBS

Before using the NOS BBS, you have to set up a number of control files. In this chapter we look at two of the files which you need for simple mail handling via the AMPRnet (using SMTP):

- /spool/areas
- /autoexec.nos

Examples of these files are included in Appendix 3.

#### The areas file

The file /spool/areas (page 311) lets you set up public message areas in your BBS. The first character of each area name must be the first character on the line. Any other lines containing descriptive information must start with a space.

```
all ...... General chit-chat.
tcpip ..... General TCP/IP and NOS messages.
sysop ..... Messages for Bob (NS9BOB).
```

Users logging in to the BBS can list this file by giving the A command by itself. Or they can select a particular area with a command like A TCPIP, and then access public bulletins in that area.

#### The autoexec.nos file

The NOS BBS requires several parameters to be defined in autoexec.nos (pages 312-317). The first of these is ifconfig description:

```
ifconfig thc0 description "144.625 MHz port"
```

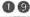

This description appears on the screen in response to the BBS P (Ports) command. Note that you need to enclose the description text with inverted commas (" ").

#### Starting the Servers

Autoexec.nos contains several commands to start the servers required for mail handling:

```
start ax25
                     # allow AX.25 users to log in to my BBS
start finger
                     # allow people to finger me
start pop2
                     # allow my BBS to reverse-forward mail
start pop3
start remote
                    # allow people to control my station
start smtp
                     # turn on SMTP mail forwarding
start ttylink
                    # allow people to chat to me
```

These start commands turn on the network servers which the BBS uses. If you don't want people to use some of these services, you can comment them out with the hash character: e.g.

```
start
            ax25
           finger
           pop2
            Egog
            remote
            ttvlink
```

#### Third-Party Traffic

If you are permitted to handle third-party traffic, include this in autoexec.nos:

```
third-party
              on
```

## Configuring the SMTP Client and Server

To configure the SMTP client and server, include the following commands in autoexec.nos:

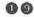

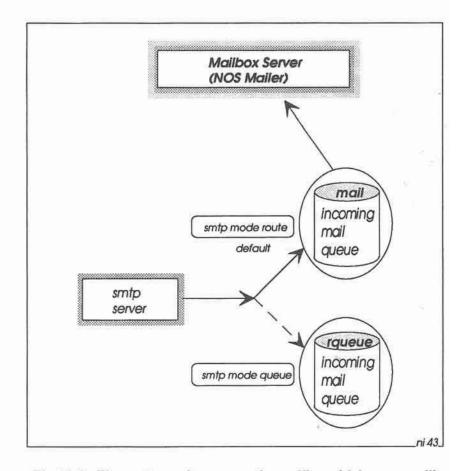

Fig 19-1: The smtp mode command specifies which queue will hold incoming mail. When the mode is set to route (the default), the mail goes into /spool/mail, from where the NOS mailer can read it. If the mode is set to queue, the mail goes into /spool/rqueue. Special software (not supplied with NOS) is then required to handle the mail in this queue.

```
smtp timer 600
smtp gateway ns9sgw
smtp usemx on
smtp mode route
smtp kick
```

The smtp timer value is the time interval, in seconds, between automatic attempts at forwarding mail. Thus in this example the BBS will attempt to forward any outstanding mail every 600 seconds (10 minutes).

The smtp gateway (ns9sgw) is the name of the station to which the BBS will forward mail for destinations which do not appear in domain.txt.

The smtp usemx command specifies that SMTP is to use MX entries in *domain.txt* for forwarding mail. Chapter 23 describes this in more detail.

The smtp mode route command states that SMTP is to place incoming mail in the *M*: directory (/spool/mail), ready for the mailer to read it. This is the usual setting — see Fig 19-1.

As an alternative, you can change the command to:

```
smtp mode queue
```

In this case all incoming mail goes into the directory /spool/rqueue instead. This directory is intended for use by different mail handling programs (not supplied with NOS), to allow you to experiment with alternative mailing strategies. You cannot read mail in this directory with the BBS mailer.

## Configuring the Mailbox Client

Finally, you need to set up a number of parameters for the mailbox client (see the box opposite).

When **mbox attend** is set to on, users can start chat sessions with you using the O (Operator) command. If set to off, the BBS tells the user that the box is unattended.

```
mbox attend
mbox maxmsg
             100
mbox motd
             "Please use SP NS9BOB to leave a message"
mbox expert on
mbox nrid on
mbox password "Maximum 30-character password."
mbox secure off
mbox qth "[London]"
mbox utc 0
mbox zipcode "1234567"
mbox fwdinfo "BOBBBS"
mbox haddress "BB7BBS.#41.GBR.EU"
mbox smtptoo off
mbox kick
```

The mbox maxmsg parameter lets you specify the maximum number of messages per mailbox area. Be aware that you should keep this number (and the number of areas) reasonably low, as the BBS reserves a corresponding amount of memory for the maximum number of messages.

The mbox motd is a short "message-of-the-day" that appears as a welcome message when a user logs into the BBS. Note that the text of the message must be enclosed in inverted commas (" ").

When mbox expert is on, the BBS will display a short prompt by default when a user logs in. When set to off, the prompt contains a list of all the command letters. The user can change the expert state with the BBS X command

When mbox nrid (NET/ROM ID) is on, your callsign appears in the BBS prompt instead of the simple > prompt:

```
NS9BOB-51
```

If you are running a NET/ROM node, your NET/ROM alias appears in the prompt as well:

```
#BOB:NS9BOB-6]
```

The mbox password is contained within inverted commas, and can be up to 30 characters long. The BBS uses this password to authenticate

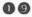

a user who wishes to control the station remotely; how to do this is described in detail in Chapter 22.

The mbox secure command controls access to the BBS gateway commands. When set to on, users are not allowed to use the gateways.

The remaining mbox commands (qth, utc, zipcode, fwdinfo, haddress, smtptoo and kick) are to do with AX.25 PBBS forwarding, and are described in detail in Chapter 25. If you are not using PBBS forwarding, you can omit these commands from autoexec.nos.

# 20: THE NOS BBS COMMAND SET

This chapter summarises the NOS BBS commands available to you when you log in.

## Logging In

To log into your own NOS BBS, you simply give the bbs command. To gain access to somebody else's BBS, you use the telnet command; e.g. telnet ns9ken will connect you to the NOS BBS on NS9KEN's machine.

Try logging into your own BBS:

net> bbs

You will then see something like this:

Trying ns9bob:telnet...
Telnet session 1 connected to Local BBS

Having connected with the BBS, you now log in:

KA9Q NOS (ns9bob) login: **ns9bob** Password: **bobby** 

(this does not echo)

The login name and password you use should be in the *ftpusers* file, described earlier in the Chapter 16.

[If you are logging in to a remote BBS, you probably won't know if you have an entry in their *fipusers* file, so log in as anonymous or bbs instead, and give your own callsign in response to the password

prompt; your privileges will be restricted, but you should at least be able to get in to the box].

Remember, the requirement for a login name and password only applies if you connect to the BBS using bbs or telnet. Ordinary AX.25 or NET/ROM users connecting to the BBS will not be asked for them.

Assuming your login was successful, you now get a welcome "message-of-the-day" and the command prompt:

```
[NOS-HS]
Welcome ns9bob.
to the ns9bob TCP/IP Mailbox (911229 (PAOGRI v2.0m))
Please use sp ns9bob to leave a message for NS9BOB
NS9BOB-5| Current msg# 0:
 ?, A, B, C, D, E, F, H, I, J, K, L, M, N, O, P, R, S, T, U, V, W, X, Z >
```

## Help

The first command you can then try is the ? command, to find out more about what BBS commands are available:

```
?, A, B, C, D, E, F, H, I, J, K, L, M, N, O, P, R, S, T, U, V, W, X, Z >
(?)help (A)rea
                              (C)onnect (D)ownload (E)scape
                   (B) ye
(F)inger (H)elp (I)nfo
                              (J)heard (K)ill
                                                   (L)ist
(M)busers (N)odes (O)perator (P)orts
                                          (R) ead
                                                     (S) end
         (U)pload (V)erbose (W)hat
                                                      (Z)ap
```

The actual commands you see here will depend on the version of NOS. Several early versions have a slightly different command set; in those versions, C means Chat (equivalent to Operator) and G means Gateway (equivalent to Connect)

You can use either lower-case or upper-case letters for NOS BBS commands.

#### The NOS BBS Command Set

The NOS BBS commands break down into 6 groups:

NOS BBS User Interface:
 B, E, H, I, M and X

NOS BBS Mailer: A, K, L, R, S and V

NOS BBS File Server: D, U, W and Z

NOS BBS Gateway Server: C, J, N, O, P and T

NOS BBS Finger Server: F

NOS BBS Remote Sysop Server: @

Let's look at them in detail.

#### NOS BBS User Interface Commands

B (Bye): This logs you off the BBS.

E (Escape): The Escape command lets you define an escape character which you can use to break out of a NOS Gateway session. The default escape character is CTRL-X. Thus, for example, when you want to finish an operator chat session (started with the O command — see below), you simply hit CTRL-X to return to the NOS BBS prompt.

H (Help): The H command by itself will give you a list of topics on which the BBS has further information:

#### HELP. HLP

#### USAGE

H[elp] [<command-name>]

#### DESCRIPTION

The help command will display help for a given command. The help command by itself, displays this particular message. To get help for a specific command, enter "help" followed by a space and then the name of the command you want described.

{etc etc}

This listing is actually the file /spool/help/help.hlp, which is located along with all the other NOS BBS help files in directory /spool/help. The help files are plain ASCII text, and you can modify them if you wish (for example, translate them into another language). They should not be longer than about 20 lines; otherwise when a user calls them up they will scroll off the top of the screen.

As explained in the example above, you can then request further help with a command such as help area. You can shorten this to help a, or even h a, as the help command simply displays the help file whose first letter matches the letter you give in the help command.

- I (Info): The Info displays the Info command help (spool/help/info.hlp). This is where you can describe your system, and give brief instructions on how to use the gateways and any other services you may offer to users logging in.
- M (Mbusers): The M command displays the names of all users logged into the mailbox.
- X (Expert): The Expert command toggles the prompt between a full prompt:

```
NS9BOB-5) Current msg# 0:
 ?, A, B, C, D, E, F, H, I, J, K, L, M, N, O, P, R, S, T, U, V, W, X, Z >
```

and an abbreviated prompt:

NS9BOB-51

#### The NOS BBS Mailer Commands

A (Area): The Area command lets you select a particular mail area within the BBS. All the mail addressed to ns9bob is in the mail area ns9bob, all the mail addressed to topip is in mail area topip, everything for sysop is in area sysop, and so on. This is somewhat different from the ordinary AX.25 PBBS mailer, which has only one mail area which holds all the mail, irrespective of whom it is addressed to

When you log in, the default mail area is the same as your login name; see Fig 20-1. That is, if you log in as ns9bob, then your default area is ns9bob, and here you will find all the personal messages addressed to ns9bob. (These messages are contained in the text file /spool/mail/ns9bob.txt).

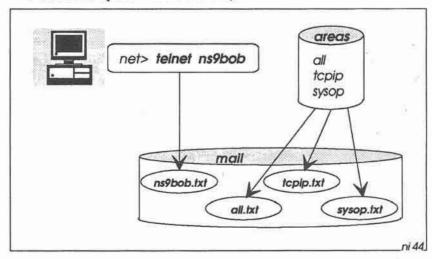

Fig 20-1: The file /spool/areas specifies the public bulletin mailboxes.

Your default mail area is the only area where you are allowed to access personal messages. If you want to access messages addressed to ns9ken, then you will have to log in as ns9ken, whereupon your default mail area will now become ns9ken.

The NOS BBS automatically creates a new personal message area whenever a message arrives for someone who doesn't already have such an area. Thus when the very first message addressed to ns9liz arrives, for example, NOS creates the file /spool/mail/ns9liz.txt.

K (Kill): The Kill command lets you mark mail for deletion from the current area, provided you have permission to do so (as determined by your account entry in ftpusers). For example, K 10 marks message 10 for deletion. The message doesn't actually disappear until you log out, so if you have second thoughts before you log out you can still read the message.

- L (List): The List command lets you list mail in the current area. The listing will contain a letter Y if you have already read a message, or an N if not.
- R (Read): The Read command lets you read mail in the current area. For example, you say R 10 13 to read message numbers 10 and 13 (or you can even say simply 10 13; the letter R is not strictly necessary).
- S (Send): This is the basic command for sending mail. As with AX.25 PBBSs, you append a second letter to the S, such as P or B; e.g. SP for personal messages, SB for bulletins, and so on.

There are two special S commands:

SR lets you reply to a message; e.g. SR 10 to reply to message number 10, or SR by itself to reply to the message you have just read.

SF lets you forward (send a copy of) a message to someone else; e.g. sf ns9liz@ns9liz forwards the current message to Liz.

There are several methods of addressing mail, depending on whether or not the addressee is in domain.txt, and on whether NOS is to forward the mail to another NOS system (using SMTP), or to forward it via the AX.25 PBBS network. These methods are described in detail in later chapters.

V (Verbose): The Verbose command works the same way as the Read command, but displays not only the message itself but also the message header. This can be useful if there has been a message forwarding problem and you want to see how the message got to vour BBS.

#### The NOS BBS File Server Commands

The NOS file server commands give access to the public files area, and are intended primarily for ordinary AX.25 users who have connected to the NOS BBS (telnet users would normally use ftp instead to access public files).

D (Download): The Download command lets you download 7-bit ASCII files from the BBS to your system. For example: d yourfoo.txt. See Fig 20-2.

To download a binary file, you use the DU (Download Uuencoded) command instead; e.g. du prog.exe. In this case, the BBS will automatically use the built-in uuencode function to convert the binary file to ASCII, before downloading it to you. When downloading is finished, you have to convert the encoded file off-line back to its original binary form with the DOS UUDECODE command.

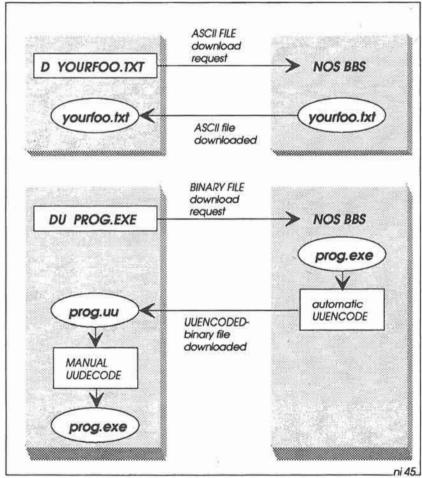

Fig 20-2: BBS download always transfers files in 7-bit ASCII format. If you request the download of an 8-bit file, the BBS upencodes the file first into 7-bit format before transfer.

- U (Upload): The Upload command lets you upload 7-bit ASCII files from your system to the BBS. For example: u myfoo.txt. There is no UU command for uploading binary files. Instead, you must first convert the file off-line from binary to 7-bit uuencoded-ASCII (as already explained in Chapter 17) before uploading it.
- W (What): The What command by itself lists the files in the root directory to which you have access, specified by your entry in figurers. (If your entry has more than one root directory in ftpusers - for example /public;/private - you can only list the files in and below the first directory). To list files in sub-directories below the top level, you simply specify the subdirectory path; e.g. w public/nosview.
- Z (Zap): The Zap command lets you delete files, if you have permission to do so; e.g. z yourfoo.txt. Your entry in ftpusers specifies your file access permissions.

## The NOS BBS Gateway Server Commands

The NOS BBS provides a number of gateway commands which let you access the AX.25 network and the NET/ROM network, and which let you log in to another NOS BBS using telnet. See Fig 20-3. terminate any sessions which you start with these commands, simply type the BBS Escape character (by default, CTRL-X).

- C (Connect): The Connect command allows you to connect to an AX.25 station (e.g. C tnc0 AX9ABC-3) or to a NET/ROM node (e.g. C #TOM). When connecting to an AX.25 station, you need to include the interface name (tnc0) to specify which port you want to use for the connection. To find out the names of available ports, use the P command. To find out the names of known NET/ROM nodes, use the N command.
- J (Justheard): The J command gives you a list of recently heard stations. This may be useful if you are not sure of the exact callsigns or NET/ROM node aliases of accessible stations.
- N (Nodes): The Nodes command displays a list of accessible NET/ROM nodes
- O (Operator): The O command starts a chat session with the operator. To terminate the session, give the BBS Escape command (default CTRL-X).

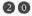

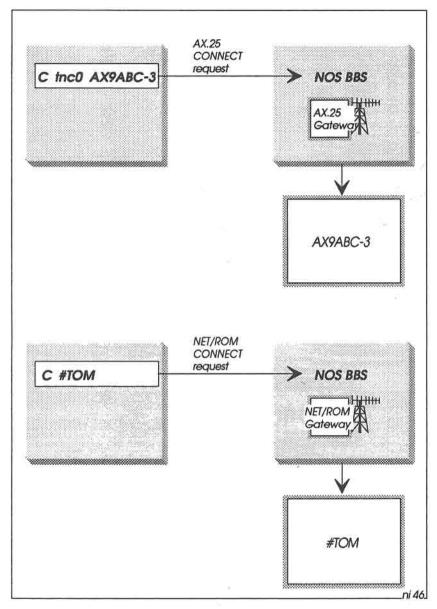

Fig 20-3: After connecting to the NOS BBS, users can connect to AX.25 and NET/ROM stations via the NOS BBS Gateways.

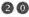

P (Ports): The Ports command gives a list of available interfaces through which you can make connections, together with brief descriptive comments; e.g.

```
tnco
       144.625 MHz Port
ec0
       In-house Ethernet LAN
telo
       1200/2400 bps modem
```

This information comes from ifconfig description commands in autoexec.nos.

T (Telnet): The Telnet command lets you make a telnet connection with another NOS station; e.g. t ns9liz. See Fig 20-4. In this way an ordinary AX.25 user can gain access to the AMPRnet.

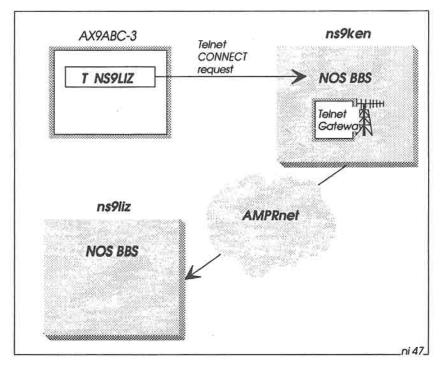

Fig 20-4: After logging in to a NOS BBS, an ordinary AX.25 station can access AMPRnet via the NOS Telnet Gateway.

## The NOS BBS Finger Server

The F command lets you "finger" another station, that is, to find out more information about it. See Fig 20-5. The command f@ns9ken will return a list of known users having finger files on ns9ken, and the command fsysop@ns9ken will return the contents of file /finger/sysop at ns9ken. The finger files are plain ASCII, and, like the help files, they should be short and to the point.

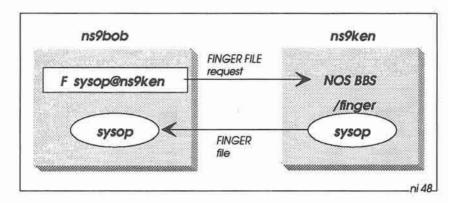

Fig 20-5: Finger files.

## The NOS BBS Remote Sysop Command

In addition to the commands just described, there is also a Remote Sysop command, @, that lets you take over control of the station. This is described in detail in Chapter 22.

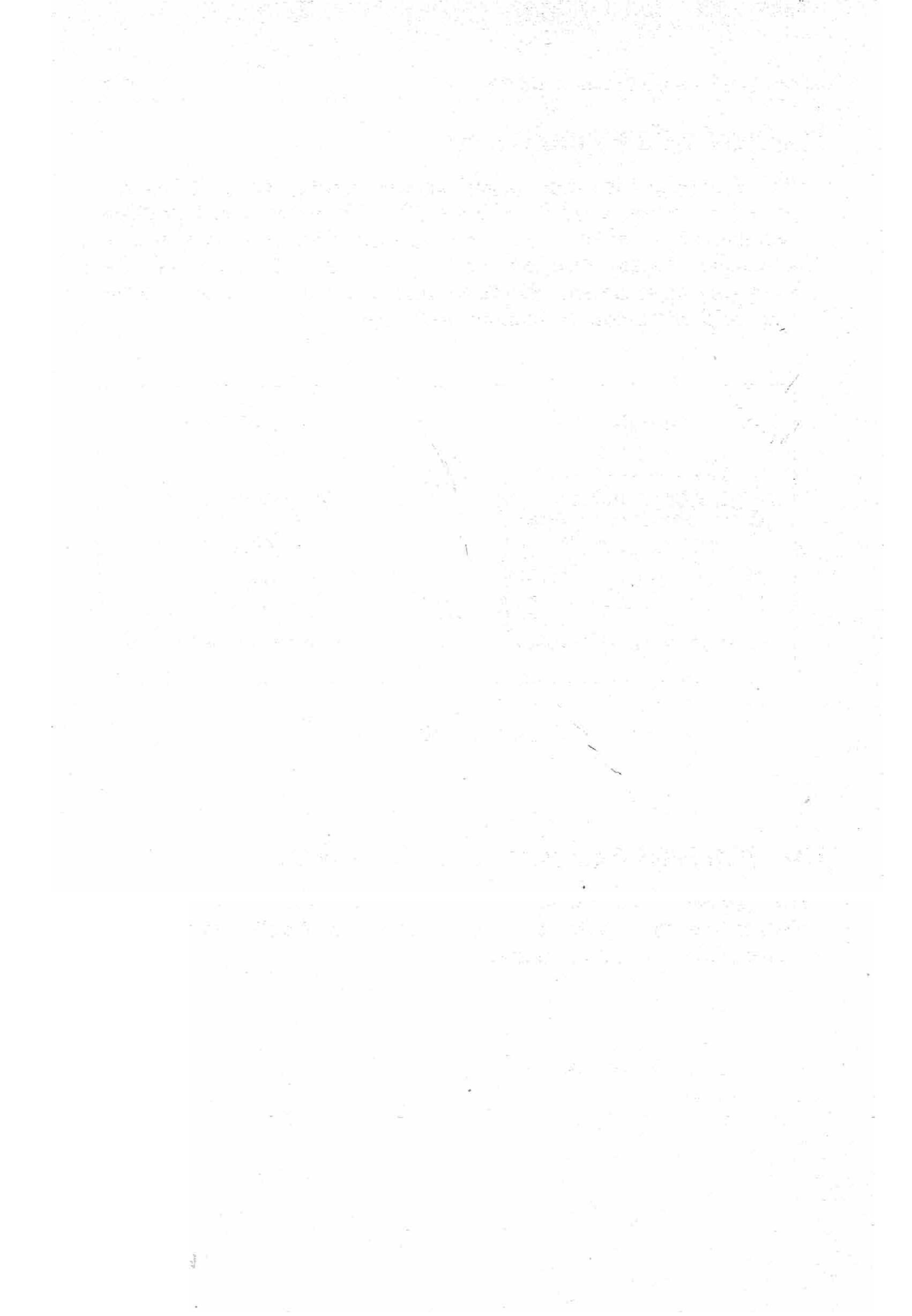

## 21: HANDS ON — NOS BBS FILE SERVER

The built-in NOS BBS file server is intended for people who connect to the system via an ordinary AX.25 or NET/ROM link; NOS users will normally use ftp instead to access files on the system.

The server has five commands:

- W What (list the available files)
- D Download an ASCII file
- DU Download a uuencoded file
- U Upload a file
- Z Zap (delete) a file

To see how these commands work, check that your current NOS directory is /dump/record, then log into your own BBS:

```
net> cd /dump/record
net> bbs
```

Log in as roberto (with the password robertspw), then try the commands.

#### The What Command

The W command lists all files in a particular directory. The default directory is the directory specified in the *ftpusers* file for the user. If more than one directory is specified in *ftpusers* for the user, the default is the first directory in the list.

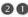

#### For example:

```
NS9BOB-5} · W
                 662 10:09 5/25/92 autoexec.000 7,587 5:26 8/16/92
alias
autoexec.nos 7,755 8:59 8/31/92 cleanq.bat 285 11:20 8/13/92
domain.txt 1,925 8:37 8/28/92 dump/
                                                         8:04 8/13/92
                      8:07 8/13/92 ftpusers 2,699 10:32 8/16/92
finger/
                 545 8:54 8/23/92 netrom.sav
                                                    16 8:43 7/26/92
net.rc
nos 20j.exe 198,556 20:03 5/03/92 nos 20m.map 75,514 8:23 8/03/92
nos_20m.exe 203,201 8:23 8/03/92 nosenv.bat 1,041 15:14 8/20/92 pcelm.msg 9,898 21:53 2/19/91 pcelm.exe 68,992 23:54 1/04/92
pcelm.rc 8,344 11:48 5/25/92 popusers
public/ 8:04 8/13/92 remote.bat
                                                   429 18:13 9/18/91
                                                   333 18:14 9/18/91
                      8:04 8/13/92 signatur
                                                   533 14:34 5/14/92
scripts/
                      8:04 8/13/92 startnos.bat 847 15:13 8/20/92
spool/
                      8:04 8/13/92 view.hlp 6,910 0:00 9/01/89
tmp/
view.com
             10,221 4:24 5/21/91
```

Directories are indicated with a forward slash; e.g. finger/.

You can also use wildcards to narrow down the search:

```
NS9BOB-51 w *.exe
nos 20j.exe 198,556 20:03 5/03/92 nos_20m.exe 203,201 8:23 8/03/92
pcelm.exe
             68,992 23:54 1/04/92
```

To find out the names of files in a subdirectory, add the subdirectory name to the W command, using forward slashes; e.g.

#### The Download Command

NS9BOB-5]

The D command downloads a file to the user. The download is in 7-bit format, suitable for plain ASCII files. For example:

```
NS9BOB-51
            d /public/nosview/arp
```

w /public/nosview

But there's a catch! You'll see that the downloaded file appears on the screen, but it is not saved on disk. To save the file on disk, you need to escape back to the Session Manager to start a record session; e.g.

net> record /dump/record/myarp

[For convenience, the SHIFT-F10 key combination is programmed to provide most of this command automatically, so all you have to type is SHIFT-F10myarp].

Then return to the BBS session (by hitting CR), and give the download command again.

When the download is finished, you terminate the **record** session by escaping back to the Session Manager, then giving the command:

net> record off

[For convenience, the CTRL-F10 key combination does the same thing].

Now when you examine the /dump/record directory, you should find the file myarp is present:

net> more myarp

[Or you can hot-key to VIEW and F3 R: WYARP].

## **Downloading uuencoded Binary Files**

To download a binary file from the NOS BBS, you use the DU command. This automatically reads the binary file and passes it through the uuencode program built in to the file server (see Fig 20-2). The output from uuencode consists of 7-bit printable ASCII characters, and it is this encoded form which is downloaded.

As before, you must first start a record session before giving the DU command; e.g.

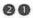

record /dump/record/pcelm.uu

Then return to the BBS and give the download command:

```
du pcelm.exe
NS9BOB-51
```

When the transfer is finished, you should escape back to the Session Manager and finish recording:

```
record off
net>
```

Now you will find the uuencoded file in /dump/record/pcelm.uu. Take a look at this file:

```
net> more pcelm.uu
```

[or hot-key to VIEW, then F3 R: PCELM.UU]

You will see something like this:

```
du pcelm.exe
begin 755 /pcelm.exe
M35J 8< ?P!
                   105
                                                1 $ )0 OP[N $ ...
M- %##G8!OP[6 4,.T0%##LX!OP[* 4,.Q0%##L(!OPZ^ 4,.N0%##K8!OPZR
M 4 . . K@ %##JH! OPZF 4 . . H@ %##IX! OPY" ! $ . . ; @ 1##EP%OP[ . !4 , . $@ 9##@8&
MOPY2"4,.3@E##DH) OPY6"4,.0@E##CX) OPXZ"4,.-@E##C() OPXN"4,.*@E#
    { many more lines }
M104% &(" &(" &(" &<**OH,"O(""P(4#&(" &("" ("$@("$ (0 @(" @(&
M!PH*"@P) @ (- A$.$P("#P(( @(2 @(" @(" @ 'P [ %H > "7 +4 U #S
M
М
end
size 68992
```

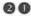

To restore this to its original binary form, you need to exit from NOS and then decode the file under DOS. However, before performing the decode, take a closer look at the begin line of the unencoded file:

begin 755 /pcelm.exe

This contains the absolute pathname of the file that will be created when you decode the file. In other words, if you decode this file as it stands, it will appear as PCELM.EXE in the NOS root directory, N:/. In all probability you won't want this file in the root directory, so you should edit the file to remove the slash character:

begin 755 pcelm.exe

Then, to decode the file, escape to DOS and use the commands:

N:\> CD \DUMP\RECORD N:\DUMP\RECORD\> UUDECODE < PCELM.UU

This takes a few seconds. When finished, you should find the file PCELM.EXE in the current directory, and it should be identical to the original binary file in N:\.

Finally, you can delete the encoded file:

N:\DUMP\RECORD\> DEL PCELM.UU

## The Upload Command

To upload a 7-bit ASCII file to the BBS, you need to give the U command. Be careful to ensure you include the full pathname where you want to store the file on the BBS, otherwise it may finish up in the wrong place.

For example, to upload the local file myarp (in /dump/record) and call it myarp2 on the BBS:

```
NS9BOB-51 u /public/myarp2
Send file, Terminate in /EX or ^Z in first column (^A aborts):
```

Note that all you have done here is tell the BBS that you want to upload a file and call it myarp2. You haven't actually started the upload operation. To do this, you escape to the Session Manager and give the upload command:

```
net> upload myarp
```

The upload now starts. To check its progress, you can give the upload command from time to time. NOS will respond with the current upload status. When uploading is done, the status is reported as uploading off:

```
net> upload
uploading myarp
net> upload
uploading myarp
net> upload
uploading off
```

When uploading is finished, return to the BBS session to terminate the U command with /EX, and the BBS prompt should then re-appear:

```
/EX
NS9BOB-51
```

Sometimes you may need to enter EX twice to make the prompt reappear].

## Uploading Binary Files

The U command just described will only upload 7-bit ASCII files. If you want to upload an 8-bit binary file, you first need to exit to DOS and encode the file first.

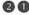

#### For example:

N:\DUMP\RECORD\> UUENCODE < MYFILE.EXE > MYFILE.UU

This creates the file myfile.uu, which you can then upload to the BBS. When it arrives at the BBS, there is no automatic way of decoding it back to its original form; the BBS owner will have to do this with the DOS UUDECODE command as already described.

## The Zap Command

The Z command simply deletes a file, if you have permission in ftpusers to do so. For example:

NS9BOB-5] z /public/myarp2

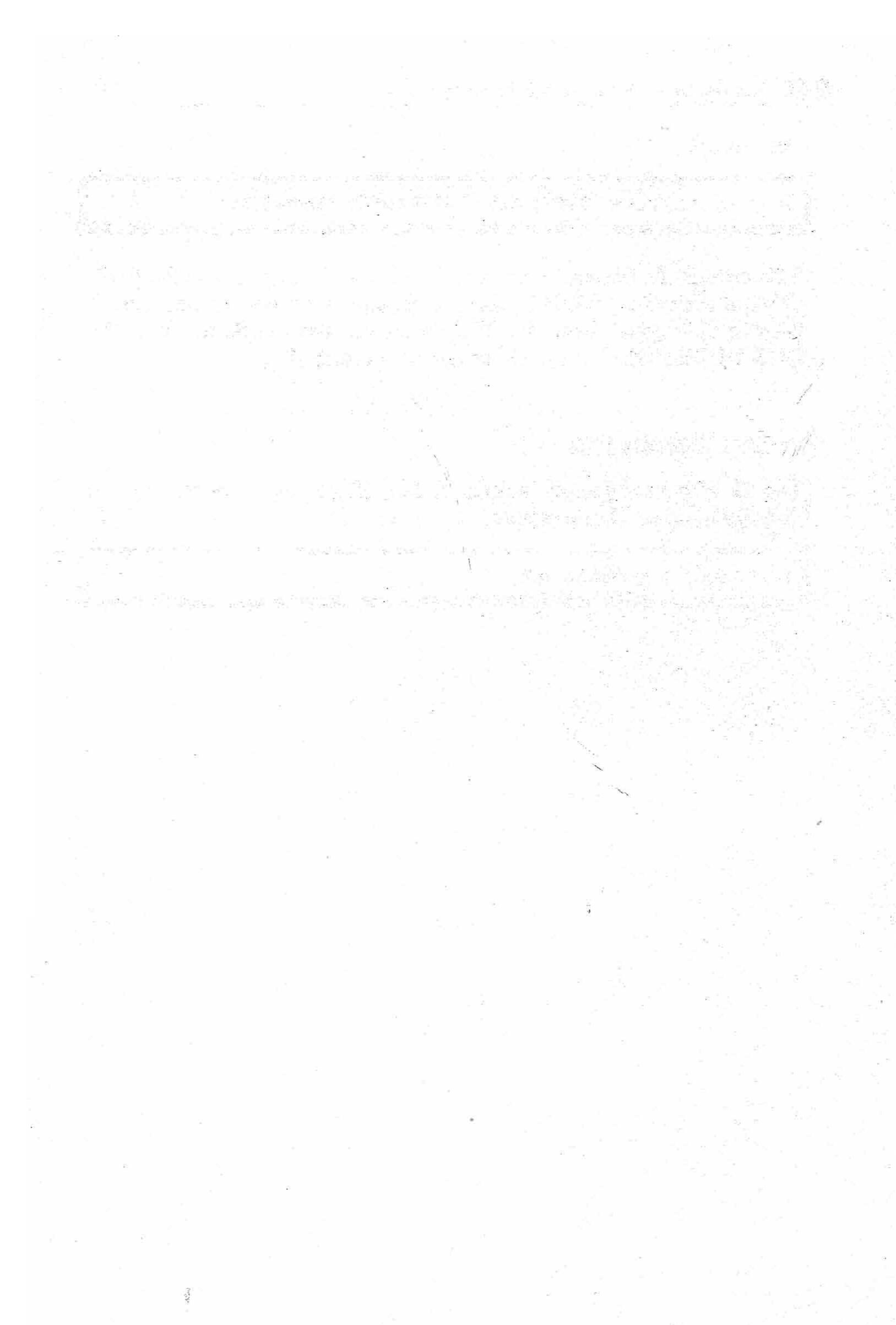

# 22: HANDS ON — REMOTE SYSOP

The NOS BBS allows remote access to the Session Manager — very useful for setting up and checking the operation of a system which you can't physically reach easily.

## Gaining Access to the Session Manager

To allow remote access to the Session Manager, you first need to set up a Remote Sysop account with the sysop permission in *ftpusers*. You also need to set up the mailbox password for remote sysop access.

The sysop permission in *ftpusers* is the code 64. This number should be added to the permissions codes for all users whom you will allow to become a remote sysop. For example:

superuser supasswd /public 67

Note that the login name (superuser) is more than six characters long, thus preventing access to ordinary AX.25 users. Note also that the permissions are 64+2+1; i.e. read, create and sysop, with /public as the root directory — this reduces the possibility of serious damage to the system if someone discovers the password by snooping on the channel and then logs in as superuser.

#### The Mailbox Password

The mailbox password is set up in *autoexec.nos*. This password may be up to 30 characters long; e.g.

mbox password "Maximum 30-character password."

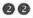

Now write out the password on a piece of paper and number each character, starting at 0:

| 0 | 1 | 2 | 3 | 4 | 5 | 6 | 7 | 8 | 9 | 10 | 11 | 12 | 13 | 14 | 15 | 16 | 17 | 18 | 19 | 20 | 21 | 22 | 23 | 24 | 25 | 26 | 27 | 28 | 29 |
|---|---|---|---|---|---|---|---|---|---|----|----|----|----|----|----|----|----|----|----|----|----|----|----|----|----|----|----|----|----|
| М | a | x | i | m | u | m |   | 3 | 0 | -  | С  | h  | a  | r  | а  | С  | t  | 9  | r  | Г  | р  | а  | s  | s  | w  | 0  | r  | d  |    |

You will need to know these character numbers when logging in.

## **Becoming Superuser**

To see how to use the mailbox password, login to your own BBS as superuser, with the password supasswd. See Fig 22-1. Then, at the BBS prompt, give the @ command. The BBS responds with a warning to be very careful, and then outputs a string of five numbers. You must now reply by inputting the corresponding characters of the mailbox password; 22 means character 22, 21 means character 21, and so on.

After inputting the five characters, hit CR twice. Assuming the input was correct, a new Session Manager prompt then appears — but with a capital "N", to distinguish it from the normal prompt.

For example, the complete dialog looks like this:

```
NS9BOB-5} @
Type 'exit' to return
Be VERY careful!!
22 21 18 2 12
apexh
               (a is char 22, p is char 21, e is char 18, etc)
               (blank line to finish password input)
Net>
                (Remote Session Manager prompt)
```

From now on you are talking direct to the remote Session Manager, so, as it says in the message, be very careful! You now have complete control over the station, and can do almost anything with it.

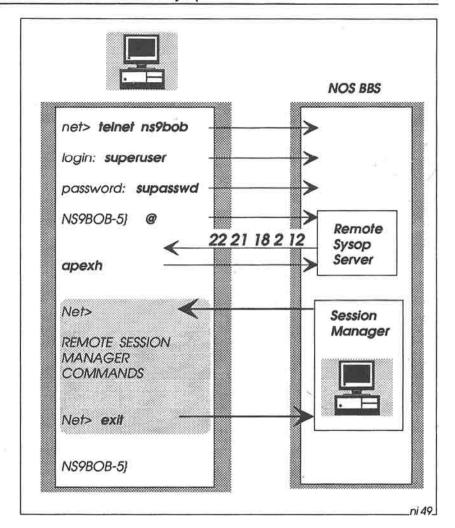

Fig 22-1: Logging in as a Remote Sysop. The Remote Sysop server sends back 5 numbers between 0 and 29, corresponding to character positions in the mailbox password. You have to respond with the correct password characters before the server grants access to the remote Session Manager.

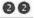

When you are finished, leave the Session Manager with the exit command. This takes you back to the BBS prompt:

```
Net> exit
NS9BOB-51
```

#### **Dummy Responses**

When inputting the mailbox password characters in response to the series of five numbers, you can type several dummy lines if you wish, to fool anyone who may be snooping. For example:

```
22 21 18 2 12
zf8wy
             [dummy line]
apexh
              {the real line}
qwert
              (another dummy line)
               {blank line to finish password input}
Net>
```

Provided that one of these lines contains the correct mailbox password characters, you will gain access to the remote Session Manager.

## Unsupervised Operation

If the system operates completely unsupervised, it is a good idea to turn on the NOS watchdog timer (in autoexec.nos):

```
watchdog on
```

The watchdog timer is normally reprimed at regular intervals, and doesn't time out. But if something goes wrong inside NOS and the timer expires — after a few minutes — then NOS automatically exits. If you originally started NOS with a batch file something like the following, NOS will then restart again automatically:

```
loop:
 CALL STARTNOS
  GOTO loop
```

## 23: FORWARDING SMTP MAIL

In the next three chapters we take a closer look at how to address and forward mail. There are several different methods, depending on whether you want your mail to go via the AMPRnet using SMTP, or via the AX.25 PBBS network, or a combination of both.

N.B. The techniques described in these three chapters show what is technically possible with NOS mail forwarding. This includes third-party message handling. If you are not licensed to handle third-party messages, not all of these techniques will be available to you.

#### Which Network?

The first question to consider is which network is to carry your mail. You may launch some messages into the AMPRnet, and others into the AX.25 PBBS network. This is like deciding whether to send a letter via the public Post Office network or via a private courier service.

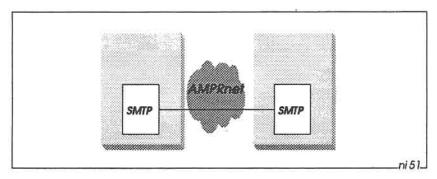

Fig 23-1: Launching mail onto the AMPRnet. All stations understand SMTP.

In the ideal AMPRnet environment, you would use SMTP to forward all messages to their destinations (Fig 23-1). In this case, all forwarding stations and recipient stations understand SMTP. Think of this as the public Post Office network.

On the other hand, you could use the AX.25 PBBS network to forward all messages (Fig 23-2). This would be necessary if the recipient does not understand SMTP, and/or there is no SMTP routing available to the destination. Think of this as a private courier network.

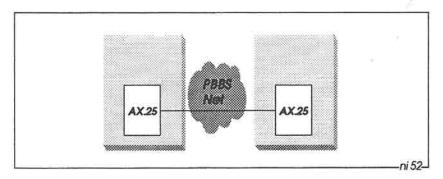

Fig 23-2: If it is not possible to connect to a local SMTP station, all mail has to be launched onto the AX.25 PBBS network.

#### SMTP/PBBS Mail Gateways

In reality, of course, things aren't as clear cut as this. Just as the Post Office makes use of private courier services, and private courier services make use of the Post Office, individual packet radio messages may in fact travel partly via SMTP routes and partly via AX.25 PBBS routes.

The network to support this (Fig 23-3) consists of SMTP/PBBS mail gateways which accept messages via SMTP and re-launch them on to the PBBS network (and vice versa). As we've already seen, NOS can handle both SMTP mail and AX.25 PBBS mail, and so can function as such a gateway.

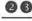

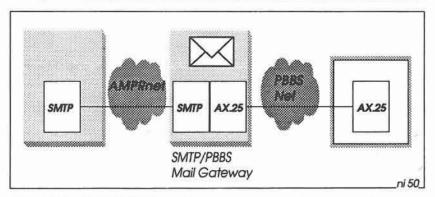

Fig 23-3: SMTP/PBBS mail gateways convert message formats between AMPRnet and the PBBS network.

## Launching the Mail

NOS allows you to choose how to launch mail into the combined SMTP/PBBS network. To decide which method to use, the following general rules are useful:

- 1. Choose a "next-door neighbour" station through which you want to forward mail (ignore for now any intermediate digipeaters or NET/ROM nodes you may need to go through to get there). Your neighbour may be a NOS station which understands SMTP, or a PBBS station which only understands AX.25.
- 2. If your neighbour understands SMTP, you can use SMTP to launch all of your mail. This includes mail addressed to ordinary AX.25 stations which don't understand SMTP; somewhere along the route there will be an SMTP/PBBS mail gateway to convert messages from SMTP to PBBS format. (However, if you prefer, you can launch mail for AX.25 stations directly on to the PBBS network if you want to).
- 3. If your neighbour doesn't understand SMTP, you'll have to use AX.25 PBBS forwarding for all your mail, even for addressees running NOS.

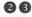

#### General Rules for Addressing

In general, you can address mail in two ways. The examples that follow are for the built-in NOS BBS, but you will address mail in the same way if you are using an external mailer such as PCElm.

The syntax for addressing mail is as follows:

```
NS9BOB-5) sp user@target mailhost
NS9BOB-51 sp user%target mailhost@intermediate mailhost
```

(N.B. There is no space either side of the % sign). For example:

```
NS9BOB-51
           sp liz@ns9liz
           sp AX9TIM%BB7BBS@ns9bob
NS9BOB-51
```

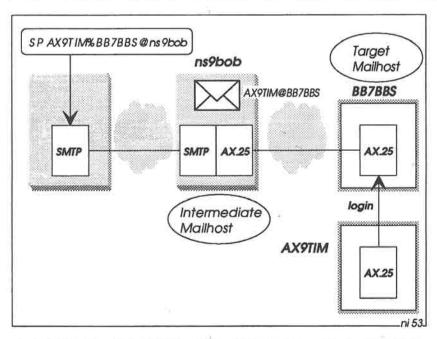

Fig 23-4: You can address mail via an intermediate mailhost if that helps message forwarding towards the target. The intermediate host translates the % character in the address to an @ character.

The target\_mailhost is the eventual destination of your mail, and the user is someone (or something) that can access that mailhost to retrieve the mail (see Fig 23-4).

The intermediate mailhost is a host somewhere along the route to the target mailhost (again, see Fig 23-4). The intermediate mailhost changes the first part of the address (user%target\_mailhost) to read user@target\_mailhost, and then sends it on towards the target.

This form of addressing, using the % symbol, is useful when you want to launch a message in a particular direction, rather than rely on automatic forwarding into unknown territory. It can save a lot of time if you know something about the network to help the message along!

Incidentally, you can use this form of addressing in a pure AX.25 PBBS network as well. This may be useful for sending messages to other countries, where some routes are known to be unreliable or where the local network has strange forwarding tables. See Fig 23-5.

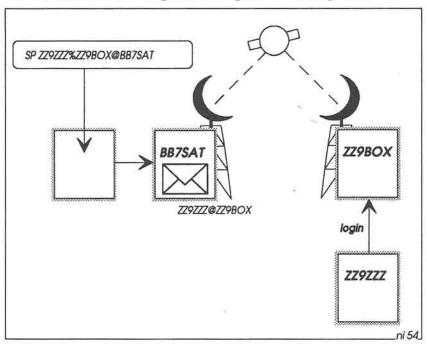

Fig 23-5: Using % in addresses on the AX.25 PBBS network.

For example, SP ZZ9ZZZ%ZZ9BOX@BB7SAT lets you direct a message to the local satellite gateway BB7SAT, which then changes the address to ZZ9ZZZ@ZZ9BOX. This is probably preferable to addressing the message simply as ZZ9ZZZ@ZZ9BOX, as you then have no control over how your local network handles it, and it may finish up going via an hf AMTOR link instead. On the other hand, that may be a better bet after all ...

We'll now look at some of the various methods of addressing mail in detail

#### SMTP to a Known IP Address

This is the simplest method of addressing. Bob can send a message to Ken using the command:

NS9BOB-5] sp ns9ken@ns9ken

NOS discovers ns9ken's IP address by looking it up in domain.txt:

ns9ken.ampr.org. IN A 44.199.41.2

Assuming that IP routing is set up properly, NOS connects with 44.199.41.2 and then sends the message (or, more accurately, the SMTP client in Bob's system connects with the SMTP server in Ken's system, and then the client and server co-operate with each other to transfer the message).

Thus for all your immediate neighbours, and for any other stations to whom you wish to send mail and for which a known route exists, you should have an IN A entry in domain.txt.

#### SMTP Client and Server

Fig 23-6 shows in more detail what happens when you send a message. Starting at the top left-hand corner, you use a mailer (such as the NOS BBS or PCElm) to compose the message.

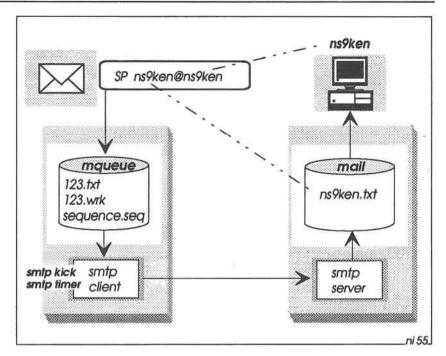

Fig 23-6: Sending SMTP mail. The mailer places the message onto the outgoing mail queue (/spool/mqueue), then the SMTP client connects to the addressee's SMTP server. The server places the message onto the incoming mail queue (/spool/mail), ready for reading.

The mailer places the message in the outgoing mail queue (/spool/mqueue), in two files: n.txt and n.wrk. The value n is the sequence number of the message. Thus for message number 123, the two files are called 123.txt and 123.wrk.

The sequence number itself is maintained in the file /spool/mqueue/sequence.seq.

The *n.txt* file contains the text of the message, in exactly the form that you composed it in the mailer, together with To:/From: address and date/timestamp information which the mailer included automatically.

The n.wrk file contains three lines. For example:

ns9ken ns9bob@ns9bob ns9ken@ns9ken

The first line states the target mailhost.

The second line states who the message is from.

The third line contains the addressee.

intervals (defined with NOS regular the smtp timer command - normally every 10 minutes), the SMTP client wakes up and looks at the outgoing message queue, by examining the n.wrk files. For each message in the queue, the client then attempts to make a connection with the SMTP server at the host listed in the first line of the n.wrk file.

In the above example, the SMTP client on the local machine attempts to connect with the SMTP server at ns9ken.

(If you don't want to wait until the next SMTP timer interval expires, you can force the SMTP client to wake up immediately with the NOS command smtp kick).

Once contact is established, the client then transfers the message to ns9ken, where the SMTP server places it in the incoming mail directory (/spool/mail). Each user has a separate .txt file in this directory; thus a message addressed to user ns9ken@ns9ken appears in file ns9ken.txt.

Finally, the SMTP server at ns9ken outputs a message to the screen, saying that a "message for ns9ken has arrived". Ken can then log into his BBS to read it.

#### SMTP to an AX.25 Station at an SMTP Mailhost

When you want to send a message to an ordinary AX.25 station whose local mailhost is running SMTP (Fig 23-7), all you have to do is address the message to the AX.25 callsign @ the mailhost.

#### 09

#### For example:

```
NS9BOB-5] sp AX9SAM@ns9ken
```

Using SMTP, the message will find its way to ns9ken, where it will be saved in Ken's NOS BBS, in file /spool/mail/ax9sam.txt. AX9SAM can then connect to NS9KEN in the usual way, and will find the message waiting for him there.

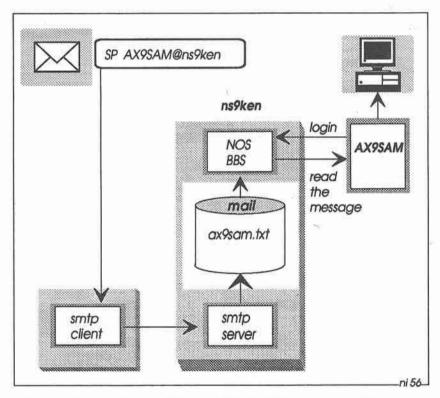

Fig 23-7: Sending mail to an AX.25 station for collection at a NOS station.

## SMTP via a Mail Exchanger

As already noted in Chapter 8, it's obviously unrealistic for domain.txt to contain every known IP address in the world, and sooner or later

you'll want to send a message to a particular station whose callsign you know but whose IP address you don't. So what do you do?

If you're lucky, there may be a reasonably local station which has a comprehensive domain.txt file containing the address you want, and which knows how to forward your message on to its destination. In this case, you can use that station as a mail exchanger (Fig 23-8).

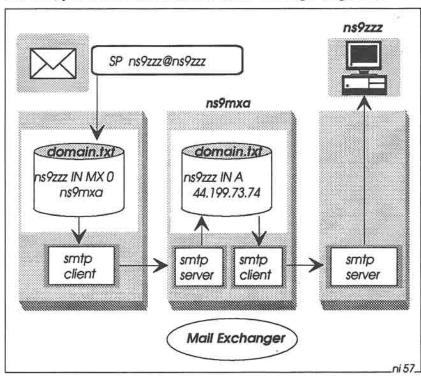

Fig 23-8: You can nominate a Mail Exchanger system with an IN MX record in domain.txt. Mail for ns9zzz passes to the exchanger, which then forwards it to its destination.

To do this, you first need to include the IP address of the gateway in vour domain.txt:

ns9mxa.ampr.org. IN A 44.199.41.90

Then you add MX (Mail Exchanger) records to *domain.txt* for particular stations you wish to send messages to via the exchanger. For example, for messages to ns9zzz:

```
ns9zzz.ampr.org. IN MX 0 ns9mxa.ampr.org.
```

The digit 0 after IN MX is the *preference value* of this exchanger. A value of 0 is the highest preference.

There can be more than one MX record in *domain.txt* for a particular addressee, allowing you to specify alternative MX exchangers:

```
ns9zzz.ampr.org. IN MX 0 ns9mxa.ampr.org.
ns9zzz.ampr.org. IN MX 10 ns9mxb.ampr.org.
ns9zzz.ampr.org. IN MX 20 ns9mxc.ampr.org.
```

By default, NOS will attempt to forward messages for ns9zzz via the MX exchanger with the lowest preference value (i.e. ns9mxa, with preference 0). If that attempt fails, NOS will then try to forward via the exchanger with the next lowest preference (i.e. ns9mxb, with preference 10), and so on.

You can also use wild cards in MX records. This is very useful if you want to direct messages to a particular network (which may not be anything to do with AMPRnet).

For example, you can forward messages to anyone having a .com Internet address with the record in *domain.txt*:

```
*.com. IN MX 0 ns9int.ampr.org.
```

assuming that the MX exchanger ns9int knows how to forward on to the Internet. The wild card (\*) matches any name ending in .com; e.g. messages for a.com, a.b.com and a.b.c.com all go via ns9int.

Having set up the MX records in *domain.txt*, you then tell NOS to use them, with the command (in *autoexec.nos*):

smtp usemx on

From now on, you can address mail via the MX exchangers with simple commands like:

```
NS9BOB-5} sp ns9zzz@ns9zzz
NS9BOB-5} sp bob@mwc.com
```

SMTP will discover that there are MX records which match ns9zzz and mwc.com, and will forward accordingly.

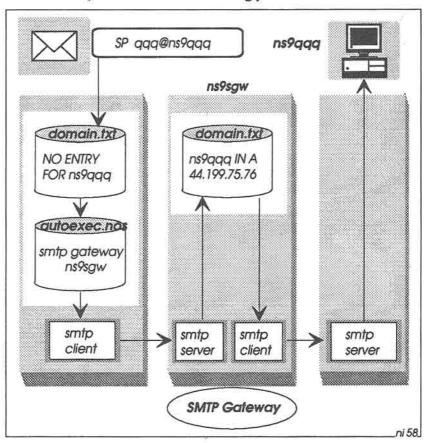

Fig 23-9: SMTP to an unknown IP address. If there is no entry for an addressee in *domain.txt*, the mail is sent to an SMTP gateway (ns9sgw), which knows how to forward it to its destination.

#### SMTP to an Unknown IP Address

The MX records just described are fine for forwarding mail to particular stations (or to particular networks) via specified exchangers.

More generally, however, you'll want to send messages to people whose IP addresses you don't know, and you have no idea how to forward these messages to them.

To handle this situation, you can nominate a default SMTP gateway to handle mail — see Fig 23-9 opposite. For example, in *autoexec.nos*:

smtp gateway ns9sgw

Thereafter, when you address mail to any station which does not have an IN A or IN MX entry in *domain.txt*, SMTP will forward the mail to the gateway. That gateway will then (hopefully!) know how to forward it onwards.

#### SMTP to an AX.25 Station at a PBBS

If you want to send a message to an ordinary AX.25 station whose local mailhost is an AX.25 PBBS, you can still launch the message using SMTP — even though neither the addressee nor his mailhost understands SMTP.

This works because there will be an SMTP/PBBS mail gateway somewhere along the route which will re-launch your SMTP message into the PBBS network (see Fig 23-10).

To address such messages, you simply use the same method as you would with an ordinary AX.25 PBBS. For example:

NS9BOB-5) SD AX9XXX@BB7BXA

NOS will look in *domain.txt* as usual for the IP address of the destination mailhost (BB7BXA), but won't find it there — remember that *domain.txt* contains IP addresses, not AX.25 callsigns. BB7BXA is an AX.25 PBBS, so it doesn't have an IP address.

Thus SMTP treats BB7BXA as an IP station whose address is not known, so all it can do is forward it to the default SMTP gateway

The gateway will then either forward the message on to another SMTP gateway, or will re-launch it onto the the PBBS network. The setting up of an SMTP/PBBS gateway is described in full in Chapter 25.

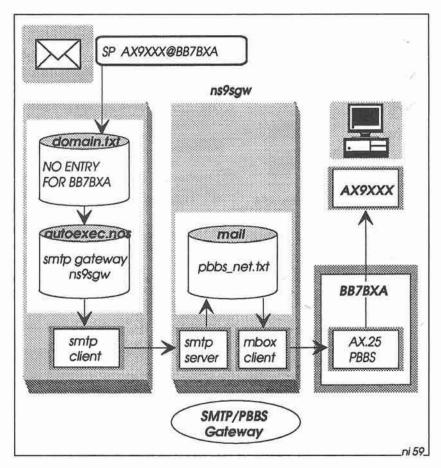

Fig 23-10: SMTP to an AX.25 station at a PBBS. The SMTP/PBBS gateway converts the message to PBBS format then forwards it to the target PBBS.

#### The REWRITE File

There will be many times when you want to simplify the addressing of your mail, or when you want to send a particular message to more than one recipient. The NOS files /spool/rewrite and /alias are especially useful here.

The rewrite file gives us great flexibility in addressing mail, being particularly useful for handling incomplete addresses, inaccurate addresses and hierarchical addresses.

Essentially, NOS uses *rewrite* to map the original destination address to a new destination address. This is a one-to-one mapping, whereby the original address changes to a new address in a different format.

This is in contrast to alias expansion, where you can specify several new destinations for one original message.

Each record in *rewrite* is a single line containing a template for the original destination and a mapping for the corresponding replacement address — see Fig 23-11.

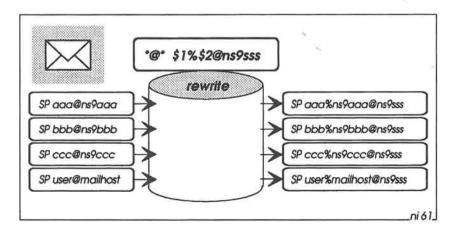

Fig 23-11: The file /spool/rewrite translates addresses from one format to another to suit forwarding.

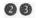

A simple example of a rewrite record:

\*@\* \$1%\$2@ns9sss

The template for the original destination is \*@\*. The asterisk is a wildcard, and so the template matches any user name and mailhost; e.g. aaa@ns9aaa.

In the mapping for the replacement address (\$1%\$2@ns9sss), the variables \$1 and \$2 correspond to the first and second asterisks in the template. Thus for a message addressed to aaa@ns9aaa, \$1 is aaa and \$2 is ns9aaa, and so the new destination address will become aaa%ns9aaa@ns9sss.

In other words, any message originally addressed to user@mailhost will be re-addressed to user%mailhost@ns9sss.

Note that the order of the *rewrite* records may be important. NOS starts at the beginning of *rewrite* when attempting to match an address to a template, and when a match is found the scanning stops (except in the special case of a matching record containing a letter **r** at the end, when scanning re-starts from the beginning — this is described in more detail below).

It's also important to note that the new destination address goes into the *n.wrk* file for the message. The original address (user@mailhost) remains unchanged in the associated *n.txt* file. In other words, *rewrite* changes the forwarding information in *n.wrk* to make it easier to launch messages in the right direction, but does not change the message itself (in *n.txt*) in any way.

Using the Post Office analogy again, you may write the To: address on both the letter and the envelope, but someone may change the address on the envelope afterwards to make it easier to deliver — the To: address on the letter inside the envelope remains unchanged.

## Using wildcards for partial addresses

As well as using the asterisk wildcard to represent complete items such as user names or callsigns in the template field of the *rewrite* file, you can also use the asterisk to match part of an item.

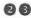

For example, if you want to send all traffic addressed to German stations with callsign prefixes dj or dk via the gateway ns9deu, you could set up a rewrite record something like:

```
*@dj*
      $1%dj$2@ns9deu
*@dk* $1%dk$2@ns9deu
```

Then a message addressed to fritz@dj9zzz is re-addressed to fritz%dj9zzz@ns9deu, and similarly a message to hans@dk9zzz is readdressed to hans%dk9zzz@ns9deu.

#### Rewrite File Processing

When does NOS read the rewrite file? It depends on how the message gets into the system (Fig 23-12). If you are sending a message using the NOS BBS (or if someone has logged in to your NOS BBS via telnet or an AX.25 connect), then the rewrite mapping takes place when the message goes onto the outgoing mail queue. (N.B. This only happens when you use the NOS BBS. External mailers such as PCElm are unaware of the rewrite file).

On the other hand, if the message comes into NOS from a remote system via the SMTP server, rewrite mapping takes place then.

But if a message enters the SMTP server locally, rewrite mapping does not take place; the mapping was already done when the message was put onto the outgoing mail queue.

#### Re-Scanning the rewrite File

In certain circumstances it's useful to include several records in the rewrite file to handle incorrectly addressed mail. For example, the address fritz@dj9zzz.deu would not match any of the templates in the rewrite records listed so far. We've seen that the simple address fritz@dj9zzz does match one of the templates, but any other form of this address is unrecognisable.

To handle this situation, NOS provides a re-scan capability for the rewrite file. Where a rewrite record has the letter r at the end, this tells NOS that if the address matches the template in that record, perform

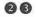

the mapping and then go back to the beginning of the rewrite file to scan through it again.

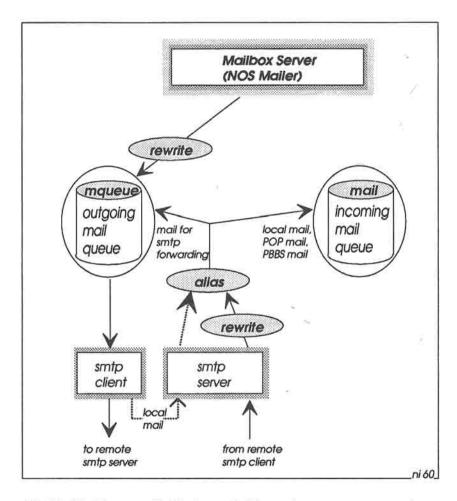

Fig 23-12: The rewrite file is read either when a message arrives from a remote system via the SMTP server, or when a locally-addressed message is written to the outgoing mail queue by the NOS mailer.

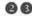

So, to handle incorrectly addressed messages to DJ stations, the rewrite file could contain:

```
*@dj* $1%dj$2@ns9deu
*@di*.deu $1@di$2 r
```

The address fritz@dj9zzz.deu does not match the template in the first line, but it does match in the second line, and so the address changes to fritz@dj9zzz. Because the second line contains the letter r at the end, the scan now re-starts at the beginning of the file, and this time the new address does match the template. The address changes again, to its final form: fritz%di9zzz@ns9deu.

## Handling Incoming Bulletins

Another use for rewrite is to handle incoming bulletins (Fig 23-13).

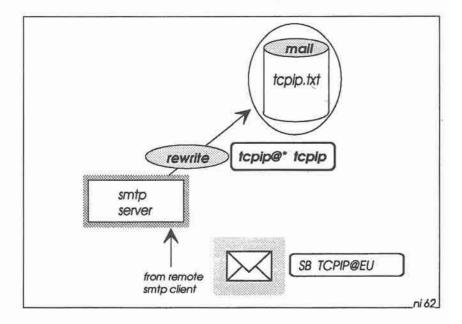

Fig 23-13: The rewrite file re-addresses incoming bulletins for delivery into the mail queue.

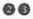

For example, you may wish to save incoming bulletins addressed to tcpip@gbr or tcpip@eu or tcpip@www.

In this case, the rewrite mapping is simple:

tcpip@\* tcpip

Thus any incoming bulletins addressed to tcpip@anything will go into your local topip area.

#### The Alias File

The alias file contains a look-up list which the SMTP server and external mailers use to address mail. For example, if the file contains the alias:

ken ns9ken@ns9ken

you can send a message to Ken using the BBS command sp ken, and the BBS will automatically re-address the message to ns9ken@ns9ken.

(Of course, you could have put this entry in the rewrite file instead, where it would have the same effect).

More typically, you can set up a mailing list of several recipients:

thegirls ns9pam@ns9pam ns9sue@ns9sue ns9liz@ns9liz outtray

and then simply send messages to the list members with the command sp thegirls. The last entry on the line (outtray) is a local mailbox file for saving a copy of each outgoing message.

There are three important points to keep in mind when setting up the alias file:

- 1. The alias name (the first entry on each line) must be a local name. That is, it must not contain an @ character.
- There must be exactly one space between each field in the file.
- 3. If the list of recipients is more than one line long, you can continue the list on subsequent lines. These continuation lines must start with a space or tab.

#### For example:

```
theworld ns9ccc@ns9ddd ns9eee@ns9fff ns9ggg@ns9hhh
ns9iii@ns9jjj ns9kkk@ns9lll outtray
```

There is a space before ns9iii at the beginning of the second line.

## Alias File Processing

It's interesting to see how NOS uses the alias file (see Fig 23-14).

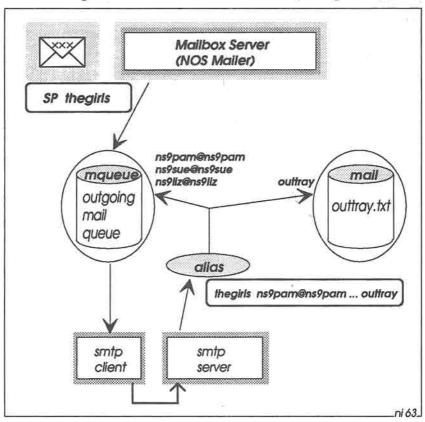

Fig 23-14: The SMTP server uses the alias file to create multiple copies of messages.

Starting at the top left-hand corner, you can address a message to the girls with the BBS command sp thegirls. The BBS places the message as usual in the outgoing mail queue.

When the SMTP client processes the message, it finds that it is addressed to a local user (thegirls), and so the SMTP client makes an internal connection with the local SMTP server

It is the SMTP server which reads the alias file. For each non-local recipient in the alias list (ns9pam@ns9pam, ns9sue@ns9sue and ns9liz@ns9liz), the server now places a separate copy of the original message in the outgoing mail queue. Thus when the SMTP client next wakes up it will then attempt to deliver these messages to the remote hosts.

And for each local recipient in the alias list (i.e. outtray), the server places a copy of the message in the incoming mail queue.

The important point to remember, then, is that it is the SMTP server which uses the alias file when handling mail. When you address a message to a local user name which matches an alias (like thegirls), the message leaves the outgoing mail queue under the control of the SMTP client, but immediately re-appears as incoming mail under the control of the local SMTP server.

It is only then that the server expands the alias and creates the necessary copies of the original message for forwarding.

## Using alias to forward Incoming Messages

Because the SMTP server expands aliases for all messages, regardless of whether the messages originated locally or came from another host, you can use the alias file to forward incoming messages onwards to other hosts.

For example, if Ken addresses a message to thegirls@ns9bob, the SMTP server at ns9bob will automatically create new copies for onward transmission to all the recipients in the alias list for thegirls, plus a copy for Bob's outtray.

## Finding out somebody else's aliases

If Ken sends a message to thegirls@ns9bob as just described, the end result may be totally unexpected if Ken thought that thegirls was simply a single local user at ns9bob, not an alias for several other users! Ideally Ken would like to interrogate Bob's alias file first, to see what would happen if he subsequently addressed a message to thegirls.

When NOS is set up as described in this book, it's not possible directly to read somebody else's alias file (by means of FTP or a BBS) download for example). This is a security precaution; the alias file is at the NOS root level (N:\), and we certainly don't want other users snooping around with FTP or the BBS at this level.

The way around this small difficulty is for Ken to ask SMTP to do the snooping for him (Fig 23-15). He does this by giving a special telnet command:

net> telnet ns9bob 25

The number 25 is the "well-known port" number for SMTP — most of the popular protocols have a fixed port number, and 25 is always the port number for SMTP.

When Ken's TELNET client connects with port 25 on Bob's system, he is actually talking to the SMTP server there. The server first gives him a friendly welcome:

220 ns9bob SMTP ready

From now on Ken has to talk in language which the server understands. Fortunately SMTP-speak is very simple, with a limited vocabulary of just 9 command words: HELO NOOP MAIL QUIT RCPT HELP DATA RSET EXPN.

To find out if Bob has an alias list for thegirls, all Ken has to do now is give the EXPN (expand) command:

expn thegirls

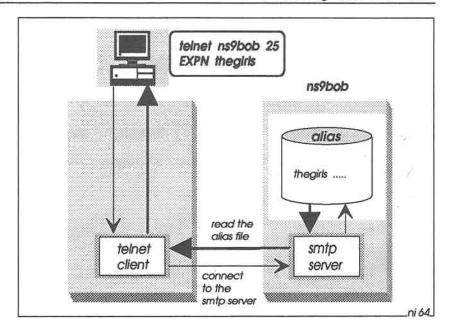

Fig 23-15: Using telnet to well-known port 25 allows you to talk direct to the SMTP server, which you can then interrogate with the EXPN command to get the alias file.

Bob's SMTP server will then respond with the alias file entry for thegirls:

```
250-outtrav
250-ns9liz@ns9liz
250-ns9sue@ns9sue
250-ns9pam@ns9pam
```

Bingo! Now Ken knows what will happen if he sends a message to thegirls@ns9bob!

And finally, when he has finished with Bob's SMTP server, Ken simply gives the quit command to terminate the special TELNET session.

## Using rewrite and alias to handle Incoming Bulletins

We've already seen how to set up a simple rewrite record to redirect incoming bulletins addressed to tcpip@anybody into the local tcpip area

A reminder of the rewrite file entry:

```
tcpip@* tcpip
```

If you also wish to forward such bulletins on to Ken, you can now set up an alias entry something like:

```
topip topip@ns9ken topip
```

Now, when a incoming message arrives addressed to tcpip@eu, the rewrite mapping will first change the address to the local name topip. This now matches the alias name (the first topip in the alias record), so the SMTP server will place a copy of the bulletin in the outgoing mail queue for tcpip@ns9ken, and a second copy in the local tcpip area for your own system.

Note the order in which the SMTP server manipulates destination addresses: rewrite mapping takes place before alias expansion.

## Listing the SMTP Mail Queue

From time to time you may want to see what messages are still on the outgoing mail queue awaiting forwarding. The smtp list command gives you this information:

```
net> smtp list
   Job Size Date Time
                       Host From
   123 244 09/13 07:13 ns9liz ns9bob@ns9bob ns9liz@ns9liz
```

The left-most column (S) indicates the status of the message. If there is a letter L in this column, the message is locked. That is, SMTP is in the process of forwarding it. In this case, the lock file /spool/mqueue/n.lck will exist (where n is the job number); e.g. /spool/mqueue/123.lck.

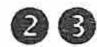

The last three columns show the contents of the work file /spool/mqueue/n.wrk.

To remove a job from the queue, use the smtp kill command. For example:

net> smtp kill 123

#### 24: POP MAIL COLLECTION

A NOS station can operate as a "poste restante" system; that is, it can hold mail indefinitely on behalf of other stations which are not normally operational. When those stations are ready to receive their mail, they connect with the poste restante host, which then forwards any outstanding mail, using POP (Post Office Protocol). See Fig 24-1.

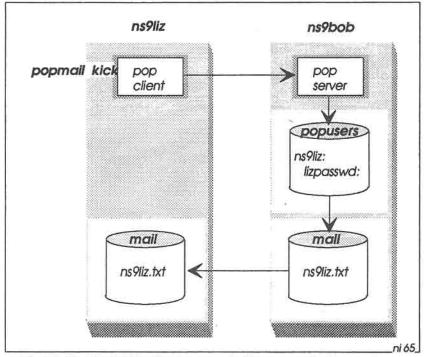

Fig 24-1: The POP client requests the server to forward any outstanding mail (assuming there is a suitable entry in the /popusers file to authenticate the client).

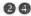

# Setting up the POP Server Host

There are two current versions of the POP protocol: POP2 and POP3. Both of these servers do essentially the same job.

When setting up a host, you should start both POP2 and POP3, so that the system will understand requests from clients running either of these protocols.

The place to start the servers is in *autoexec.nos*:

start pop2 start pop3

It is also necessary to set up the file *popusers*, which contains the name and POP password of every user for whom you will be holding mail

For example:

SYNTAX: username: password: ns9liz:lizpasswd: mary:poppins:

Note that both the username and the password terminate in a colon (:).

Finally, you need to ensure that all incoming mail addressed to Liz and Mary finishes up in the incoming mail directory (/spool/mail), as the text files ns9liz.txt and mary.txt. This is where the POP clients will collect it from.

In other words, if you want to send mail to ns9liz, you use a local address (sp ns9liz), not a remote address (sp ns9liz@ns9liz).

To handle mail coming in from other stations addressed to ns9liz@ns9liz, you will need an entry in the rewrite file to force NOS to put the mail into /spool/mail/ns9liz.txt;

ns9liz@ns9liz ns9liz

See Fig 24-2.

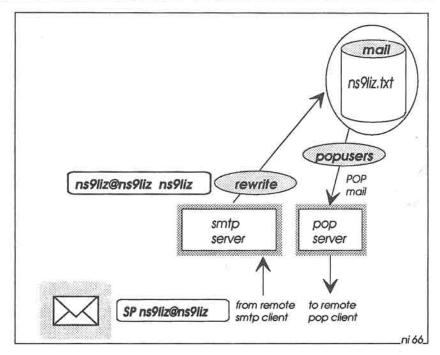

Fig 24-2: Incoming mail addressed to Liz must be directed to the incoming mail queue (/spool/mail), ready for the POP server. This means that an entry in /spool/rewrite is needed, to map the remote address ns9liz@ns9liz to the local address ns9liz.

# Setting up the POP Client

For a POP client to collect mail from a POP server, it is necessary on the client system to specify the server name (in *autoexec.nos*). The syntax is (all on one line):

```
popmail addserver host [seconds] [hh:mm-hh:mm] protocol mailbox username password
```

For example (all on one line):

popmail addserver ns9bob 1800 00:00-03:00 pop3 ns9liz ns9liz lizpasswd

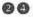

This means that ns9bob is running a POP3 server, which Liz's POP client is to contact at 1800-second (30-minute) intervals between midnight and 3am, to see if there is any mail in Bob's /spool/mail/ns9liz.txt to be collected. The last two parameters (ns9liz and lizpasswd) must match an entry in Bob's popusers file.

The seconds and hh:mm-hh:mm parameters may be omitted. This means that the POP client never wakes up automatically to collect mail. In this case, to force the client to contact the server. Liz must give the command.

net> popmail kick ns9bob

You can define more than one POP server, by adding more popmail addserver commands.

To list all the current POP server hosts:

net> popmail list

and to remove a server from the list:

net> popmail dropserver ns9bob

When POP mail arrives, NOS will announce its arrival if you give the command:

net> popmail quiet no

You can change the setting to ves if you don't want to see the announcement

# Tracing POP Mail Collection

To check that POP mail collection is working properly, you can activate the POP trace

#### The trace commands are:

```
net> popmail trace 0 {no trace, turn trace off)
net> popmail trace 1 {report serious errors}
net> popmail trace 2 {report transient errors}
net> popmail trace 3 {report complete POP sessions}
```

Trace output goes to the session log file (/dump/session.log). Note that for trace level 3, POP creates a large amount of data in the session log, so don't forget to turn the trace off if you don't need it.

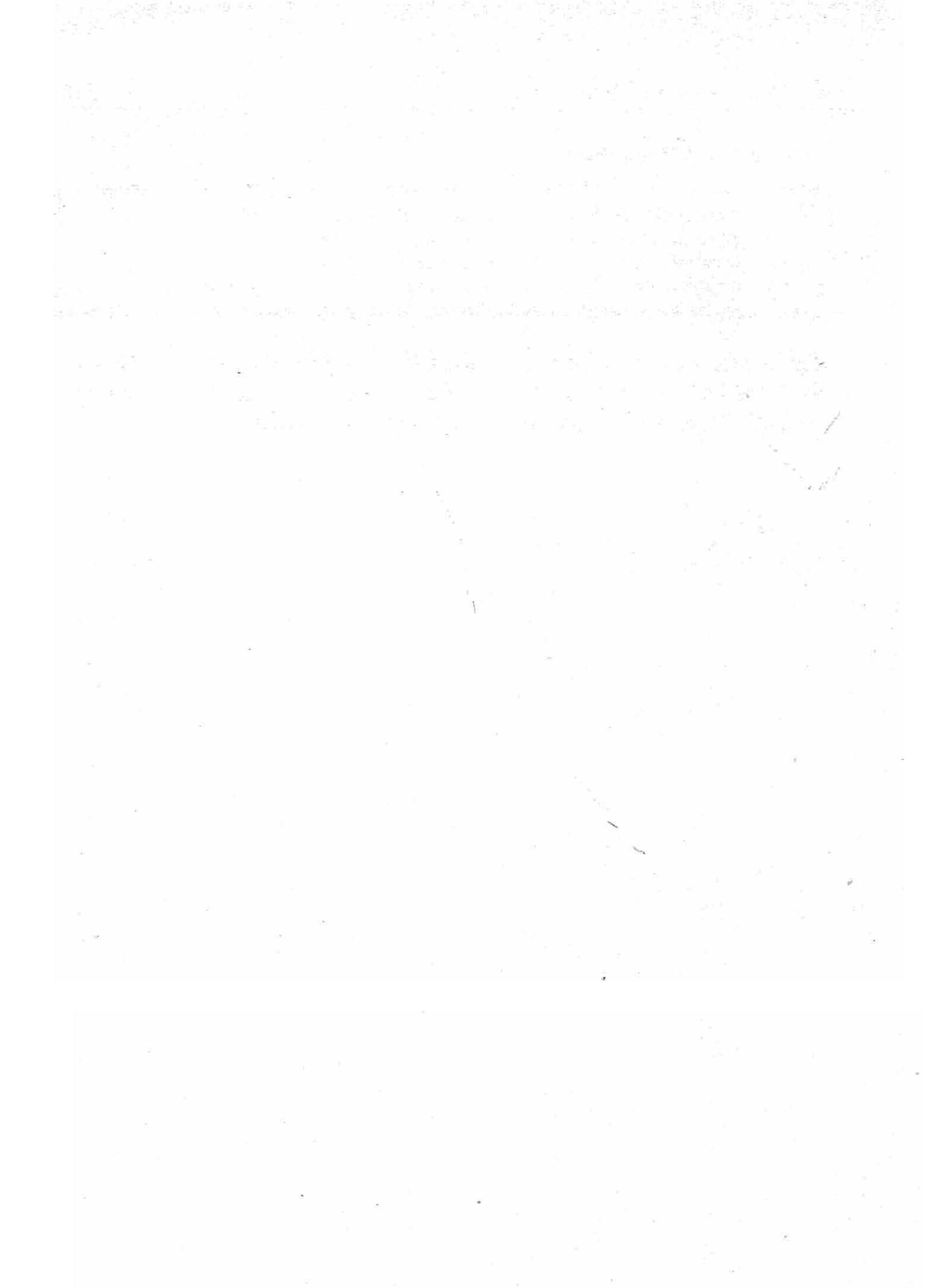

# 25: PBBS MAIL FORWARDING

In Chapter 23 we saw how to launch mail onto AMPRnet using SMTP. This works well for sending mail to other stations on AMPRnet, and even to ordinary AX.25 PBBS stations, provided that your immediate neighbour understands SMTP and can somehow forward your mail to an SMTP/PBBS mail gateway for re-launch onto the PBBS network.

Unfortunately, if you don't have a neighbour that understands SMTP, you are forced to launch all of your mail directly onto the AX.25 PBBS network instead (Fig 25-1). Fortunately NOS is fully equipped to do this. Your station will appear to your PBBS neighbour just like any other PBBS, able to forward and reverse-forward private messages and public bulletins in exactly the same way as an ordinary PBBS.

Of course, you may choose to use both methods of launching your mail: SMTP mail goes to an SMTP neighbour and PBBS mail goes to an AX.25 PBBS neighbour. You could even choose to be an SMTP/PBBS mail gateway yourself, and forward SMTP mail received from other people onto the PBBS network (and vice versa).

# The Principles of PBBS Forwarding

The basic procedure for forwarding mail onto the PBBS network is very straightforward (Fig 25-2). You address the mail in a similar way to SMTP mail, and through a combination of rewrite mappings and alias expansions you contrive to collect all the mail for PBBS forwarding into one or more local mailbox files in your system (i.e. in directory /spool/mail).

You also set up a *forward* file (/spool/forward.bbs), in which you specify how each of these local mailbox files is to be forwarded. The *forward.bbs* file contains a list of neighbouring PBBS callsigns, and for each PBBS there are one or more commands specifying how and

when NOS is to connect to that PBBS, together with a list of the mailboxes to be forwarded there.

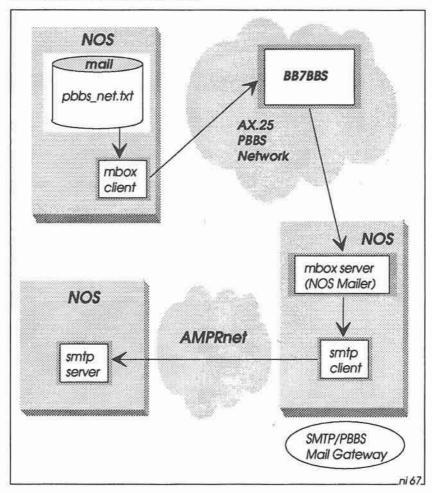

Fig 25-1: Forwarding mail to a NOS station via the PBBS network. The mailbox client forwards .txt files in the mail queue (/spool/mail) to a neighbouring AX.25 PBBS (BB7BBS). This BBS then forwards the mail to an SMTP/PBBS mail gateway. The gateway converts the mail to SMTP format, and forwards it via AMPRnet to the final destination.

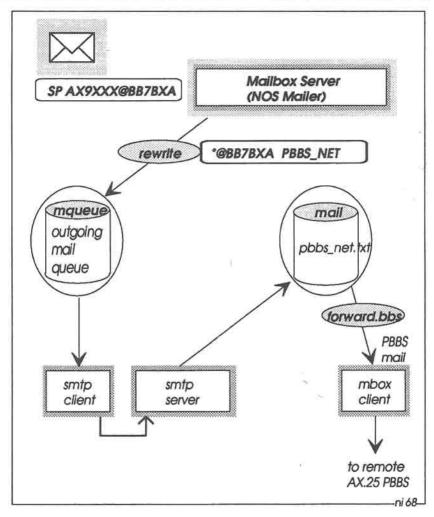

Fig 25-2: Forwarding mail to an AX.25 station. The rewrite file maps all messages addressed @BB7BXA to a local address (PBBS\_NET). These messages finish up in the mail queue in pbbs\_net.txt. From there the mailbox client forwards them to the PBBS specified in /spool/forward.bbs.

The NOS mailbox client is responsible for reading the forward.bbs file and initiating the forwarding process — usually at regular intervals specified by the NOS mbox timer command, but you can force the

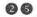

client to read the file immediately with the mbox kick command if you

For each PBBS listed in the forward.bbs file, the mailbox client attempts a connection, and then forwards the messages contained in the nominated local mailbox(es) to the PBBS. On completion, the PBBS then automatically reverse-forwards any outstanding mail which has been waiting at the PBBS for delivery to the NOS station.

# Preparing for PBBS Forwarding

The biggest job in preparing for PBBS forwarding is setting up the rewrite and alias files, so that the PBBS network will recognise the destination addresses in your mail. These files will probably be quite long and complicated, as there are many and varied ways of addressing PBBS mail in different parts of the world.

And because there are so many ways of addressing PBBS mail, the potential for getting it totally wrong is enormous! So the rewrite and alias files have to catch and correct any incorrectly addressed mail as well.

By comparison, the forward.bbs file is straightforward to set up. All you have to decide is which PBBS mailhost(s) you want to forward to, what time(s) of day the forwarding is to take place, how to make the connections to the mailhosts (e.g. by an ordinary AX.25 connect, or via a NET/ROM node), and which NOS mailbox files are to be forwarded.

Finally, you have to tell the NOS mailbox client the hierarchical AX.25 address of your neighbouring PBBS. NOS automatically appends this to your own AX.25 callsign in the R: line of outgoing messages, so that any replies will be routed back to you correctly.

# Let's Start Simple

To illustrate the basic mechanism for forwarding mail onto the PBBS network, let's look at what happens when you want to send a correctly addressed message to an ordinary AX.25 station (see Fig 25-3).

The message is addressed to AX9XXX@BB7BXA, somewhere across the PBBS Network, and BB7BBS is the callsign of the neighbouring PBBS to which you will launch the message. For the moment, we'll assume that you can simply address the message with the command sp AX9XXX@BB7BXA, and that your neighbour BB7BS knows how to add the necessary hierarchical address extension for the target mailhost BB7BXA.

Remembering that PBBS forwarding requires the message to be placed in a *local* mailbox, the first step is to set up a *rewrite* file record to translate the address AX9XXX@BB7BXA to a local address (i.e. an address without the @ symbol). Refer back to Fig 25-2. If we arbitrarily call the local mailbox PBBS\_NET, the *rewrite* record looks like this:

\*@BB7BXA PBBS\_NET

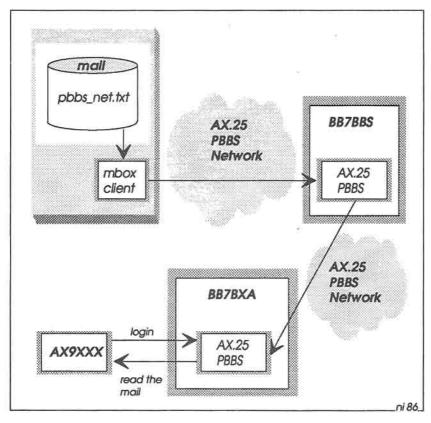

Fig 25-3: Forwarding to a remote AX.25 PBBS.

That is, any message addressed to anyone at BB7BXA goes into the local mailbox PBBS\_NET (i.e. into the file /spool/mail/pbbs\_net.txt).

The second step in preparing for PBBS forwarding is to set up /spool/forward.bbs. This needs an entry for your neighbour BB7BBS:

```
BB7BBS
connect tnc0 BB7BBS
PBBS_NET
```

The first line specifies the AX.25 callsign of the neighbouring PBBS to which NOS will forward the message.

The second line tells the mailbox client the method of connecting to the neighbour; in this case, it makes an ordinary AX.25 connection.

The last line states which local NOS mailbox file is to be forwarded to BB7BBS.

# The PBBS Routing Header

The final step in preparing for PBBS forwarding is to tell the mailbox client certain information for inclusion in the PBBS routing header (the R: line) of your outgoing messages. Without this information you may not receive any replies to your messages and you will probably cause chaos to the PBBS forwarding network as well (not to mention thoroughly confusing any White Pages servers which happen to come across your messages...).

To ensure that the mailbox client sets up the R: line correctly, you should include lines like the following in your autoexec.nos file:

```
mbox qth "[London]"
mbox haddress "BB7BBS.#41.GBR.EU"
mbox utc 0
```

This will result in a line appearing automatically in the routing header of your PBBS messages; e.g.

```
R:920514/1543z @:NS9BOB.BB7BBS.#41.GBR.EU [London] #:234
```

That is, the R: line contains a date/timestamp for the message, the full hierarchical PBBS address of your station (i.e. your own callsign followed by the address of BB7BBS), your QTH and the message number.

The mbox utc command lets you specify a ± time offset from UTC. NOS uses this offset to calculate the UTC time which appears in the routing header.

You can add some more information to the routing header, with these commands in *autoexec.nos*:

```
mbox zipcode 123456
mbox fwdinfo "HNLNET BBS"
mbox smtptoo off
```

The first two of these are only for background information, and are not really required for forwarding. It's probably best to omit them altogether, as they only make the R: line longer than necessary.

The mbox smtptoo command specifies whether or not the full SMTP message headers are to be included in the message. These headers are often very long (sometimes running to dozens of lines) and are completely unnecessary if you are sending a message to an AX.25 station that doesn't understand SMTP. In that case, you should set this option to off.

On the other hand, if the addressee is running NOS and you expect a reply, you will need to set smtptoo to on.

# Sending the Message

Having set up the necessary files, you are now ready to send the message. When you log into your NOS BBS and give the command sp AX9XXX@BB7BXA, the BBS scans the rewrite file and converts the address to PBBS\_NET (but recall from Chapter 23 that this conversion only affects the n.wrk file in the outgoing message queue — the To: address in the n.txt file remains exactly as you typed it: AX9XXX@BB7BXA).

When you've finished composing your message, the NOS BBS places it in the outgoing message queue as usual. Then the SMTP client connects with the local SMTP server, which delivers the message to the

local PBBS NET mailbox file (/spool/mail/pbbs net.txt), in exactly the same way as described in Chapter 23.

The SMTP server now displays an alert on the screen, saying that new mail has arrived for PBBS NET. You just ignore this - the server thinks this is ordinary local mail, and has no way of knowing that it's really PBBS mail waiting to be forwarded.

Finally, when the mailbox client wakes up, it examines the forward.bbs file and finds that local mailbox PBBS NET is to be forwarded to BB7BBS. So the mailbox client connects to BB7BBS and transfers the message in PBBS NET to BB7BBS. Your message is on its way at last! (If the mailbox client doesn't wake up, you can bring it to life with the command mbox kick to force it to connect to the PBBS).

### More rewrite Records

Nice n' easy so far. Trouble is, you'll certainly want to send messages to PBBSs other than BB7BXA, so you'll need many more records in the rewrite file.

If you live in the United Kingdom, the situation is not too bad. Almost every UK PBBS has a GB7 callsign, with a few GB3 stations as well. In this case, the rewrite file looks like this:

```
*@GB7* PBBS NET
*@GB3* PBBS NET
```

In addition, the UK PBBS network already has a well-organised system of hierarchical addressing which is understood and maintained by all PBBS stations, so it's not necessary to think about hierarchical addresses when forwarding from NOS onto the PBBS network (and this is how it should be!).

Thus in the UK, a NOS user can simply address a message to G3NRW@GB7BIL, for example, without having to know the full hierarchical address of GB7BIL.

The situation in many other countries is much more irregular, and in the extreme you may need a separate rewrite record for every individual PBBS station you send messages to.

# A Closer Look at Hierarchical Addressing

In general, a full hierarchical address is one of these:

```
CALLSIGN@PBBS_CALLSIGN.COUNTRY.CONTINENT
CALLSIGN@PBBS_CALLSIGN.STATE.COUNTRY.CONTINENT
CALLSIGN@PBBS_CALLSIGN.AREA.STATE.COUNTRY.CONTINENT
```

### For example:

```
AX9YYY@BB7BBS.#41.GBR.EU
```

The Continent (EU) and Country (GBR) codes are internationally agreed.

The state/county/area codes (e.g. #41) are allocated locally within a country.

The problems arise when people use different codes for the same thing (e.g. some people use NA for North America, whereas others use NOAM), or when they only supply part of the full hierarchical address.

To overcome these difficulties, the *rewrite* file is a little more complicated. To handle incomplete/incorrect addresses for New York, for example, the *rewrite* file may look something like this:

```
*.NOAM $1.NA r

*.US $1.USA.NA r

*.USA $1.USA.NA r

*.NY $1.NY.USA.NA r

*@*.*.NY.USA.NA $1%$2.$3.NY.USA.NA@BB7BBS r

*@BB7BBS PBBS_NET
```

The first three lines change NOAM to NA, and US to USA.

The fourth lines handles a message addressed to ANYONE.NY.

The fifth line re-addresses NY mail to the local PBBS.

The last line re-addresses local PBBS mail to PBBS\_NET.

Get the idea? Note the letter r at the end of most lines; this forces NOS to re-scan the rewrite file after a match, so that you progressively work down the file as the address is refined for the PBBS NET mailbox.

All you have to do now is finish off the file, adding all the remaining possible combinations of addressing that you are likely to encounter — that'll wipe the smile off your face for an hour or two!

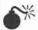

One of the main objectives of the rewrite file is to re-address PBBS mail correctly.

This means that you have to get it right, which in turn means that you have to test it.

In other words, you should send dummy messages which exercise every record in the rewrite file, and check that the correct addresses are set up in the n.wrk files.

It hopefully goes without saying that you should turn off the tnc and the radio before you start testing. You should afterwards remove all the dummy messages from the outgoing mail queue (with the NOSview command CLEANQ.BAT) before turning the tnc and radio back on again!

Otherwise you'll set the network on fire ....

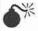

The rewrite file handles the re-addressing of all mail, irrespective of whether the mail originates locally or comes from a remote system, and irrespective of whether it is SMTP mail or PBBS mail. So there may be many address combinations you need to consider.

### More on the forward.bbs File

Thus far we have only seen an example of a very simple forward.bbs file. Let's look at the more general form:

```
PRBS Callsign {optionally followed by forwarding timeslots}
Connection Method
.Connection Command(s) {zero or more lines}
NOS Mailbox(es) to be forwarded {one per line}
---- {end of record}
```

Each forward.bbs record contains at least three lines, plus an end-of-record line (a line starting with a minus character).

The first line contains the AX.25 callsign of the PBBS to which mail is to be forwarded. Optionally, you can also include one or more timeslots during which the forwarding is to take place.

Each time slot is expressed as a 4-digit number (e.g. 0003): the first two digits (00) specify the start hour, and the second two digits (03) specify the finish hour.

Thus the timeslot 0003 means that forwarding can take place between midnight and 0359am. You can specify several timeslots if you wish, separating the timeslots with commas. The default timeslot is 0023; i.e. from 0000 to 2359.

So, for example, to forward to BB7BBS during the timeslots 0000-0359 and 1100-1159 hours, the first line in the *forward.bbs* record will be:

```
BB7BBS 0003,1111
```

The second line in the *forward.bbs* file specifies how NOS is to make a connection to the PBBS. There are several possible methods, but the only two which you are likely to use are an ordinary AX.25 connect or a NET/ROM connect.

The syntax of an AX.25 connect in the forward.bbs file is:

```
connect interface callsign {or}
ax25 interface callsign
```

For example:

```
connect tnc0 BB7BBS
```

To access a PBBS via the NET/ROM network, the syntax of the connection commands is:

```
netrom NET/ROM_alias | callsign
.connection command(s)
```

For example, if Bob wants to forward mail from his local mailbox EURO NET to BB7EUR via his local NET/ROM node NRA the complete forward.bbs file record looks like this:

```
BB7EUR
netrom NRA
.C BB7EUR
EURO NET
```

That is, NOS will issue a NET/ROM connect request to NRA, and when connected will issue a connect request (C BB7EUR) to the NET/ROM node

Note that the line containing this request starts with a dot. Note also that there must be an entry in the NET/ROM routing table for NRA; see Chapter 29 for details on how to set this up.

### Bulletin IDs

The PBBS network uses bulletin identifiers for public bulletins, and uses these identifiers to check whether an incoming bulletin has already been received. NOS understands these identifiers, and you can add them yourself to your own bulletins if you wish (with the \$ parameter; e.g. SB TCPIP@WWW \$1234).

NOS maintains a list of bulletin IDs (BIDs) already received, in the file /spool/history. See Fig 25-4. When a bulletin arrives, NOS checks to see if its BID is already in the history file. If it is, NOS tells the sending station that it already has the bulletin. Otherwise, NOS accepts the bulletin and adds its BID to the history file.

Note that bulletin IDs are a PBBS network phenomenon. SMTP mail does not understand the concept of bulletin IDs, and so doesn't do anything with the *history* file.

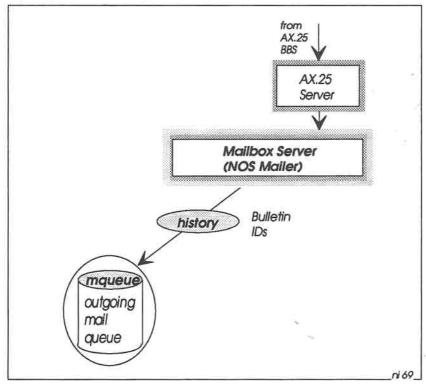

Fig 25-4: When a bulletin arrives at the NOS BBS, its bulletin ID is checked against the history file. If the BID exists in the history file, the BBS tells the originating station that it has got the bulletin already.

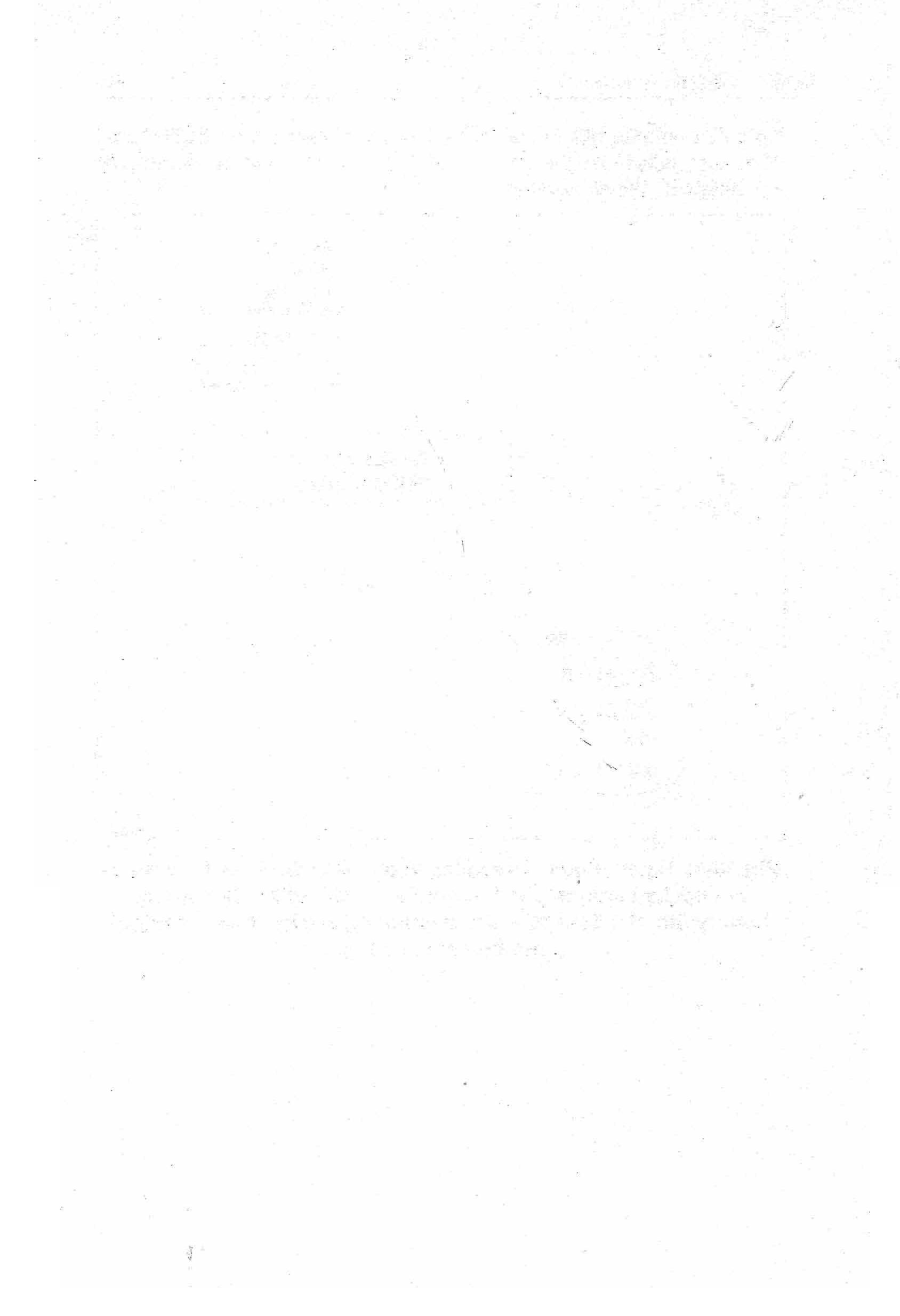

# 26: AX.25 ROUTING

Routing is to do with how NOS forwards packets from one station to another. The rules for forwarding packets are contained in routing tables — in general, these tables specify the next station "down the line" to which packets will go on their way to their eventual destination.

NOS provides three separate levels of routing, and thus three separate routing tables:

- AX.25 routing
- Internet Protocol (IP) routing
- NET/ROM routing

In this chapter we look in detail at AX.25 routing.

# AX.25 Routing

AX.25 routing is perhaps the easiest of the three levels to understand, as you're probably familiar with it already, under its more common name: *digipeating*.

To set up the AX.25 routing table, all you need to do is include the ax25 route add command for each of your neighbours who is accessible via one or more digipeaters.

So, for the scenario in Fig 26-1, Bob needs the following commands in autoexec.nos:

ax25 route add AX9PAT AX9DGA AX9DGB ax25 route add NS9PAM-5 AX9DGC

Note that there is no letter v (for via) in these commands.

If Bob wants to make an ordinary AX.25 connection to Pat, he simply gives the command:

```
connect tnc0 AX9PAT
net>
```

and NOS will automatically make the connection via the digipeaters AX9DGA and AX9DGB.

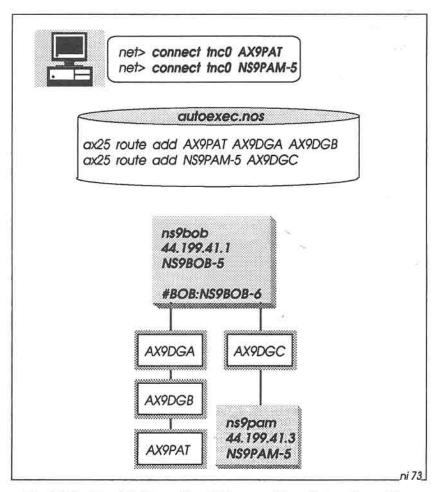

Fig 26-1: The AX.25 routing table specifies digipeater paths.

In the second routing table entry, NS9PAM-5 is the AX.25 callsign of the NOS station ns9pam. Bob could make an ordinary AX.25 connection via AX9DGC to Pam if he really wanted to, using connect tnc0 NS9PAM-5 (but because Pam is running NOS, Bob is much more likely to use telnet ns9pam).

These two entries are permanent entries in the AX.25 routing table. They will remain there indefinitely unless you forcibly remove them (e.g. with the command ax25 route drop AX9PAT).

Another way of adding permanent entries to the table is to include the digipeater routing in the connect command:

```
net> connect tnc0 AX9ZZZ AX9DGA
```

(N.B. Some versions of NOS don't allow you to include digipeaters in the connect command in this way; in that case you are forced to use ax25 route add to specify the digipeater chain).

In addition to permanent entries, it's also possible that temporary entries will find their way into the AX.25 routing table. These appear automatically if someone connects to you via a digipeater path (but if you already have an entry for that station in the table, the incoming connection will not change what you entered).

To find out the current status of the AX.25 routing table, use the ax25 route command:

```
net> ax25 route

Target Type Mode Digipeaters
AX9PAT Local VC AX9DGA AX9DGB
NS9PAM-5 Local IF AX9DGC
AX9XYZ Auto IF AX9DGA
```

The first two entries are Local entries, corresponding to the permanent routes which Bob added to the table. The third entry appeared automatically when AX9XYZ connected to Bob via AX9DGA.

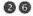

### AX.25 Mode

In NOS it's possible to specify the mode for transmitting Level 2 For ordinary AX.25 connections — not using AX.25 frames. TCP/IP — the mode needs to be vc (virtual circuit). That is, when you connect to another AX.25 station, each information frame is numbered (from 0 through 7) to allow stations to check for missing or duplicate frames, and flow control is handled with RR (Receive Ready) frames.

With TCP/IP traffic however, there is no need to number each level 2 frame, because TCP/IP packets have their own numbering scheme. Likewise, there is no need to handle flow control at level 2, because the TCP/IP protocols do this at higher levels.

Because of this, the use of AX.25 virtual circuit mode for TCP/IP traffic is an overkill (and in fact leads to excessive and unnecessary level 2 traffic).

Instead, it's normal to use datagram mode at level 2 for TCP/IP traffic. This means that information is transmitted in UI (Unnumbered Information) frames, without frame sequence numbers, and there is no flow control at level 2. If a level 2 frame is lost in transit, the higher level protocols detect this and request re-transmission. Similarly, if the receiving station needs to impose flow control, it is the higher level protocols which handle this.

So, as most of our NOS traffic will be via TCP/IP rather than ordinary AX.25 connections, it's usual to set the default mode to datagram, in autoexec nos:

```
mode tnc0 datagram
```

This won't do for ordinary AX.25 connections, however, which need to run in virtual circuit mode. So for each station with whom you normally connect in AX.25 mode, you need to add an ax25 route mode command. Thus Bob will have the following additional commands in his autoexec.nos:

```
ax25 route mode AX9PAT vc
ax25 route mode AX9DGA vc
ax25 route mode AX9DGB vc
ax25 route mode AX9DGC vc
```

## 27: ADDRESS RESOLUTION PROTOCOL

The question now arises: if Bob gives a command like ftp ns9ken, how does NOS relate the hostname in the ftp command (ns9ken) to Ken's AX.25 callsign (NS9KEN-5)? The answer is found in another table: the ARP (Address Resolution Protocol) table.

It's in the ARP table that you can enter the association between IP hostnames and AX.25 callsigns, for stations within radio range. Thus in Bob's case, there could be the **arp add** command in his autoexec.nos:

```
arp add ns9ken ax25 NS9KEN-5
```

The command arp shows the current state of the ARP table:

```
net> arp

rcvd 0 badtype 0 bogus addr 0 reqst in 0 replies 0 reqst out 0

IP addr Type Time Q Addr

44.199.41.2 AX.25 0 NS9KEN-5
```

Thus when Bob gives the command ftp ns9ken (see Fig 27-1), NOS first looks in *domain.txt* for Ken's IP address (44.199.41.2), and then uses this address when looking in the ARP table for Ken's AX.25 callsign (i.e. NS9KEN-5). Now that NOS knows the callsign, it can build the AX.25 frame for transmission to Ken.

# **Dynamic ARP Table Updates**

The arp add command puts permanent entries into the ARP table; they will stay there for all time (unless you forcibly remove them with the arp drop command; e.g. arp drop ns9ken).

However, it's not always a good idea to put permanent entries in the ARP table - Ken may change his AX.25 callsign from NS9KEN-5 to NS9KEN-9 without telling Bob, and so the entry for ns9ken in Bob's ARP table will now be wrong (and ftp ns9ken will no longer work).

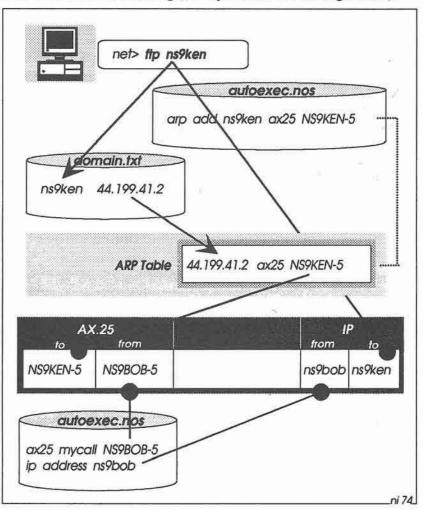

Fig 27-1: When building an AX.25 frame for transmission, NOS looks in domain.txt and then the ARP table to find out the AX.25 callsign of the target station. This callsign goes into the AX.25 "to" field in the frame. The ax25 mycall and ip address commands specify what goes into the "from" fields.

A better solution is to forget about putting permanent entries in the ARP table, and let NOS find out for itself the AX.25 callsign of any station you wish to contact. For example, if Bob gives the command ping ns9mxa, NOS will look in the ARP table as usual for an entry for ns9mxa, but won't find a match. NOS will then broadcast an ARP Request onto the network, asking for NS9MXA's callsign. See Fig 27-2.

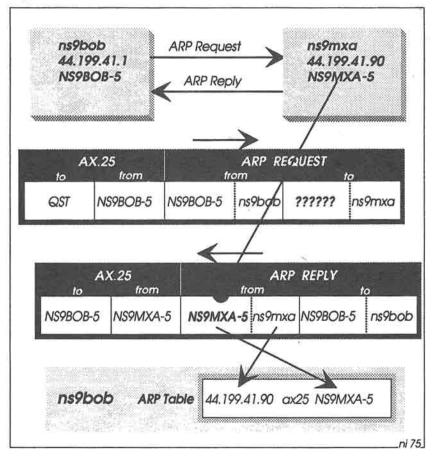

Fig 27-2: When there is no entry for a target station in the ARP table, NOS broadcasts an ARP Request (addressed to QST, the general AX.25 broadcast address). The target responds with an ARP Reply containing its AX.25 callsign. Using this reply, NOS then creates a dynamic ARP table entry.

The request packet contains NS9MXA's IP address (44.199.41.90). Assuming NS9MXA is in radio range, it will then automatically respond with an ARP Reply packet containing its AX.25 callsign (NS9MXA-5). Bob's NOS places the callsign his ARP table, and can now use it to address subsequent packets direct to NS9MXA.

The callsign that NOS places in the ARP table in response to an ARP Request is a temporary entry which has an initial lifetime of 900 seconds (15 minutes). You can see the current lifetime with the arp command:

```
net> arp
rovd 1 badtype 0 bogus addr 0 regst in 1 replies 0 regst out 0
IP addr
               Type
                               Time O Addr
44.199.41.90
                AX.25
                                      NS9MXA-5
```

If no further packets are heard from the station within this lifetime, the entry will eventually disappear.

If you want to remove dynamic ARP table updates, use the command:

```
net> arp flush
```

This will not affect any entries which you set up manually.

The advantage, then, of allowing NOS to maintain the ARP table automatically is that you always know that the AX.25 callsigns in the table are correct. You don't have to find out these callsigns yourself, and you don't have to worry about people changing them.

A further benefit is that the ARP table now only contains temporary entries from stations that are currently active, and thus potentially contactable. If you try to make contact with a station that has a permanent entry in the table, you don't know if the station is actually reachable (it may be switched off). In consequence, NOS may waste a lot of air-time repeatedly trying to make contact with a non-existent station

# 28: IP ROUTING

AX.25 routing, as described in the Chapter 26, is a form of source routing; that is, the entire route to the target is pre-defined at the sending end (the source). At the IP and NET/ROM layers, however, the sending end doesn't need to know the entire route. Instead, each station along the route forwards packets in roughly the right direction towards the target, on the assumption that the next station down the line does likewise.

This method of routing gives us much more flexibility in getting packets to their destination. The packet radio network is an ever-changing and unpredictable environment — nodes appear and disappear overnight — and so it's unrealistic to try to plan every hop along the route. Instead, we let individual stations along the way decide how to forward our packets, hoping that those stations can handle local circumstances which we may be blissfully unaware of!

Thus the only likely situation where we need to use AX.25 routing is for local links via digipeaters to neighbouring NOS (IP) stations. Once our packets reach a NOS neighbour, routing will then take place at the IP layer.

This chapter is concerned with how packets are routed at the IP layer. This means setting up the IP routing table to make sure that when NOS receives a packet addressed to another station, it knows where to forward it to.

# IP Forwarding

It's important to recognise which packets NOS will forward. By default, when not actually transmitting, NOS listens on the channel, and will hear packets from all and sundry, addressed to all and sundry. For forwarding purposes, NOS will ignore all of these packets unless

they happen to be broadcasts packets, or they are addressed to itself at the AX.25 level.

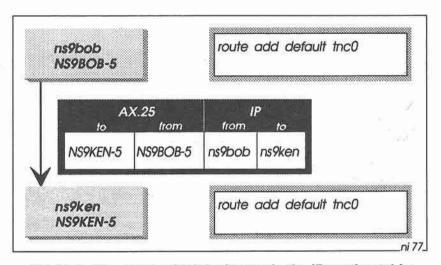

Fig 28-1: The route add default entry in the IP routing table handles all direct connections; i.e. all connections to stations within radio range and not passing through intervening IP gateways (routers).

For example, in Fig 28-1, the AX.25 destination address is NS9KEN-5, so only Ken's station will act on the packet — any other stations which hear the packet will ignore it. When the packet passes up to the IP layer at Ken's station, NOS discovers that the IP destination address is ns9ken, so the packet has reached the end of the line. NOS then passes the packet up to the higher protocol layers for further processing in Ken's system.

The generic command to add an entry into the IP routing table is route add, and the entry for this particular scenario is very simple:

route add default tnc0

That is, by default all IP packets are transmitted via the tnc0 interface and are intended for local stations within radio range. If you only want to talk to local NOS stations within radio range, and forwarding by other stations is not required, this is the only entry you'll need in the IP routing table.

## Forwarding packets via an IP Gateway

When the target system is not within local radio range, it will be necessary for an intermediate station, called an *IP Gateway* (or *router*) to forward your traffic in the right direction. Fig 28-2 shows this situation.

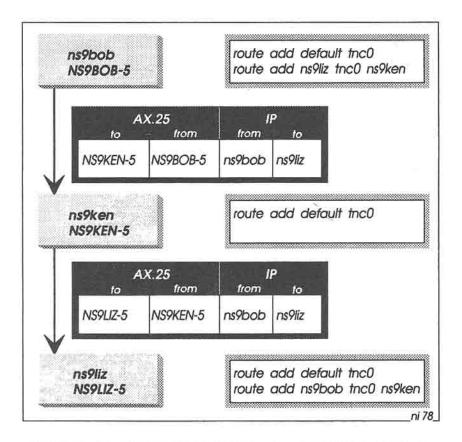

Fig 28-2: Forwarding via an IP gateway. The routing tables at ns9bob and ns9liz contain an entry to route traffic for each other via the gateway (ns9ken).

Bob wants to contact Liz, but as she is out of direct range, Bob uses Ken's station as a gateway. To launch packets on their way to Liz, Bob needs this line in autoexec.nos:

route add ns9liz tnc0 ns9ken

This tells NOS that the eventual target is ns9liz, but that the packets must initially be addressed to ns9ken. That is, the last parameter on the line (ns9ken) is the IP hostname of the gateway, which must be within radio range. Using ARP, NOS will discover that the AX.25 address of ns9ken is NS9KEN-5, and will use this address in the AX.25 "to" field.

When a packet for Liz arrive at Ken's station, it passes as usual up to the IP layer. Here, NOS discovers that the IP destination address is ns9liz. As Liz is within radio range of Ken, the existing default IP routing table entry is all that's required, so NOS just inserts Liz's callsign (NS9LIZ-5) into the AX.25 "to" field and sends the packet to her.

Liz also needs the following entry in her autoexec.nos:

route add ns9bob tnc0 ns9ken

so that if she wants to talk to Bob, her packets will go via ns9ken.

To summarise then, if a target station is out of direct radio range, you need to set up an IP routing table entry which incorporates the hostname of the next-door NOS station designated to forward your packets towards the target.

# Multiple Hops

Taking this a stage further, it should now be clear how to forward packets through a chain of gateways. For example, in Fig 28-3, Bob is sending a packet to Jim via Ken and Liz. To do this, Bob needs another entry in his IP routing table:

route add ns9jim tnc0 ns9ken

This causes the packet to be addressed to NS9KEN-5. When the packet arrives at Ken's system, it has to be forwarded on towards Jim, but (unlike Liz), Jim is not within range.

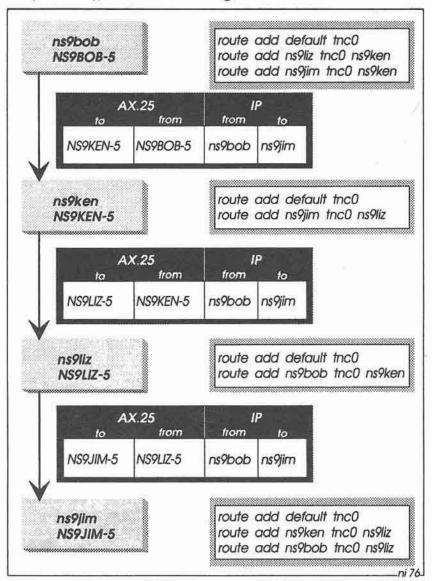

Fig 28-3: Multi-hop Forwarding. Each station needs IP routing table entries to forward to the next gateway.

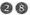

So Ken needs this entry in autoexec.nos:

```
route add ns9jim tnc0 ns9liz
```

to forward the packet to Liz.

When the packet arrives at ns9liz, her default IP routing table entry is sufficient for the final leg of the journey to ns9iim.

In other words, as each station along the route forwards a packet, the AX.25 destination address in the packet is the address of the next station down the line, and this changes as it passes through each station. On the other hand, the IP destination address is the ultimate destination of the packet, and this remains the same all the way down the line.

# **Locally Generated Packets**

Not only do all of the above forwarding rules apply when a station receives packets addressed to it at the AX.25 layer, they also apply when packets originate from within the station itself (for example, during an FTP transfer started at the keyboard). Thus when Ken gives the command ftp ns9jim, for example, NOS will forward his packets to Liz, on the assumption that Liz will then send them on to Jim.

## Other IP Routing Table Commands

To see the current state of the IP routing table, use the route command:

| net> rou | te  |           |         |          |       |     |
|----------|-----|-----------|---------|----------|-------|-----|
| Dest     | Len | Interface | Gateway | Metric P | Timer | Use |
| ns9liz   | 32  | tnc0      | ns9ken  | 1        | man   | 3   |
| ns9jim   | 32  | tnc0      | ns9ken  | 1        | man   | 4   |
| default  | 0   | tnc0      |         | 1        | man   | 5   |

The route add commands described earlier place entries in the IP routing table which NOS will include in routing table broadcasts if you have enabled broadcasting (e.g. with the RIP protocol). If you want to add some private entries that you don't want broadcast to the outside

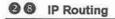

world, you can use the route addprivate command instead. For example, to add an entry for a LAN station via interface en0:

```
route addprivate lanbox en0
```

In this case, the route command will display the entry with a capital P to show that it is private:

```
net> route

Dest Len Interface Gateway Metric P Timer Use lanbox 32 en0 1 P man 3
```

To remove an entry from the IP routing table, use the route drop command. For example:

```
route drop ns9ken
```

# Routing to a group of Stations

In practice you'll probably find that many of the remote stations you want to contact have similar IP addresses, and that most of them are contactable via just one or two gateways. See Fig 28-4.

NOS provides a convenient shorthand method of setting up the IP routing table for this situation. For example, the IP addresses for Liz and Jim are 44.199.45.17 and 44.199.45.18 respectively. The first 24 bits of their addresses are the same, and Bob forwards traffic for both Liz and Jim through ns9ken. So instead of having separate entries for Liz and Jim, Bob could set up an address mask for all addresses whose first 24 bits correspond to 44.199.45. The mask is given a meaningful name such as region45, and is defined in *domain.txt*:

```
region45.ampr.org. IN A 44.199.45.0
```

Then Bob can use this mask in IP routing table entries in *autoexec.nos*. For example:

```
route add region45/24 tnc0 ns9ken
```

The /24 part of the target address indicates that only the first 24 bits of this address are significant. Liz's address and Jim's address both match this mask, so packets for them will be routed to ns9ken.

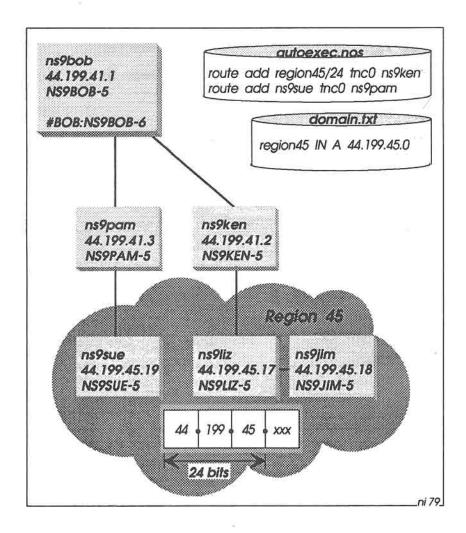

Fig 28-4: The route add region45/24 command in autoexec.nos handles routing of packets to Liz and Jim via Ken. A separate entry is required for Sue, to force her traffic to be routed via Pam (otherwise it would also pass through Ken).

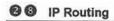

The route command shows this IP routing table entry as follows:

```
net> route

Dest Len Interface Gateway Metric P Timer Use region45 24 tnc0 ns9ken 1 man 3
```

Note that the Len (mask length) column now contains 24, instead of the usual 32.

## **Overriding General Routes**

Another complication: what happens if Bob also wants to forward to ns9sue, whose IP address is 44.199.45.19, via ns9pam? (See Fig 28-4 again). If Bob only has the region45/24 entry as above, Sue's traffic will also go via ns9ken, not via ns9pam as intended.

The workaround here is to put a specific entry for Sue in autoexec.nos:

```
route add ns9sue tnc0 ns9pam
```

The routing table now looks like this:

| net> rout | e   |           |         | ,        |       |     |  |
|-----------|-----|-----------|---------|----------|-------|-----|--|
| Dest      | Len | Interface | Gateway | Metric P | Timer | Use |  |
| ns9sue    | 32  | tnc0      | ns9pam  | 1        | man   | 1   |  |
| region45  | 24  | tnc0      | ns9ken  | 1        | man   | 3   |  |
| default   | 0   | tnc0      |         | 1        | man   | 5   |  |

Because Sue's entry refers specifically to her full 32-bit IP address, this takes precedence over the region 45/24 entry.

In general, then, when NOS refers to the IP routing table to see how to route to a particular station, it attempts first to match the destination address against full 32-bit addresses in the table. If no match is found, NOS then takes the next lowest bit mask size in the table (24 bits in this example) and attempts the match again. This process continues with progressively shorter mask sizes until either a match is found, or until no match is found.

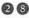

This latter case (i.e. no match at all) corresponds to the default entry in the routing table; i.e. this entry has a bit mask size of zero. Thus if there is no match, the packet will not be forwarded to another gateway. and will only be heard by local stations within radio range.

## TheNet X1G

Until recently, the only practical way of forwarding IP packets has been to use NOS in the way just described. This relies on there being an IP route from end to end

If there are any gaps in the route (i.e. no IP gateways to forward the traffic), it then becomes necessary to use NET/ROM links to bridge the gaps — in this case, IP packets are encapsulated inside NET/ROM packets whilst traversing the NET/ROM network, then decapsulated when they reach another IP gateway.

The way to use NET/ROM to do this is described in the next chapter.

A new development which has removed the need to descend to the NET/ROM level is the emergence of version XIG of TheNet, the NET/ROM "work-alike". See Fig 28-5 opposite.

This version of TheNet contains an IP router as well as a NET/ROM router, making it possible for NOS stations to use the NET/ROM network without encapsulating IP packets inside NET/ROM packets first. Version X1G of TheNet is now popping up all over the place, so it's likely that NET/ROM encapsulation of IP packets will virtually disappear in the fairly near future.

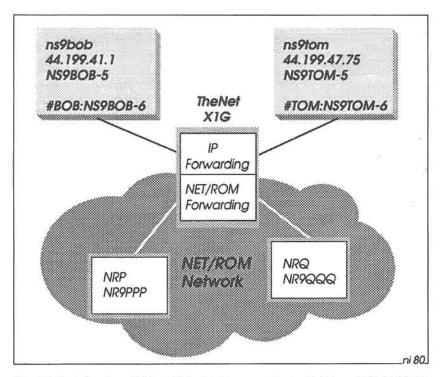

Fig 28-5: Version X1G of TheNet supports both IP and NET/ROM forwarding. This allows NOS stations to communicate with each other via the NET/ROM network, without having to encapsulate IP packets inside NET/ROM packets.

2 4

# 29: NET/ROM ROUTING

Everything we have covered thus far will be enough for setting up your AX.25 and IP routing tables, provided that you have a next-door neighbour who understands TCP/IP. If this is the case, and you are fortunate enough to live in an area where TCP/IP is well established, you should have no difficulty in IP routing, and you can skip this chapter on NET/ROM.

If, on the other hand, your nearest TCP/IP neighbour is out of direct radio range (or more than one or two digipeater hops away), you may need to consider using NET/ROM to transport your TCP/IP traffic. To do this, you need to configure NOS to act as a NET/ROM node.

You can configure NET/ROM to run as:

- a NET/ROM end-node, or
- a NET/ROM switch

When NET/ROM is configured as an *end-node* (see the top part of Fig 29-1), you are simply using it as a means of getting into the NET/ROM network, and thence into the AMPRnet, with the sole intent of transporting your own IP traffic. This is the probable way that you'll use NET/ROM under NOS.

When NET/ROM is configured as a *switch* (see the middle of Fig 29-1), you will be letting your station participate fully in the NET/ROM network, forwarding NET/ROM traffic for other people alongside your own NET/ROM and IP traffic. This is not really recommended, as third-party traffic through the switch may place an unacceptably high load on your NOS system.

Once NET/ROM is set up, you can then use it to transport your IP packets across the NET/ROM network to other TCP/IP stations; i.e. IP packets are encapsulated inside NET/ROM packets, which pass over the NET/ROM network as data — the NET/ROM network is unaware

that it is carrying IP traffic. When these NET/ROM packets arrive at their destination, NOS strips away the NET/ROM envelope, and passes the remaining IP data to the upper protocol layers for further processing.

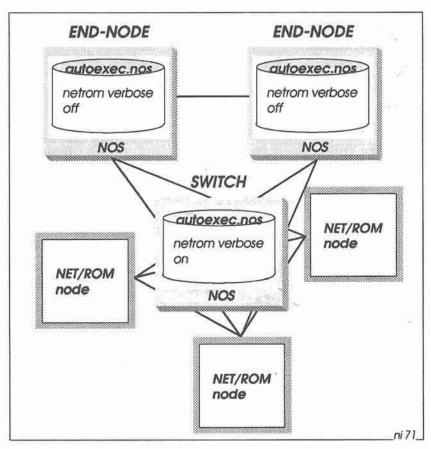

Fig 29-1: The netrom verbose off command configures NOS to run as a NET/ROM End Node. In this case, NOS only uses NET/ROM to encapsulate IP packets for transport over the NET/ROM network. The netrom verbose on command configures NOS to function as a network switch; i.e. it participates fully in the NET/ROM network. This is not recommended if traffic levels are likely to be high.

## **NET/ROM Initialisation**

To tell NOS that you wish to use NET/ROM forwarding, you need several initialisation commands in *autoexec.nos*:

attach netrom start netrom mode netrom vo

Let's look at each of these commands.

attach netrom: This command tells NOS that it is to encapsulate higher level protocol packets inside NET/ROM packets when communicating with other NET/ROM stations.

start netrom: This starts the NET/ROM server (listener), so that other NET/ROM nodes can connect to this station.

mode netrom: This command sets the default mode for the packets which pass between this station and other NET/ROM nodes. This will usually be vc (virtual circuit); i.e. there is an error-corrected and flow-controlled link.

## NET/ROM End-Node or Switch?

To set up your station as a NET/ROM end-node or a switch, you should include commands like the following in *autoexec.nos*:

netrom verbose off netrom benodes the

netrom verbose: This command specifies whether your NET/ROM node is to act as an end-node (netrom verbose off) or as a switch (netrom verbose on).

When operating as an end-node, your NET/ROM broadcasts will contain only your own NET/ROM callsign and alias; this is required by other stations in the NET/ROM network so that they know how to contact you.

When operating as a switch, NOS broadcasts the whole of your NET/ROM routing table to the NET/ROM network.

netrom benodes: This command broadcasts the current state of the NET/ROM routing table onto the network (just your own callsign and alias if verbose is off, or the whole of the table if verbose is on).

Thus when NOS starts up, your NET/ROM neighbours will know of your existence right away (To make sure of this, it's a good idea to include two or three netrom benodes commands in autoexec.nos, to ensure that your neighbours hear you). NOS will also rebroadcast the NET/ROM routing table at regular intervals thereafter; see the netrom nodetimer command below.

## Timers and Counters

For NET/ROM, you need to set up a number of counters and timers. Most of the values assigned to these variables are system defaults which work for most situations, and it's unlikely you'll need to change them

Thus in autoexec.nos:

netrom acktime 3000 netrom choketime 180000 netrom derate on netrom irtt 15000 netrom minguality 10 netrom nodetimer 900 netrom obsotimer 1200 netrom glimit 2048 netrom retries 10 netrom timertype linear netrom ttl 10 netrom window 4

netrom acktime: This command sets the NET/ROM acknowledge timout period, in milliseconds. This is analogous to the AX.25 T2 timer.

netrom choketime: This specifies the time (in milliseconds) to wait before breaking a send choke (flow control) condition.

netrom derate: When derate is set to off, NET/ROM will only try alternative routes if a link completely fails. When derate is on, and retries on a particular route occur, the NET/ROM quality for that route is progressively reduced. If the quality falls below that of another alternative route to the same destination, the alternative is used instead.

netrom irtt: This sets the Initial Round Trip Timer (in milliseconds).

- netrom minquality: This sets the minimum acceptable quality of incoming NET/ROM routes. If the quality of a route is less than this value, it is not placed in the NET/ROM routing table (unless promiscuous is set to on; see below).
- netrom nodetimer: This specifies the interval in seconds at which this station will broadcast the NET/ROM routing table to the NET/ROM network. If netrom verbose is set to off, only your own callsign and alias are broadcast. If verbose is on, the whole of the table is broadcast.
- netrom obsotimer: This sets the obsolescence timer (in seconds) for NET/ROM routing table entries received in broadcasts from other NET/ROM stations. This indicates how long any received entries remain alive in the NET/ROM routing table.

A new or refreshed entry in the table has a lifetime of 6 times the obsotimer value. Thus, for example, if the obsotimer is set to 1200 seconds (20 minutes), entries will disappear after 2 hours (i.e.  $6 \times 20$  minutes) if they are not refreshed.

Note that your own entries (added with the netrom route add command) remain in the NET/ROM routing table indefinitely, unless you forcibly remove them with the netrom route drop command.

- netrom qlimit: This sets the maximum length (in bytes) of the NET/ROM receive queue. If this queue fills up, NET/ROM sends a choke request to suspend incoming data flow.
- netrom retries: This sets the maximum number of connect and disconnect retry attempts.
- netrom timertype: The timertype command lets you set the NET/ROM timer backoff mode. You can set it to linear or exponential; the linear setting is recommended for an amateur radio environment.

netrom ttl: This specifies the NET/ROM Time-to-Live; i.e. the maximum number of hops a packet can take before it is discarded. This prevents packets circulating for ever in an endless loop.

As a packet passes through a NET/ROM node, its TTL counter is decremented by one, and when the counter reaches zero the packet is discarded.

netrom window: This sets the maximum NET/ROM window size. This is the largest negotiable send and receive window.

## Names and Addresses

To see how to identify your station to other NET/ROM users, let's look at the scenario in Fig 29-2. Bob and Tom are NOS stations without immediate TCP/IP neighbours, but they are each within range of conventional NET/ROM nodes (NR9AAA and NR9ZZZ respectively).

Bob needs the following commands in his autoexec.nos (Tom needs similar commands, of course):

netrom call NS9BOB-6 netrom alias #BOB netrom interface tnc0 192

netrom call: This specifies the AX.25 callsign to be included in NET/ROM packets. The callsign will usually be the same as the ax25 mycall, but it doesn't have to be.

netrom alias: This is the NET/ROM alias for this station, and may be up to six characters long. There are no hard and fast rules for NOS station aliases - except, of course, they must not exist elsewhere on the NET/ROM network, otherwise some interesting routing problems may arise!

In some parts of the world the first letter of the alias is the # character (e.g. #BOB), whereas in other areas the alias starts with the letters IP, followed by the last part of the IP address in hexadecimal. For example, a station with IP address 44.199.32.10 could have the NET/ROM alias IP200A - i.e. 200A hexadecimal corresponds to 32.10 decimal.

In any case, it's a good idea to make sure that aliases for NOS stations have an obviously different format from regular NET/ROM

aliases, so that ordinary NET/ROM users can distinguish between them.

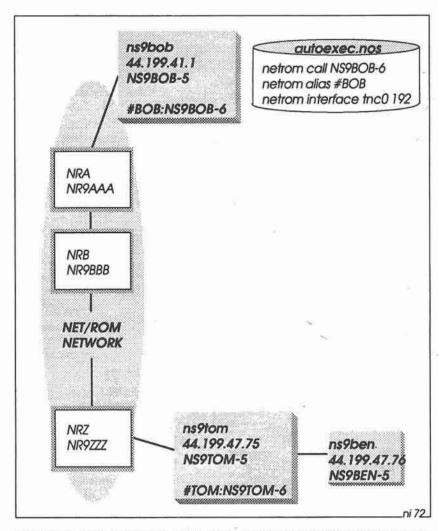

Fig 29-2: Bob and Tom communicate via the NET/ROM network, using the NET/ROM software built in to NOS.

netrom interface: This command specifies an interface through which NET/ROM packets pass. The value 192 is the quality coefficient (in the range 0-255) which this station contributes to the calculation of individual route qualities; 192 is a sensible value for 1200 bps links.

Note that in older versions of NOS, the netrom call and netrom alias commands do not exist. In that case, the netrom call is the same as the ax25 mycall, and the NET/ROM alias is included as a parameter in the netrom interface command. For example:

netrom interface tnc0 #BOB 192

# Filtering Incoming NET/ROM Broadcasts

The NET/ROM routing table may contain permanent entries which you place there yourself (described below), plus temporary entries extracted from incoming NET/ROM broadcasts from other stations.

Normally you won't be interested in broadcasts having a low quality value — these entries will probably relate to long or unreliable routes. To control which incoming broadcasts you will or won't accept, you can include commands like the following in autoexec.nos:

netrom promiscuous off netrom nodefilter mode accept netrom nodefilter add NR9AAA tnc0

netrom promiscuous: When set to off, NET/ROM will ignore any incoming routing table broadcasts whose quality is less than the value set up in the netrom minquality command. When set to on, NET/ROM will accept all incoming NET/ROM routing table entries (irrespective of any nodefilters you may set up).

netrom nodefilter mode accept: This command allows you to build a list of NET/ROM nodes whose NET/ROM routing table broadcasts you are willing to accept. The list itself is built with individual netrom nodefilter add commands (see below).

On the other hand, you may wish to accept broadcasts from all stations except for one or two, in which case you can use the command netrom nodefilter mode reject instead. In that case, the

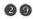

netrom nodefilter add list specifies which NET/ROM stations you don't want to hear from

Yet another alternative is to say netrom nodefilter mode none, in which case there will be no filtering; i.e. you want to listen to NET/ROM broadcasts from all other stations.

netrom nodefilter add: This command specifies a NET/ROM station to be added to the netrom nodefilter accept or reject list. You need a separate netrom nodefilter add command for each station in the list

Note that routing table broadcasts from stations in the list are either accepted or rejected, depending on the netrom nodefilter mode, described above; you can't accept some stations and reject others.

If you wish to remove a station from the filter list, you use the netrom nodefilter drop command. For example:

netrom nodefilter drop NR9AAA tnc0

## Permanent Routing Table Entries

To communicate with other NOS stations over NET/ROM, you need to add entries to the IP routing table, the ARP (Address Resolution Protocol) table and the NET/ROM routing table. For example, Bob's entries will look like this:

route add region47/24 netrom ns9tom

arp add ns9tom netrom NS9TOM-6

netrom route add NRA NR9AAA tnc0 192 NR9AAA netrom route add #TOM NS9TOM-6 tnc0 192 NR9AAA

route add ... netrom: An IP route add command with the netrom parameter is needed for every IP connection that is to be made over NET/ROM. As Tom happens to be in Region 47 (his IP address is 44.199.47.75), it's convenient to route all Region 47 traffic to him over NET/ROM.

This requires a suitable entry for Region 47 in domain.txt;

region47.ampr.org. IN A 44.199.47.0

(If Tom were the only station in Region 47, then Bob could use the specific command route add ns9tom netrom instead).

arp add ... netrom: The ARP table is usually used to associate IP addresses with link addresses (such as AX.25 callsigns), as described in Chapter 27. However, when using NET/ROM, the arp add ... netrom command associates IP addresses with entries in the NET/ROM routing table instead.

netrom route add: This is the command to put an entry into the NET/ROM routing table. At least two entries are required here. The first entry is for the next-door neighbouring NET/ROM node (NR9AAA), and the second is for the remote node (NS9TOM-6).

The first two parameters in the netrom route add command (NRA and NR9AAA in the first example) are the NET/ROM alias and AX.25 callsign of the NET/ROM node, and the last parameter (NR9AAA) is the AX.25 callsign of the next-door NET/ROM neighbour to which NOS will send the NET/ROM traffic for that node.

Note that in the second example, the first two parameters apply to the NET/ROM node *inside Tom's NOS system*, not to the node NR9ZZZ at the end of the ordinary NET/ROM chain.

## What's in a NET/ROM Packet

To see how NOS builds a NET/ROM packet, let's follow what happens when Bob gives the command telnet ns9ben (Fig 29-3). To reach Ben, the telnet connection request has to go via the NET/ROM network to Tom, then Tom will forward it at the IP level to Ben.

Starting at the top of Fig 29-3, NOS gets Ben's IP address from domain.txt (44.199.47.76) and then looks in the IP routing table for an entry for ns9ben. There isn't one, but the first 24 bits of Ben's IP address do match the region47/24 entry, so NOS determines that the request has to be routed to ns9tom via NET/ROM.

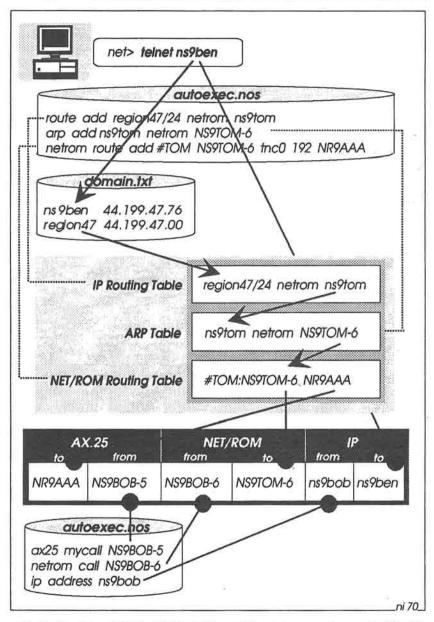

Fig 29-3: The AX.25, NET/ROM and IP addresses in a NET/ROM packet.

NOS then looks in the ARP table for a NET/ROM entry for ns9tom, and finds that Tom's AX.25 callsign is NS9TOM-6. Finally, NOS looks in the NET/ROM routing table for an entry for NS9TOM-6, and finds that traffic for Tom is to be sent to the local NET/ROM node NR9AAA (which knows how to forward it on towards Tom).

Thus the telnet connection request packet which leaves Bob's system contains a lot of address information for use at the three network levels: AX.25, NET/ROM and IP (again see Fig 29-3):

- The AX.25 destination and source fields apply to the local AX.25 connection between NS9BOB-5 and NR9AAA.
- The NET/ROM source and destination fields apply to the NET/ROM nodes inside Bob's and Tom's NOS systems.
- The IP source and destination fields apply to Bob's and Ben's IP addresses.

When this packet passes through an ordinary NET/ROM node, the node simply forwards it on to the next NET/ROM node, ignoring the IP information encapsulated within the packet. Eventually the packet reaches the NET/ROM destination (NS9TOM-6), where the IP information is extracted and passed up to the IP layer in Tom's system.

Because the packet is addressed at the IP level to Ben, Tom now forwards it to Ben (Tom's route add default tnc0 command handles this). Finally, when the packet arrives at ns9ben, it will pass up to the TELNET server and the connection will (at last!) be established.

# Ordinary NET/ROM connections

With NET/ROM routing in place, you can of course use NOS to make connections to ordinary NET/ROM nodes, using the netrom connect command. For example, Bob can define a NET/ROM route to NR9ZZZ in autoexec.nos:

netrom route add NRZ NR9ZZZ tnc0 192 NR9AAA

then give the keyboard command to connect to that node:

netrom connect NRZ

# 30: GOING LIVE: PREPARING THE FILES

When you feel that you're familiar enough with NOS to use it in a live on-air environment, you need to modify many of the control files already described, before turning on the radio. Otherwise you'll pop up on the channel as NS9BOB, and then everyone will know which book you've been reading ..!

This chapter summarises the changes that you need to make. In several instances you may delete a file altogether if you don't need it — you still have a read-only master copy in /public/masters to fall back on if you change your mind.

# The Files to Change

- /alias: (see page 311) Set up a list of aliases appropriate for your environment (or delete the file altogether if you don't need it).
- /domain.txt: (pages 318-319) Replace domain.txt with a file containing real hostnames and IP addresses. To minimise address seek times, put the most frequently contacted stations at the front of the file, and remove all unnecessary comments. Make sure that the loopback address is included.
- /ftpusers: (pages 322-323) Add real user entries to this file. For all users having access to sensitive directories, assign a login name which is longer than 6 characters, to prevent access by ordinary AX.25 stations. Check this file very carefully, and test it off-line with the bbs and ftp loopback commands, to make sure that nobody can do dangerous things to your filesystem.
- /net.rc: (page 324) Remove this file if you don't need it. Otherwise replace the existing entries with real parameters.
- /popusers: (page 326) Remove this file if you don't need it.
  Otherwise replace the existing entries with real names/passwords.

/signatur: (page 327) Change the text in this file to suit your own environment. Note that this file is used by PCElm, which appends it to the end of every message which you send. The file is ignored by the built-in NOS BBS.

/autoexec.nos: (pages 312-317) Change the following lines, or comment them out with the # character:

```
motd
domain addserver
ip address
hostname
ax25 mycall
ax25 bctext
ifconfig tnc0 description
netrom call
netrom alias
netrom route add
netrom nodefilter add
arp add netrom
route add
ax25 route add
third-party
smtp gateway
mbox motd
mbox qth
mbox zipcode
mbox fwdinfo
mbox haddress
mbox password
popmail addserver
popmail kick
```

Remember that you can create many different autoexec.nos files, with different names. Then you can specify which particular file to use in STARTNOS.BAT (or even create several versions of STARTNOS.BAT files for different scenarios).

/finger/sysop: (page 329) Delete this file, and replace with one or more files for users on your system. Filenames in this directory do not have an extension.

/scripts/kisson.dia: (page 324) If you permanently run your tnc in KISS mode, this script is superfluous. Otherwise change:

MYCALL MID

- /spool/areas: (page 311) Change this file as required. N.B. The first character on all comment lines must be a space.
- /spool/forward.bbs: (page 321) Remove this file altogether if you are not planning to forward mail onto the AX.25 PBBS network. Otherwise replace the existing entries with real data.
- /spool/rewrite: (page 327) Remove this file altogether if you don't need it. Otherwise replace the existing entries with real data. Test the file thoroughly with the radio switched off, to make sure that addresses are replaced correctly.
- /spool/signatur/ns9bob.sig: Delete this file. Replace with similar .sig files for every NOS BBS login username (if you really need signatures, that is). N.B. The built-in NOS BBS uses these files; PCEIm does not.
- N:\NOSENV.BAT: (page 325) Change the timezone (TZ) variable to the local timezone abbreviation; e.g. SET TZ=PST
- N:\PCELM.RC: Change the parameters as required if you plan to use PCEIm.

## The First Tests

Having made the necessary changes to all these files, start NOS with the radio switched off, and make sure that no errors are reported during startup. If strange things happen when NOS reads *autoexec.nos*, it may be useful to start up with the -v (verbose) option, to get a detailed trace of what happens at startup time. For example:

N:\> NOS\_20M -V /autoexec.nos

Then try sending mail to yourself, and transferring files to and from yourself with ftp. In fact, try everything described so far in this book, to make absolutely sure that NOS is behaving.

| If | everything | is | looking | good, | you' | re   | ready | to | go | live! |  |
|----|------------|----|---------|-------|------|------|-------|----|----|-------|--|
|    |            |    |         | 0,    | 2    | 7.00 |       |    | 5- | , - , |  |

In fact, you can now, ..... at last .....

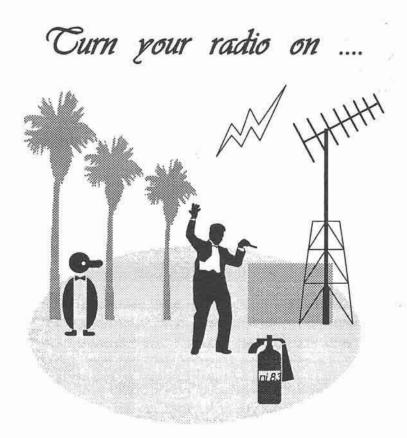

# 31: HANDS ON — AX.25

This chapter describes some recommended on-air tests which check that the tnc is working, and that basic AX.25 communication is possible with NOS. You need to make AX.25 work properly before you attempt to use TCP/IP — if AX.25 doesn't work, TCP/IP won't either.

We'll continue to use NS9BOB's parameters here, but you'll now be using real callsigns etc.

Start NOS as usual, and then try some commands to check that AX.25 is working.

### The trace Command

One of the most useful commands in NOS is the trace command. This lets you monitor every incoming and/or outgoing packet at various levels of detail. You can display the trace output on the screen for immediate viewing, or direct it to a file for later analysis.

The syntax of the trace command is:

```
trace [ interface [ off | BTIO_flags [ tracefile ] ] ]
```

For example:

```
net> trace tnc0 0211 /dump/trace/trace123
```

The digits 0211 here are the BTIO (Broadcast/Trace/Input/Output) flags. The full list of flags is as follows:

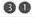

| B=0:<br>B=1:         | Display broadcast packets Only display packets addressed to this node                                                                         |
|----------------------|----------------------------------------------------------------------------------------------------|
| T=0:<br>T=1:<br>T=2: | Decode protocol headers, but no data displayed<br>Decode protocol headers, and display data<br>Display decoded headers and entire packet data |
| I=0:<br>I=1:         | Ignore input packets Display input packets                                                                                                    |
| O=0:<br>O=1:         | Ignore output packets Display output packets                                                                                                  |

Thus, in the example, 0211 means:

B=0: Display broadcast packets

T=2: Display decoded headers and entire packet data

I=1: Display input packets 0=1: Display output packets

You can omit leading zeros — 211 means the same as 0211.

For convenience in the NOSview distribution, five function key combinations are pre-programmed for tracing packets:

| F9       | trace tnc0 0211 | to the screen (all packets)  |  |
|----------|-----------------|------------------------------|--|
| SHIFT-F9 | trace tnc0 0211 | to a file (all packets)      |  |
| CTRL-F9  | trace tnc0 0011 | to the screen (headers only) |  |
| ALT-F9   | trace tnc0 0011 | to a file (headers only)     |  |
| ALT-F10  | trace tnc0 off  |                              |  |

Try CTRL-F9 (or trace tnc0 11). You should see something like Fig 31-1 on the screen (for clarity, transmitted packets are shown outdented in italic text).

Here you can see the header of every packet, showing how NOS decodes the packet at each protocol level (AX.25, IP, ARP, ICMP etc).

If you want to save the trace in a file, hit ALT-F9, and add a filename to the end of the command (alternatively, give the command trace tnc0 11 /dump/trace/filename).

To stop tracing at any time (either to the screen or to a file), hit ALT-F10, or give the command trace tnc0 off.

Sun Sep 06 07:18:04 1992 - tnc0 recv: KISS: Port 0 Data AX25: GB7KHW-5->QST UI pid=ARP ARP: len 30 hwtype AX.25 prot IP op REQUEST sender IPaddr 44.131.5.68 hwaddr GB7KHW-5 target IPaddr 44.131.19.30 hwaddr Sun Sep 06 07:18:13 1992 - tnc0 recv: KISS: Port 0 Data AX25: G7CDK-5->G4HPE-5 UI pid=IP IP: len 44 44.131.5.86->44.131.19.13 ihl 20 ttl 24 prot TCP TCP: 1027->3600 Seg xf2d72000 SYN Wnd 1024 MSS 512 Sun Sep 06 07:18:19 1992 - tnc0 sent: KISS: Port 0 Data AX25: NS9BOB-5->ID UI pid=Text Sun Sep 06 07:18:25 1992 - tnc0 recv: KISS: Port 0 Data AX25: G4HPE-5->G7CDK-5 UI pid=IP IP: len 56 44.131.19.96->44.131.5.86 ihl 20 ttl 9 prot ICMP ICMP: type Unreachable code Host ReturnedIP:len 44 44.131.5.86->44.131.19.13 ihl20 ttl 23 prot TCP TCP: 1027->3600 Seg xf2d72000 Wnd 60192

Fig 31-1: A header trace (trace tnc0 11).

## A Full Trace

The trace tnc0 11 command just described usually gives enough detail about what's going on, but sometimes you may want to see every byte in every packet, including the data.

To do this, hit F9, or give the trace tnc0 211 command. You will now see something like Fig 31-2.

To save the trace in a file instead, hit SHIFT-F9, and add a filename to the end of the command (alternatively, give the command trace tnc0 211 /dump/trace/filename).

Needless to say, a full trace can produce an enormous amount of output in a very short time if the channel is busy. Just remember to turn the trace off with ALT-F10, or give the trace tnc0 off command, when you've finished. Otherwise you may find that everything stops because the disk has completely filled!

```
Sun Sep 06 08:35:21 1992 - tnc0 recv:
KISS: Port 0 Data
AX25: G4HPE-5->G8KVP-5 UI pid=IP
IP: len 40 44.131.19.96->44.131.19.196 ihl 20 ttl 9 prot TCP
TCP: 3600->1028 Seq x0 Ack x2c109001 ACK RST Wnd 0
0000 008e 7096 aca0 406a 8e68 90a0 8a40 6b03 ..p., @j.h. .@k.
0010 cc45 0000 2802 0b00 0009 062f 9c2c 8313 LE..(..../.,..
0020 602c 8313 c40e 1004 0400 0000 002c 1090 ,..D.........
0030 0150 1400 0061 8100 00
                                               .P...a...
Sun Sep 06 08:36:23 1992 - tnc0 recv:
KISS: Port 0 Data
AX25: G3NRW-5->ID UI pid=Text
0000 0092 8840 4040 40e0 8e66 9ca4 ae40 6b03 ...@@@@ .f.$.@k.
0010 f047 334e 5257 2d35 2054 4350 2f49 5020 pG3NRW-5 TCP/IP
0020 3434 2e31 3331 2e35 2e32 205b 4861 726c 44.131.5.2 [Harl
0030 696e 6774 6f6e 2c20 4265 6473 5d
                                               ington, Beds]
Sun Sep 06 08:36:23 1992 - tnc0 recv:
KISS: Port 0 Data
AX25: GB7KHW-5->OST UI pid=ARP
ARP: len 30 hwtype AX.25 prot IP op REQUEST
sender IPaddr 44.131.5.68 hwaddr GB7KHW-5
target IPaddr 44.131.19.30 hwaddr
0000 00a2 a6a8 4040 40e0 8e84 6e96 90ae 6b03 ."&(@@@'..n...k.
0010 cd00 0300 cc07 0400 018e 846e 9690 ae6a M...L....n...j
0020 2c83 0544 0000 0000 0000 002c 8313 1e
                                               , . . D. . . . . . , . . . .
```

Fig 31-2: A full trace (trace tnc0 211)

In Fig 31-2, the data in each packet is shown in bold text, in hexadecimal, in blocks of 16 bytes. The numbers in the left-most column (0000, 0010, 0020 etc) are block numbers.

To decode the data, you'll need the relevant protocol documentation describing the details of the data formats. Appendix 6 contains a list of suitable references.

As an example, let's decode part of the last packet shown above (the packet sent by GB7KHW-5 to QST). See Fig 31-3.

The first line of this packet reads:

```
00a2 a6a8 4040 40e0 8e84 6e96 90ae 6b03
```

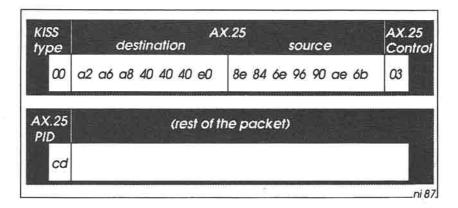

Fig 31-3: The first 17 bytes of a packet.

The first byte (00) is the KISS type byte. Type 00 means that this is a data block.

The next 7 bytes (a2 a6 a8 40 40 e0) are the AX.25 destination address, left-shifted by one bit. Appendix 4 contains a list of these left-shifted codes. Thus a2 means Q, a6 means S, a8 means T, and 40 means SPACE. Hence the packet is addressed to QST (the AX.25 broadcast address). The last of these 7 bytes (e0) contains the SSID.

The next 7 bytes (8e 84 6e 96 90 ae 6b) contain the AX.25 source callsign and SSID, in this case GB7KHW-5.

The last byte on the first line (03) is the AX.25 control field; this is a UI (Unnumbered Information) frame.

The second line reads:

```
cd00 0300 cc07 0400 018e 846e 9690 ae6a
```

The first byte (cd) is the AX.25 PID (Protocol ID) field. This byte decodes as follows:

```
cc Internet Protocol (IP)
cd Address Resolution Protocol (ARP)
cf NET/ROM
f0 AX.25
```

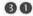

So this is an ARP packet.

The next 2 bytes (00 03) are the ARP Hardware Code. The codes you're likely to come across are:

```
00 01 Ethernet
00 03 AX.25
00 06 IEEE
```

Thus this ARP packet contains AX.25 hardware addresses (callsigns). These follow later in the packet, and are again in bit-shifted form.

The rest of the packet contains the usual ARP information, which is summarised in the header part of the trace:

```
ARP: len 30 hwtype AX.25 prot IP op REQUEST
sender IPaddr 44.131.5.68 hwaddr GB7KHW-5
target IPaddr 44.131.19.30 hwaddr
```

# Trying AX.25

Now that you can see things happening on the channel, you're ready to try a simple AX.25 connection. First, you may care to see who has been on the channel recently, using the ax25 heard command (F4):

```
net> ax25 heard
Interface Station Time since send Pkts sent
        NS9BOB-5
                  0:00:00:07
tnc0
Station Time since Pkts : Station Time since Pkts
         heard rovd
                                    heard
                                             rcvd
NS9BOB-5 0:00:00:07 2 : NR9XYZ-5 0:00:00:13
                                               2
BB7BBS
        0:00:00:18 17 : NS9KEN-5 0:00:00:21
                                               2
```

Choose an ordinary AX.25 station from the list and connect to it:

```
connect tnc0 BB7BBS
```

Remember to include the interface name (tnc0) in the command.

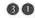

The screen will clear, and a new session will start, with NOS trying to make the connection. Assuming this is successful, you will see:

```
Trying BB7BBS on thc0...
AX25 session 1 connected to BB7BBS
```

You should now be able to talk to BB7BBS in the usual way. (N.B. if you connect to a PBBS as in this example, you may need to hit CR once or twice to bring the connection to life).

Now hit F2, or return to the Session Manager and give the session command. You will see:

```
S# Type
         Rcv-Q Snd-Q
                                  Remote Socket
                       State
143 AX25
                                 bb7bbs (BB7BBS on tnc0)
                       Connected
```

To disconnect from the AX.25 station, give the disconnect command:

```
net> disconnect 1
```

Then hit CR again, to return to the AX.25 session. You should now see the message:

```
AX25 session 1 closed: Normal
Hit enter to continue
```

Hit CR again. This will finish the session, and take you back to the Session Manager.

If disconnect does not seem to work, you can try the reset command instead:

```
net> reset 1
```

This is a brute-force reset, and should always work.

## An AX.25 Connection to a NOS BBS

Now try another AX.25 connection, this time to a station known to be running NOS:

net> connect tnc0 NS9KEN-5

Note that you use the AX.25 callsign of the NOS station in the connect command, not the IP hostname — vanilla AX.25 knows nothing about IP.

With luck you'll now be connected to NS9KEN's NOS BBS. Because you used AX.25, you won't be asked for a login name or password, and you should be able to use the BBS immediately. Give the ? command at the BBS prompt to find out exactly what commands are available, and you're away! When you've finished, give the B command to say goodbye, then hit CR to terminate the session.

## AX.25 Beacon Broadcasts

There are several command which control the broadcasting of AX.25 beacons (in *autoexec.nos*):

ax25 bc tnc0 on ax25 bcinterval 840 ax25 bctext "NS9BOB-5 TCP/IP 44.191.41.1 [London]"

These commands enable the broadcasting of beacons on interface tnc0 every 840 seconds (14 minutes).

To force a beacon broadcast:

net> ax25 bckick tnc0

# 32: HANDS ON - NET/ROM

If everything has worked so far, and if you don't need to use NET/ROM to talk to NOS stations, you can skip this chapter.

On the other hand, if you are forced to use NET/ROM to transport your IP traffic, you must first check that you can make *ordinary* NET/ROM connections, and that your NET/ROM alias is propagated properly to neighbouring nodes.

# Making a NET/ROM Connection

You should first check your NET/ROM routing table, to make sure it has correct entries:

net> netrom route
NRA:NR9AAA #TOM:NS9TOM-6

NRA is a neighbouring conventional NET/ROM node, and #TOM is the NET/ROM node built in to Tom's NOS system.

Then use the **netrom connect** command to connect to the conventional NET/ROM node:

net> netrom connect NRA

The screen will go blank, and NOS will attempt to make the connection. Assuming it is successful, the screen will look like this:

Trying NR9AAA @ NR9AAA... NET/ROM session 1 connected to nra

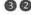

You can check the connection with the session command (or F2):

```
session
net>
   S# Type Rcv-Q Snd-Q State
                                     Remote socket
  143 NET/ROM
                        O Connected nra (NR9AAA @ NR9AAA)
```

Return to the NET/ROM session (with CR), and give the "N\*" command to get the NET/ROM routing table from NRA. You should see something like this:

```
NRA:NR9AAA> Nodes:
#BOB:NS9BOB-6
                                            #TOM:NS9TOM-6
               #NHM:G6LOH
                              #OXON:G6IKQ
AVN: GODFP
               AYLS4:G3OZF-4
                              BDMBX:GB7ZPU
                                          BEDBOX: GB7ZPU-1
```

Look very carefully through the list, and verify that it contains both your own NET/ROM callsign (NS9BOB-6) and your alias (#BOB).

It's quite possible that it only contains your callsign, without the alias:

```
NRA:NR9AAA> Nodes:
                               #OXON:G6IKO
                                              #TOM:NS9TOM-6
 NS9BOB-6
                #NHM: G6LOH
{missing alias}
```

This means that the node has heard one or more NET/ROM transmissions from you, but hasn't heard your NET/ROM routing table broadcast. To correct this situation, escape to the Session Manager and give the command:

```
netrom benodes tnc0
```

This will re-broadcast your alias. Now return to the NET/ROM session, and give the "N \* " command again, to get an up-to-date copy of NRA's routing table. This time you should find that both your alias and callsign are in place. If not, you'll have to repeat this procedure until they are (or maybe persuade the node operator to include your entry permanently in his routing table).

Finally, when you are satisfied that ordinary NET/ROM is working properly, disconnect from the node with the usual node B command. The session will terminate with the message:

NET/ROM session 1 closed: By Peer Hit enter to continue

If this doesn't work, you can force the session to terminate with the NOS reset command

# Saving the NET/ROM Routing Table

When you first start up NOS, the entries in the NET/ROM routing table will be the ones you included in *autoexec.nos*. As time passes, you'll find that new entries appear, gleaned from broadcasts by other nodes.

At any time you can give the **netrom route** command, or **SHIFT-F7**, to find out the current state of the table.

If you wish you can save these new entries, by giving the command:

net> netrom save

This puts them in the file /netrom.sav. Then, on some future occasion, you can fetch them back with the command:

net> netrom load

If you put the netrom load command in autoexec.nos, NOS will load these entries from /netrom.sav into the NET/ROM routing table every time you start NOS. This means that you can start to use the entries immediately, without having to wait for perhaps half an hour for broadcasts from other nodes.

# Making a NET/ROM Connection to a NOS BBS

You are now ready to try making a NET/ROM connection to a remote NOS BBS (e.g. #TOM). First you must check that your routing table is correct:

net> **netrom route info #TOM**Node Neighbour Port PQual Obsocnt

#TOM:NS9TOM-6 NRA:NR9AAA tnc0 192 6

In addition, check that your neighbour NRA also has an entry for #TOM; there's no point in forwarding a connect request through NRA if NRA doesn't know how to forward it onwards to #TOM.

Finally, check with Tom that he has actually set up his station to accept NET/ROM requests. In areas where IP is well established, many users don't start the NET/ROM server, so even if your connect request makes it through several NET/ROM nodes, it may fall at the last fence because the target doesn't want to talk NET/ROM!

So, assuming you're reasonably confident that the NET/ROM network knows how to find #TOM, and that Tom is willing to talk NET/ROM, you can now attempt a connection:

net> netrom connect #TOM

With luck you will eventually make a connection, and find yourself logged straight into Tom's NOS BBS. Again, as with an AX.25 connection, you don't need to provide a login name or password, and should be able to use the BBS immediately.

If you need to find out the current status of the NET/ROM system, you can give the **netrom status** command:

net> netrom status

&CB Snd-W Snd-Q Rcv-Q LUser RUser @Node State

8d8c0008 0 0 0 NS9BOB-6 Listening
94b60008 0 0 0 NS9BOB-6 NS9TOM-6 NS9TOM-6 Connected

Finally, if all of this works as expected, you are now ready to try TCP/IP.

# 33: HANDS ON - PING AND HOP

One of the very first TCP/IP commands which you're likely to use onair is ping, which sends test packets to another station. If that station is within range and operational, it should reply to those packets. Ping then displays the round-trip time (rtt) between sending each test packet and getting a reply.

If the rtt is low (of the order of a few seconds for a 1200 bps radio link), you know that all is well. Hence, if you're not certain that you can talk to another TCP/IP station, ping is the command to use.

The ping command tells you how long it took to send out a test packet and get a reply, but it doesn't tell you which route it took in doing so. Sometimes it's useful to know this, particularly if the rtt is unexpectedly long — someone could have changed their routing tables, so that your packets are now travelling over completely different terrain. The command to find out which way your packets are going is hop.

This chapter explains in detail how to use the ping and hop commands.

# The ping Command

The syntax of the ping command depends on the version of NOS which you are using. It will be one of the following:

```
ping host [ length [ milliseconds [ incflag ] ] ] {or}
ping host [ length [ seconds [ incflag ] ] ]
```

The only difference between them is the way you specify the time interval between sending out test packets. This should be about 5000 milliseconds, or 5 seconds. If you get the units wrong, you will either

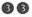

send out packets every 5000 seconds or every 5 milliseconds — neither of these are particularly helpful!

To find out which version you have, try pinging yourself, with the ping loopback command:

```
ping loopback 0 1000
net>
                                   (or)
net>
      ping loopback 0 1
```

(The digit 0 is the number of additional bytes to include in each test packet — there is usually no need to increase this).

A new session will start, and you will see an output something like this:

|      | 1000 ms |     | riigriig. Ti | ооррас | ~ (12) | .0.0.1); d | aca o |
|------|---------|-----|--------------|--------|--------|------------|-------|
| sent | rcvd    | 8   | rtt          | avg    | rtt    | mdev       |       |
| 1    | 1       | 100 | 32           |        | 32     | 0          |       |
| 2    | 2       | 100 | 15           |        | 30     | 4          |       |
| 3    | 3       | 100 | 14           |        | 28     | 7          |       |
| 4    | 4       | 100 | 14           |        | 26     | 9          |       |

To stop the ping, escape back to the Session Manager and give the reset command.

Note that the rtt values are short (just tens of milliseconds). This is because the loopback path is entirely within your system.

If you ping a real station (Fig 33-1), you'll find the times are very much longer:

```
ping ns9mxa 0 5000
net>
Resolving ns9mxa... Pinging ns9mxa (44.199.41.90); data 0
interval 5000 ms:
 sent
          rcvd
                           rtt
                                 avg rtt
                                              mdev
             1 100
                          4923
                                    4923
                                                 0
    2
                100
                                               655
                          2305
                                    4596
    3
              3
                100
                                    4374
                                               936
                          2818
                100
                          2399
                                              1196
                                    4127
```

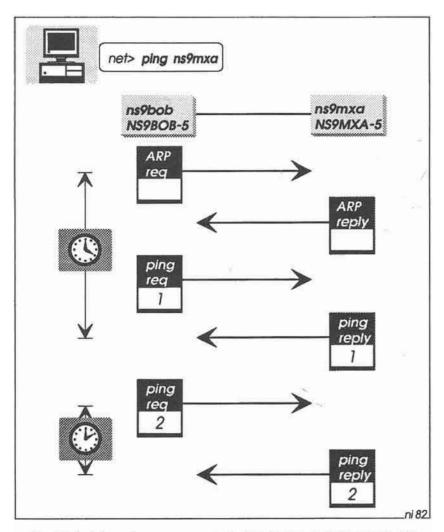

Fig 33-1: The *ping* command checks that a remote station is active. If the sending station does not know the AX.25 callsign of the target, an ARP request is sent out first to get the callsign.

Note here that the rtt for the first ping (4923 ms) is about twice as long as the remaining rtt values. This is because the AX.25 callsign for ns9mxa is unknown at the start (there is no ARP table entry), and so ns9bob needs to send out an ARP Request to get it. Station ns9mxa

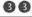

responds with an ARP Reply containing its callsign (NS9MXA-5), giving ns9bob the necessary AX.25 destination address for the ping packets.

The incflag parameter in the ping command is an experimental feature to allow a group of stations to be pinged. If you set the flag to a nonzero value, the Internet address will be incremented by one after each ping.

# The hop commands

There are several hop commands:

hop check: This command initiates a hop check session to the specified target host. It sends a series of UDP probe packets to determine the sequence of gateways in the path to the target. For example:

```
hop check ns9liz
net>
```

A new session starts, reporting the progress of the probe packets through the network to the target:

```
Resolving ns9liz... hopcheck to 44.199.45.17:33434
 1: 44.199.41.1 ns9bob.ampr.org. (20 ms) (12 ms)
2: 44.199.41.2 ns9ken.ampr.org. (2047 ms) (1946 ms)
3: 44.199.45.17 ns9liz.ampr.org. (4237 ms) (4163 ms)
hopcheck done: normal (Unreachable Port)
```

This shows that there is a route from Bob to Liz via Ken. Exactly how this works is described in detail below.

hop maxttl: This command sets the limit of your search; i.e. the maximum number of IP gateways through which the probe packets pass on their way to the target. For example, to limit the search to 10 gateways:

hop maxttl 10 net>

hop maxwait: This command lets you set the maximum time in seconds that a hop check session will wait for responses at each stage of the trace. For example:

net> hop maxwait 60

**hop queries:** This command sets the number of UDP probes that will be sent at each stage of the trace. For example:

net> hop queries 2

hop trace: You can record the progress of the check with this command. For example:

net> hop trace on

The trace goes into the session log file (/dump/session.log). Predictably, the command hop trace off turns the trace off.

## How hop check works

The hop check command works by sending a series of UDP probe packets to the target, with progressively increasing values of the time-to-live (ttl) parameter — see Fig 33-2. That is, the first packet has a ttl value of 1, the second has a value of 2, and so on, up to the maxttl value. Each packet is addressed to a dummy UDP port number (33434) at the target.

As each probe packet passes through a gateway, the gateway decrements the ttl value by one. If this results in a value of zero, the gateway sends an ICMP *Time Exceeded* packet back to the originating station, ns9bob.

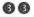

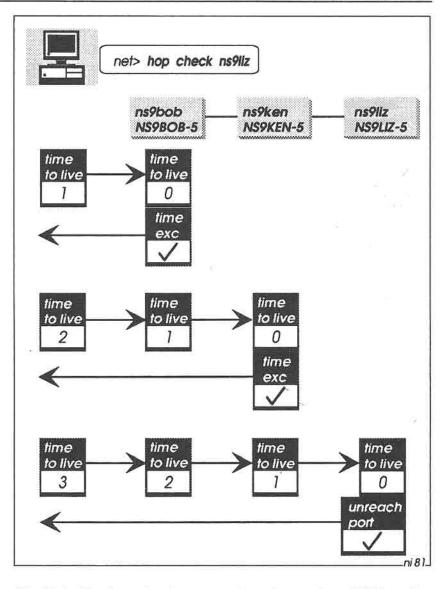

Fig 33-2: The hop check command sends a series of UDP probe packets towards the target. As each probe passes through a gateway, the time-to-live is decremented by one. If the ttl becomes zero, the gateway returns Time Exceeded. When the final target receives a probe, it returns Unreachable Port.

The first probe passes to ns9bob's own gateway, which decrements the ttl to zero and returns a Time Exceeded packet. The second probe reaches ns9ken, which likewise returns Time Exceeded.

The third probe gets as far as the target, ns9liz. As the packet is addressed to ns9liz, an attempt is now made to connect to UDP port This port doesn't actually exist, so ns9liz sends an ICMP Unreachable Port packet back to ns9bob. This tells ns9bob that the hop check is complete, and it can finally display the complete report.

F ...

# 34: HANDS ON — DOMAIN NAME SYSTEM

Most NOS users keep all of their IP name and address information in domain.txt — because there is no alternative. In some areas, however, certain NOS stations provide a Domain Name System (DNS) server that contains a much more comprehensive list of names and addresses.

If a DNS server exists in your area, you can make use of it (Fig 34-1).

The first step is to tell NOS the hostname of the DNS server; e.g.

net> domain addserver ns9dns

### **DNS Queries**

Once you have defined a DNS server as above, you can virtually forget about it.

Now, when you make a request to talk to a particular station, NOS first looks in your *domain.txt* for the station's IP address. If NOS doesn't find it there, it then sends a query to the DNS server for the address. Hopefully the server will then respond with the address you need, and then NOS can go ahead with your original command.

To see what is happening when NOS sends a query to the DNS, you can turn on a trace:

net> domain trace on

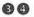

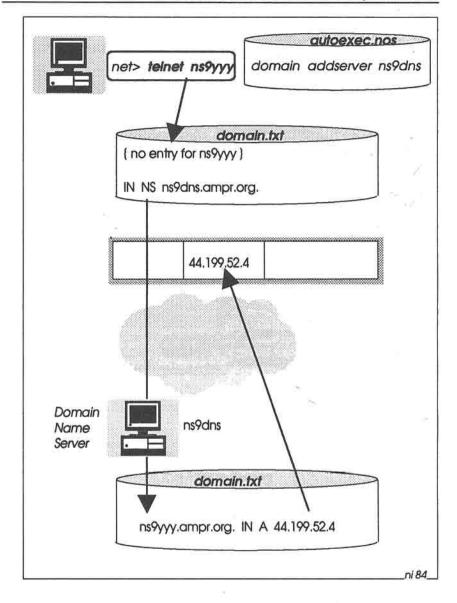

Fig 34-1: If there is no entry in the local domain.txt file for the target host, NOS makes a request to the DNS server (ns9dns). The server then provides the wanted IP address.

Let's see what happens when you give the command ping ns9yyy. Station ns9yyy is not in *domain.txt*. A new session starts, and the domain trace output appears on the screen:

```
Resolving ns9yyy...
dns_query: querying server ns9dns for ns9yyy.ampr.org.
dns_query: received message length 62, errno 0
response id 21208 (rtt 8026 ms) qr 1 opcode 0 aa 1 tc 0 rd 1
ra 0 rcode 0
1 questions:
ns9yyy.ampr.org. type A class 1
1 answers:
ns9yyy.ampr.org. 3600 IN A 44.199.52.4
```

Now that NOS knows the IP address for ns9yyy (44.199.52.4), it can go ahead with the ping command. (If the DNS server doesn't have an entry for the station you want, it returns an IP address of 0.0.0.0).

### The Domain Cache

As well as using the new-found address for the **ping** command, NOS also puts this new address into the *domain cache*, an area of memory which contains a list of currently used IP addresses.

To discover the state of the cache, you can give the domain cache list command:

```
net> domain cache list
ns9yyy.ampr.org. 3505 IN A 44.199.52.4
ns9ken.ampr.org. IN A 44.199.41.2
ns9bob.ampr.org. IN A 44.199.41.1
```

The entries for ns9ken and ns9bob were derived from *domain.txt*, but the entry for ns9yyy came from the DNS server. Note that a time-to-live value (3505) also appears in this entry. By default, the entry has a time-to-live at birth of 3600 seconds (one hour).

When the time-to-live eventually falls to zero, NOS marks the entry as "old". The entry may then disappear from the list, depending on the setting of the *cache clean* flag.

You will normally set the flag to off (in *autoexec.nos*), which means that the entry will not be removed. But you can set the flag to on:

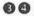

net> domain cache clean on

In this case the entry will disappear when its time-to-live has expired.

### Updating domain.txt

Another thing happens when NOS puts a DNS entry into the domain cache. After the entry has been there for a certain time, NOS will copy it into *domain.txt*. Thus you should look at *domain.txt* from time to time, when you may find something like this:

```
ns9yyy.ampr.org. 3193 IN A 44.199.52.4 {new DNS entry} ns9qqq.ampr.org. 3024 IN A 0.0.0.0 {new DNS entry} ampr.ampr.org. IN A 44.0.0.0 {original entry} nosland.ampr.org. IN A 44.199.0.0 {original entry}
```

That is, new DNS entries have appeared at the front of the file. Note that this includes 0.0.0.0 entries for which the DNS server couldn't find a real IP address; you should remove these entries with a text editor.

You can control the time that NOS waits before updating domain.txt, using the domain cache wait command:

```
net> domain cache wait 300
```

This sets the waiting time to 300 seconds (5 minutes) before NOS updates the file.

### Other Domain Commands

There are several other domain commands which you may find useful.

 To list the server(s) which you can access, and certain related performance statistics: net> domain list
Server address srtt mdev timeout queries responses timeouts ns9dns 7540 2746 18524 6 4 2

To remove a DNS server:

net> domain dropserver ns9dns

To set the number of entries which the domain cache can hold:

net> domain cache size 30

To set the timeout value (in seconds) for a DNS query:

net> domain maxwait 120

Note that you must give this command before adding any servers.

## 35: TRAILING FLAG

That's NOSintro. If this is the first time you've reached this chapter, you should now have a rough idea about what NOS and TCP/IP can do. Now return to the start, and collect a copy of NOSview on the way — you'll need it later to make sense of the detail next time around.

If this is the third or fourth time through, you're probably ready to try NOS on the air. After you've edited all the control files to suit your own environment, please check everything thoroughly once again before switching on the radio. You'll need all the help you can get to make everything work properly, and the last thing you want is to upset your friends by flooding the network with broadcasts from NS9BOB!

If this is the umpteenth time you've passed this way, you should be fairly fluent in using NOS. Now is the time to start experimenting. Set up or join a packet group to try things out together. Tell the world what you're doing, write articles for newsletters and magazines (or even write a book), and pledge to help others who are just starting out on this fascinating adventure.

And finally, if you can spare a few moments, please let me know what you think of this book. Have you found it helpful, was it clear to understand, were some topics too detailed or not detailed enough, how can the book be improved? There are almost certainly some (hopefully minor) mistakes in it — in a book of this nature, it's virtually impossible to guarantee 100 percent accuracy, however thorough the checking. Let me know what they are.

Your feedback is important to me, complimentary or not, and I will of course reply.

Happy pinging!

# APPENDIX 1: WHERE TO GET THE SOFTWARE

NOS (and related versions such as NET) are available on many platforms today. The table below contains a list of people whom you can contact to get a copy.

| PLATFORM         | CONTACT                  |  |
|------------------|--------------------------|--|
| Amiga            | G1YYH @ GB7NWP           |  |
|                  | G4UFG @ GB7CRG           |  |
| Apple Macintosh  | PA2AGA @ PI8EAE.NLD.EU   |  |
|                  | GOOAN @ GB3XP            |  |
| Archimedes       | G4KLX @ GB7HMZ           |  |
| Atari            | G1PLT @ GB3XP            |  |
|                  | PEICHL @ PISUTR.NLD.EU   |  |
| DEC VAX/VMS      | SMOIJZ @ SMOETV.A.SWE.EU |  |
|                  | GIOXB @ GB3XP            |  |
| HP-UX (WAMPES)   | DK5SG/NOPRA              |  |
| Interactive UNIX | G8ZHR @ GB3XP            |  |
| PC DOS (JNOS)    | WG7J                     |  |
| PC DOS (PAOGRI)  | G3NRW @ GB7BIL           |  |
| PC DOS (WNOS)    | G6DHU @ GB7IMB           |  |
|                  | DB3FL @ DB0GV.DEU.EU     |  |

| OS/2 (PMNOS)   | KZ1F                      |
|----------------|---------------------------|
| SCO Xenix/Unix | G1PLT @ GB3XP             |
|                | G8ZHR @ GB3XP             |
|                | PEICHL @ PISUTR.NLD.EU    |
|                | DG7DAH @ DB0MWE.BA.DEU.EU |
| SunOS          | G1PLT @ GB3XP             |

### The Clarkson Packet Drivers

The Clarkson drivers (aka the Crynwr drivers) are distributed in three files: drivers.zip (executables and documentation), drivers1.zip (first half of the .ASM files) and drivers2.zip (second half of the .ASM files).

- By Post Office Mail: 9-track 1600 bpi tapes in ANSI, tar, or OS SL format, or PC diskettes (360K 5¼" and 720 KB 3½"). Exact terms and conditions have yet to be worked out. Please call USA (212) 854-3703 for ordering information, or write to Kermit Distribution, Dept PD, Columbia University Center for Computing Activities, 612 West 115th Street, New York, NY 10025, USA, or send e-mail to kermit@watsun.cc.columbia.edu (Internet) or KERMIT @CUVMA (BITNET/EARN).
- By FTP/email: The packet driver collection has its own directory devoted to it on simtel20.army.mil, pdl:<msdos.pktdrvr>. The drivers are there, along with many free programs that use the packet drivers.

For more details contact Russell Nelson at 11 Grant St, Potsdam, NY 13676, USA.

# APPENDIX 2 NOS COMMAND SET REFERENCE

This appendix contains details of all of the commands to be found in the major NOS packages generally available. Note that not all commands are available in every package.

Command names and literal strings shown in bold type.

Parameters shown in italics.

Default parameters shown in braces; e.g. {30}.

## NOS Startup Options

nos [-b] (console BIOS)

[-d root\_directory]

[-m heap\_memory\_in\_KB]

[-s socket\_array\_size]

[-v] (verbose — startup trace)

[ nos\_autoexec\_filename ]

### NOS Command Set

| ?                          | (                                            | help: list of top-level NOS commands)<br>(break out to shell) |
|----------------------------|----------------------------------------------|---------------------------------------------------------------|
| #<br>F10                   | (comment ling) (escape to NOS command level) |                                                               |
| abort                      | [session_number]                             | (FTP)                                                         |
| arp<br>arp add<br>arp drop | host ether   ax25   netrom   arcnet          |                                                               |

ax25 bcinterval

[seconds]

| arp flush<br>arp publish | host ether   ax25   netrom   arcnet ether_address   callsign                                           |       |
|--------------------------|----------------------------------------------------------------------------------------------------|-------|
| asystat                  |                                                                                                    |       |
| attach 3c500             | ioaddress vector arpa interface qlen mtu [ip_address]                                                  |       |
| attach asy               | ioaddress vector ax25   nrs   ppp   slip   raw interface buffers mtu<br>speed [options]                | •     |
|                          | option c: enable RTS/<br>r: enable RLSD<br>v: enable compres                                           | OCD   |
| attach axip              | interface mtu their_host my_axip_callsign                                                              |       |
| attach drsi              | ioaddress vector ax25 interface bufsize mtu chan_a_speed<br>chan_b_speed [ip_address_a] [ip_address_b] |       |
| attach eagle             | ioaddress vector ax25 interface buffers mtu speed [ip_address_a] [ip_address_b]                        |       |
| attach hapn              | ioaddress vector ax25 interface rx_bufsize mtu csma   full [ip_address]                                |       |
| attach hs                | ioaddress vector ax25 interface buffers mtu txdelay persistence [ip_address_a] [ip_address_b]          |       |
| attach kiss              | existing_asy_interface port interface [mtu]                                                            |       |
| attach netrom            | 5.                                                                                                    |       |
| attach packet            | vector interface tx_queue_length mtu [ip_address]                                                      | 2     |
| attach pc100             | ioaddress vector ax25 interface buffers mtu speed [ip_address_a] [ip_address_b]                        |       |
| attach pi                |                                                                                                    |       |
| attach scc               | devices init loaddress spacing Aoff Boff Dataoff intack vector<br>[p]clock [hardware_type] [param]     |       |
| attach scc               | chan slip   kiss   nrs   ax25 interface mtu speed bufsize [callsign]                                   |       |
| attach slfp              |                                                                                                    |       |
| attended                 | [on   off]                                                                                             | (on)  |
| autoroute                | [on   off]                                                                                             | {off} |
| ax25 bc                  | interface [on   off]                                                                                   | (off) |

| 05       | h attack         | entral section                           |                         |
|----------|------------------|------------------------------------------|-------------------------|
| Taraba a | bckick           | interface                                |                         |
|          | bctext<br>blimit | ["broadcast_text"]                       | mai                     |
| ax25     |                  | [count]                                  | {30}                    |
|          |                  | [interface]                              |                         |
|          | digipeat         | [on   off]                               | {on}                    |
| ax25     | niter            | [0   1   2   3]                          | 0=src+dest {0}          |
|          |                  |                                          | 1=dest only             |
|          |                  |                                          | 2=src only              |
| ax25     | fluck            |                                          | 3=neither               |
| 10000    | heard            | [interface]                              |                         |
|          | hearddest        | [interface]                              |                         |
| ax25     |                  | [millisecs]                              | {5000}                  |
| ax25     | 76550            | &AXB                                     | 15000)                  |
|          | maxframe         | [window_size]                            | {1}                     |
|          | mycall           | [callsign]                               | 119                     |
|          | pacien           | 100 MAT 8                                | (256)                   |
|          | pthresh          | [bytes]                                  | {128}                   |
| ax25     | •                | [bytes]<br>&AXB                          | 1120)                   |
| ax25     |                  | [n]                                      | {10}                    |
|          | route            | 174                                      | 1107                    |
|          | route add        | target_callsign [digi_callsign]          |                         |
|          | route drop       | target_callsign [digi_callsign]          |                         |
|          | route mode       | target_callsign [vc   datagram   interfa | acal                    |
|          | status           | [&AXB]                                   | acej                    |
| ax25     |                  | [millisecs]                              | {0}                     |
| ax25     | 771              | [seconds]                                | (300)                   |
|          | timertype        | [original   linear   exponential]        | {exponential}           |
|          | version          | 71:0:71 N N N N N                        | {exponentialy           |
|          | window           | [1   2]<br>[bytes]                       | {2048}                  |
| anzo     | willdow          | [Dylos]                                  | 12040)                  |
| bbs      |                  |                                          |                         |
|          | Help             | ?                                        | (command list)          |
|          | Area             | A [area_name]                            |                         |
|          | Bye              | В                                        |                         |
|          | Chat             | C                                        |                         |
| or       | Connect          | C netrom_node                            |                         |
|          |                  | C port callsign                          |                         |
|          | Download         | D filename                               | (ASCII file)            |
|          |                  | DU filename                              | (uuencoded binary file) |
|          | Escape           | E [esc_char]                             | {^X}                    |
|          | Finger           | F @host                                  | 5.3                     |
|          | i miger          | F usemame@host                           |                         |
|          | Gateway          | G interface callsign [digi_callsign]     |                         |
|          | Help             | H [command_name]                         |                         |
|          | Info             | I [command_name]                         |                         |
|          | Heard            | J [interface]                            |                         |
|          | Kill             | Kn                                       |                         |
|          | List             | L [n]                                    |                         |
|          | Mbxusers         |                                          |                         |
|          | MDXUSErS         | M                                        |                         |

| No                        | des      | N                 |                                                       |      |
|---------------------------|----------|-------------------|-------------------------------------------------------|------|
| or Ne                     | trom     | N                 | c callsign                                            |      |
|                           |          |                   |                                                       |      |
|                           |          |                   | n callsign                                            |      |
| 0-                        |          | _                 | u                                                     |      |
| Poi                       | erator   | O                 |                                                       |      |
| Re                        | 33.5     | 1.7.5             | n                                                     |      |
| Sei                       |          | S                 | username[%hosf][@hosf] [< from_addr] [\$bulletin_id]  |      |
| -27.                      | ward     |                   | juli 10 10 10 10 10 10 10 10 10 10 10 10 10           |      |
| Re                        |          |                   | usemame[%hosf][@hosf] [< from_addr] [\$bulletin_id]   |      |
|                           | net      | T                 | host [well_known_port_number]                         | (23) |
|                           | load     | Ü                 | filename (ASC                                         |      |
|                           | rbose    | V                 | п                                                     |      |
| Wh                        |          | S. 150            | [directory]                                           |      |
|                           | pert     | X                 |                                                       |      |
| Zaj                       | )        | Z                 | filename                                              |      |
| 100                       | sop      | @                 |                                                       |      |
|                           |          |                   |                                                       |      |
| bootp defa                | ultfile  | [bo               | ot_file   default]                                    |      |
| bootp dns                 |          |                   | address]                                              |      |
| bootp dyip                | •        | 1000              | erface   interface ip_addr1 ip_addr2   interface off] |      |
| bootp hom                 | edir     |                   | ectory   default]                                     |      |
| bootp host                |          | [ho               | st_addr hardware_type hardware_address                |      |
| 2                         | G.,      | 24.               | ip_address [boot_file] ]                              |      |
| bootp logfi               |          |                   | name   default] [on   off]                            |      |
| bootp logs                |          |                   | off]                                                  |      |
| bootp mh                  |          | IP_               | address                                               |      |
| bootp start<br>bootp stop |          |                   | £                                                     |      |
| booth stop                |          |                   |                                                       |      |
| bootpd                    |          |                   |                                                       |      |
| cd                        | [directo | n/l               |                                                       |      |
| close                     | [sessio  |                   | umberì                                                |      |
| cls                       | 1200000  | - "               | 356005-055#11                                         |      |
| comm                      | interfac | e ":              | string"                                               |      |
| connect                   |          |                   | allsign [digi_callsign]                               |      |
| delete                    | filenam  | e                 |                                                       |      |
| detach                    | interfac |                   |                                                       |      |
| 444,000,000               |          | (T)               |                                                       |      |
| dialer                    | interfac | e [fi             | ile [seconds [pings [hosf]]]]                         |      |
|                           |          |                   |                                                       |      |
|                           |          | COL               | ntrol up   down                                       |      |
|                           |          | ser               | nd string                                             |      |
|                           |          | ser               |                                                       |      |
|                           |          | ser<br>spe<br>sta | nd string                                             |      |

| Control of the control of the contro | directory   filename] session_number] er host [host]                                                                                                    | (AX.25)                                                                                                    |
|----------------------------------------------------------------------------------------------------|----------------------------------------------------------------------------------------------------|----------------------------------------------------------------------------------------------------|
| disconnect [<br>domain addserv<br>domain cache c                                                                                                    | session_number]                                                                                                    | (AX.25)                                                                                                    |
| domain addserv<br>domain cache c                                                                                                    |                                                                                                    | (AX.25)                                                                                                    |
| domain cache c                                                                                                    | er host [host]                                                                                                    |                                                                                                    |
|                                                                                                    |                                                                                                    |                                                                                                    |
| domain cache li                                                                                                    | ean [on   off]                                                                                                    | {off}                                                                                                    |
|                                                                                                    | [전문자 1981년 - 1 : 1 : 1 : 1 : 1 : 1 : 1 : 1 : 1 : 1                                                                                                    | 400                                                                                                    |
| domain cache s                                                                                                    | 7 A. MOT 1-41                                                                                                    | (20)                                                                                                    |
| domain cache w                                                                                                    | 중시간 : " - " - " - " - " - " - " - " - " - "                                                                                                    | (300)                                                                                                    |
| domain dropser                                                                                                    |                                                                                                    | ,,,,,                                                                                                    |
| domain list                                                                                                    | The Linear way                                                                                                    |                                                                                                    |
| domain maxwai                                                                                                    | [seconds]                                                                                                    | (60)                                                                                                    |
| domain query                                                                                                    | host                                                                                                    | 15-7                                                                                                    |
| domain remote                                                                                                    | AND THE SECOND SECOND                                                                                                    |                                                                                                    |
| domain remote                                                                                                    |                                                                                                    |                                                                                                    |
| domain remote                                                                                                    | And the second second s |                                                                                                    |
| domain remote                                                                                                    | etry [n]                                                                                                    |                                                                                                    |
| domain remote                                                                                                    | Maria Salah Salah  |                                                                                                    |
| domain retry                                                                                                    | [n]                                                                                                    | (2)                                                                                                    |
| domain suffix                                                                                                    | [domain suffix]                                                                                                    | {ampr.org.}                                                                                                    |
| domain trace                                                                                                    | on   off                                                                                                    | {off}                                                                                                    |
| domain translat                                                                                                    |                                                                                                    | {off}                                                                                                    |
| domain verbose                                                                                                    |                                                                                                    | (on)                                                                                                    |
| domain xyzzy                                                                                                    | \$1000 \$1000 \$                                                                                                    |                                                                                                    |
| drsistat                                                                                                    |                                                                                                    |                                                                                                    |
| dump                                                                                                    | hex memory_address   [decim                                                                                                    | nal range]                                                                                                    |
| ě                                                                                                    |                                                                                                    | ss is 8 hex chars without colon)                                                                                                    |
|                                                                                                    | The production of €. Chapter (EA) And                                                                                                    | on temporary access to a control to the temporary dependent of the control of the control of the temporary for the temporary of the temporary of temporary of the temporary of the temporary of temporary of temporary of temporar |

| eaglestat<br>echo<br>eol | [accept   refuse]<br>[standard   null] | (telnet) {accept} (telnet) {standard} |
|--------------------------|----------------------------------------|---------------------------------------|
| escape                   | literal_character                      | {^X}<br>(^[ is the ESC key)           |
| etherstat                |                                        | X 9 95                                |

exit

finger

[username]@host

(no spaces between parameters)

fkey

[key\_number [ value | "string" ] ]

(use AM for CR)

| key | normal | shift | control | alt |      |    |
|-----|--------|-------|---------|-----|------|----|
| F1  | 59     | 84    | 94      | 104 | PgUp | 73 |
| F2  | 60     | 85    | 95      | 105 | PgDn | 81 |
| F3  | 61     | 86    | 96      | 106 | Home | 71 |
| F4  | 62     | 87    | 97      | 107 | End  | 79 |
| F5  | 63     | 88    | 98      | 108 | 1    | 72 |
| F6  | 64     | 89    | 99      | 109 | 1    | 80 |
| F7  | 65     | 90    | 100     | 110 | 4    | 75 |
| F8  | 66     | 91    | 101     | 111 | ->   | 77 |
| F9  | 67     | 92    | 102     | 112 | Ins  | 82 |
| F10 | 68     | 93    | 103     | 113 | Dei  | 83 |

ftp host

```
ascii
batch
                 [on | off]
binary
cd
                 remote dir
dele
                 remote_file
dir
                 [remote_dir | remote_file [ local_file ] ]
flow
                 [on | off]
get
                 remote file [local file]
hash
list
                 [remote_dir | remote_file [ local_file ] ]
Is
                 [remote dir | remote file [ local file ] ]
mget
                 remote file [ remote file ...]
mkdir
                 remote dir
mput
                 local_file [ local_file ...]
nist
                 [remote_dir | remote_file [ local_file ] ]
pass
                 password
                 local file [ remote file ]
put
pwd
quit
rmdir
                 remote_dir
type
                 [a | i | I bytesize ]
user
                 usemame
verbose
                 [n]
```

n=0: errors only 1: + summary 2: + progress

3: + hash

{a}

| ftype [asc                           | ii   binary   image   logi | ical size] {asci                                                                                                    |
|--------------------------------------|----------------------------|----------------------------------------------------------------------------------------------------|
| F10                                  |                            | (to escape to NOS command leve                                                                                                    |
| hapnstat<br>help                     |                            | (list of top-level NOS commands                                                                                                    |
| hop check                            | host                       |                                                                                                    |
| hop maxttl                           | [hops]                     | {30                                                                                                    |
| hop maxwait                          | [seconds]                  | 18                                                                                                    |
| hop gueries                          | [count]                    | · 6                                                                                                    |
| hop trace                            | [on   off]                 | for                                                                                                    |
| hostname<br>hs                       | [hostname]                 |                                                                                                    |
| -                                    |                            |                                                                                                    |
| icmp echo                            | [on   off]                 | (must be on for one-shot ping) {or                                                                                                    |
| icmp status                          | T 1 - 60                   | (from aff for han about) (at                                                                                                    |
| icmp trace                           | [on   off]                 | (turn off for hop check) {of                                                                                                    |
| ifconfig                             | . 2                        |                                                                                                    |
| ifconfig [interf                     |                            | VII TORONO ETTORONO VICE                                                                                                    |
| ifconfig interfa                     |                            | bcast_ip_address                                                                                                    |
| ifconfig interfa                     |                            | ["description"]                                                                                                    |
| ifconfig interfa                     | ece encapsulation          | none   ax25   encap   ether   slip                                                                                                    |
|                                      |                            | netrom   ppp                                                                                                    |
| ifconfig interfa                     |                            | fwd_interface                                                                                                    |
| ifconfig interfa                     |                            | ip_address                                                                                                    |
| ifconfig interfa                     |                            | callsign   ether_addr                                                                                                    |
| ifconfig interfa                     |                            | bytes                                                                                                    |
| ifconfig interfa<br>ifconfig interfa |                            | [0x]hexmask<br>buffer size                                                                                                    |
| info                                 |                            | The second second secon |
| ip access                            |                            | ip_address[/bits] interface<br>ort_no [ high_port_no ] ]                                                                                                    |
| ip address                           | [ip address]               |                                                                                                    |
| ip rtimer                            | [seconds]                  | {30                                                                                                    |
| ip status                            |                            | ***                                                                                                    |
| ip ttl                               | [hops]                     | {255                                                                                                    |
| isat                                 | [on   off]                 | {of                                                                                                    |
| kick                                 | [session_number]           |                                                                                                    |

| lock [r         | password_string"]         |      |                                                    |
|-----------------|---------------------------|------|----------------------------------------------------|
| log [/          | og_filename   stop]       |      |                                                    |
| lzw n           | node [fast   compact]     |      |                                                    |
|                 | its [n]                   |      | (9)                                                |
| mail            |                           |      |                                                    |
| mbox            |                           |      | 7                                                  |
| mbox attend     | [on   off]                |      |                                                    |
| mbox expert     | [on   off]                |      | (off)                                              |
| mbox fwdinfo    | ["forward_info"]          |      | 10.0                                               |
| mbox haddress   | ["home address"]          |      |                                                    |
| mbox jumpstart  | [on   off]                |      | {off}                                              |
| mbox jumpstart  | [on [on]                  |      | loni                                               |
| mbox maxmsq     | [n]                       |      | {200}                                              |
| mbox motd       | ["string"]                |      | 1200)                                              |
| mbox nrid       | [on   off]                |      |                                                    |
| mbox operator   | [ip_address]              |      |                                                    |
| mbox password   |                           |      |                                                    |
| mbox password   | ["qth_string"]            |      |                                                    |
| mbox qui        | [on   off]                |      |                                                    |
| mbox secure     | [on   off]                |      |                                                    |
| mbox status     | [on [ on]                 |      |                                                    |
| mbox status     | [seconds]                 |      | (0)                                                |
| mbox tiptimeout |                           |      | (180)                                              |
| mbox trace      | [on   off]                |      | {off}                                              |
| mbox utc        | [+   -][n]                | 1.0  | 17                                                 |
| mbox zipcode    | ["zipcode"]               |      |                                                    |
| mem circular    | [on   off]                |      | {off}                                              |
| mem debug       | [on   off]                |      | {off}                                              |
| mem efficient   | [on   off]                |      | {off}                                              |
| mem free        | (45 - 6 - 19)             |      |                                                    |
| mem garbage     |                           | (40) |                                                    |
| mem ifbufsize   | [bytes]                   |      | {2048}                                             |
| mem minheap     | [n]                       |      | : #:50/01#/                                        |
| mem nibufs      | [n]                       |      | {5}                                                |
| mem sizes       | 1.7                       |      | K(196)                                             |
| mem status      |                           |      |                                                    |
| mem thresh      | [bytes]                   |      | {8192}                                             |
| mkdir           | directory                 |      |                                                    |
| mode            | interface [vc   datagram] |      | (AX.25)                                            |
| mode            | netrom [vc   datagram]    |      |                                                    |
| more            | filename [filename]       |      | (q: quit)<br>(space: next page)<br>(CR: next line) |

| motd<br>multitask     | ["string"]<br>[on   off]                                          | {on}             |
|-----------------------|-------------------------------------------------------------------|------------------|
| ,                     |                                                                   |                  |
| netrom acktime        | [millisecs]                                                       | {3000}           |
| netrom alias          | [node_alias]                                                      |                  |
| netrom bcnodes        | interface                                                         |                  |
| netrom call           | [callsign]                                                        | {ax25 mycall}    |
| netrom connect        | node_callsign   node_alias                                        | 5                |
| netrom choketime      | [millisecs]                                                       | {180000}         |
| netrom derate         | [on   off]                                                        | {on}             |
| netrom interface      | interface quality                                                 | * 32             |
| netrom interface      | interface alias quality                                           |                  |
| netrom irtt           | [millisecs]                                                       | {15000}          |
| netrom kick           | &CB                                                               | (8.00 F1.00 (8)) |
| netrom load           |                                                                   |                  |
| netrom minguality     | [n]                                                               | {10}             |
| netrom nodefilter     | 1.1                                                               |                  |
| netrom nodefilter add | J _ J                                                             | f.               |
| netrom nodefilter dro | p neighbour_callsign interface                                    |                  |
| netrom nodefilter mod | de [none   accept   reject]                                       | {accept}         |
| netrom nodetimer      | [seconds]                                                         | {0}              |
| netrom obsotimer      | [seconds]                                                         | {0}              |
| netrom promiscuous    | [on   off]                                                        | {off}            |
| netrom qlimit         | [bytes]                                                           | {2048}           |
| netrom reset          | &CB                                                               |                  |
| netrom retries        | [n]                                                               | {10}             |
| netrom route          |                                                                   |                  |
| netrom route add      | alias target_callsign interface quality neighb                    | our_callsign     |
| netrom route drop     | target_callsign neighbour_callsign interface                      |                  |
| netrom route info     | target_callsign   target_alias                                    |                  |
| netrom save           |                                                                   |                  |
| netrom status         | [&CB]                                                             |                  |
| netrom timertype      | [linear   exponential]                                            | INSER            |
| netrom ttl            | [hops]                                                            | {10}             |
| netrom user           | [username]                                                        |                  |
| netrom verbose        | [on   off]                                                        | {off}            |
| netrom window         | [frames]                                                          | (4)              |
| nntp addserver        | nntpserver_host [interval_in_seconds] [time_<br>[group [ group] ] | _range]          |
| nntp directory        | [spool   control directory]                                       |                  |
| nntp dropserver       | nntpserver_host                                                   |                  |
| nntp groups           | [newsgroup_name ]                                                 |                  |
|                       |                                                                   |                  |
| nntp kick             | nntpserver host                                                   |                  |

| nntp quiet | [on   off] |
|------------|------------|
| nntp trace | [n]        |

n=0: no trace 1: serious errors 2: transient errors 3: session progress 4: received articles 5: errors

#### nrstat

| param interface | 9                                              |     | /                    |
|-----------------|------------------------------------------------|-----|----------------------|
| param interface | e param [param]                                |     |                      |
| param interface | e 0 data frame                                 |     |                      |
| param interface |                                                |     | (10mS units)         |
| param interface |                                                |     | (0-255)              |
| param interface | 50 10 10 10 10 10 10 10 10 10 10 10 10 10      |     | (10mS units)         |
| param interface | 7. I.T. S. S. S. S. S. S. S. S. S. S. S. S. S. |     | (10mS units)         |
| param interface | 20                                             |     | (n=0: HDX)           |
| param interiace | 5 n                                            |     | (n>0: FDX)           |
| navam interfer  |                                                |     |                      |
| param interface |                                                |     | (hardware dependent) |
| param interface | 5                                              |     | (TX mute)            |
| param interface | e 8   dtr [n]                                  |     | (n=0: DTR low)       |
|                 | a was a second                                 |     | (n=1: DTR hi)        |
| param interface | 9   rts [n]                                    |     | (n=0: RTS low)       |
|                 |                                                |     | (n=1: RTS hi)        |
| param interface |                                                |     | (speed)              |
| param interface |                                                | 100 | (end delay)          |
| param interface |                                                | 250 | (group)              |
| param interface |                                                |     | (idle)               |
| param interface |                                                |     | (min)                |
| param interface |                                                |     | (max key)            |
| param interface |                                                |     | (wait)               |
| param interface | e 17 parity                                    | i   | (n=0: none)          |
|                 |                                                |     | (n=1: even)          |
|                 |                                                |     | (n=2: odd)           |
| param interface | 129                                            |     | (down)               |
| param interface | 9 130                                          |     | (up)                 |
| param interface | 254                                            |     | (return2)            |
| param interface | 255                                            |     | (exit KISS)          |
| ping            | host [ length [seconds [incflag] ] ]           |     |                      |
| ping            | host [ length [milliseconds [incflag] ] ]      |     |                      |
| pop kick        |                                                |     |                      |
| pop mailbox     | mbox name                                      |     |                      |
| pop mailhost    | [hosf]                                         |     |                      |
| pop quiet       | [on   off]                                     |     | {off}                |
| pop timer       | [seconds]                                      |     | (0)                  |
| pop userdata    | [username password]                            |     | 197                  |
| Pop ascidata    | [accidente passiroro]                          |     |                      |

popmail addserver host [seconds] [hh:mm-hh:mm] protocol mailbox username password popmail dropserver host popmail list popmail quiet on off popmail trace (n=0: no trace) [n](n=1: serious) (n=2: transient) (n=3: session) ppp interface ppp interface ipcp open active | passive ppp interface ipcp timeout [seconds] ppp interface ipcp try configure [count] ppp interface ipcp try failure [count] ppp interface ipcp try terminate [count] local | remote address ppp interface ipcp [host | allow [on | off] ] ppp interface ipcp local | remote compress [tcp slots [flag | none | allow [on | off]] ppp interface lcp close ppp interface lcp local | remote ppp interface lcp local | remote accm [bitmap | allow [on | off]] ppp interface lcp local | remote authenticate [pap | none | allow [on | off]] local | remote compress address | control ppp interface lcp [on | off | allow [on | off]] ppp interface lcp local | remote compress protocol [on | off | allow [on | off]] local | remote default ppp interface lcp local | remote magic [on | off | allow [on | off]] ppp interface lcp ppp interface lcp local | remote mru [size] | allow [on | off]] open active | passive ppp interface lcp ppp interface lcp timeout [seconds] ppp interface lcp try configure [count] ppp interface lcp try failure [count] ppp interface lcp try terminate [count] ppp interface pap user [username [ password ] ] ppp interface trace [flags] DS pwd [directory]

rarp

rarp query interface ether\_addr | callsign [ether\_addr | callsign...]

Control of the control of the contro

record [filename | off]

{off}

shell

remote [-p porf] [-k key] [-a kickaddr] host exit | reset | kick remote -s key rename old filename new filename reset [session number] rip accept incoming gateway host rip add destination host secs [flags] flags=1: include route to self 2: split horizon 4: triggered update rip drop destination host rip merge on off {off} incoming gateway host rip refuse rip request incoming gateway host rip status rip trace [n]n=0: no trace 1: changes only 2: full trace rip ttl {240} [seconds] rlogin host mdir directory route target\_host[/bits] | default\_interface [gateway\_host [metric]] route add target\_host[/bits] | default\_interface [gateway\_host[metric]] route addprivate target\_host[/bits] route drop route flush route lookup target host rspf interface [interface quality horizon] rspf maxping [n] (5) rspf message ["message string"] rspf mode [vc | datagram | none] {none} rspf routes (0) rspf rrhtimer [seconds] rspf status rspf suspecttimer [seconds] rspf timer [seconds] (0) sccstat session session session number session session\_number flowmode [on | off] (off)

telnet

host 87

(CHAT/TTYLINK)

| skick         | socket_number                                                                                                 | Х              |  |
|---------------|----------------------------------------------------------------------------------------------------|----------------|--|
| smtp batch    | [on   off]                                                                                                    | {off}          |  |
| smtp gateway  |                                                                                                    | 10m/           |  |
| smtp kick     | [most]                                                                                                    |                |  |
| smtp kill     | job_number                                                                                                    |                |  |
| smtp list     | Jos                                                                                                    |                |  |
| smtp maxclier | nts [n]                                                                                                    | (10)           |  |
| smtp mode     | [queue   route]                                                                                               | {route}        |  |
| smtp mxlooku  | 1235 O 1225 5                                                                                                 | {off}          |  |
| smtp quiet    | [on   off]                                                                                                    | {off}          |  |
| smtp recizw   | [on   off]                                                                                                    | {on}           |  |
| smtp sendizw  | リアルボルです。さいは、2万g                                                                                               | {on}           |  |
| smtp timer    | [seconds]                                                                                                    | (0)            |  |
| smtp trace    | [n]                                                                                                    | n=0: trace off |  |
|               | 1-1                                                                                                    | 1: trace on    |  |
| smtp usemx    | [on   off]                                                                                                    | {off}          |  |
|               | £ii                                                                                                    | 200            |  |
| socket        | [socket_number] [flowmode [on   off] ]                                                                        |                |  |
| source        | script_filename                                                                                               |                |  |
| 27.754.53     |                                                                                                    |                |  |
| start         | ax25   discard   echo   finger   ftp   netrom   pop   pop2   pop3  <br>remote   rip   smtp   telnet   ttylink |                |  |
| start tip     | sync_interface                                                                                                |                |  |
| status        |                                                                                                    |                |  |
| stop          | ax25   discard   echo   finger   ftp   netron<br>remote   rip   smtp   telnet   ttylini                       |                |  |
| stop tip      | sync_interface                                                                                                |                |  |
| tail          | filename                                                                                                    |                |  |
| tcp irtt      | [millisecs]                                                                                                   | {5000}         |  |
| tcp kick      | &TCB                                                                                                    |                |  |
| tcp mss       | [bytes]                                                                                                    | {512}          |  |
| tcp reset     | &TCB                                                                                                    |                |  |
| tcp rtt       | &TCB millisecs                                                                                                |                |  |
| tcp status    | [&TCB]                                                                                                    |                |  |
| tcp syndata   | [on   off]                                                                                                    | {off}          |  |
| tcp timertype |                                                                                                    | {exponential}  |  |
| tcp trace     | [on   off]                                                                                                    | {off}          |  |
| tcp view      | and a processing of the first                                                                                 |                |  |
| tcp window    | [bytes]                                                                                                    | {2048}         |  |
| telnet        | host [well_known_port_number]                                                                                 | {23}           |  |
| telnet        | host 25                                                                                                    | (SMTP)         |  |
| telnet        | host 87                                                                                                    | (CHAT/TTYLINK) |  |

| test<br>third-party | [on   off]                                                                               | {on}      |
|---------------------|------------------------------------------------------------------------------------------|-----------|
| tip<br>ttylink      | async_interface<br>host [well known port number]                                         | {87}      |
| 2.70                | , =                                                                                      |           |
| trace<br>trace      | interface [ off   BTIO_flags [trace_filename] ] ]                                        |           |
|                     | BTIO_flags:                                                                              |           |
|                     | B=0 Broadcast filter off (trace all packets) B=1 Broadcast filter on (ignore broadcasts) |           |
|                     | B=1 Broadcast liker off (ignore broadcasts)                                              |           |
|                     | T=0 Display protocol headers only                                                        |           |
|                     | T=1 Display headers + ASCII text                                                         |           |
|                     | T=2 Display headers + ASCII text + hex                                                   |           |
|                     | I=O Ignore input packets                                                                 |           |
|                     | I=1 Trace input packets                                                                  |           |
|                     | O=0 Ignore output packets                                                                |           |
|                     | O=1 Trace output packets                                                                 |           |
| udp                 | status                                                                                   | <u></u> g |
| upload<br>upload    | filename                                                                                 |           |
| watch<br>watchdog   | [on   off]<br>[on   off]                                                                 |           |

# APPENDIX 3 NOS CONTROL FILES

#### alias

#### areas

```
# ______ NOSview [244]

# /spool/areas

NS9BOB Public Message Areas

all ..... General chit-chat.
tcpip ..... General TCP/IP and NOS messages.

To enter an area, type "a" followed by the area name:
e.g. "a all"
```

### AUTOEXEC.BAT

REM =

NOSview [244]

REM C:\AUTOEXEC.BAT

REM =

REM All the usual AUTOEXEC. BAT commands here

REM SET UP THE NOS ENVIRONMENT

CALL C:\NOS\NOSENV.BAT

#### autoexec.nos

NOSview [244]

/autoexec.nos

- This is the configuration file for NOS.
- This file must be at the NOS root.
- There are many commands which NOS needs to configure the
- program each time it starts. To save typing them by hand
- # each time, you can put them in this file.
- AUTOEXEC.NOS is the default name for the configuration
- file. You can also produce alternative versions with
- different names. This is a very convenient way of setting
- up different scenarios. To use one of these alternatives,
- you include its name as the final parameter in the NOS
  - command line.
- e.g. nos\_20m /autoexec.bob
- Many of the commands below are commented out with the #
- sign. As you gain experience with NOS you can then remove
- the # signs to try out these commands.
- If NOS hangs when starting up, it could be due to errors in
- this file. To help discover what is wrong, you can trace
- the startup using the -v option in the NOS command line.

```
# Miscellaneous setup ***********************
attended
                on
                ESC
escape
                              # <ESC> character
                               # 286/386 clock
isat
               yes
multitask
               on
log
               /dump/session.log
watchdog
               off
memory ibufsize
               256
memory nibufs
                1
motd "If I'm not here, please leave a message in mailbox."
# Set up domain defaults ******************************
domain cache size 30
domain suffix
                ampr.org.
domain translate on
                               # display host names
domain verbose off
                               # do not display suffix
domain addserver ns9dns
# Station Identification *********************
ip address
              ns9bob
hostname
               ns9bob
ax25 mycall
               NS9BOB-5
                               # This MUST precede 'attach'
# Set up the TNC *************************
 attach asy 0x3f8 4 ax25 tnc0 2048 256 4800
                                                   # COM1
# attach asy 0x2f8 3 ax25 tnc0 2048 256 4800 # attach asy 0x3e8 4 ax25 tnc0 2048 256 4800
                                                  # COM2
                                                   # COM3
              0x2e8 3 ax25 tnc0 2048 256 4800
                                                   # COM4
# attach asy
# trace tnc0
               211
# Initialise the tnc to KISS mode ********************
dialer tnc0 /scripts/kisson.dia
param tnc0
               1 20
                              # TX delay
                                           (x 10mS)
param tnc0
               2 63
                              # Persistence (0-255)
param thc0
               3 10
                               # Slot Time (x 10mS)
               4 10
param tnc0
                              # TX tail
                                           (x 10mS)
               5 0
                               # 0=HDX
param tnc0
param tnc0
               dtr 1
param tnc0
               rts 1
# Baycom AX.25 Packet Driver **********************
attach packet
               0x60 tnc0 5 512
# Set up AX.25 *****************************
ax25 bc
               tnc0 on
ax25 bcinterval 840
ax25 bctext "NS9BOB-5 TCP/IP 44.199.41.1 [London]"
```

```
ax25 digipeat
              on
ax25 irtt
               2500
ax25 maxframe
ax25 paclen
              256
ax25 pthresh
              128
ax25 retry
              10
ax25 t3
               65000
ax25 t4
               300
ax25 timertype
               linear
ax25 version
               2
ax25 window
               2048
mode tnc0
              datagram
# Set up the Ethernet interface *******************
# attach packet 0x61 en0 8 1500
# arp add ns9wrm ether 00:00:C0:11:22:33
# route add ns9wrm en0
# Set up the AXIP wormhole ********************
# attach axip ai0 256 ns9wrm NS9BOB-11
# Set up ifconfig **************************
ifconfig tnc0
                broadcast 44.255.255.255
ifconfig tnc0
                netmask 0xFF000000
                description "144.625 MHz port"
ifconfig thc0
# Set up TCP/IP defaults **********************
ip ttl
               10
tcp mss
               216
top irtt
               65000
top window
               216
tcp timertype
               linear
# Start network services ***********************
start
               ax25
start
               discard
start
               echo
start
              finger
start
               ftp
start
               pop2
start
              pop3
# start
              remote
start
              rip
start
              smtp
start
               telnet
start
               ttylink
# Configure NET/ROM ***************************
# start
                netrom
 attach
                  netrom
# netrom call
                NS9BOB-6
```

```
# netrom alias
                  #BOB
# netrom interface tnc0 192
# netrom nodetimer 900
# netrom obsotimer 1200
# netrom verbose
                  off
# netrom minguality 10
# netrom ttl
# netrom acktime 3000
# netrom glimit 1024
                 5
# netrom retries
# netrom irtt
                 5000
# netrom promiscuous off
# netrom timertype linear
# mode netrom
                 VC
# Broadcast your alias for local nodes - 3 times for luck
# netrom bcnodes
                 tnc0
# netrom bcnodes
                 tnco
# netrom benodes
                  tnco
# Set up NET/ROM filtering ***********************
# netrom nodefilter mode accept
# netrom nodefilter add NR9AAA-2 tnc0
# netrom nodefilter add NS9KEN-6 tnc0
# Set up the IP routing table for NET/ROM **************
# route add
            region47/24 netrom ns9tom
# route add
               region41/24 netrom ns9ken
# Set up the ARP table for NET/ROM ******************
               ns9tom netrom NS9TOM-6
# arp add
# Set up NET/ROM routing ***********************
# netrom route add #NRA NR9AAA tnc0 192 NR9AAA
# netrom route add #TOM NS9TOM-6 tnc0 192 NR9AAA
# Set up AX.25 routing **********************
ax25 route add AX9TIM AX9DGA AX9DGB
ax25 route add NS9PAM-5 AX9DGC
# Set up AX.25 modes ***********************
ax25 route mode AX9AAA vc
# Set up the ARP table **************************
arp add
             nosland ax25 OST-0
arp add
             ns9pam ax25 NS9PAM-5
# Set up IP routing ***************************
route addprivate default tnc0
route addprivate nosland
                         tnco
              ns9liz
                         tnc0 ns9ken
route add
route add
              ns9jim
                        tnc0 ns9ken
```

```
route add
                region45/24 tnc0 ns9ken
route add
               ns9sue
                          tnc0 ns9pam
# Set up RIP ***********************
# rip merge
                no
# rip add
              nosland 900 6
# rip refuse
              ns9bbb
# rip refuse
              ns9ccc
# rip request nosland
# Set up RSPF ************************
# rspf interface tnc0 8 32
# rspf rrhtimer
                  900
# rspf suspecttimer 2000
# rspf timer
                  900
# rspf message
                  "RSPF routing in use. RIP disabled"
# Set up the hop check (route tracer) environment *********
hop maxwait
                 60
hop maxttl
                  10
                  2
hop queries
# Get every NOS node in range to emit their NET/ROM broadcasts
# to load our tables. Very heavy on bandwidth!!!
# remote -s
                  dummy
# remote nosland kick
# Set up the mailbox *************************
third-party
              on
smtp
               timer 600
smtp gateway
               ns9sgw
smtp usemx
               on
smtp mode
               route
smtp kick
mbox attend
mbox motd "Please use sp ns9bob to leave a message for NS9BOB"
mbox expert
              off
               "[London]"
mbox qth
mbox utc
              0
                 "123456"
# mbox zipcode
mbox nrid
              on
# mbox fwdinfo "HNLNET BBS"
mbox haddress
              "BB7BBS.#41.GBR.EU"
mbox password "Maximum 30-character password."
mbox kick
# Wake up POP to start shipping any outstanding mail ********
# popmail addserver ns9ken pop3 ns9bob bob bobspasswd
# popmail trace 3
# popmail quiet no
```

```
# popmail kick ns9liz

# Set up FTP defaults ***********************

ftype binary
eol standard

# Set up function keys ***********************

source /scripts/fkeys.scr

cd /dump/record

# THE END
```

### **CLEANQ.BAT**

```
REM | NOSView [244]

REM N:\CLEANQ.BAT

REM | |

@ECHO OFF

IF EXIST Q:\*.lck DEL Q:\*.lck

IF EXIST Q:\*.txt DEL Q:\*.txt

IF EXIST Q:\*.wrk DEL Q:\*.wrk

IF EXIST Q:\*.wrk DEL Q:\*.wrk

IF EXIST M:\pbbs_net.txt DEL M:\pbbs_net.txt

IF EXIST N:\tmp\tmp*.$$$ DEL N:\tmp\tmp*.$$$
```

### CONFIG.SYS

```
REM = _____ NOSView [244]

REM C:\CONFIG.SYS

REM = _____

REM All the usual CONFIG.SYS commands

LASTDRIVE=Z

SHELL=C:\DOS\COMMAND.COM /e:1024 /p
```

#### domain.txt

```
NOSview [244]
# /domain.txt
 _____
# SPECIAL ADDRESSES
ampr.ampr.org. IN A 44.0.0.0 nosland.ampr.org. IN A 44.199.0
                        44.199.0.0
region41.ampr.org. IN A 44.199.41.0
region45.ampr.org. IN A 44.199.45.0
region47.ampr.org. IN A 44.199.47.0
loopback.ampr.org. IN A 127.0.0.1
# RADIO REGION 41
# ------
ns9bob.ampr.org. IN A 44.199.41.1
ns9ken.ampr.org. IN A 44.199.41.2
ken.ampr.org. IN CNAME ns9ken.ampr.org. # Nickname
ken.ampr.org.
ns9pam.ampr.org. IN A 44.199.41.3
ns9mxa.ampr.org. IN A 44.199.41.90 # Mail exchange
# An MX record. You need 'smtp usemx on' for this to work.
ns9zzz.ampr.org. IN MX 0 ns9mxa.ampr.org.
# SMTP Gateway for unknown mail destinations
ns9sgw.ampr.org. IN A 44.199.41.91
# Domain Name Server
                IN NS ns9dns.ampr.org.
ns9dns.ampr.org. IN A 44.199.41.99
# ------
# RADIO REGION 45
ns9liz.ampr.org. IN A 44.199.45.17
ns9jim.ampr.org. IN A 44.199.45.18
ns9sue.ampr.org. IN A 44.199.45.19
                        44.199.45.17
```

### 3 NC

# fkeys.lst

| # <del></del><br># /s<br># <del></del> | cripts/fkeys.ls | =<br><b>b</b> y | NOSview [244]    |           |
|----------------------------------------|-----------------|-----------------|------------------|-----------|
|                                        | NORMAL          | SHIFT           | CTRL             | ALT       |
| F1                                     | fkey help       | KISS ON         | TNC RESET        | session 1 |
| F2                                     | session         | socket          | mbox             | session 2 |
| F3                                     | kick            | smtp kick       | mbox kick        | session 3 |
| 74                                     | ax25 heard      | ifconfig        | close            | session 4 |
| 75                                     | arp             | hop check       | reset            | session 5 |
| 76                                     | ping            | route           | route lookup     | session 6 |
| F7                                     | netrom status   | netrom route n  | etrom route info | session 7 |
| 78                                     | smtp list       | bbs             | top view         | session B |
| 79                                     | trace 211 scrn  | trace 211 file  | trace 011 scrn   | trace 011 |
| F10                                    | Session Mgr     | record to file  | record off       | trace off |

### fkeys.scr

```
NOSview [244]
# /scripts/fkeys.scr
# Format:
# fkey <key number> [<value> | "<string>"]
# -----------
# Use ^ for a control character; e.g. ^M = CR
# N.B. A line containing a # character ANYWHERE on
      the line is a comment.
# £1
     59 | sf1 84 | cf1 94 | af1 104 | pgup 73 |
  f2 60 | sf2 85 | cf2 95 | af2 105 | pgdn 81 |
# f3 61 | sf3 86 | cf3 96 | af3 106 | home 71 |
                        97 | af4 107 | end
# f4 62 | sf4 87 | cf4
                                             79 |
# f5 63 | sf5 88 | cf5 98 | af5 108 | arup 72 |
  f6 64 | sf6 89 | cf6 99 | af6 109 | ardn 80 |
  f7 65 | sf7 90 | cf7 100 | af7 110 | ar 1
                                             75 1
# f8 66 | sf8 91 | cf8 101 | af8 111 | ar r 77 |
  f9 67 | sf9 92 | cf9 102 | af9 112 | ins
                                             82 |
        | sf10 93 | cf10 103 | af10 113 | del 83 |
# DELETE KEY (to abort a keyboard command with CTRL-U)
fkey 83 "^U"
# DISABLE THE ARROW KEYS
        " ^B"
fkey 72
fkey 75
       17 11
fkey 77
       11 11
        11 11
fkey 80
# NORMAL
fkey 59
        "^[tail /scripts/fkeys.lst^M"
       "^[session^M"
fkey 60
       "^[kick^M"
fkey 61
fkey 62
        "^[ax25 heard^M"
       "^[arp^M"
fkey 63
       "^[ping "
fkey 64
fkey 65 "^[netrom status^M"
fkey 66 "^[smtp list^M"
fkey 67
        "^[trace tnc0 211^M"
```

```
# SHIFT
fkey 84
         "^[dialer tnc0 /scripts/kisson.dia"
fkey 85
        "^[socket^M"
         "^[smtp kick^M"
fkey 86
fkey 87
         "^[ifconfig^M"
        "^[hop check "
fkey 88
fkey 89 "^[route^M"
fkey 90 "^[netrom route^M"
         " ^ [bbs ^ M"
fkey 91
fkey 92 "^[trace tnc0 211 /dump/trace/"
        "^[record /dump/record/"
fkey 93
# CONTROL
fkey 94
         "^[source /scripts/tncreset.scr"
        " ^ [mbox ^ M"
fkey 95
fkey 96 "^[mbox kick^M"
fkey 97 "^[close "
        "^[reset "
fkey 98
fkey 99 "^[route lookup "
fkey 100 "^[netrom route info "
fkey 101 "^[tcp view^M"
fkey 102 "^[trace tnc0 011^M"
fkey 103
         "^[record off^M"
# ALT
fkey 104 "^[session 1^M"
fkey 105 "^[session 2^M"
fkey 106 "^[session 3^M"
fkey 107 "^[session 4^M"
fkey 108 "^[session 5^M"
fkey 109 "^[session 6^M"
fkey 110 "^[session 7^M"
fkey 111 "^[session 8^M"
fkey 112 "^[trace tnc0 011 /dump/trace/"
fkey 113 "^[trace tnc0 0^M"
```

### forward.bbs

```
# ______ NOSview [244]
# /spool/forward.bbs
# _____
BB7BBS
connect tnc0 BB7BBS
PBBS_NET ____
```

### ftpusers

```
NOSview [244]
# /ftpusers
# Format:
# <login_name> <password> <root_dir> <permissions>
# N.B.
      EXACTLY ONE SPACE between fields.
# <password> is any string of characters, without spaces/tabs.
  An asterisk in this field indicates that any password will
  be accepted; by convention, users then give their callsign
# as the password.
# <root dir> is the highest directory level which the user is
  permitted to access. This must be expressed as an absolute
   full pathname from the DOS root, but without drive letter.
   N.B. In the examples included in NOSview, the DOS root is
        N: (because of the SUBST N: command in NOSENV.BAT).
         This removes the risk of accidentally allowing users
         to access directories outside the scope of NOS.
 <permissions>
   ftp and telnet
           read file
       2
            create new file
            write/delete file
   telnet only
           AX.25 Gateway access
     16
           Telnet Gateway access
           NET/ROM Access
      32
      64
            Remote control
    128 Disallow access
    ppp only
     256
           PPP connection
     512 peer ID/password lookup
```

```
misc
     ----
     1024
             disallow send commands (except to sysop)
    2048
             disallow read commands
     4096
             disallow third-party mail
     8192
             this station is a known BBS
# Be very careful about giving access to sensitive
# directories. # Although you can theoretically prevent
# unauthorised access through password protection, remember
# that anyone can monitor the channel and discover user
# passwords as they are being transmitted.
# If a user connects to the BBS using vanilla AX.25 or NET/ROM
# (not telnet), access is granted without having to provide a
# login username or password. In this case the user name is
# assumed to be the AX.25 callsign (without SSID).
# IF THIS CALLSIGN MATCHES A USER NAME IN FTPUSERS, THE CALLER
# GAINS THE PERMISSIONS ASSIGNED TO THAT USER. THUS ANY USER
# NAMES THAT LOOK LIKE CALLSIGNS SHOULD HAVE A SAFE SET OF
# PERMISSIONS.
# Therefore if you wish to prevent vanilla AX.25 users gaining
# directory access, user names should be 7 or 8 characters
# long.
# Miscellaneous accounts requiring no password:
anonymous * /public 3
anon * /public 3
bbs * /public 3
guest * /public 3
# Special accounts:
ns9bob bobby /public 7
roberto robertspw / 127
                                # Login name > 6 characters
superuser supasswd /public 67 # Remote sysop permission
# Friendly visitors
ns9ken kenneth /public 7
ns9liz lizzie /public 7
# Unwanted visitors:
NS9NRD * /public/tmp 128
                               # Sorry, no access
```

### kisson.dia

```
NOSview [244]
# /scripts/kisson.dia
control down
control up
speed 4800
send "#"
wait 200
send "*"
wait 200
send "*"
wait 200
send " * "
wait 1000
send "\r"
wait 1000 cmd:
send "MYCALL NS9BOB-5\r"
wait 1000 cmd:
send "MID 84\r"
wait 1000 cmd:
send "XMITOK ON\r"
wait 1000 cmd:
send "KISS ON\r"
wait 1000
```

#### net.rc

```
NOSview [244]
# /net.rc
# NET.RC contains hostnames, user names and passwords for
# automatic FTP logins.
# Format:
# <hostname> <username> <password>
# -----
# N.B. EXACTLY ONE SPACE between each field.
loopback ns9bob bobby
ns9ken ns9bob mypasswd
```

### NOSENV.BAT

REM = NOSview [244] REM N:\NOSENV.BAT REM = @ECHO OFF REM This script is CALLed from AUTOEXEC.BAT and defines the REM NOS environment. REM Make sure you have sufficent DOS environment space (e.g. use "/E:1024" in CONFIG.SYS). REM All NOS files are relative to the NOS root directory, N: SUBST N: C:\nos SUBST M: N:\spool\mail SUBST Q: N:\spool\mqueue SUBST R: N:\dump\record SUBST T: N:\dump\trace SUBST V: N:\public\nosview PATH=%PATH%;N:\ REM The SET HOME command below specifies the directory REM containing the PCELM startup file (PCELM.RC). This REM definition M-U-S-T be relative to a DOS drive letter, REM not to a SUBSTituted drive letter, otherwise PCELM REM complains that it cannot find its startup file. SET HOME=C:\nos SET MAILER=N:\pcelm.exe SET TMP=N: \tmp SET TZ=UTC SET USER=ns9bob REM Start the file-viewer N: \VIEW REM Install the Baycom AX.25 driver REM N:\AX25 -B3f8 -I4 REM Install the Clarkson WD8003E Ethernet Adaptor Driver REM (if fitted). REM N:\wd8003e 0x61 2 0x240 0xd000

### popusers

```
NOSview [244]
# /popusers
# List of known POP users
# Format:
# <username>:<password>:
# Note that both the username AND the password are terminated
# with a colon.
ns9liz:lizpasswd:
mary:poppins:
```

### REMOTE BAT

```
NOSview [244]
REM =
REM N:\REMOTE.BAT
REM This DOS batch file puts NOS in an endless loop, and is
REM intended for use in a remote location.
REM Thus if NOS is exited for any reason, it is automatically
REM restarted.
:loop
  STARTNOS
  GOTO loop
```

### rewrite

```
# ______ NOSview [244]

# /spool/rewrite

# Read the rewrite file for lines where the first word is a
# regular expression and the second word are rewriting rules.

# The special character '$' followed by a digit denotes the
# string that matched a '*' character.

# The '*' characters are numbered from 1 to 9.

# Example: the line "*@*.* $2@$1.ampr.org" would rewrite the
# address "foo@bar.xxx" to "bar@foo.ampr.org".

*@gb7bil pbbs_net
*@gb7* $1%gb7$2@gb7bil r
*@ns9bob.ampr.org $1
*@ns9bob.ampr.org $1
*@ns9bob.ampr $1
*@ns9bob.$1
```

### signatur

```
# ______ NOSview [244]
# /signatur
# ______

73 de Bob
NS9BOB [44.199.41.1]
```

### STARTNOS BAT

REM = NOSview [244] REM N:\STARTNOS.BAT REM == RECHO OFF REM Before starting NOS, the PROMPT is changed to a special REM flashing prompt. This is for when you shell out of NOS; REM the flashing prompt reminds you that you are not in the REM the top-level shell. REM The second PROMPT statement at the end of the script REM restores the prompt to its original setting when you REM exit NOS. PROMPT \$e[5mEXIT TO RETURN TO NOS \$e[0m\$e[44m\$p\$g\$e[m SET COMSPEC=c:\command.com REM For DR-DOS, make unused video RAM available: MEMMAX +v > NUL IF EXIST Q:\\*.LCK DEL Q:\\*.LCK N:\NOS 20M.EXE /autoexec.nos Finished with NOS. For DR-DOS, restore video RAM: MEMMAX -v > NUL CD N:\ PROMPT \$e[41m\$p\$g \$e[m SET COMSPEC=c:\command.com

### sysop

NOSview [244] /finger/sysop Hello and welcome to ns9bob User: bob (NS9BOB) Real Name: Robert R Roberts Class: Extra Address: 12345 Anystreet Anytown, Anystate, AnyZIP Telephone: (111) BOB-3456 System Config: PK-88 Yaesu FT-27RB 144.625 MHz Professor of Anglo-Saxon Occupation: Hobbies: Sheepshearing

### tncreset.dia

```
# /scripts/tncreset.dia
# control down
control up
speed 4800
send "\r"
wait 1000 cmd:
send "\r"
wait 1000 cmd:
send "RESET\r"
wait 1000
```

```
send "*"
wait 200
send "*"
wait 200
send "*"
wait 200
send "*"
wait 200
send "*"
wait 200
send "*"
wait 200
send "*"
wait 200
send "*"
wait 1000
send "\r\r"
wait 1000 cmd:
send \r"
wait 1000 cmd:
send "XMITOK OFF\r"
wait 1000
send "XMITOK OFF\r"
wait 1000
```

### tncreset.scr

```
NOSview [244]
# /scripts/tncreset.scr
# param tnc0 254
param tnc0 255
dialer tnc0 /scripts/tncreset.dia
```

# APPENDIX 4 CHARACTER CODES

### **Hexadecimal Conversion Table**

| Dec | Hex | Binary |
|-----|-----|--------|
| 0   | 0   | 0000   |
| 1   | 1   | 0001   |
| 2   | 2   | 0010   |
| 3   | 3   | 0011   |
| 4   | 4   | 0100   |
| 5   | 5   | 0101   |
| 6   | 6   | 0110   |
| 7   | 7   | 0111   |
| 8   | 8   | 1000   |
| 9   | 9   | 1001   |
| 10  | a   | 1010   |
| 11  | b   | 1011   |
| 12  | C   | 1100   |
| 13  | d   | 1101   |
| 14  | e   | 1110   |
| 15  | f   | 1111   |
|     |     |        |

### **ASCII Character Set**

In addition to listing the ASCII character codes in their usual form, the hexadecimal codes for ASCII digits 0-9 and upper-case letters A-Z are also expressed in shifted form; i.e. shifted one bit left. This helps when decoding callsigns in AX.25 information frames and in ARP packets.

| Dec | Hex             | Char          |        |                                                              |  |
|-----|-----------------|---------------|--------|--------------------------------------------------------------|--|
| 0   | 00              | NUL           |        |                                                              |  |
| 1   | 01              | SOH           | CTRL-A | start of header                                              |  |
| 2   | 02              | STX           | CTRL-B | start of text                                                |  |
| 3   | 03              | ETX           | CTRL-C | end of text                                                  |  |
| 4   | 04              | EOT           | CTRL-D | end of transmission                                          |  |
| 5   | 05              | ENQ           | CTRL-E | enquiry (poll)                                               |  |
| 6   | 06              | ACK           | CTRL-F | acknowledge                                                  |  |
| 7   | 07              | BEL           | CTRL-G | bell                                                         |  |
| 8   | 80              | BS            | CTRL-H | backspace                                                    |  |
| 9   | 09              | HT            | CTRL-I | horizontal tab                                               |  |
| 10  | 0a              | LF            | CTRL-J | line feed                                                    |  |
| 11  | 0b              | VT            | CTRL-K | vertical tab                                                 |  |
| 12  | 00              | FF            | CTRL-L | form feed                                                    |  |
| 13  | Od              | CR            | CTRL-M | carriage return                                              |  |
| 14  | 0e              | so            | CTRL-N | shift out                                                    |  |
| 15  | Of              | SI            | CTRL-0 | shift in                                                     |  |
| 16  | 10              | DLE           | CTRL-P |                                                              |  |
| 17  | 11              | DC1/XON       | CTRL-Q | 17. C. C. C. C. C. C. C. C. C. C. C. C. C.                   |  |
| 18  | 18 1 (19) 1 (1) | DC2           | CTRL-R |                                                              |  |
| 19  | 13              | DC3/XOFF      | CTRL-S |                                                              |  |
| 20  | 14              | DC4           | CTRL-T |                                                              |  |
| 21  | Transaction Co. | NAK           | CTRL-U | 그 마음을 가는 생각 시간 있다면서 다른다는 그 가입니다 살아가지 않는 것이 같은데 보고 있는데 보고 있다. |  |
| 22  | 444             | MYE           | CTRL-V |                                                              |  |
| 23  |                 | ETB           | CTRL-W |                                                              |  |
| 24  | 1-65            | CAN           | CTRL-X |                                                              |  |
| 25  |                 | EM            | CTRL-Y |                                                              |  |
| 26  |                 | SUB           | CTRL-Z | substitute                                                   |  |
| 27  | 1b              | ESC           | CTRL-[ | escape                                                       |  |
| 28  |                 | FS            | CTRL-\ | file separator                                               |  |
| 29  | 77.77           |               | CTRL-] | group separator                                              |  |
| 30  | 2000            | D. Colo Color | CTRL-^ | record separator                                             |  |
| 31  | 1f              | US            | CTRL   | unit separator                                               |  |

#### Dec Hex Char Dec Hex Char 20 SPACE (shifted: 40/41) 80 50 (shifted: a0/a1) 33 21 81 51 (shifted: a2/a3) 0 34 22 12 82 52 R (shifted: a4/a5) 35 23 83 53 3 (shifted: a6/a7) 54 36 24 84 T (shifted: a8/a9) 37 25 85 55 U (shifted: aa/ab) 38 56 V (shifted: ac/ad) 26 ٤ 86 10 39 27 apostrophe 87 57 W (shifted: ae/af) 40 28 ( 88 58 X (shifted: b0/b1) 41 29 89 59 (shifted: b2/b3) ) Y 42 2a 90 5a z (shifted: b4/b5) 43 91 5b 2b I 44 comma 92 5c 1 2c 2d 93 5d 45 minus 1 46 2e 94 5e 5f 47 2£ 95 underscore 48 30 (shifted: 60/61) 96 60 grave (back quote) 49 31 1 (shifted: 62/63) 97 61 a 50 32 2 (shifted: 64/65) 98 62 b 51 33 3 (shifted: 66/67) 99 63 C 52 34 (shifted: 68/69) 100 64 d 53 35 5 (shifted: 6a/6b) 101 65 e 54 36 (shifted: 6c/6d) 102 66 £ 55 37 7 (shifted: 6e/6f) 103 67 g 56 38 (shifted: 70/71) 104 68 h 57 (shifted: 72/73) 105 69 39 9 1 58 3a 106 6a Ť : 59 3b 107 6b k 60 30 < 108 6c 1 61 3d = 109 6d m 62 3e > 110 6e n 63 3f ? 111 6f 0 112 70 64 40 p 65 41 (shifted: 82/83) 113 71 A q 114 72 66 42 B (shifted: 84/85) 67 43 C (shifted: 86/87) 115 73 s 68 44 D (shifted: 88/89) 116 74 69 45 E (shifted: 8a/8b) 117 75 u 70 46 F (shifted: 8c/8d) 118 76 v 71 47 119 77 G (shifted: 8e/8f) w 72 48 (shifted: 90/91) 120 78 × 73 49 I (shifted: 92/93) 121 79 Y 74 J (shifted: 94/95) 122 7a 4a z 75 4b K (shifted: 96/97) 123 7b 76 (shifted: 98/99) 124 7c 4c L 77 4d M (shifted: 9a/9b) 125 7d } 78 N (shifted: 9c/9d) 126 7e 4e 79 4f O (shifted: 9e/9f) 127 7£ DEL delete

| Dec Hex | Dec Hex | Dec Hex | Dec Hex |
|---------|---------|---------|---------|
| 128 80  | 160 a0  | 192 c0  | 224 et  |
| 129 81  | 161 al  | 193 c1  | 225 e   |
| 130 82  | 162 a2  | 194 c2  | 226 e   |
| 131 83  | 163 a3  | 195 c3  | 227 e   |
| 132 84  | 164 a4  | 196 c4  | 228 e   |
| 133 85  | 165 a5  | 197 c5  | 229 e   |
| 134 86  | 166 a6  | 198 c6  | 230 e   |
| 135 87  | 167 a7  | 199 c7  | 231 e   |
| 136 88  | 168 a8  | 200 c8  | 232 el  |
| 137 89  | 169 a9  | 201 c9  | 233 es  |
| 138 8a  | 170 aa  | 202 ca  | 234 ea  |
| 139 8b  | 171 ab  | 203 db  | 235 el  |
| 140 8c  | 172 ac  | 204 cc  | 236 ed  |
| 141 8d  | 173 ad  | 205 cd  | 237 ed  |
| 142 8e  | 174 ae  | 206 ce  | 238 ed  |
| 143 8f  | 175 af  | 207 cf  | 239 es  |
| 144 90  | 176 ъ0  | 208 d0  | 240 ft  |
| 145 91  | 177 b1  | 209 d1  | 241 f   |
| 146 92  | 178 b2  | 210 d2  | 242 f   |
| 147 93  | 179 b3  | 211 d3  | 243 f   |
| 148 94  | 180 b4  | 212 d4  | 244 f   |
| 149 95  | 181 b5  | 213 d5  | 245 f   |
| 150 96  | 182 b6  | 214 d6  | 246 ft  |
| 151 97  | 183 b7  | 215 d7  | 247 f   |
| 152 98  | 184 b8  | 216 d8  | 248 f8  |
| 153 99  | 185 b9  | 217 d9  | 249 f   |
| 154 9a  | 186 ba  | 218 da  | 250 fa  |
| 155 9b  | 187 bb  | 219 db  | 251 fl  |
| 156 9c  | 188 bc  | 220 dc  | 252 fc  |
| 157 9d  | 189 bd  | 221 dd  | 253 fc  |
| 158 9e  | 190 be  | 222 de  | 254 fe  |
| 159 9f  | 191 bf  | 223 df  | 255 ff  |

## APPENDIX 5 AMPRnet IP ADDRESS COORDINATORS

The global coordinator for IP addresses for the AMPRnet (44.x.x.x) is Brian Kantor, WB6CYT. Brian can be reached on email (brian@ucsd.edu) or via the AX.25 PBBS network (WB6CYT @ WB6YMH.CA.USA).

In addition, there are separate address coordinators for the major conurbations in the United States, plus country coordinators for the rest of the world. A more-or-less complete list of coordinators throughout the world is included in Tables A5-1 and A5-2 below.

To get your own IP address, you should contact the coordinator closest to you. If you happen to live in a country which is not included in the list, you could try putting out a PBBS bulletin enquiring if there is a coordinator yet. If you get no reply, you can then contact Brian Kantor direct for help.

In the United Kingdom, IP address allocation is handled on a regional basis. The regional coordinators are listed in Table A5-3.

Table A5-1: United States IP Address Coordinators

| 44.002.x.x | Bob Meyer       | KERTV  | Calif: Sacramento                          |
|------------|-----------------|--------|--------------------------------------------|
|            | Douglas Thom    | иеочи  | Calif: Silicon Valley -                    |
|            |                 |        | San Francisco                              |
| 44.006.x.x | Don Jacob       | WB5EKU | Calif: Santa Barbara/<br>Ventura           |
| 44.008.x.x | Brian Kantor    | WB6CYT | Calif: San Diego                           |
| 44.010.x.x | Terry Neal      | AAGTN  | Calif: Orange County                       |
| 44.012.x.x | Steven King     | KD7RO  | Eastern Washington, Idaho                  |
| 44.014.x.x | John Shalamskas | KJ9U   | Hawaii & Pacific Islands                   |
| 44.016.x.x | Jeff Angus      | WA6FWI | Calif: Los Angeles<br>S F Valley           |
| 44.017.x.x | Dana Myers      | KK6JQ  | Calif: Antelope Valley/<br>Kern County     |
| 44.018.x.x | Geoffrey Joy    | KE6QH  | Calif: San Bernardino and<br>Riverside     |
| 44.020.x.x | Fred Schneider  | KOYUM  | Colorado: Northeast                        |
| 44.022.x.x | John Stannard   | KL7JL  | Alaska                                     |
| 44.024.x.x | Dennis Goodwin  | KB7DZ  | Washington state:<br>Western (Puget Sound) |
| 44.026.x.x | Ron Henderson   | WA7TAS | Oregon                                     |
| 44.028.x.x | Don Adkins      | KD5QN  | Texas: Dallas                              |
| 44.030.x.x | J Gary Bender   | WS5N   | New Mexico                                 |
| 44.032.x.x | Bdale Garbee    | N3EUA  | Colorado: Southeast                        |
| 44.034.x.x | Jeff Pierce     | WD4NMQ | Tennesee                                   |
| 44.036.x.x | Doug Drye       | KD4NC  | Georgia                                    |
| 44.038.x.x | Mike Abbott     | N4QXV  | South Carolina                             |
| 44.040.x.x | Jeff Jacobsen   | WA7MBL | Utah                                       |
| 44.042.x.x | Phil Akers      | WA4DDE | Mississippi                                |
| 44.044.x.x | Ed Thorne       | WB1FEM | Massachusetts: western                     |
| 44.046.x.x | William Simmons | WBOROT | Missouri                                   |
| 44.048.x.x | Jacques Kubley  | KA9FJS | Indiana                                    |
| 44.050.x.x | Ron Breitwisch  | KC00X  | Iowa                                       |
| 44.052.x.x | Gary Grebus     | KSLT   | New Hampshire                              |
| 44.054.x.x | Ralph Stetson   | KD1R   | Vermont                                    |
| 44.056.x.x | Don Hughes      | KA1MF  | Eastern Mass                               |
| 44.058.x.x | Rich Clemens    | KB8A0B | West Virginia                              |
| 44.060.x.x | Howard Leadmon  | WB3FFV | Maryland                                   |
| 44.062.x.x | Jim Dearras     | WA4ONG | Virginia (not DC)                          |
| 44.064.x.x | Dave Trulli     | NN2Z   | New Jersey: northern                       |
| 44.065.x.x | Bob Applegate   | WA2ZZX | New Jersey: southern                       |
| 44.066.x.x | John DeGood     | NUSE   | Delaware                                   |
| 44.068.x.x | Bob Foxworth    | K2EUH  | New York: Long Island                      |
| 44.069.x.x | Paul Gerwitz    | WA2WPI | New York: upstate                          |
| 44.070.x.x | Gary Sanders    | N8EMR  | Ohio                                       |
|            | Ken Stritzel    | WASAEK | Chicago - North Ill.                       |

Table A5-1: United States IP Address Coordinators (continued)

| 44.074.x.x | James Curran    | KA40JN        | North Carolina (east)                  |
|------------|-----------------|---------------|----------------------------------------|
| 44.075.x.x | Charles Layno   | WB4WOR        | North Carolina (west)                  |
| 44.076.x.x | Kurt Freiberger | WB5BBW        | Texas: south                           |
| 44.077.x.x | Rod Huckabay    | KA5EJX        | Texas: west                            |
| 44.078.x.x | Joe Buswell     | K5JB          | Oklahoma                               |
| 44.080.x.x | John Gayman     | WASWBU        | Pennsylvania: eastern                  |
| 44.082.x.x | Steven Elwood   | N7GXP         | Montana                                |
| 44.084.x.x | Bob Ludtke      | K9MWM         | Colorado: Western                      |
| 44.086.x.x | Reid Fletcher   | WB7CJO        | Wyoming                                |
| 44.088.x.x | Jon Bloom       | KE3Z          | Connecticut                            |
| 44.090.x.x | Mike Nickolaus  | NFON          | Nebraska                               |
| 44.092.x.x | Pat Davis       | KD9UU         | Wisconsin, upper<br>peninsula Michigan |
| 44.094.x.x | Gary Sharp      | WDOHEB        | Minnesota                              |
| 44.096.x.x | Don Bennett     | K4NGC         | District of Columbia                   |
| 44.098.x.x | Garry Paxinos   | (waitin       | g) Florida                             |
| 44.100.x.x | Ken Adkisson    | WB4FAY        | Alabama                                |
| 44.102.x.x | Jeff King       | <b>WB8WKA</b> | Michigan (lwr peninsula)               |
| 44.104.x.x | Charles Greene  | W1CG          | Rhode Island                           |
| 44.106.x.x | Tyler Barnett   | N4TY          | Kentucky                               |
| 44.108.x.x | James Dugal     | N5KNX         | Louisiana                              |
| 44.110.x.x | Richard Duncan  | WD5B          | Arkansas                               |
| 44.112.x.x | Bob Hoffman     | N3CVL         | Pennsylvania: western                  |
| 44.114.x.x | Steven Elwood   | N7GXP         | N&S Dakota                             |
| 44.116.x.x | Tom Kloos       | WS7S          | Oregon: NW&Portland,<br>Vancouver WA   |
| 44.118.x.x | Jon Andrews     | WA2YVL        | Maine                                  |
| 44.120.x.x | unassigned      |               | -                                      |
| 44.122.x.x | Dale Puckett    | KOHYD         | Kansas                                 |
| 44.124.x.x | David Dodell    | WB7TPY        | Arizona                                |
| 44.125.x.x | Earl Petersen   | KF7TI         | Southern Nevada                        |
| 44.126.x.x | Karl Wagner     | KP4QG         | Puerto Rico                            |

44.128.x.x is reserved for testing. Do not use for operational networks.

Table A5-2: International IP Address Coordinators

| 44.129.x.x | Japan                                    | JG1SLY  | Tak Kushida, JH3XCU<br>Joly Kanbayashi                                                                                                    |
|------------|------------------------------------------|---------|----------------------------------------------------------------------------------------------------|
| 44.130.x.x | Germany                                  | DL4TA   | Ralf D Kloth                                                                                                    |
| 44.131.x.x | •                                        |         | Chris Baron (G6PWY@GB7PWY)                                                                                                    |
| 44.132.x.x | 이번에 가장 된 집에 작가를 했다. 그 없는데 가게 가르게 되어 하셨다며 | YB1BG   | Robby Soebiakto                                                                                                    |
| 44.133.x.x |                                          |         | Jose Antonio Garcia                                                                                                    |
| 44.134.x.x | Italy                                    | I2KFX   | Madrid (EA4DQX @ EA4DQX)                                                                                                    |
| 44.135.x.x | Canada                                   | VE3GYQ  | David Toth                                                                                                    |
| 44.136.x.x | Australia                                | VK2ZXQ  | John Tanner                                                                                                    |
| 44.137.x.x | Holland                                  | PAOGRI  | Gerard Van Der Grinten                                                                                                    |
| 44.138.x.x | Israel                                   | 4X6OJ   | Ofer Lapid                                                                                                    |
| 44.139.x.x | Finland                                  | OH1MQK  | Matti Aarnio                                                                                                    |
| 44.140.x.x | Sweden                                   | SMOIES  | Lennart                                                                                                    |
| 44.141.x.x | Norway                                   | LA4JL   | Per Eotang                                                                                                    |
| 44.142.x.x | Switzerland                              | HB9CAT  | Marco Zollinger                                                                                                    |
| 44.143.x.x | Austria                                  | OE1KDA  | Krzysztof Dabrowski                                                                                                    |
| 44.144.x.x | Belgium                                  | ON7LE   |                                                                                                    |
| 44.145.x.x | Denmark                                  | OZ6QI   | Karsten                                                                                                    |
| 44.146.x.x | Phillipines                              | DU1UJ   | Eddie Manolo                                                                                                    |
| 44.147.x.x | New Zealand                              |         |                                                                                                    |
| 44.148.x.x | Ecuador                                  | HC5K    | Ted                                                                                                    |
| 44.149.x.x | Hong Kong                                | VS6EL   |                                                                                                    |
| 44.150.x.x | Yugoslavia                               | YUSFK   | Iztok Saje                                                                                                    |
| 44.151.x.x | France                                   | FC1BQP  | Pierre-Francois Monet                                                                                                    |
| 44.152.x.x | Venezuela                                | OA4KO/Y | V5 Luis Suarez                                                                                                    |
| 44.153.x.x | Argentina                                | LU7ABF  | Pedro Converso                                                                                                    |
| 44.154.x.x | Greece                                   | SV1IW   | Manos                                                                                                    |
| 44.155.x.x | Ireland                                  | EI9GL   | Paul Healy                                                                                                    |
| 44.156.x.x | Hungary                                  | HA5DI   | Markus Bela                                                                                                    |
| 44.157.x.x | Chile                                    | CE6EZB  | Raul Burgos                                                                                                    |
| 44.158.x.x | Portugal                                 | CT1DIA  | Artur Gomes                                                                                                    |
| 44.159.x.x | Thailand                                 | HS1JC   | Kunchit Charmaraman                                                                                                    |
| 44.160.x.x | South Africa                             | ZS6BHD  | John                                                                                                    |
| 44.161.x.x | Luxembourg                               | LX1YZ   | Erny Tontlinger                                                                                                    |
| 44.162.x.x | Cyprus                                   | 5B4TX   | C. Costis                                                                                                    |
| 44.163.x.x | Central America                          | TI3DJT  | Chuck Hast                                                                                                    |
| 44.164.x.x | Surinam                                  | PZ2AC   | Otto Morroy                                                                                                    |
| 44.165.x.x | Poland                                   | SP5WCA  | Andrzej K. Brandt                                                                                                    |
| 44.166.x.x | Korea                                    | HL9TG   | Gary ?                                                                                                    |
| 44.167.x.x | India                                    | VU2LBW  | Lakshman ("Lucky") Bijanki                                                                                                    |
| 44.168.x.x | Taiwan                                   | BV5AF   | Bolon                                                                                                    |
|            | Outer Space-AMSA                         |         | Supplied the country of the second state of the second state of th |
| 44.199.x.x | Nosland                                  | G3NRW   | Ian Wade ©                                                                                                    |

Table A5-3: United Kingdom Regional IP Address Coordinators

| 44.131.1.x                 | Dave     | G4TUP @ GB7BPL  | Lancs, Cheshire,<br>Merseyside, Cumbria, Gtr |
|----------------------------|----------|-----------------|----------------------------------------------|
|                            |          |                 | Manchester, IOM                              |
| 44.131.2.x                 | Paul     | G8NRY @ GB7NRY  |                                              |
| 44.131.3.x                 | Terry    | GIFNQ @ GB7SAM  | Hereford & Worcs, Staffs,                    |
|                            | -        |                 | Shropshire, Warks,                           |
|                            |          |                 | W Midlands                                   |
| 44.131.4.x                 | Jonathan | G4KLX @ GB7HMZ  | S Humberside, Derbys,                        |
|                            |          |                 | Leics, Lincs, Notts                          |
| 44.131.5.x                 | Ian      | G3NRW @ GB7BIL  | Beds, Cambs, Northants                       |
| 44.131.6.x                 | Paul     | GIPLT @ GB3XP   | Berks, Bucks, Oxon                           |
| 44.131.7.x                 | Bob      | G8GGI @ GB3XP   | Gtr London South, Surrey                     |
| 44.131.8.x                 | Nick     | G8ZHR @ GB3XP   | Kent, E/W Sussex                             |
| 44.131.9.x                 | Alan     | G3FKN @ GB7PLY  | Devon, Cornwall                              |
| 44.131.10.x                | Alan     | GW4HDR @ GB7OAR | Dyfed, Gwent, Powys,                         |
|                            |          |                 | Mid/S/W Glamorgan                            |
| 44.131.11.x                | Alan     | GW4HDR @ GB7OAR | Clwyd, Gwynedd                               |
| 44.131.12.x                | Robin    | GM4YED @ GB7EDN | Grampian, Highlands,                         |
|                            |          |                 | Orkneys, Shetlands,                          |
|                            |          |                 | Tayside, W Isles                             |
| 44.131.13.x                | Robin    | GM4YED & GB7EDN | Borders, Fife, Lothian                       |
| 44.131.14.x                | Susan    | GM4SGB @ GB7SAN | Central, Dumfries &                          |
|                            |          |                 | Galloway, Strathclyde                        |
| 44.131.15.x                | Dave     | GIOPEZ @ GB7TED | Northern Ireland                             |
| 44.131.16.x                | Dave     | GSKBB 8 GB7MXM  | Essex, Norfolk, Suffolk                      |
| 44.131.17.x                | Dave     | GAWPT 8 GB7BNM  | Dorset, Hants, Wilts                         |
| 44.131.18.x                | Harry    | G6AUC 8 GB7NCL  | Cleveland, Durham,                           |
|                            |          |                 | Northumberland, Tyne & Wear                  |
| 44.131.19.x                | Andrew   | G8FSL @ GB7HSN  | 75 75 75 75                                  |
| 44.131.19.X<br>44.131.20.X |          | G6DHU @ GB7WRW  |                                              |
| 44.131.20.X<br>44.131.21.X |          | G4WPT @ GB7BNM  |                                              |
| 44.131.21.X                | Dave     | GAMPI & GB/BNM  | IOM, Channel IS                              |

### APPENDIX 6 REFERENCES

This Appendix lists some worthwhile reference material for further study.

### "Internetworking with TCP/IP"

by Douglas Comer Published by Prentice-Hall ISBN 0-13-470188-7

(The classic theoretical reference work on TCP/IP protocols).

### "TCP/IP Network Administration"

by Craig Hunt Published by O'Reilly and Associates ISBN 0-937175-82-X

(A new and excellent book on the practical aspects of setting up, managing and troubleshooting a TCP/IP network. Good coverage of routing, domain name system and mail handling. Highly recommended).

### "Your Gateway to Packet Radio"

by Stan Horzepa
Published by ARRL
ISBN 0-87259-26-34
(The bible for AX.25 "native mode" packet radio).

### "Computer Networking Conference Proceedings"

Edited and published by ARRL

225 Main Street, Newington, CT 06111, USA

11th Proceedings: Teaneck, New Jersey (Nov 1992) 10th Proceedings: San Jose, California (Sep 1991) 9th Proceedings: London, Ontario (Sep 1990) 8th Proceedings: Colorado Springs (Oct 1989) Columbia, Maryland (Oct 1988) 7th Proceedings: \* 6th Proceedings: Redondo Beach, CA (Aug 1987) 5th Proceedings: Orlando, Florida (Mar 1986) 4th Proceedings: San Francisco (Mar 1985) 3rd Proceedings: Trenton, New Jersey (Apr 1984) 2nd Proceedings: San Francisco (Mar 1983) 1st Proceedings: Gaithersburg, Maryland (Oct 1981)

(Major contributions from the leaders in packet radio).

\* (This set of proceedings contains the paper on the KISS protocol by Mike Chepponis, K3MC and Phil Karn, KA9Q).

### "QEX: The ARRL Experimenters' Exchange"

Edited by Jon Bloom, KE3Z.

Published monthly by ARRL (address as above)

(Incorporating the "Digital Communications" column by Harold Price, NK6K, QEX provides detailed technical articles on all aspects of radio communication, including packet).

### "Packet International - π"

Edited by Ian Wade, G3NRW.

Published quarterly by BARTG. Details from Ian Brothwell, G4EAN, 56 Arnot Hill Road, Arnold, Nottingham NG5 6LQ, United Kingdom.

(Detailed technical articles and news of the packet radio scene).

### INDEX

### The following conventions apply in this index:

- Internet Protocol Names and DOS environment variables are in Times New Roman upper-case; e.g. TCP, TZ
- DOS commands are in Arial bold upper-case; e.g. UUENCODE
- NOS commands are in Arial bold lower-case; e.g. status
- · NOS command parameters are in Arial italic; e.g. status
- NOS filenames and directory names are in Times New Roman italic lower-case; e.g. /domain.txt
- DOS filenames and directory names are in Times New Roman italic upper-case; e.g. AUTOEXEC.BAT.

(see NOS BBS commands)
 (see help command, NOS BBS commands)

! (see shell command)

# (see Comments)

% (see Intermediate\_mailhost, NOS BBS commands)

π (see Packet International)

3c500 parameter (see attach command) 7-layer Reference Model: 17,49

### Α

Abbreviated Commands: 14,100

Abbreviations: 11

abort command: 110,111,140,297

Aborting an ftp command: 140

accept parameter (see netrom command)

access parameter (see ip command)

Access permissions: 126-127

Acknowledgements: 4

acktime parameter (see netrom command)

Acronyms: 11

pi: 298

| add parameter (see arp, ax25 route,      | scc: 298                                    |
|------------------------------------------|---------------------------------------------|
| netrom route, route commands)            | slfp: 298                                   |
| addprivate parameter (see route command) | attend parameter (see mbox command)         |
| address parameter (see ip command)       | attended command: 109,116,298               |
| Address Coordinators: 335-339            | ATTRIB command                              |
| Addressing Mail: 188                     | AUTOEXEC.BAT (see Files)                    |
| addserver parameter (see domain, nntp,   | /autoexec.nos (see Files)                   |
| popmail commands)                        | Autobaud: 99                                |
| Alias: 88,149,202,204-209,217,263,311    | Automated FTP login: 137                    |
| alias parameter (see netrom command)     | autoroute command: 111,298                  |
| /alias (see Files)                       | AWLEN command: 46,73                        |
| Amiga: 295                               | AX.25, Amateur X.25 Link Layer Protocol: 12 |
| AMPRnet: 12,19,335-339                   | ax25 command: 29,298-299                    |
| Anon account: 123-127                    | bc: 274,298                                 |
| Anonymous account: 123-127               | bcinterval: 274,298                         |
| ANSI Escape Sequences: 96                | bckick: 274,299                             |
| ANSI.SYS (see Files)                     | bctext: 274,299                             |
| Apple Macintosh: 295                     | blimit: 299                                 |
| Application Layer: 50                    | dest: 299                                   |
| Archimedes: 295                          | digipeat: 299                               |
| Area command (see NOS BBS commands)      | filter: 299                                 |
| Area (mailbox): 149-150                  | flush: 299                                  |
| areas (see Files)                        | heard: 272,299                              |
| ARP, Address Resolution Protocol: 12,28, | hearddest: 299                              |
| 235-238,281-282                          | irtt: 299                                   |
| arp command: 28,111,113,235,297-298      | kick: 299                                   |
| add: 28,235,259-261,297                  | maxframe: 299                               |
| drop: 235,297                            | mycall: 118,236,299                         |
| flush: 238,298                           | paclen: 299                                 |
| publish: 238,298                         | pthresh: 299                                |
| ARP Hardware Code: 272                   | reset: 299                                  |
| ARRL: 341-342                            | retry: 299                                  |
| Digital Communications Committee: 342    | route: 29,111,233,299                       |
| OEX: 342                                 | route add: 29,231-232,299                   |
| ASCII Character Set: 332-334             | route drop: 233,299                         |
| ascii subcommand (see ftp command)       | route mode: 234,299                         |
| asy parameter (see attach command)       | status: 299                                 |
| asystat command: 111,298                 | t3: 299                                     |
| Atari: 295                               | t4: 299                                     |
| attach command: 52,112,298               | timertype: 299                              |
| 3c500: 298                               | version: 299                                |
| asy: 52,95-96,118-119,298                | window: 299                                 |
| axip: 298                                | AX.25 Mail Forwarding (see PBBS Mail        |
| drsi: 298                                | Forwarding)                                 |
| eagle: 298                               | AX.25 Routing: 231-234                      |
| hapn: 298                                | AXIP, AX.25-over-IP protocol: 12            |
| hs: 298                                  | axip parameter (see attach command)         |
| kiss: 298                                |                                             |
| netrom: 253,298                          |                                             |
| packet: 298                              |                                             |
| pc100: 298                               | 1                                           |
| Market Control                           | 1                                           |

| В                                          |
|--------------------------------------------|
| -b Startup Option: 97                      |
| Backslash (\): 14                          |
| batch parameter (see smtp command)         |
| Batch files                                |
| Battery-backed RAM: 71                     |
| Baudrate: 119                              |
| BAYCOM AX.25 driver: 30,37                 |
| BBS (see NOS BBS)                          |
| BBS account: 123-127                       |
| bbs command: 70,110,112,145,161,299-300    |
| BBS Commands (see NOS BBS                  |
| Commands)                                  |
| BBS Login: 143-146,161-162                 |
| bc parameter (see ax25 command)            |
| bcinterval parameter (see ax25 command)    |
| bckick parameter (see ax25 command)        |
| bcnodes parameter (see netrom command)     |
| bctext parameter (see ax25 command)        |
| Beacons (AX.25): 274                       |
| binary subcommand (see ftp command)        |
| Binary file transfers                      |
| BBS: 167,168,175-177                       |
| FTP: 138-139                               |
| blimit parameter (see ax25 command)        |
| BM, Bdale's Messy Mailer: 16,25            |
| BOOTP: 12                                  |
| bootp command: 113,300                     |
| defaultfile; 300                           |
| dns: 300                                   |
| dyip: 300                                  |
| homedir: 300                               |
| host: 300                                  |
| logfile: 300                               |
| logscreen: 300                             |
| mhost: 300                                 |
| start: 300                                 |
| stop: 300                                  |
| bootpd command: 113,300                    |
| broadcast parameter (see ifconfig command) |

### C

Bulletin: 15

Cache (domain): 289
cache clean parameter (see domain

BTIO flags (see trace command)

Bye command (see NOS BBS commands)

Bulletin ID (BID): 228-229

cache list parameter (see domain command) cache size parameter (see domain command) cache wait parameter (see domain command) call parameter (see netrom command) Callsign: 14,15 Canonical Name (CNAME): (see Resource Records) cd command: 106,110,300 cd subcommand (see ftp command) CD-ROM: 126 Character Codes: 331-334 CHAT (see TTYLINK) chat command: 112 Chat command (see NOS BBS commands) check parameter (see hop command) choketime parameter (see netrom command) circular parameter (see mem command) Clarkson Drivers: 30,53,296 CLEANO.BAT (see Files) Client: 63-70 Client/Server: 63-70 Clockwork View (see VIEW) close command: 110,300 cls command: 109,300 Codes: 331-334 COM ports (see Serial port) comm command: 53,113,300 Command ground rules: 13-14,115 Command interpreter: 38 CONFIG.SYS (see Files) CONMODE command: 46 Connect command (see NOS BBS commands) connect command: 52,110,146,232-233, 272-274,300 connect parameter (see netrom command) Control Code (KISS): 43-44,271 Control Files: 311-330 Conventions: 13 Crynwr Packet Drivers: 296 CTS, Clear to Send: 72-73 CWID Interval (see MID command)

command)

### D

-d startup option: 97,98 Daemon: 64

| DARPA, Defense Advanced Research Projects | list: 291,301                                           |
|-------------------------------------------|---------------------------------------------------------|
| Agency: 23                                | maxwait: 291,301                                        |
| Datagram: 234                             | query: 301                                              |
| Data Link Layer: 49,52-53                 | remote add: 301                                         |
| debug parameter (see mem command)         | remote drop: 301                                        |
| DEC VAX/VMS: 295                          | remote list: 301                                        |
| defaultfile parameter (see bootp command) | remote retry: 301                                       |
| dele subcommand (see ftp command)         | remote trace: 301                                       |
| delete command: 110,300                   | retry: 301                                              |
| derate parameter (see netrom command)     | suffix: 58,117,301                                      |
| description parameter (see ifconfig       | trace: 112,287,301                                      |
| command)                                  | translate: 117,301                                      |
| dest parameter (see ax25 command)         | verbose: 117,118,301                                    |
| Destination: 16,17                        | xyzzy: 301                                              |
| detach command: 112,300                   | Domain suffix: 58                                       |
| dialer command: 52,53,113,300-301         | /domain.txt (see Files)                                 |
| digipeat parameter (see ax25 command)     | Dotted-decimal notation: 55                             |
| Digipeater routing: 29,231-234            | Download command (see NOS BBS                           |
| dir command: 106,110,301                  | commands)                                               |
| dir subcommand (see ftp command)          | Download UUencode command (see NOS                      |
| directory parameter (see nntp command)    | BBS commands)                                           |
| Directories: 83-85                        | Drivers                                                 |
| /dump: 83                                 | AX.25 (Baycom): 30,37                                   |
| /dump/record: 83,173                      | Clarkson: 30,53,296                                     |
| /dump/trace: 83                           | Ethernet: 314                                           |
| /finger: 83                               | drop parameter (see arp, ax25 route,                    |
| /public: 84                               | netrom route, route commands)                           |
| /public/masters: 85                       | dropserver parameter (see domain, nntp,                 |
| /public/nosdocs: 85                       | popmail commands)                                       |
| /public/nosview: 85                       | DRSI PCPA 8530 Card: 30                                 |
| /scripts: 85                              | drsi parameter (see attach command)                     |
| /spool: 85                                | drsistat command: 111,301                               |
| /spool/help: 85,164                       | DTR, Data Terminal Ready: 119                           |
| /spool/mail: 85,148,149,157,158,191       | dump command: 109,111,301                               |
| /spool/mqueue: 85,147,191                 | /dump (see Directories)                                 |
| /spool/news: 85                           | /dump/record (see Directories)                          |
| /spool/rqueue: 85,157,158                 | /dump/trace (see Directories)                           |
| /spool/signatur: 85                       | /dump/record/*, * (see Files)                           |
| /tmp: 85                                  | /dump/session.log (see Files)                           |
| disconnect command: 110,273,301           | /dump/trace/*.* (see Files)                             |
| Distribution lists (see Alias)            | dyip parameter (see bootp command)                      |
| dns parameter (see bootp command)         |                                                         |
| Domain cache: 289-290                     |                                                         |
| Domain Name System (DNS): 28,61,287-291   | =                                                       |
| DNS queries: 287-291                      | E                                                       |
| domain command: 113,117,301               | E1-95201-20                                             |
| addserver: 117,287,301                    | Eagle 8530 card: 30                                     |
| cache clean: 117,289-290,301              | eagle parameter (see attach command)                    |
| cache list: 289,301                       | eaglestat command: 111,301                              |
| cache size: 291,301                       | echo command: 111,301                                   |
| cache wait: 290,301                       | echo parameter (see icmp command)                       |
| dropserver: 291,301                       | efficient parameter (see mem command) ELM Mailer: 16,25 |

| Email (see Electronic mail)                       | /hosts.net: 90                                             |
|---------------------------------------------------|------------------------------------------------------------|
| Encap interface: 121                              | /net.rc: 91,137,263,324                                    |
| encapsulation parameter (see ifconfig             | /netrom.sav: 91                                            |
| command)                                          | /popusers: 91,151,211-212,263,326                          |
| End Delay: 119                                    | /seaf: 91                                                  |
| End Node (see NET/ROM)                            | /signatur: 91,264,327                                      |
| Environment Variables: 81,87                      | /dump/record/*.*:91                                        |
| eol command: 111,301                              | /dump/session.log: 91,215,283                              |
| ESC key: 103,104,109                              | /dump/trace/*. *: 91,268-269                               |
| Escape command (see NOS BBS                       | /finger/sysop: 92,122,264,329                              |
| commands)                                         | /public/masters/*.*: 92                                    |
| escape command: 104,109,116,301                   | /public/nosdocs/*.*: 92                                    |
| Escape to DOS: 102                                | /public/nosview/*.*:92                                     |
| Escape to Bos: 102 Escape to Session Manager: 103 |                                                            |
|                                                   | /scripts/fkeys.lst: 92,105,319                             |
| Ethernet: 30                                      | /scripts/fkeys.scr: 92,104,320-321                         |
| etherstat command: 111,301                        | /scripts/kisson.dia: 92,98-100,118,264,32                  |
| EXIT command: 96,102                              | /scripts/tncreset.dia: 92,106-107,329-330                  |
| exit command: 109,301                             | /scripts/tncreset.scr: 92,106-107,330                      |
| expert parameter (see mbox command)               | /spool/areas: 92,150,155,164-165,265,31                    |
| External Mailer: 16,145                           | /spool/forward.bbs: 92,151,217,219,222,<br>227-228,265,321 |
|                                                   | /spool/history: 92,147,148,228-229                         |
| F                                                 | /spool/mail.log: 93                                        |
|                                                   | /spool/rewrite: 93,147,148,151,                            |
| F10 (Escape to Session Mgr): 103,104,109          | 199-204,209,213,217-226,265,327                            |
| FEND/FESC/TFEND/TFESC (KISS): 43-44               | /spool/help/*.hlp: 93,164                                  |
| File Access Permissions: 123-128                  | /spool/mail/*.txt: 93,149,165,191,211                      |
| Files: 83-94                                      | /spool/mqueue/*.lck: 93,209-210                            |
| DOS:                                              | /spool/mqueue/sequence.seq: 93,191                         |
| C:\AUTOEXEC.BAT: 76,86,312                        | /spool/mqueue/*.txt: 93,191                                |
| C:\CONFIG.SYS: 76,86,317                          | /spool/mqueue/*,wrk: 93,191,209                            |
| C:\DOS\ANSI.SYS: 76,86                            | /spool/news/*. *: 93                                       |
| N:\AX25.COM: 86                                   | /spool/rqueue/*.txt: 93                                    |
| N:\CLEANQ.BAT: 86,317                             | /spool/rqueue/*.wrk: 93                                    |
| N:\NOSxxxxx.EXE: 86                               | /spool/signatur/*.sig: 93,265                              |
| N:\NOSENV.BAT: 76,81,86,265,325                   | /tmp/*.*: 93                                               |
| N:\PCELM.EXE: 87                                  | filter parameter (see ax25 command)                        |
| N:\PCELM.MSG: 87                                  | Filtering NET/ROM Broadcasts: 258-259                      |
|                                                   | FINGER protocol: 12                                        |
| N:\PCELM.RC: 87,265                               | Finger command (see NOS BBS                                |
| N:\REMOTE.BAT: 87,116-117,326                     | commands)                                                  |
| N:\STARTNOS.BAT: 87,96-98,328                     | finger command: 112,121,302                                |
| N:\UUDECODE.EXE: 88                               | /finger (see Directories)                                  |
| N:\UUENCODE.EXE: 87                               | /finger/sysop (see Files)                                  |
| N:\VIEW.COM: 88                                   | fkey command: 104-105,109,302                              |
| N:\VIEW.HLP: 88                                   | fkeys.lst (see Files)                                      |
| N:\WD8003E.COM: 88                                |                                                            |
| NOS:                                              | fkeys.scr (see Files)                                      |
| /alias: 88,149,202,204-209,217,263,311            | flow subcommand (see ftp command)                          |
| /autoexec.nos: 88-90,97,115-122,                  | Flow Control: 73                                           |
| 155-160,264,312-317                               | flush parameter (see arp, ax25, route                      |
| /domain.txt; 28,55-62,90,263,318-319              | commands)                                                  |
| ftpusers: 91,123-128,161,263,322-323              | I.                                                         |

| Forward command (see NOS BBS             | commands)                                                         |
|------------------------------------------|-------------------------------------------------------------------|
| commands)                                | gateway parameter (see smtp command)                              |
| forward parameter (see ifconfig command) | Gateway Server (NOS BBS)                                          |
| forward.bbs (see Files)                  | get subcommand (see ftp command)                                  |
| Forward Slash (/): 14                    | Graphics memory: 75,96-97                                         |
| Forwarding                               | GRINOS, 295                                                       |
| IP: 239-249                              | groups parameter (see nntp command)                               |
| NET/ROM: 251-262                         | Guest account: 123-127                                            |
| SMTP: 148,185-209                        |                                                                   |
| PBBS: 21,151-153                         | · ·                                                               |
| POP: 151,152                             | Н                                                                 |
| Frame End (see FEND)                     | ** ×                                                              |
| Frame Escape (see FESC)                  | haddress parameter (see mbox command)                             |
| free parameter (see mem command)         | Half duplex: 119                                                  |
| FTP, File Transfer Protocol: 12          | hapn parameter (see attach command)                               |
| ftp command: 24,111,112,129-140,302      | HAPN 8273 adapter: 30                                             |
| ascii: 24,302                            | hapnstat command: 111,303                                         |
| batch: 302                               | Hardware Checkout: 71-73                                          |
| binary: 24,302                           | hash subcommand (see ftp command)                                 |
| cd: 133,302                              | Heard (see NOS BBS commands)                                      |
| dele: 136,302                            | heard parameter (see ax25 command)                                |
| dir: 133,302                             | hearddest parameter (see ax25 command)                            |
| flow: 133,302                            | Help command (see NOS BBS commands)                               |
| get: 24,133,302                          | help command: 100-101,109,303                                     |
| hash: 133,302                            | help/*.hlp (see Files)                                            |
| list: 302                                | Hexadecimal Conversion Table: 331                                 |
| ls: 133 ,302                             | HID command: 46                                                   |
| mget: 135,302                            | Hierarchical Addressing: 224-226                                  |
| mkdir: 302                               | history (see Files)                                               |
| mput: 302                                | HOME environment variable: 81,87                                  |
| nist: 302                                | homedir parameter (see bootp command)                             |
| pass: 132,302                            | hop command: 27,111,279,282-285,303                               |
| put: 24,133,138,302                      | - (SEC - 1914년 이 중인트라일 [21 하일까지] . 특히 가고 하장 모든데 하다는데 하는 다음 하는 그네" |
| pwd: 133,302                             | check: 27,282-285,303                                             |
| quit: 133,302                            | maxtti: 282,303                                                   |
| rmdir: 302                               | maxwait: 283,303                                                  |
| type: 138,302                            | queries: 283,303                                                  |
| user:132,302                             | trace: 112,283,303                                                |
| verbose: 302                             | HOST command: 46                                                  |
| FTP Inc Packet Interface: 53             | host parameter (see bootp command)                                |
| /ftpusers (see Files)                    | Host Mode (see TNC)                                               |
| ftype command: 111,129,303               | Hostid: 118                                                       |
| Full duplex: 119                         | Hostname: 14,113,118                                              |
| Function Key Mapping: 104-105            | hostname command: 113,118,303                                     |
|                                          | /hosts.net (see Files)                                            |
| fwdinfo parameter (see mbox command)     | How to get NOSview: 9                                             |
|                                          | HPOLL command: 46                                                 |
| _                                        | HP-UX: 296                                                        |
| G                                        | hs command: 303                                                   |
| y                                        | hs parameter (see attach command)                                 |
| garbage parameter (see mem command)      | 5.7                                                               |
| Gateway: 17                              |                                                                   |

Gateway command (see NOS BBS

| .1                                          | ISO, International Standards Organisation: 17                                                                                                    |
|---------------------------------------------|----------------------------------------------------------------------------------------------------|
| IBM PC (see PC)                             |                                                                                                    |
| ICMP, Internet Control Message Protocol:    | J                                                                                                    |
| 12,283-285                                  |                                                                                                    |
| icmp command: 111,303                       | JNOS: 11,295                                                                                                    |
| echo: 303                                   | jumpstart parameter (see mbox command)                                                                                                    |
| status: 303                                 | Justheard command (see NOS BBS                                                                                                    |
| trace: 112,303                              | commands)                                                                                                    |
| ifbufsize parameter (see mem command)       |                                                                                                    |
| ifconfig command: 111,112,120-121,122,303   |                                                                                                    |
| broadcast: 121,303                          | K                                                                                                    |
| description: 120,155,156,170,303            | DECEMBER AND ADMINISTRATION OF THE PROPERTY OF THE PROPERTY OF |
| encapsulation: 120,303<br>forward: 303      | KA9Q (Phil Karn) 4, 11                                                                                                    |
| ip address: 120,303                         | Keyboard characters: 15                                                                                                    |
| ip_address: 120,303<br>linkaddress: 121,303 | Keyboard mapping: 104,310                                                                                                    |
| mtu: 120,303                                | kick command: 110,112,140,303                                                                                                    |
| netmask: 121,303                            | kick parameter (see ax25, mbox, netrom,                                                                                                    |
| rxbuf: 121,303                              | nntp, pop, smtp, tcp commands)                                                                                                    |
| Image mode: 129                             | Kill command (see NOS BBS commands)                                                                                                    |
| IN A, IN CNAME, IN MX, IN NS (see           | kill parameter (see smtp command)                                                                                                    |
| Resource Records)                           | KISS, "Keep It Simple, Stupid!" protocol:                                                                                                    |
| Incoming Bulletins: 203-204,206             | 12,31,43-45,342                                                                                                    |
| Info command (see NOS BBS commands)         | kiss parameter (see attach command)                                                                                                    |
| info command: 101,109,303                   | KISS command: 46,99<br>KISS Control Codes: 44,271                                                                                                    |
| info parameter (see netrom route command)   | Kiss Mode (see TNC)                                                                                                    |
| Interactive UNIX: 295                       | kisson.dia (see Files)                                                                                                    |
| Interface: 7,30                             | Misson.uta (see Tites)                                                                                                    |
| interface parameter (see netrom command)    | 1                                                                                                    |
| Intermediate mailhost (%): 188              |                                                                                                    |
| Internet Protocols: 23                      | L                                                                                                    |
| Internet Stack: 49                          | Label: 7                                                                                                    |
| Internetwork Layer: 50                      | LASTDRIVE: 76                                                                                                    |
| I/O Address: 95                             | Link Address: 28                                                                                                    |
| IP, Internet Protocol: 12,23                | link Address 26                                                                                                    |
| ip command: 111,303                         | command)                                                                                                    |
| access: 303                                 | Link Layer (see Data Link Layer)                                                                                                    |
| address: 118,236,303                        | List command (see NOS BBS commands)                                                                                                    |
| rtimer: 303                                 | list parameter (see domain, popmail, smtp                                                                                                    |
| status: 111,303                             | commands)                                                                                                    |
| ttl: 303                                    | list subcommand (see ftp command)                                                                                                    |
| ip_address parameter (see ifconfig          | Listener (see Client/Server)                                                                                                    |
| command)                                    | listservers parameter (see nntp command)                                                                                                    |
| IP Address: 27                              | load parameter (see netrom command)                                                                                                    |
| IP Address Coordinators: 335-339            | Localhost (see loopback)                                                                                                    |
| IP Gateway: 18,241-248                      | lock command: 109,304                                                                                                    |
| IP routing/forwarding: 239-249              | Lock files: 97                                                                                                    |
| IRQ: 95                                     | log command: 109,116,304                                                                                                    |
| irtt parameter (see ax25, netrom, tcp       | logfile parameter (see bootp command)                                                                                                    |
| commands)                                   | Login Name: 124,181                                                                                                    |
| isat command: 109,116,303                   | THE RESERVE THE RESERVE THE PROPERTY OF THE PROPERTY OF THE PR |

350 Index

logscreen parameter (see bootp command) Mbxusers command (see NOS BBS lookup parameter (see route command) commands) mem command: 109,111,304 Loopback, Loopback address: 53,70,121,137 loopback (domain.txt): 55-56 circular: 304 Is subcommand (see ftp command) debug: 304 Izw command: 110,304 efficient: 304 free: 304 garbage: 304 ifbufsize: 304 M minheap: 304 nibufs: 304 Macintosh: 295 sizes: 304 mail (see Files) status: 304 Mail: 15,142 thresh: 304 mail command: 110,145,304 MEMMAX: 75.96 mailbox parameter (see pop command) Message: 15 Mailbox password: 181-184 mget subcommand (see ftp command) Mailbox server: 141 MID command: 99 Mail Exchanger: 193-197 minheap parameter (see mem command) Mail Gateways: 186-187 minguality parameter (see netrom command) MAILER environment variable: 81,87,145 rnkdir command: 110,304 Mailer: 15,25,141-142 rnkdir subcommand (see ftp command) Mail forwarding: 26,148,185-229 mode command: 112,234,253,304 mailhost parameter (see pop command) mode parameter (see ax25 route, smtp mail.log (see Files) commands) mail/\*.txt (see Files) Modem Control: 30,72-73 maxclients parameter (see smtp command) Monitoring FTP transfers (#): 134-135 maxframe parameter (see ax25 command) more command: 102-105,110,304 maxmsq parameter (see mbox command) Morse Identification (MID): 99,100 maxttl parameter (see hop command) motd command: 110,117,305 maxwait parameter (see domain, hop mote parameter (see mbox command) commands) mput subcommand (see ftp command) mbox command: 110,111,304 mqueue (see Files) attend: 159,304 mqueue/\*.lck (see Files) expert: 159,304 mqueue/\*.txt (see Files) fwdinfo: 159,304 mqueue/\*.wrk (see Files) haddress: 159,222,304 mss parameter (see tcp command) jumpstart: 304 mtu parameter (see ifconfig command) kick: 152,153,159,220,224,304 multitask command: 109,116 maxmsq: 159,304 MX, Mail Exchanger: 34,35,193-197 motd: 159,304 mxlookup parameter (see smtp command) nrid: 159,304 MYCALL command: 99 operator: 304 mycall parameter (see ax25 command) password: 159-160,304 qth: 159,222,304 secure: 159,160,304 N smtptoo: 159,223,304 status: 304 timer: 152,153,219,304 Native Mode (see TNC) NET: 11,295 tiptimeout: 304 trace: 304 netmask parameter (see ifconfig command) utc: 159,222-223,304 /net.rc (see Files)

NET/ROM: 11,12,21,251-262,275-278

zipcode: 159,223,304

| NET/ROM Alias: 15,256,258,275-276 Netrom command (see NOS BBS | nodefilter parameter (see netrom command) Nodes command (see NOS BBS |
|---------------------------------------------------------------|----------------------------------------------------------------------|
| commands)                                                     | commands)                                                            |
| netrom parameter (see attach command)                         | nodetimer parameter (see netrom command)                             |
| netrom command: 111,305                                       | NOS: 11,22                                                           |
| acktime: 254,305                                              | Command Set Summary: 109-113                                         |
| alias: 256,258,305                                            | Directory Tree: 78                                                   |
| bcnodes: 253,254,276,305                                      | File Tree: 79,84                                                     |
| call: 256,258,261,305                                         | Mailer: 141,162-166                                                  |
| connect: 262,275,278,305                                      | Protocols: 51                                                        |
| choketime: 254,305                                            | Startup: 96-99                                                       |
| derate: 254,305                                               | Where to get NOS: 295-296                                            |
| Interface: 256,258,305                                        | NOS BBS: 16,25,141-184                                               |
| irtt: 254,255,305                                             | File Server: 141-142,166-168,173-179                                 |
| kick: 305                                                     | Finger Server: 141-143,171                                           |
| load: 277,305                                                 | Gateway Server: 141-143,168-170                                      |
| minguality: 254,255,258,305                                   | Mailbox Server: 141-142,162-166                                      |
| nodefiter: 258-259,305                                        | Remote Sysop Server: 141-143,171,181-184                             |
| nodetimer: 254,255,305                                        | Setup: 155-160                                                       |
| obsotimer: 254,255,305                                        | NOS BBS Commands: 161-171                                            |
| promiscuous: 258,305                                          | ?: 162                                                               |
| qlimit: 254,255,305                                           | Area: 150,164-165                                                    |
| reset: 305                                                    | Bye: 163                                                             |
| retries: 254,255,305                                          | Chat: 162                                                            |
| route: 111,275,305                                            | Connect: 168-169                                                     |
| route add: 259-262,305                                        | Download: 166,174-175                                                |
| route drop: 305                                               | Download UUencoded (DU): 167,                                        |
|                                                               | 175-177                                                              |
| route info: 278,305                                           |                                                                      |
| save: 277,305                                                 | Escape: 163                                                          |
| status: 278,305                                               | Finger: 171                                                          |
| timertype: 254,255,305                                        | Gateway: 162<br>Help: 163                                            |
| ttl: 254,256,305<br>user: 305                                 | Info: 164                                                            |
| verbose: 252,253,305                                          | Justheard: 168                                                       |
|                                                               | Kill: 165                                                            |
| window: 254,256,305                                           | List: 166                                                            |
| Introduction Sav (see Files)                                  | Mbxusers: 164                                                        |
| Network Connectivity Services: 27                             | Netrom: 168                                                          |
| Network Layer: 49,50                                          |                                                                      |
| Network Mask (see ifconfig command)                           | Nodes: 168                                                           |
| nibufs parameter (see mem command)                            | Operator: 158,163,168                                                |
| Nickname (see CNAME, Resource Records)                        | Ports: 156,168,170                                                   |
| nist subcommand (see ftp command)                             | Read: 166                                                            |
| NNTP, Network News Transfer Protocol: 12                      | Send: 166                                                            |
| nntp command: 111,112,305                                     | Send Forward: 166                                                    |
| addserver: 305                                                | Send Reply: 166                                                      |
| directory: 305                                                | Telnet: 170                                                          |
| dropserver: 305                                               | Upload: 168,177-178                                                  |
| groups: 305                                                   | Verbose: 166                                                         |
| kick: 305                                                     | What:168,173-174                                                     |
| listservers: 305                                              | Xpert: 164                                                           |
| quiet: 306                                                    | Zap: 168,179                                                         |
| trace: 112,306                                                | @ Remote Sysop: 171                                                  |

| MOSEVILL BAT (non Eilen)                                                                                                    | Dismissal I arrow 40 52                                                                                                    |
|----------------------------------------------------------------------------------------------------|----------------------------------------------------------------------------------------------------|
| NOSENV.BAT (see Files)<br>NOSgas, NOS Get-Away Special: 9                                                                                                    | Physical Layer: 49-52 pi parameter (see attach command)                                                                                                    |
| NOSland: 33                                                                                                    | PID, Protocol Identifier: 54,271                                                                                                    |
|                                                                                                    |                                                                                                    |
| NOS root: 14,77,83                                                                                                    | PING, Packet Internet Groper protocol: 12                                                                                                    |
| NOSview: 7,76                                                                                                    | ping command: 27,112,279-282,306                                                                                                    |
| NOSVIEW.ZIP, NOSVW244.ZIP: 10                                                                                                    | Platforms: 295-296                                                                                                    |
| nrid parameter (see mbox command)                                                                                                    | PMNOS, Presentation Mgr NOS (OS/2): 296                                                                                                    |
| NRS, NET/ROM Serial Protocol: 12,31                                                                                                    | PMS, Personal Messaging System: 16,39                                                                                                    |
| nrstat command: 111,306                                                                                                    | POP, POP2, POP3 protocols: 12                                                                                                    |
|                                                                                                    | pop command: 110,112,306<br>kick: 306                                                                                                    |
| -                                                                                                    | mailbox: 306                                                                                                    |
| 0                                                                                                    |                                                                                                    |
|                                                                                                    | mailhost: 306                                                                                                    |
| obsotimer parameter (see netrom command)                                                                                                    | quiet: 306                                                                                                    |
| operator parameter (see mbox command)                                                                                                    | timer: 306                                                                                                    |
| Optimising domain.txt: 60                                                                                                    | userdata: 306                                                                                                    |
| Optimising DOS: 75-76                                                                                                    | popmail command: 110,112,307                                                                                                    |
| Sorigin (domain.txt): 60,62                                                                                                    | addserver. 213,307                                                                                                    |
| Origin: 16,17                                                                                                    | dropserver: 214,307                                                                                                    |
| OS/2: 296                                                                                                    | kick: 211,214,307                                                                                                    |
| OSI, Open Systems Interconnection: 17,49                                                                                                    | list: 214,307                                                                                                    |
| OSI Router: 18                                                                                                    | quiet: 214,307                                                                                                    |
| OSI stack: 50                                                                                                    | trace: 214-215,307                                                                                                    |
| Other Versions of NOS: 10,295-296                                                                                                    | POP Mail Forwarding: 26,151,152,211-215                                                                                                    |
|                                                                                                    | /popusers (see Files)                                                                                                    |
|                                                                                                    | Port, port number: 64-66, 68-70                                                                                                    |
| P                                                                                                    | Ports command (see NOS BBS                                                                                                    |
| •                                                                                                    | commands)                                                                                                    |
| PA0GRI, Gerard van der Grinten: 11,295                                                                                                    | Poste Restante (see POP Mail Forwarding)                                                                                                    |
| PAC/COM PC100 card: 30                                                                                                    | PPERSIST command: 46                                                                                                    |
| packet parameter (see attach command)                                                                                                    | PPP, Point-to-Point Protocol: 12,31                                                                                                    |
| Packet International: 342                                                                                                    | ppp command: 113,307<br>Preference value: 59,194-195                                                                                                    |
| pacien parameter (see ax25 command)                                                                                                    | PROMPT symbol: 96,98                                                                                                    |
| PAD, Packet Assembler/Disassembler: 37,38                                                                                                    | promiscuous parameter (see netrom                                                                                                    |
| param command: 47,106,111,113,119,306                                                                                                    | command)                                                                                                    |
| PARITY command: 46                                                                                                    | Protocol Stacks: 49-50                                                                                                    |
| pass subcommand (see ftp command)                                                                                                    | ps command: 109,111,307                                                                                                    |
| password parameter (see mbox command)                                                                                                    | pthresh parameter (see ax25 command)                                                                                                    |
|                                                                                                    |                                                                                                    |
| Password                                                                                                    |                                                                                                    |
| Password<br>bbs: 161-162                                                                                                    | /public/masters (see Directories)                                                                                                    |
| Participation of the second of the second of | /public/masters (see Directories) /public/nosdocs (see Directories)                                                                                                    |
| bbs: 161-162                                                                                                    | /public/masters (see Directories) /public/nosdocs (see Directories) /public/nosview (see Directories)                                                                                                    |
| bbs: 161-162<br>ftpusers: 123-125                                                                                                    | /public/masters (see Directories) /public/nosdocs (see Directories) /public/nosview (see Directories) publish parameter (see arp command)                                                                                            |
| bbs: 161-162<br>ftpusers: 123-125<br>mailbox: 181-184                                                                                                    | /public/masters (see Directories) /public/nosdocs (see Directories) /public/nosview (see Directories) publish parameter (see arp command) put subcommand (see ftp command)                                                           |
| bbs: 161-162<br>ftpusers: 123-125<br>mailbox: 181-184<br>popmail: 211-214                                                                                                    | /public/masters (see Directories) /public/nosdocs (see Directories) /public/nosview (see Directories) publish parameter (see arp command) put subcommand (see ftp command) pwd command: 106,110,307                                  |
| bbs: 161-162<br>ftpusers: 123-125<br>mailbox: 181-184<br>popmail: 211-214<br>PBBS Mail Forwarding: 21,26,217-229                                                                                                    | /public/masters (see Directories) /public/nosdocs (see Directories) /public/nosview (see Directories) publish parameter (see arp command) put subcommand (see ftp command)                                                           |
| bbs: 161-162<br>ftpusers: 123-125<br>mailbox: 181-184<br>popmail: 211-214<br>PBBS Mail Forwarding: 21,26,217-229<br>PBBS Reverse Forwarding: 21,220                                                                                                    | /public/masters (see Directories) /public/nosdocs (see Directories) /public/nosview (see Directories) publish parameter (see arp command) put subcommand (see ftp command) pwd command: 106,110,307                                  |
| bbs: 161-162 ftpusers: 123-125 mailbox: 181-184 popmail: 211-214 PBBS Mail Forwarding: 21,26,217-229 PBBS Reverse Forwarding: 21,220 pc100 parameter (see attach command)                                                                                                    | /public/masters (see Directories) /public/nosdocs (see Directories) /public/nosview (see Directories) publish parameter (see arp command) put subcommand (see ftp command) pwd command: 106,110,307                                  |
| bbs: 161-162 ftpusers: 123-125 mailbox: 181-184 popmail: 211-214 PBBS Mail Forwarding: 21,26,217-229 PBBS Reverse Forwarding: 21,220 pc100 parameter (see attach command) PCElm Mailer: 16,25,144-145                                                                                                    | /public/masters (see Directories) /public/nosdocs (see Directories) /public/nosview (see Directories) publish parameter (see arp command) put subcommand (see ftp command) pwd command: 106,110,307                                  |
| bbs: 161-162 ftpusers: 123-125 mailbox: 181-184 popmail: 211-214 PBBS Mail Forwarding: 21,26,217-229 PBBS Reverse Forwarding: 21,220 pc100 parameter (see attach command) PCElm Mailer: 16,25,144-145 PCELM.MSG (see Files)                                                                                                    | /public/masters (see Directories) /public/nosdocs (see Directories) /public/nosview (see Directories) publish parameter (see arp command) put subcommand (see ftp command) pwd command: 106,110,307 pwd subcommand (see ftp command) |
| bbs: 161-162 ftpusers: 123-125 mailbox: 181-184 popmail: 211-214 PBBS Mail Forwarding: 21,26,217-229 PBBS Reverse Forwarding: 21,220 pc100 parameter (see attach command) PCElm Mailer: 16,25,144-145 PCELM.MSG (see Files)                                                                                                    | /public/masters (see Directories) /public/nosdocs (see Directories) /public/nosview (see Directories) publish parameter (see arp command) put subcommand (see ftp command) pwd command: 106,110,307                                  |

| qth parameter (see mbox command)           | rewrite (see Files)                       |
|--------------------------------------------|-------------------------------------------|
| queries parameter (see hop command)        | RIP, Routing Information Protocol: 13, 30 |
| query parameter (see domain command)       | rip command: 111,112,308                  |
| quiet parameter (see nntp, pop, popmail,   | RLOGIN, Remote Login protocol: 13         |
| smtp commands)                             | rlogin command: 24,112,308                |
| quit subcommand (see ftp command)          | rmdir command: 110,308                    |
| Management (Street Programmer)             | rmdir subcommand (see ftp command)        |
|                                            | mhost parameter (see bootp command)       |
| R                                          | route parameter (see ax25, netrom         |
| IŅ.                                        | commands)                                 |
| Radio callsign (see Callsign)              | route command: 111,240-247,308            |
| rarp command: 112,307                      | add: 240-247,259,260-261,308              |
| RAWHDLC command: 46                        | addprivate: 245,308                       |
| RD, Receive Data: 72                       | drop: 245,308                             |
| Read command (see NOS BBS                  | flush: 308                                |
| commands)                                  | lookup: 308                               |
| Read-only files: 127-128                   | route add parameter (see netrom command)  |
| recizw parameter (see smtp command)        | route drop parameter (see netrom command) |
| record command: 109,175-176,307            | route info parameter (see netrom command) |
| record/*. * (see Files)                    | Routing                                   |
| References: 341-342                        | AX.25: 29,231-234                         |
| remote command: 112,308                    | NET/ROM: 29,251-262                       |
| remote add parameter (see domain           | IP: 29,239-249                            |
| command)                                   | Mask: 245-247                             |
| remote drop parameter (see domain          | TheNet X1G: 248-249                       |
| command)                                   | Updates: 29                               |
| remote list parameter (see domain command) | Wormhole: 30                              |
| Remote login: 24                           | Routing Header (PBBS R:): 222-223         |
| remote retry parameter (see domain         | rqueue (see Directories)                  |
| command)                                   | rqueue/*.txt (see Files)                  |
| Remote Session Manager: 181-184            | rqueue/*.wrk (see Files)                  |
| Remote Sysop command (see NOS BBS          | RS-232 cable: 72-73                       |
| commands)                                  | RSPF, Radio Shortest Path First protocol: |
| remote trace parameter (see domain         | 13,30                                     |
| command)                                   | rspf command: 111,308                     |
| REMOTE.BAT (see Files)                     | rtimer parameter (see ip command)         |
| rename command: 110,308                    | RTS, Request to Send: 72-73,119           |
| Repeat last command (AB): 105              | rtt parameter (see tcp command)           |
| Reply command (see NOS BBS                 | rxbuf parameter (see ifconfig command)    |
| commands)                                  |                                           |
| reset command: 104,108,110,112,273,308     | 40.0                                      |
| reset parameter (see ax25, netrom, tcp     | S                                         |
| command)                                   | (3)                                       |
| Resource Records: 55-62                    | -s Startup Option: 97                     |
| Address (A): 56-58                         | save parameter (see netrom command)       |
| Canonical Name (CNAME): 58                 | scc parameter (see attach command)        |
| Mail Exchange (MX): 59,194-195             | sccstat command: 111,308                  |
| Name Server (NS): 60-61                    | SCO: 296                                  |
| retries parameter (see netrom command)     | /scripts/fkeys.lst (see Files)            |
| retry parameter (see ax25, domain          | /scripts/fkeys.scr (see Files)            |
| commands)                                  | /scripts/kisson.dia (see Files)           |
| Reverse forwarding (AX.25): 21,152,153     | /scripts/tncreset.dia (see Files)         |

| w where is a terminal                      | 1                                          |
|--------------------------------------------|--------------------------------------------|
| /scripts/tncreset.scr (see Files)          | SMTP/PBBS mail gateways: 186-187,218       |
| secure parameter (see mbox command)        | smtptoo parameter (see mbox command)       |
| Send command (see NOS BBS                  | Socket: 66-67, 97                          |
| commands)                                  | socket command: 111,309                    |
| Send Forward command (see NOS BBS          | Software Installation: 75-81               |
| commands)                                  | Source: 16,17                              |
| Send Reply command (see NOS BBS            | source command: 104,109,309                |
| commands)                                  | /spool/areas (see Files)                   |
| sendizw parameter (see smtp command)       | /spool/forward.bbs (see Files)             |
| /seqf (see Files)                          | /spool/history (see Files)                 |
| sequence.seq (see Files)                   | /spool/mail.log (see Files)                |
| Serial port: 30,95<br>Session              | /spool/rewrite (see Files)                 |
|                                            | /spool/help/*.hlp (see Files)              |
| escape to the Session Manager: 103         | /spool/mail/*.txt (see Files)              |
| starting a session: 102-103                | /spool/mqueue/*.lck (see Files)            |
| terminating a session: 104                 | /spool/mqueue/sequence.seq (see Files)     |
| session command: 103-105,110,111,308       | /spool/mqueue/*.txt (see Files)            |
| Session Layer: 50                          | /spool/mqueue/*.wrk (see Files)            |
| session.log (see Files)                    | /spool/news/*.* (see Files)                |
| Session Manager: 31,32,54,95-108           | /spool/rqueue/*.txt (see Files)            |
| SET command: 81,145                        | /spool/rqueue/*.wrk (see Files)            |
| SHELL variable: 76                         | /spool/signatur/*.sig (see Files)          |
| shell command: 102,109,308                 | Stack (see Protocol Stacks)                |
| Shell Escape (see Escape to DOS)           | START command: 46,73                       |
| Shifted ASCII Character Codes: 332,333     | start parameter (see bootp command)        |
| /signatur (see Files)                      | start command: 110,112,156,212,253,309     |
| sizes parameter (see mem command)          | Starting NOS: 96-98                        |
| skick command: 110,309                     | STARTNOS.BAT (see Files)                   |
| Slash conventions: 14                      | Startup Options: 97-98                     |
| SLIP, Serial Link Internet Protocol: 13,31 | Station Identification: 14,118             |
| SLFP, Serial Link Frame Protocol: 13       | status command: 102,109,309                |
| slfp parameter (see attach command)        | status parameter (see ax25, icmp, ip, mbox |
| Slottime: 119                              | mem, netrom, tcp commands)                 |
| SMTP, Simple Mail Transfer Protocol: 13    | STOP command: 46,73                        |
| smtp command: 110,112,309                  | stop parameter (see bootp command)         |
| batch: 309                                 | stop command: 110,112,309                  |
| gateway: 158,309                           | SUBST command: 14,77,80-81,86              |
| kick: 148,149,158,192,309                  | suffix parameter (see domain command)      |
| kill: 210,309                              | Superuser account: 123,181                 |
| list: 209,309                              | Switch (see NET/ROM)                       |
| maxclients: 309                            | syndata parameter (see tcp command)        |
| mode: 157,158,309                          | sysop permission: 181                      |
| mxlookup: 309                              | sysop (see Files)                          |
| quiet: 309                                 |                                            |
| reclzw: 309                                |                                            |
| sendizw: 309                               | T                                          |
| timer: 148,149,158,192,309                 |                                            |
| trace: 112,309                             | t3 parameter (see ax25 command)            |
| usemx: 158,309                             | t4 parameter (see ax25 command)            |
| SMTP Client/Server: 190                    | tail command: 105,110,309                  |
| SMTP Gateway: 196-197                      | Target: 16,17                              |
| SMTP Mail Forwarding: 26,148-149,185-209   | Target mailhost: 189                       |

TBAUD command: 73 TRACE command: 46 trace command: 52,109,267-272,310 TCP, Transmission Control Protocol: 13,23 trace parameter (see domain, hop, icmp, tcp command,309 mbox, nntp, popmail, smtp, tcp irtt: 309 kick: 309 commands) mss: 309 trace/\*, \* (see Files) reset: 309 traceroute command (see hop command) rtt: 309 translate parameter (see domain command) status: 111,309 Transport Layer: 50 Transpose Frame End (TFEND): 44 syndata: 309 Transpose Frame Escape (TFESC): 44 timertype: 309 TXDELAY command: 119 trace: 112,309 view: 309 TXMUTE command: 119 window: 309 TXTAIL command: 119 Type byte (KISS): 44 TD. Transmit Data: 72 TELNET protocol: 13 type subcommand (see ftp command) TZ environment variable: 81,87 Telnet command (see NOS BBS commands) Telnet client: 64-65 telnet command: 24,64-70,110,112,146,309 U Telnet server: 64-68 teinet 25 command (SMTP): 112, ucsd.edu: 9 207-208,309 UDP, User Datagram Protocol: 13 telnet 87 command (CHAT/TTYLINK): UDP Port 33434 (hop): 283-285 69,112,309 udp command: 111,310 Terminal Node Controller (see tnc) UNIX: 295,296 test command: 109,310 Unsupervised Operation: 184 TheNet: 11: 248-249 Upload command (see NOS BBS TheNet X1G: 248-249 commands) third-party command: 110,156,310 upload command: 110,178,310 thresh parameter (see mem command) Uploading Files (NOS BBS): 178-179 timer parameter (see mbox, pop, smtp usemx parameter (see smtp command) commands) USER environment variable: 81,87 timertype parameter (see ax25, netrom, tcp user parameter (see netrom command) commands) user subcommand (see ftp command) TIP, Terminal Interchange Protocol: 13 userdata parameter (see pop command) tip command: 53,107-108,112,113,310 utc parameter (see mbox command) tiptimeout parameter (see mbox command) UUDECODE command: 13,138-139,177 TMP environment variable: 81,87 UUENCODE comamnd: 13,138-139,179 TNC, Terminal Node Controller: 16,37,71 UUencoded Download command (see NOS Control Codes (param): 44,119 BBS commands) Host mode: 16,38,40-42 KISS mode: 16,38,42-43 Native mode: 16,38-40,73,107-108 Reset: 46-47,106-107 Switching to KISS mode: 45-46,98-100 -v Startup Option: 97,265 Switching to native mode: 46-47,106-107 VAX: 295 tncreset.dia (see Files) Verbose command (see -v, NOS BBS tncreset.scr (see Files) commands) ttl parameter (see ip, netrom commands) verbose parameter (see domain, netrom TTYLINK (Chat) protocol: 13,24 commands) ttylink command: 24,112,310

verbose subcommand (see ftp command)
version parameter (see ax25 command)
VIDRAM, Video RAM: 75,96-97
VIEW 9,80
view parameter (see tcp command)
Virtual Circuit (vc): 234
VMS: 295

### W

WAMPES: 295
watch command: 109,310
watchdog command: 109,116,184,310
Well-known Port Numbers: 68
What command (see NOS BBS
commands)
Window parameter (see ax25, netrom, tcp
commands)
WNOS: 11,295
Wormhole Routing: 30,31

### X

X1G (see TheNet)
XENIX: 296
XFLOW command: 46, 73
XMITOK command: 99,106,107
XOFF command: 46,73
XON command: 46, 73
Xpert command (see NOS BBS commands)
xyzzy parameter (see domain command)

### Z

Zap command (see NOS BBS commands) zipcode parameter (see mbox command)